# **UNIVERSIDAD NACIONAL AUTÓNOMA DE MÉXICO FACULTAD DE INGENIERÍA**

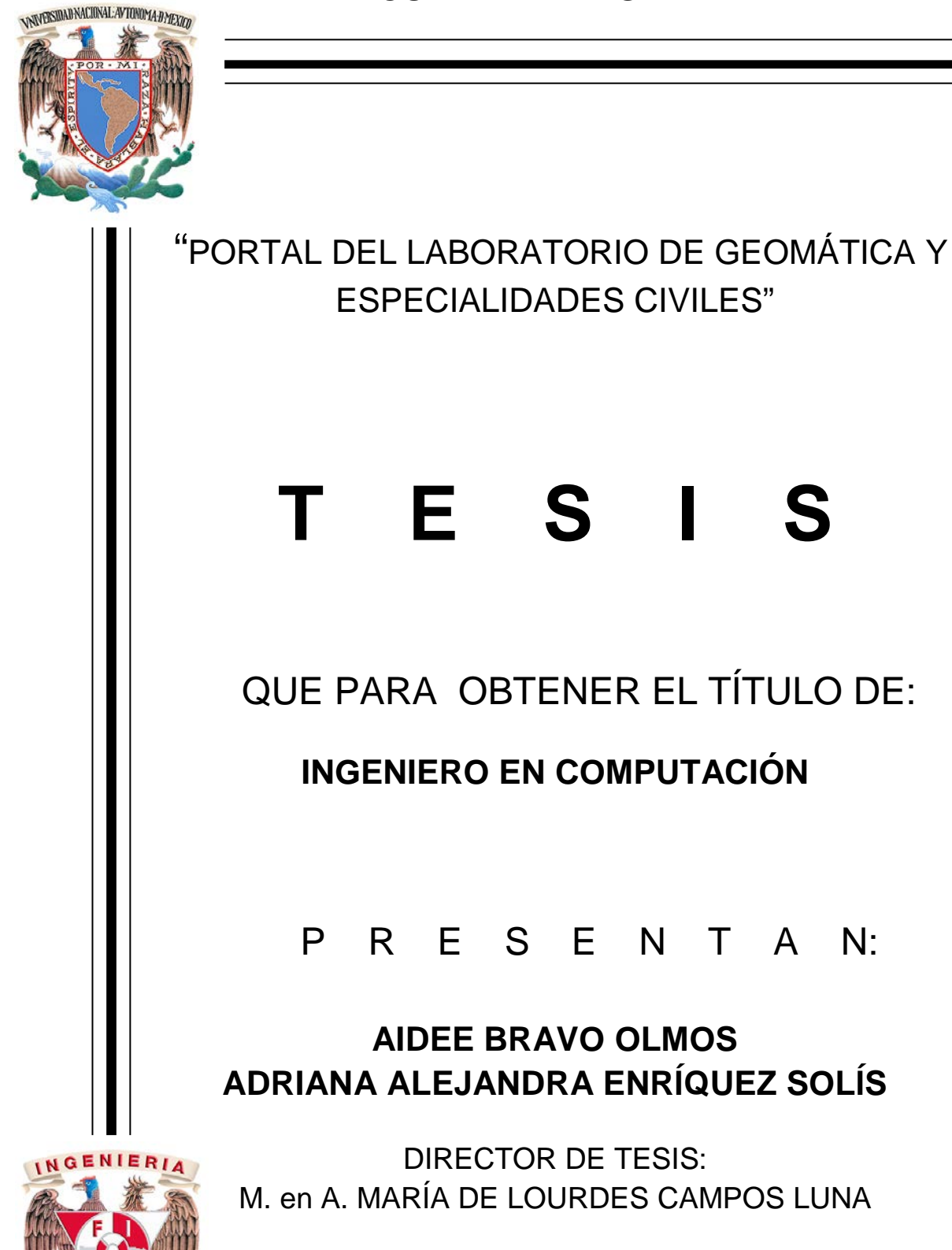

Ciudad Universitaria 2012

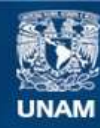

Universidad Nacional Autónoma de México

**UNAM – Dirección General de Bibliotecas Tesis Digitales Restricciones de uso**

## **DERECHOS RESERVADOS © PROHIBIDA SU REPRODUCCIÓN TOTAL O PARCIAL**

Todo el material contenido en esta tesis esta protegido por la Ley Federal del Derecho de Autor (LFDA) de los Estados Unidos Mexicanos (México).

**Biblioteca Central** 

Dirección General de Bibliotecas de la UNAM

El uso de imágenes, fragmentos de videos, y demás material que sea objeto de protección de los derechos de autor, será exclusivamente para fines educativos e informativos y deberá citar la fuente donde la obtuvo mencionando el autor o autores. Cualquier uso distinto como el lucro, reproducción, edición o modificación, será perseguido y sancionado por el respectivo titular de los Derechos de Autor.

## **ÍNDICE**

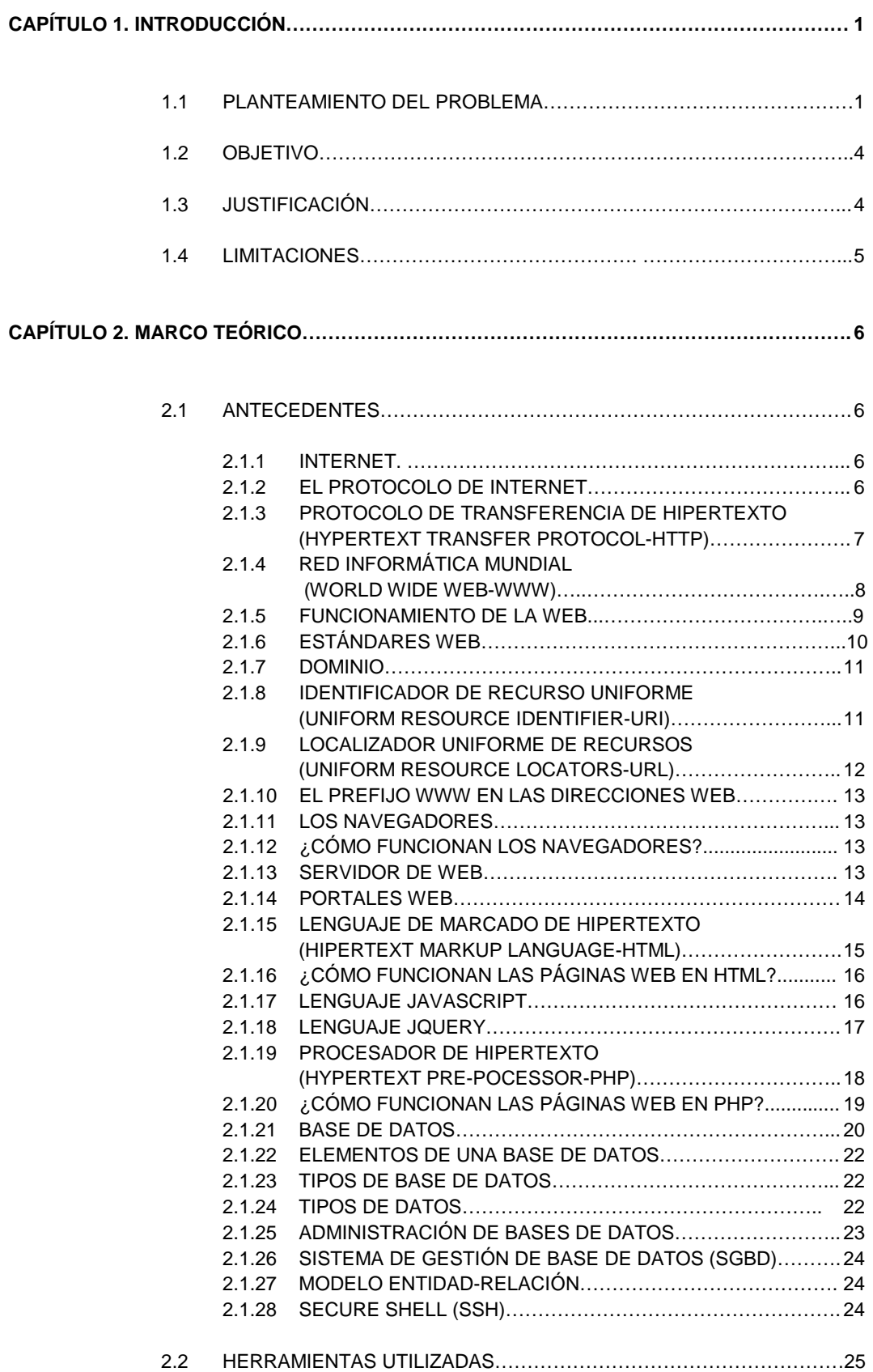

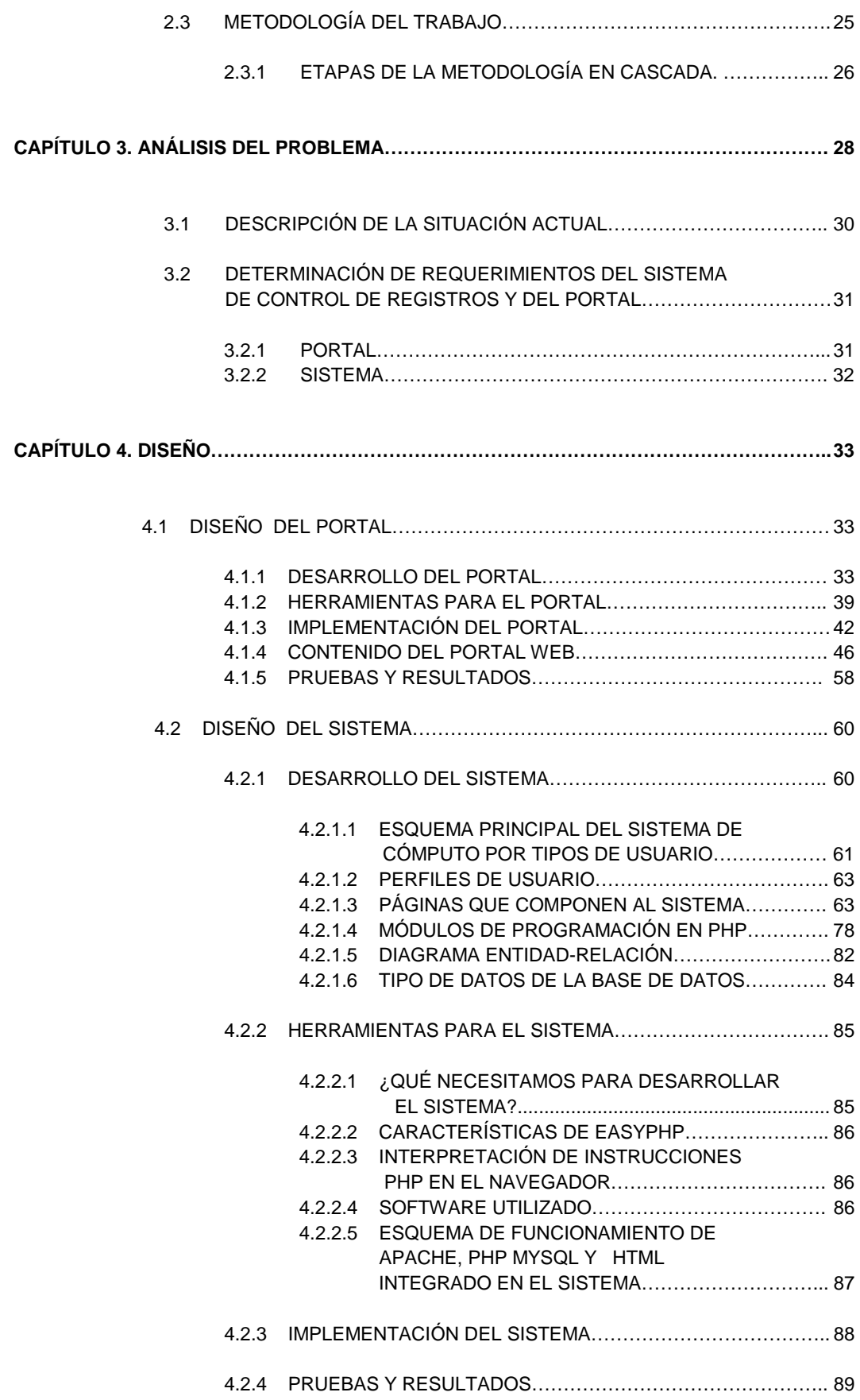

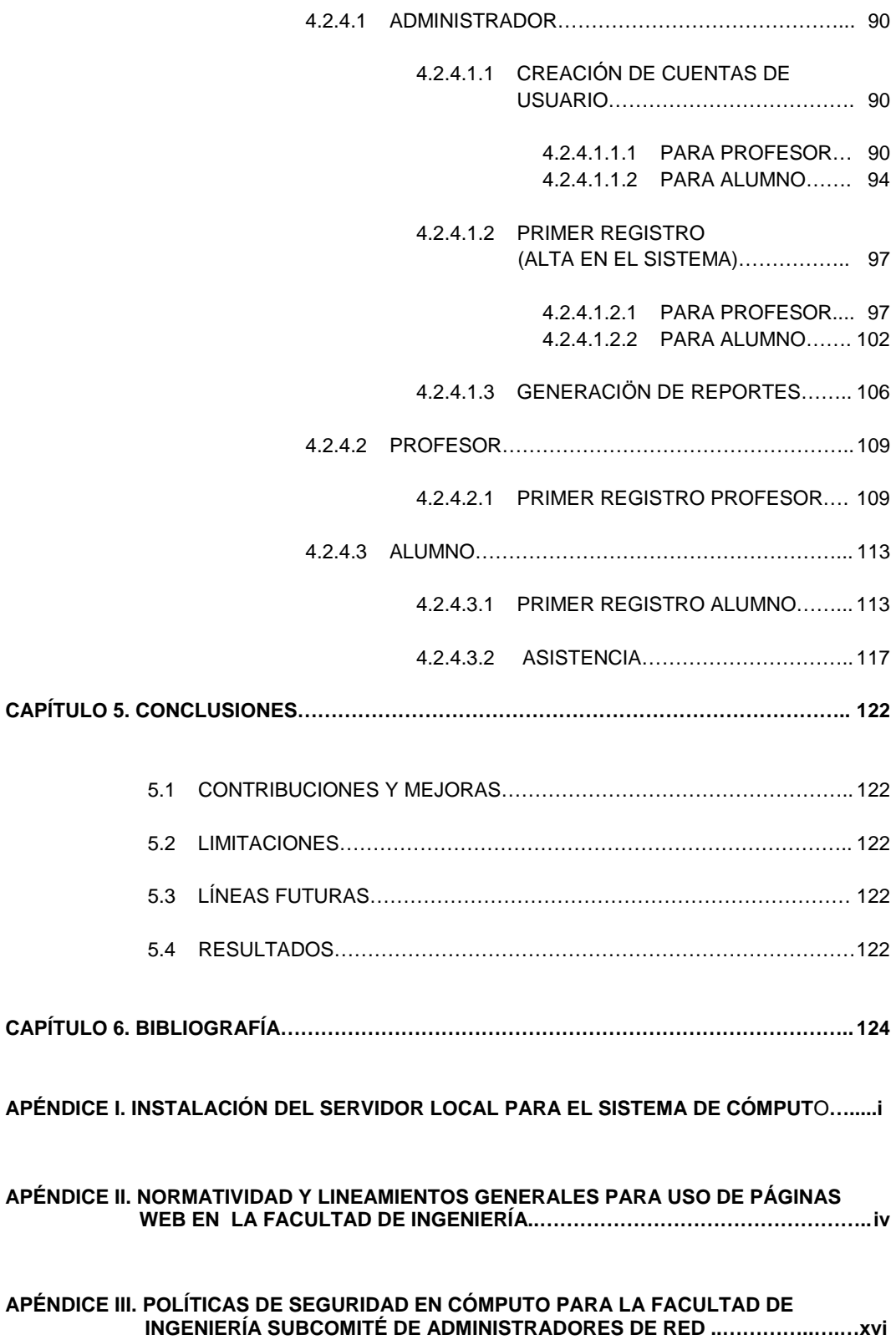

## **CAPÍTULO 1. INTRODUCCIÓN.**

El hecho de poder utilizar un dispositivo electrónico con acceso a Internet y abrir un navegador Web, tecleando una dirección electrónica y empezar a navegar por la WWW (World Wide Web) es tan común y popular en nuestros días que muchas personas no saben que hace pocos años atrás, una cosa así era imposible de realizar.

Nos estamos adaptando cada vez más, a la presencia de las páginas Web en nuestro trabajo, la escuela, las actividades de la vida diaria y los medios de comunicación hablan constantemente de Internet y de siempre estar conectados.

Es por ello que en el presente trabajo se aborda dicho tema, la realización de una Página Web y un Sistema de Registro que permita difundir y observar resultado estadístico de las actividades del Laboratorio de Geomática y Especialidades de Civil, las cuales están orientadas a alumnos y docentes de una institución educativa como lo es la UNAM, en su Facultad de Ingeniería, en la División de Ingenierías Civil y Geomática.

Dado que las aplicaciones web cada vez son más complejas, es necesario incorporar nuevos efectos visuales e interacciones dinámicas (auto-completar, elementos que aparecen/desaparecen, animaciones, etc.).

Al mismo tiempo, el desarrollo de las aplicaciones web avanzadas es cada vez más complicado, ya que deben funcionar correctamente en al menos 5 navegadores diferentes (Internet Explorer 6 y 7, Firefox, Opera y Safari) y el tiempo de desarrollo se reduce por la necesidad continua de incluir novedades en la aplicación.

Por todo ello, es imprescindible utilizar librerías de programación, por ejemplo, JavaScript que simplifiquen el desarrollo y permitan crear aplicaciones compatibles con todos los navegadores.

## **1.1 PLANTEAMIENTO DEL PROBLEMA.**

Con el propósito de dar solución a una necesidad que se plantea originalmente en el Laboratorio de Geomática y Especialidades de Civil de la División de Ingenierías Civil y Geomática de la Facultad de Ingeniería de la UNAM, se propone el diseño de un Portal Web con el objetivo de difundir las actividades que se realizan dentro del mismo, y un Sistema de Registro y Control de Alumnos que hemos llamado "Sistema de Control del Laboratorio de Geomática y Especialidades de Civil", "SiCLabGeoCiv", que proporcione la administración y control de los servicios y equipos físicos que presta el laboratorio, como lo son cursos y detalle del uso de los equipos por clase, por ejemplo.

La falta de un Portal Web trae la siguiente problemática:

- Falta de difusión en los cursos que se ofrecen.
- Desorientación y/o desinformación de los alumnos de las carreras de Geomática y Especialidades de Civil de los servicios a los que tienen derecho, en cuanto a laboratorios de cómputo se refiere.
- Falta de información para los alumnos (de escasos recursos) que no cuentan con un equipo de cómputo, por no saber dónde dirigirse a solicitar el préstamo de un equipo en períodos de inscripción, por ejemplo.

- Equipo sin aprovechar por falta de difusión, mismo que al pasar el tiempo se va haciendo obsoleto.
- Al no haber difusión no existe uso y por lo tanto no se puede revisar y atender requerimientos para actualizar los equipos en cuanto a software y hardware.
- Desinformación en cuanto al número de usuarios que se tiene al semestre o al año, así como de las actividades que se realizan con más frecuencia, software más utilizado y por lo tanto el hardware necesario para su mejor desempeño.

También se pretende con tales herramientas mejorar la infraestructura, instalaciones y equipo que requiere el laboratorio para poder ofrecer un buen servicio a la comunidad estudiantil teniendo el control del número de equipos necesarios y el número de alumnos que se puede alojar en un determinado tiempo dada la demanda del servicio.

Con lo anterior el Coordinador de los Laboratorios de Especialidad Ing. Francisco López Mendieta podrá realizar estadísticas que permitirán obtener el uso semestral de los equipos por los alumnos, en lo que respecta a paquetería y horas de cursos impartidos en el laboratorio, además de ponerse al tanto en los requerimientos de Hardware y Software demandados por los alumnos en cada semestre.

Sin dejar de lado el estado de confort de los usuarios en este caso los alumnos y/o profesores, considerando su opinión acerca de las características de la sala, mobiliario y equipos, para tener un mejor desempeño en la realización de sus prácticas. Reuniendo así las condiciones necesarias, para la atención adecuada, y oportuna de los alumnos y profesores.

Además no debemos pasar por alto que el laboratorio no contaba desde sus inicios y hasta la fecha con un PORTAL de difusión exclusiva para sus actividades y por el lado del sistema lo venía haciendo de manera tradicional por registros en papel los cuales son de la siguiente manera:

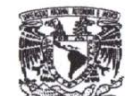

#### BITACORA DEL LABORATORIO DE CIVILES

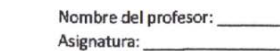

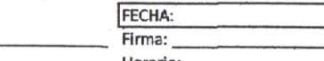

Horario:

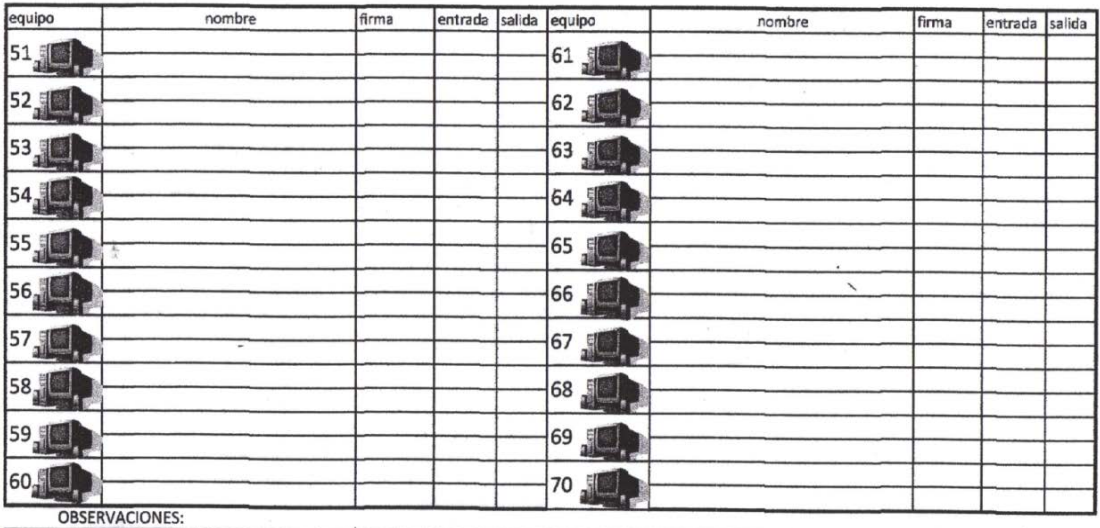

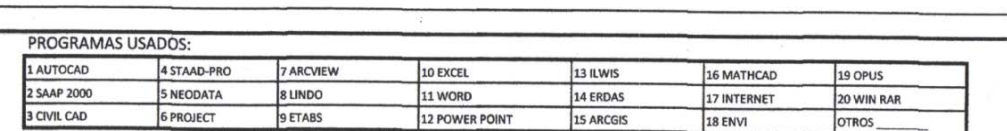

1.1.a .Bitácora del Laboratorio de Civiles.

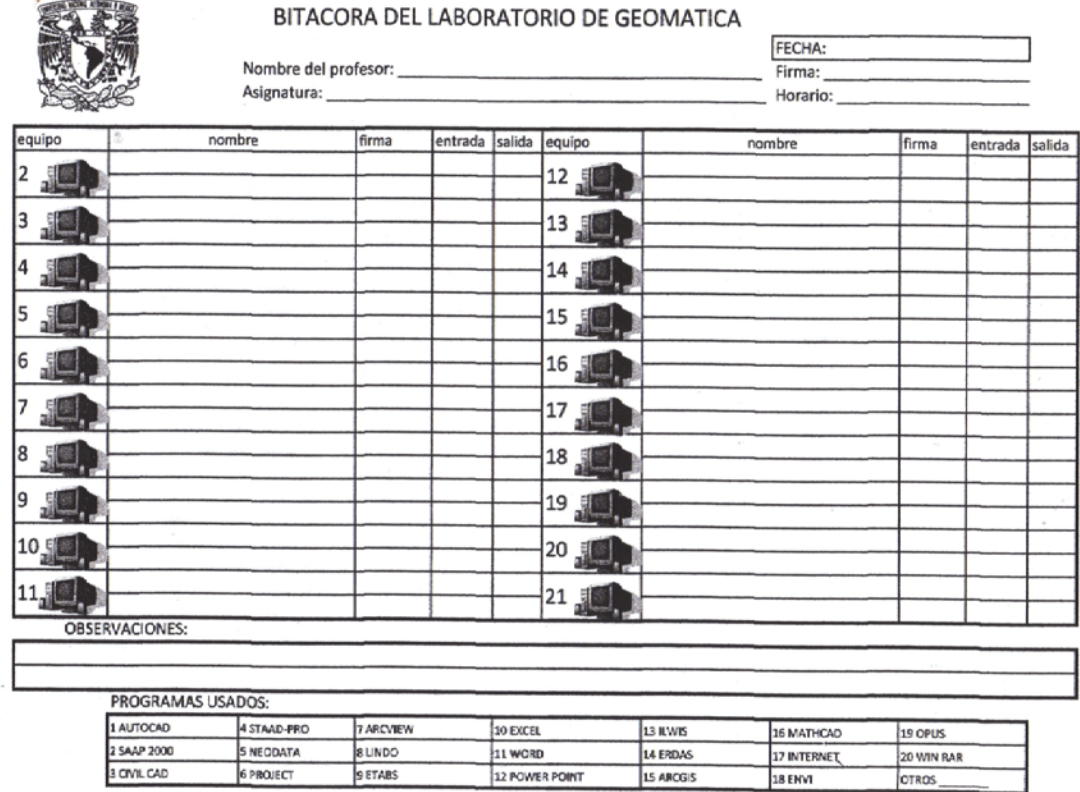

1.1.b. Bitácora del Laboratorio de Geomática.

11 WORD

12 POWER POINT

14 ERDAS

15 ARCGIS

17 INTERNET

18 ENVI

20 WIN RAR

OTROS

S NECDATA

6 PROJECT

×,

**BUNDO**<br>**SETARS** 

Con lo que se podía obtener la siguiente información:

- registro de la clase que utiliza la sala
- nombre del profesor que imparte la clase
- nombre de la asignatura impartida
- fecha de la clase
- firma del profesor
- horario de la clase
- n° de equipo
- nombre del alumno que usa el equipo
- firma del alumno
- hora de entrada del alumno
- hora de salida del alumno
- observaciones
- y un apartado donde se puede señalar los programas usados.

El tiempo que se requiere para verificar y llenar las listas resulta ser mayor que el que se necesitaría si se empleara un sistema de cómputo que agilizara la revisión y supervisión de los registros.

También los registros pueden traspapelarse de no tener cuidado con ellos, pueden ser fácilmente alterados pues no se tiene algún tipo de seguridad extra con ellos, solo que no se extravíen o alteren.

Tomando en cuenta que si un formato se extraviaba el encargado perdía un porcentaje de información importante para el reporte de las estadísticas semestrales que se entregan, afectando sus resultados para mostrar lo importante que es el laboratorio en el desempeño del estudiante y como material/herramienta de apoyo en la enseñanza-aprendizaje para el profesor.

Debido a lo que en la actualidad se demanda como rapidez, organización, evitar pérdidas de información, redundancia y hacer uso de las Tecnologías de la Información y Comunicación (TIC), se vio la necesidad de emplear un sistema que automatizara dicho proceso y así nace "Sistema de Control del Laboratorio de Geomática y Especialidades de Civil", el cual denominamos "SiCLabGeoCiv".

## **1.2 OBJETIVO.**

Diseñar e implementar un portal que aloje la Página Principal del Laboratorio de Geomática y Especialidades de Civil para la mejor divulgación de las actividades de éste y el sistema de cómputo "SiCLabGeoCiv", que será una herramienta de apoyo para el encargado del laboratorio para verificar y fortalecer el buen funcionamiento, servicio y desempeño.

## **1.3 JUSTIFICACIÓN.**

Debido a que en la actualidad el sistema de administración y control de los recursos y servicios requiere de una atención pronta y expedita por medio de sistemas computacionales, portales y/o sitios web, la dinámica y los cambios que plantea la tecnología actual, sugiere que debemos emplearla en este laboratorio donde tradicionalmente se ha trabajado sin la disponibilidad de los recursos mencionados. Se considera que la disponibilidad del Portal Web solventará las necesidades actuales de difusión y de eficiencia de actividades, ya que se tendrá disponible para la atención inmediata de una gran cantidad usuarios, quienes dispondrán de publicaciones diversas como son: publicación del calendario de cursos, servicios, horarios, reglamentos, proceso de solicitud de servicio social así como de clases en el laboratorio, organización del mismo, noticias relevantes y oportunas.

Haciendo de conocimiento general la calidad de recursos humanos que lo integran, así como del equipo con que se cuenta para el desarrollo de las actividades de las áreas Civil y Geomática que se presentan. Debido a que hoy en día cualquiera que sea el área ingenieril que se estudie necesita de herramientas tecnológicas para el óptimo desarrollo integral y de calidad de sus actividades.

Por el lado de la administración, el o los responsables podrán obtener una estadística dinámica y puntual sobre el uso del laboratorio por semestre para poder tener un histórico sobre el aprovechamiento del laboratorio, y no solo eso, si no también puedan obtener información por parte de los alumnos para tener actualizado el equipo tanto en software como en hardware. Por lo tanto es una gran oportunidad para apoyar al mejoramiento de instalaciones y aprovechamiento de las mismas, al lograr difundir información oportuna sobre su existencia.

## **1.4 LIMITACIONES.**

Como recurso el Portal está dirigido a profesores, alumnos y responsable(s) del laboratorio principalmente. Sin embargo, también está dirigido al público en general que desee obtener información sobre las instalaciones con que cuentan los alumnos de las especialidades Civil y Geomática, así como de los cursos y actividades que allí se imparten, horarios de atención, disponibilidad de servicio social, solicitud del mismo, reglamentos, organización, difusión de noticias y datos oportunos como inscripciones y notas importantes que tengan que ver con las especialidades de Civil y Geomática o con la UNAM.

Por medio del sistema de cómputo **"SiCLabGeoCiv"** se logrará una consulta de datos estadísticos sobre el uso del laboratorio en lo que tiene que ver con hardware y software permitiendo saber cuál es la aplicación más demandada en existencia y/o la más demandada pero de la cual se carece**,** para poder hacer la actualización necesaria semestre a semestre en software y hardware si fuese posible.

También permitirá saber el número de alumnos que reciben el servicio de préstamo de equipos al semestre, así como su nombre, nº cuenta, carrera, la herramienta de software que utilizaron, la máquina utilizada, permitiendo conocer la falta de herramientas de software y la calidad en el equipo e infraestructura del laboratorio. Por parte del profesor permitirá saber el nombre, la asignatura que impartió, horario, fecha e identificador proporcionado por personal del laboratorio.

En cuanto a las características del portal nos apegamos a las normas establecidas por la DGTIC, en lo que tiene que ver al diseño y distribución de información. (Apéndice). También siguiendo las normas y políticas establecidas por la Facultad de Ingeniería.

Es necesario aclarar que el portal no aloja al sistema de cómputo **"SiCLabGeoCiv"**, debido a que no se cuenta con un servidor dedicado y de acuerdo al requerimiento inicial el sistema sólo sería de uso interno.

La Facultad de Ingeniería nos proporcionó una dirección web con una cuenta de usuario y una contraseña en su servidor para el alojamiento de nuestro portal, con la cual podremos mantener actualizados los archivos que lo componen. La dirección es http://132.248.54.13/~lgeciv o [http://www.ingenieria.unam.mx/~lgeciv.](http://www.ingenieria.unam.mx/(tilde)lgeciv)

## **CAPÍTULO 2. MARCO TEÓRICO.**

Para el planteamiento y desarrollo del proyecto que nos ocupa y alcanzar el objetivo que consiste en disponer del recurso operativo y funcional de un portal y del sistema de cómputo "SiCLabGeoCiv", es necesario definir las herramientas que serán utilizadas como el servidor, el manejador de base de datos, los lenguajes de programación requeridos y un punto muy importante la metodología que será implementada para llevar a cabo el sistema.

## **2.1 ANTECEDENTES.**

## **2.1.1 INTERNET.**

Internet es una "red de redes" a escala mundial, es decir, una red que no sólo interconecta computadoras, sino que interconecta redes de computadoras entre sí ubicadas en diferentes lugares. Además utiliza un lenguaje común que garantiza la intercomunicación de los diferentes participantes; este lenguaje llamado protocolo se conoce como TCP/IP (Transfer Control Protocol / Internet Protocol).

Las interconexiones de las redes de computadoras se efectúan a través de diversas vías de comunicación, entre las que figuran líneas telefónicas (uso de módem), fibras ópticas, cable coaxial, radiofrecuencia y enlaces inalámbricos.

Los usuarios de Internet pueden compartir datos, recursos y servicios. Las computadoras que lo integran van desde equipos personales hasta supercomputadoras, pasando por minicomputadoras, estaciones de trabajo y mainframes.

Los inicios de Internet nos remontan a los años 60. En plena guerra fría, Estados Unidos crea una red exclusivamente militar, con el objetivo de que, en el hipotético caso de un ataque ruso, se pudiera tener acceso a la información militar desde cualquier punto del país.

Esta red se creó en 1969 y se llamó ARPANET (Advanced Research Projects Agency Network). En principio, la red contaba con 4 ordenadores distribuidos entre distintas universidades del país. Dos años después, ya contaba con unos 40 ordenadores conectados. Tanto fue el crecimiento de la red que su sistema de comunicación se quedó obsoleto. Entonces dos investigadores crearon el Protocolo TCP/IP, que se convirtió en el estándar de comunicaciones dentro de las redes informáticas.

(Lane Jonathan, 2008)

## **2.1.2 EL PROTOCOLO DE INTERNET.**

Es el conjunto de protocolos de comunicación conformado por el Transfer Control Protocol (Protocolo de Control de Transferencia-TCP) e Internet Protocol (Protocolo de Internet-IP). TCP/IP es el idioma que hablan las computadoras cuando se comunican a través de Internet.

El Protocolo de Internet (IP) es el soporte lógico básico empleado para controlar el sistema de redes, se encarga del envió de los datos.

Este protocolo especifica cómo las computadoras de puerta de enlace encaminan la información desde la computadora emisora hasta la receptora, definiendo el modo en que los datos se dividen en bloques, denominados paquetes, y establece el camino que recorre cada paquete hasta su destino.

El Protocolo de Control de Transferencia (TCP) comprueba si la información ha llegado a la computadora destino y, en caso contrario, hace que se vuelva a enviar, vigilando cada unidad de datos (paquetes) en los que un mensaje se divide define distintos parámetros de transmisión de datos, estableciendo la conexión y el intercambio de datos entre los dos equipos garantizando la entrega de los paquetes en el mismo orden en que fueron enviados.

(Frank, 2012)

## **2.1.3 PROTOCOLO DE TRANSFERENCIA DE HIPERTEXTO (HYPERTEXT TRANSFER PROTOCOL-HTTP).**

Es un protocolo orientado a transacciones y sigue el esquema petición-respuesta entre un cliente y un servidor. Al cliente que efectúa la petición (un [navegador web](http://es.wikipedia.org/wiki/Navegador_web) o un [spider\)](http://es.wikipedia.org/wiki/Web_crawler) se lo conoce como "user agent" (agente del usuario). A la información transmitida se la llama recurso y se la identifica mediante un [localizador uniforme de recursos](http://es.wikipedia.org/wiki/Localizador_uniforme_de_recursos) (URL). Los recursos pueden ser archivos, el resultado de la ejecución de un programa, una consulta a una [base de datos,](http://es.wikipedia.org/wiki/Base_de_datos) la traducción automática de un documento, etc.

HTTP es un protocolo sin estado, es decir, que no guarda ninguna información sobre conexiones anteriores. El desarrollo de aplicaciones web necesita frecuentemente mantener estado. Para esto se usan las [cookies,](http://es.wikipedia.org/wiki/Cookie_(inform%C3%A1tica)) que es información que un servidor puede almacenar en el sistema cliente. Esto le permite a las aplicaciones web instituir la noción de "sesión", y también permite rastrear usuarios ya que las cookies pueden guardarse en el cliente por tiempo indeterminado.

(Frank, 2012)

Ejemplo de un diálogo HTTP.

Para obtener un recurso con el [URL](http://es.wikipedia.org/wiki/Hypertext_Transfer_Protocol#URL) http://www.example.com/index.html

- 1. Se abre una conexión al host www.example.com, puerto 80 que es el puerto por defecto para HTTP.
- 2. Se envía un mensaje en el estilo siguiente:

GET /index.html HTTP/1.1 Host: www.example.com User-Agent: nombre-cliente [Línea en blanco]

La respuesta del servidor está formada por encabezados seguidos del recurso solicitado, en el caso de una página web:

HTTP/1.1 200 OK Date: Fri, 31 Dec 2003 23:59:59 GMT Content-Type: text/html Content-Length: 1221 <html>

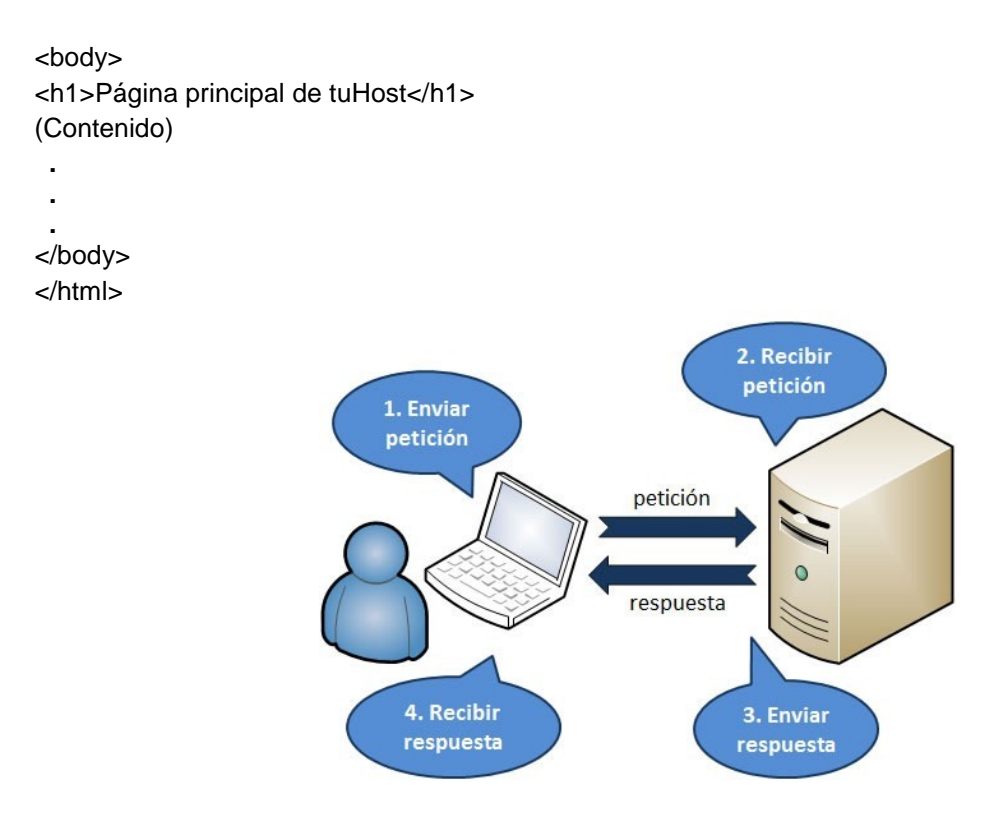

**2.1.3.a Arquitectura Ciente-Servidor, Diálogo HTTP.**

## **2.1.4 RED INFORMÁTICA MUNDIAL** (**WORLD WIDE WEB-WWW).**

En [informática,](http://es.wikipedia.org/wiki/Inform%C3%A1tica) la WWW es un sistema de distribución de información basado en [hipertexto](http://es.wikipedia.org/wiki/Hipertexto) o hipermedios enlazados y accesibles a través de [Internet.](http://es.wikipedia.org/wiki/Internet) Con un [navegador web,](http://es.wikipedia.org/wiki/Navegador_web) un usuario visualiza [sitios web](http://es.wikipedia.org/wiki/Sitios_web) compuestos de [páginas](http://es.wikipedia.org/wiki/P%C3%A1ginas_web) web que pueden contener [texto,](http://es.wikipedia.org/wiki/Texto) [imágenes,](http://es.wikipedia.org/wiki/Imagen_(%C3%B3ptica)) [videos](http://es.wikipedia.org/wiki/Videos) u otros contenidos [multimedia,](http://es.wikipedia.org/wiki/Multimedia) y navega a través de ellas usando [hiperenlaces.](http://es.wikipedia.org/wiki/Hiperenlaces)

La base funcional y estructural de la WWW es el hipertexto que es un documento digital que se puede leer de manera no secuencial; tiene los siguientes elementos: secciones, enlaces y anclajes. Las secciones o nodos son los componentes del hipertexto o hiperdocumento. Los enlaces son las uniones entre nodos que facilitan la lectura secuencial o no secuencial del documento. Los anclajes son los puntos de unión entre nodos.

La WWW es un sistema hipertextual preparado para recorrer diferentes páginas Web dispuestas en servidores accesibles desde cualquier computadora conectada a Internet y enlazadas unas con otras, conformando una estructura similar a la de la tela de araña. Las páginas Web se enlazan una con otras dentro de cada hiperdocumento o sitio Web y pueden conectarse a otros sitios Web llevando al usuario de un servidor a otro sin necesidad de teclear ninguna otra ruta. (Lamarca 2005)

La Web fue creada alrededor de [1989](http://es.wikipedia.org/wiki/1989) por el [inglés](http://es.wikipedia.org/wiki/Inglaterra) [Tim Berners-Lee](http://es.wikipedia.org/wiki/Tim_Berners-Lee) y el [belga](http://es.wikipedia.org/wiki/B%C3%A9lgica) [Robert Cailliau](http://es.wikipedia.org/wiki/Robert_Cailliau) mientras trabajaban en el [CERN](http://es.wikipedia.org/wiki/CERN) en [Ginebra,](http://es.wikipedia.org/wiki/Ginebra_(ciudad)) [Suiza,](http://es.wikipedia.org/wiki/Suiza) y publicado en [1992.](http://es.wikipedia.org/wiki/1992) Desde entonces, Berners-Lee ha jugado un papel activo guiando el desarrollo de estándares Web (como los [lenguajes de](http://es.wikipedia.org/wiki/Lenguaje_de_marcado)  [marcado](http://es.wikipedia.org/wiki/Lenguaje_de_marcado) con los que se crean las páginas web), y en los últimos años ha abogado por su visión de una [Web Semántica.](http://es.wikipedia.org/wiki/Web_Sem%C3%A1ntica)

Los archivos son identificados por un localizador universal de recursos URL que específica el protocolo de transferencia. La dirección de internet de la máquina y el nombre del archivo.

Por ejemplo, un URL podría ser [http://www.ingenieria.unam.mx/~lgeciv.](http://www.ingenieria.unam.mx/~lgeciv) Los programas informáticos denominados exploradores como Mozilla Firefox, IceWeasel, Konqueror, Google Chrome, Opera, Microsoft Internet Explorer, Netscape, entre otros, utilizan el protocolo HTTP para recuperar esos archivos. Continuamente se desarrollan nuevos tipos de archivos para la WWW, que contienen por ejemplo animación (Flash) o realidad virtual (VRML) por mencionar algunos. Los nuevos lenguajes de programación (como Java, de Sun Microsystems perteneciente a Oracle) permiten que los exploradores puedan cargar programas de ayuda capaces de manipular esos nuevos tipos de información.

(Frank, 2012) (Lane Jonathan, 2008)

### **2.1.5 FUNCIONAMIENTO DE LA WEB.**

El primer paso consiste en traducir la parte nombre del servidor de la URL en una [dirección IP](http://es.wikipedia.org/wiki/Direcci%C3%B3n_IP) usando la base de datos distribuida de Internet conocida como [DNS.](http://es.wikipedia.org/wiki/DNS) Esta dirección IP es necesaria para contactar con el [servidor web](http://es.wikipedia.org/wiki/Servidor_web) y poder enviarle [paquetes](http://es.wikipedia.org/wiki/Datagrama) de datos.

El siguiente paso es enviar una petición [HTTP](http://es.wikipedia.org/wiki/HTTP) al servidor Web solicitando el recurso. En el caso de una página web típica, primero se solicita el texto [HTML](http://es.wikipedia.org/wiki/HTML) y luego es inmediatamente [analizado](http://es.wikipedia.org/wiki/Analizador_sint%C3%A1ctico) por el navegador, el cual, después, hace peticiones adicionales para los gráficos y otros ficheros que formen parte de la página.

Al recibir los ficheros solicitados desde el servidor web, el navegador [genera](http://es.wikipedia.org/wiki/Renderizar) una imagen de la página tal y como se describe en el código HTML, el [CSS](http://es.wikipedia.org/wiki/CSS) y otros lenguajes web. Al final se incorporan las imágenes y otros recursos para producir la página que ve el usuario en su pantalla.

La mayoría de las páginas web contienen [hiperenlaces](http://es.wikipedia.org/wiki/Hiperenlace) a otras páginas relacionadas y algunas también contienen descargas, documentos fuente, definiciones y otros recursos web.

Si un usuario accede de nuevo a una página después de un pequeño intervalo, es probable que no se vuelvan a recuperar los datos del servidor web de la forma en que se explicó en el apartado anterior. Por defecto, los navegadores almacenan en una [caché](http://es.wikipedia.org/wiki/Cach%C3%A9) del disco duro local todos los recursos web a los que el usuario va accediendo. El navegador enviará una petición HTTP sólo si la página ha sido actualizada desde la última carga, en otro caso, la versión almacenada se reutilizará en el paso de generación de imagen para agilizar la visualización de la página.

Esto es particularmente importante para reducir la cantidad de [tráfico web](http://es.wikipedia.org/wiki/Tr%C3%A1fico_web) en Internet. La decisión sobre la caducidad de la página se hace de forma independiente para cada recurso (imagen, CSS [hoja de estilo,](http://es.wikipedia.org/wiki/Hojas_de_estilo_en_cascada) ficheros [JavaScript,](http://es.wikipedia.org/wiki/JavaScript) etc., además de para el propio código HTML, HyperText Markup Language). Sin embargo en sitios de contenido muy dinámico, muchos de los recursos básicos sólo se envían una vez por sesión. A los diseñadores de sitios web les interesa reunir todo el código CSS y JavaScript en unos pocos ficheros asociados a todo el sitio web, de forma que pueden ser descargados en las cachés de los usuarios y reducir así el tiempo de carga de las páginas y las peticiones al servidor.

El acceso a la Web funciona de la siguiente manera:

## **Computadora Personal**

El Visualizador de la computadora envía la solicitud de archivos HTML a los servidores remotos de Internet, utilizando direcciones llamadas URL's (Localizadores Uniformes de Recursos). Cuando llegan los datos a la computadora el Visualizador interpreta las etiquetas de HTML y despliega el texto formateado junto con los gráficos.

Mediante el modem, tarjeta de red o tarjeta de red inalámbrica se realiza la conexión con el proveedor de Internet, el cual nos va a dar la salida, esto se hace mediante una línea telefónica u otro dispositivo el cual nos lo permita, este convierte las peticiones, que son señales que pueden ser transmitidas y posteriormente al recibirlas las vuelve a convertir para poder ser interpretadas por la máquina.

## **Proveedor de Acceso**

Es una organización Gubernamental, Educativa o Privada que nos proporciona el servicio de Internet y generalmente tiene un servidor de Web, que enruta las solicitudes de su computadora a otros servidores de Web y posteriormente transmite los archivos HTML obtenidos a quien se lo haya solicitado.

## **2.1.6 ESTÁNDARES WEB.**

Destacamos los siguientes estándares:

- Uniform Resource Identifier [\(URI](http://es.wikipedia.org/wiki/Uniform_Resource_Identifier) Identificador de Recurso Uniforme), es un sistema universal para referenciar recursos en la Web, como páginas web.
- Hypertext Transfer Protocol [\(HTTP](http://es.wikipedia.org/wiki/HTTP) Protocolo de Transferencia de Hipertexto), que especifica cómo se comunican el navegador y el servidor entre ellos.
- HyperText Markup Language [\(HTML](http://es.wikipedia.org/wiki/HTML) Lenguaje de Marcado de Hipertexto), usado para definir la estructura y contenido de documentos de [hipertexto.](http://es.wikipedia.org/wiki/Hipertexto)
- Extensible Markup Language [\(XML](http://es.wikipedia.org/wiki/XML) Lenguaje de Marcado Extensible), usado para describir la estructura de los documentos de texto.

El [World Wide Web Consortium](http://es.wikipedia.org/wiki/World_Wide_Web_Consortium) (W3C), el cual desarrolla y mantiene esos y otros estándares que permiten a los ordenadores de la Web almacenar y comunicar efectivamente diferentes formas de información.

Lo siguiente es una lista de los documentos que definen los tres estándares principales de la Web:

- Uniform Resource Locators (URL)
	- o [RFC 1738,](http://tools.ietf.org/html/rfc1738) URL (Diciembre de 1994)
	- o [RFC 3986,](http://tools.ietf.org/html/rfc3986) URI : Sintaxis general (Enero de 2005)
- Hypertext Transfer Protocol (HTTP)
	- o [RFC 1945,](http://tools.ietf.org/html/rfc1945) Especificación de HTTP/1.0 (Mayo de 1996)
	- o [RFC 2616,](http://tools.ietf.org/html/rfc2616) Especificación de HTTP/1.1 (Junio de 1999)
	- o [RFC 2617,](http://tools.ietf.org/html/rfc2617) [Autenticación](http://es.wikipedia.org/wiki/Autenticaci%C3%B3n) HTTP
	- o [HTTP/1.1 Especificación de errores de HTTP/1.1](http://purl.org/NET/http-errata)
- Hypertext Markup Language (HTML)
	- o [Internet](http://www.w3.org/MarkUp/draft-ietf-iiir-html-01.txt) [Draft,](http://es.wikipedia.org/wiki/Draft) HTML versión 1
	- o [RFC 1866,](http://tools.ietf.org/html/rfc1866) HTML versión 2.0
	- o [Referencia de la especificación HTML 3.2](http://www.w3.org/TR/REC-html32)
	- o [Especificación de HTML 4.01](http://www.w3.org/TR/html4/)
	- o [Especificación de HTML Extensible \(XHTML\)](http://www.w3.org/TR/html/)

#### **2.1.7 DOMINIO.**

Todos los servidores y páginas de Internet tienen una dirección numérica que se conoce como dirección IP (Protocolo de Internet), por ejemplo 132.248.54.13.

Un dominio de Internet es un nombre de un servidor de Internet que facilita recordar de forma más sencilla la dirección IP de un servidor de Internet, por ejemplo ingeniería.unam.mx se encuentra asociada a la dirección IP 132.248.54.13, cuando escribimos en internet el dominio ingenieria.unam.mx el servidor de DNS (Servidor de Nombres de Dominio) del proveedor de web hosting del dominio ingenieria.unam.mx nos proporciona la dirección IP 132.248.54.13 y nuestro navegador se va directamente a esa dirección numérica.

En general hay dos tipos de dominios de Internet:

#### **1. Internacionales o Top Level Domains (TDL's)**

Este tipo de dominios son los que no delimitan a una página como perteneciente a una región en particular. En los últimos años en un intento por vender más dominios han surgido nuevas terminaciones para dominios Internacionales, sin embargo los principales son: .com, .net y .org

#### **2. Territoriales o (ccLTD)**

Los dominios regionales fueron otorgados para cada país y su terminación es la abreviación del país. Por ejemplo: .mx (México), .ar (Argentina), .br (Brasil), etc.

Los dominios están formados por dos partes:

**a. El nombre.** El nombre del dominio es el que contiene generalmente la razón social, marca o nombre de la página. Por ejemplo en internetworks.com.mx, el nombre del dominio es "internetworks"

**b. La extensión.** La extensión identifica el tipo de dominio que es. Por ejemplo en internetworks.com.mx, la extensión es ".com.mx".

## **2.1.8 IDENTIFICADOR DE RECURSO UNIFORME (UNIFORM RESOURCE IDENTIFIER-URI).**

El Identificador de Recurso Uniforme tiene un formato estándar y su propósito es permitir interacción con recursos disponibles en Internet o en alguna red de cómputo, como por ejemplo páginas, servicios, imágenes, vídeos, etc.

El URI no se debe confundir con el [URL,](http://aprenderinternet.about.com/od/ConceptosBasico/a/Que-Es-Url.htm) ya que el URI, como lo ilustra la gráfica, es un concepto que incluye al URL. La diferencia básica entre un URI y un URL es que el URI permite incluir una subdirección, llamada "fragmento".

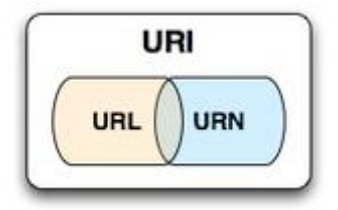

**2.1.8.b Esquema de URI. (Luis Castro 2012).**

Un URI tiene un formato estándar, que es: esquema://máquina/directorio/archivo#fragmento

Por ejemplo, en [http://netforbeginners.about.com/od/internet101/u/in](http://netforbeginners.about.com/od/internet101/u/)etbasics.htm#s6: el esquema es http, la máquina es netforbeginners.about.com, el directorio es /od/internet101/u/, el archivo es inetbasics.htm y el fragmento es s6.(Internet Básico 2012).

## **2.1.9 LOCALIZADOR UNIFORME DE RECURSOS (UNIFORM RESOURCE LOCATORS-URL).**

El protocolo de direccionamiento de documentos sirve para interconectar documentos en la red Internet utiliza una dirección única para cada uno de ellos, esta dirección es llamada URL (Uniform Resource Locator) y se compone de los siguientes elementos:

- El protocolo de intercambio de datos entre el cliente y el servidor, HTTP (HyperText Transfer Protocol).
- La dirección Internet del servidor que difunde los documentos. Esta dirección es única en toda la red, es la dirección TCP/IP de la máquina.
- El árbol de directorios (el camino) que conduce al documento;
- El nombre del documento que tendrá, por ejemplo, la extensión **.html** o **.htm**.

La lógica de construcción de URL's nos dice que una dirección internet típica se estructura de la forma www.dominio.ext. donde "www" nos indica que se trata de una página web, "dominio" indica el nombre asociado a dicho servidor, habitualmente el de la empresa u organización y "ext" es la extensión que identifica el origen geográfico o tipo de institución.

La sintaxis mínima utilizada para representar el URL de un documento es la siguiente:

protocolo://nombre\_del\_servidor/

cuando no se especifica un nombre de fichero se acudirá al fichero predeterminado del servidor, habitualmente la home page.

La sintaxis que se encuentra habitualmente es:

protocolo://nombre\_del\_servidor/directorio/subdirectorio/nombre\_del \_documento

La sintaxis completa es:

protocolo://username;password@nombre\_del\_servidor:puerto/directorio/subdirectorio//nombre\_del \_documento?argumentos

Se observará también en ciertas direcciones la presencia del signo tilde ( ~ ) delante del nombre de un directorio. Se trata de home pages personales, posibilidad ofrecida a los usuarios que tienen una cuenta en la máquina servidor.

Ejemplos de URL:

http://www.fnac.fr <http://www.ra.net/routing.arbiter/NFSNET/NFS.transition.html> http://www.in2p3.fr/~dupont/jean.dupont.html

## **2.1.10 EL PREFIJO WWW EN LAS DIRECCIONES WEB.**

Es muy común encontrar el prefijo "WWW" al comienzo de las [direcciones web](http://es.wikipedia.org/wiki/Direcci%C3%B3n_web) debido a la costumbre de nombrar a los host de Internet (los servidores) con los servicios que proporcionan. De esa forma, por ejemplo, el nombre de host para un [servidor web](http://es.wikipedia.org/wiki/Servidor_web) normalmente es "WWW", para un [servidor FTP](http://es.wikipedia.org/wiki/Servidor_FTP) se suele usar "ftp", y para un servidor de noticias, [USENET,](http://es.wikipedia.org/wiki/USENET) "news" o "nntp" (en relación al protocolo de noticias [NNTP\)](http://es.wikipedia.org/wiki/NNTP). Estos nombres de host aparecen como [subdominio](http://es.wikipedia.org/wiki/Subdominio) de [DNS,](http://es.wikipedia.org/wiki/DNS) como en "www.example.com".

El uso de estos prefijos no está impuesto por ningún estándar, de hecho, el primer servidor web se encontraba en "nxoc01.cern.ch" e incluso hoy en día existen muchos sitios Web que no tienen el prefijo "www". Este prefijo no tiene ninguna relación con la forma en que se muestra el sitio Web principal. El prefijo "www" es simplemente una elección para el nombre de subdominio del sitio Web.

## **2.1.11 LOS NAVEGADORES.**

Los navegadores o visualizadores son programas informáticos que tienen como función permitir al usuario la interacción en la red, los navegadores pueden ejecutarse bajo un sistema operativo Linux, Macintosh o Windows.

Algunos de los navegadores de Internet:

- Mozilla Firefox
- Microsoft Internet Explorer
- Safari
- Opera
- Google Chrome
- IceWeasel
- Konqueror
- Netscape
- Flock
- K-Meleon
- HotJava
- Linx

#### **2.1.12 ¿CÓMO FUNCIONAN LOS NAVEGADORES?**

Los Navegadores envían las solicitudes y reciben los datos necesarios para desplegar los documentos HTML en pantalla. Todo lo que sea especificado en este archivo ya sea sonido, vídeo, gráficos o simplemente texto, recupera todos los datos solicitados y le da forma de acuerdo a lo indicado en el archivo HTML para desplegarlo como una página Web.

Todos los Navegadores realizan básicamente las mismas funciones tales como enviar correo, transferencia de archivos, obtener información de la red, reproducir videos e imágenes, también podemos agregar nuevas características instalando complementos.

#### **2.1.13 SERVIDOR DE WEB.**

El servidor Web es una computadora que contiene una serie de programas que sirven para atender las solicitudes de los usuarios no importando el Sistema Operativo (UNIX, Windows, MSDOS, Macintosh) ni el navegador utilizado con el cual trabaje dicho usuario. Este servidor contiene todos los archivos necesarios que están relacionados con el archivo HTML solicitado, así como programas de generación de contenido web para enviar la solicitud a otro servidor Web.

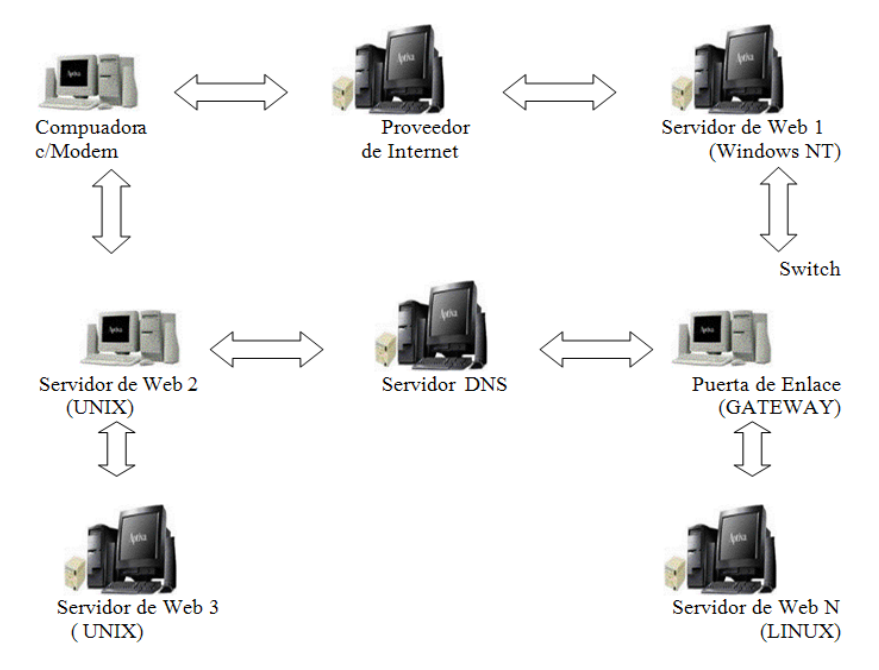

**2.1.13.c Esquema de Funcionamiento de un servidor web.**

#### **2.1.14 PORTALES WEB.**

Portal es un término, sinónimo de puente, para referirse a un Sitio Web que sirve o pretende servir como un sitio principal de partida para las personas que se conectan al World Wide Web. Son sitios que los usuarios tienden a visitar como sitios ancla. Los portales tienen gran reconocimiento en Internet por el poder de influencia que tienen sobre grandes comunidades.

La idea es emplear estos portales para localizar la información y los sitios que nos interesan y de ahí comenzar nuestra actividad en Internet. Un Sitio Web no alcanza el rango de portal sólo por tratarse de un sitio robusto o por contener información relevante. Un portal es más bien una plataforma de despegue para la navegación en el Web.

Un sitio web es un sitio (localización) en la World Wide Web que contiene documentos (páginas web) organizados jerárquicamente. Cada documento (página web) contiene texto y o gráficos que aparecen como información digital en la pantalla de un ordenador. Un sitio puede contener una combinación de gráficos, texto, audio, video, y otros materiales dinámicos o estáticos.

Cada sitio web tiene una página de inicio (en inglés Home Page**)**, que es el primer documento que ve el usuario cuando entra en el sitio web poniendo el nombre del [dominio](http://www.masadelante.com/faq-dominio.htm) de ese sitio web en un [navegador.](http://www.masadelante.com/faq-que-es-un-navegador.htm) El sitio normalmente tiene otros documentos (páginas web) adicionales. Cada sitio pertenece y es gestionado y por un individuo, una compañía o una organización.

Una página Web tiene la característica peculiar de que el texto se combina con imágenes para hacer que el documento sea dinámico y permita que se puedan ejecutar diferentes acciones, una tras otra, a través de la selección de texto remarcado o de las imágenes, acción que nos puede conducir a otra sección dentro del documento, abrir otra página Web, iniciar un mensaje de correo electrónico o transportarnos a otro Sitio Web totalmente distinto a través de sus hipervínculos.

Como medio, los sitios web son similares a las películas, a la televisión o a las revistas, en que también crean y manipulan imágenes digitales y texto, pero un sitio web es también un medio de comunicación. La diferencia principal entre un sitio web y los medios tradicionales es que un sitio web está en una red de ordenadores [\(Internet\)](http://www.masadelante.com/faq-internet.htm) y está codificado de manera que permite que los usuarios interactúen con él. Una vez en un sitio web, puedes realizar compras, búsquedas, enviar mensajes, y otras actividades interactivas.

## **2.1.15 LENGUAJE DE MARCADO DE HIPERTEXTO (HIPERTEXT MARKUP LANGUAGE-HTML).**

El Desarrollo de Páginas Web mediante HTML para Internet surgió con la necesidad de poder compartir información, ya que dentro de este proyecto estaban muchas universidades y oficinas gubernamentales es por ello que se tuvo la necesidad de compartir información no solo mediante el uso de correos electrónicos y conexiones remotas, además se requería tenerla en el momento es por ello que surgieron los visualizadores no-gráficos como por ejemplo Mosaic y posteriormente hubo la necesidad de compartir archivos gráficos. Para todo esto se creó un lenguaje sencillo pero eficaz que debería de contener algunas características básicas de un lenguaje formal.

HTML es un lenguaje de etiquetas, está diseñado para la creación de sitios web, y su posterior visualización en los navegadores. HTML define la sintaxis y colocación de etiquetas especiales incluidas dentro del texto del documento, que señalan las partes que componen al documento, que no son visualizadas por el navegador, pero que si indican cómo mostrar los contenidos del documento, como puede ser texto, imágenes y elementos multimedia.

Un elemento HTML está formado por:

- Una etiqueta de apertura.
- Cero o más atributos (características de documento, formato que se quiere dar al contenido).
- Texto encerrado por la etiqueta.
- Una etiqueta de cierre.

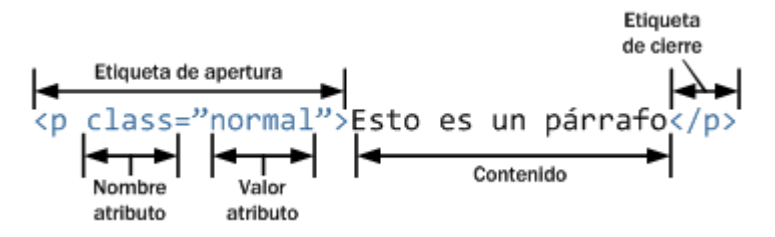

**2.1.15.d Esquema de las partes que componen un elemento HTML.**

#### **Ventajas:**

- Es un lenguaje estandarizado y multiplataforma.
- Es un lenguaje fácil de aprender.
- Permite describir hipertexto de forma sencilla.
- Un documento HTML tiene una forma estructurada y agradable.
- Un documento HTML puede ser leído y visualizado por cualquier navegador.

## **Desventajas:**

- Es un lenguaje estático.
- Cada navegador puede interpretarlo de diferente manera, lo que ocasiona una visualización diferente de acuerdo al navegador usado.
- Guarda muchas etiquetas que pueden convertirse en "basura", dificultando la corrección del documento.
- El diseño es más lento.
- Las etiquetas son muy limitadas

(Lenguaje, 2011)

## **2.1.16 ¿CÓMO FUNCIONAN LAS PÁGINAS WEB EN HTML?**

- 1. Enviamos un requerimiento al servidor web, por ejemplo a: **http://www.ingenieria.unam.mx/~lgeciv/index.html.**
- 2. El servidor lee el requerimiento, busca el archivo **index.html** en la página [www.ingenieria.unam.mx/~lgeciv](http://www.ingenieria.unam.mx/~lgeciv) y la envía.
- 3. El cliente recibe la página en su navegador web, y el navegador la muestra al usuario.

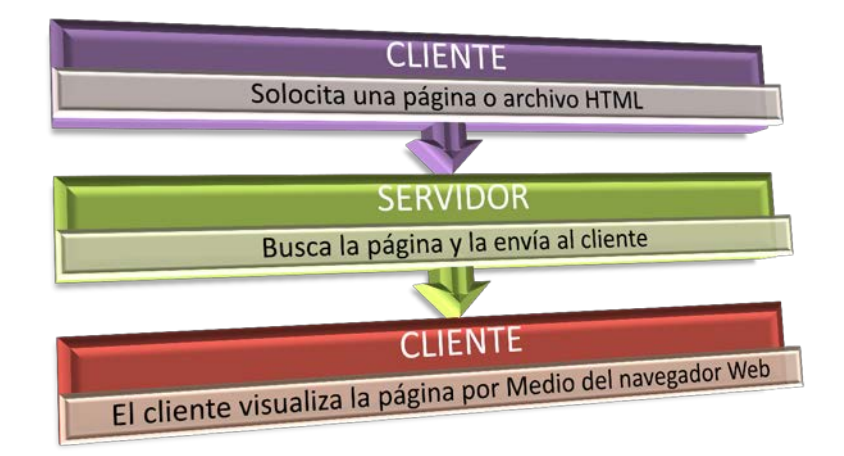

**2.1.16.e Funcionamiento de una página HTML.**

(Lenguaje, 2011)

## **2.1.17 JAVASCRIPT.**

JavaScript es un lenguaje interprete, no requiere compilación fue creando por Brendan Eich en la empresa Netscape Communications. JavaScript, es una de las múltiples maneras que han surgido para extender las capacidades del lenguaje HTML, permitiendo hacer páginas web dinámicas y más amigables al usuario.

JavaScript sirve principalmente para mejorar la gestión de la interfaz cliente/servidor. Un script JavaScript insertado en un documento HTML permite reconocer y tratar en el cliente, los eventos generados por el usuario. Estos eventos pueden ser el recorrido del propio documento HTML o la gestión de un formulario.

## **Ventajas:**

- Lenguaje de scripting seguro y fiable.
- Es un lenguaje del lado del cliente, por lo que es interpretado por el navegador.
- Es un lenguaje que es incrustado directamente en las páginas HTML.
- Su sintaxis es similar a la usada en Java y C.
- Cualquier persona puede utilizar JavaScript sin necesidad de adquirir una licencia.

### **Desventajas:**

- Código visible para cualquier usuario.
- El código debe descargarse completamente.

(Peña, 2002) (Arman Danesh, 1996)

## **2.1.18 JQUERY.**

jQuery es una biblioteca liviana de JavaScript, pensada para interactuar con los elementos de una web por medio del DOM (Document Object Model - Modelo en Objetos para la representación de Documentos es una interfaz de programación de aplicaciones para acceder, añadir y cambiar dinámicamente contenido estructurado en documentos con lenguajes como HTML, XML, etc). Lo que la hace tan especial es su sencillez y su reducido tamaño. Esta librería permite enriquecer estéticamente una página web.

jQuery es [software libre y de código abierto,](http://es.wikipedia.org/wiki/Software_libre_y_de_c%C3%B3digo_abierto) posee un doble licenciamiento bajo la [Licencia MIT](http://es.wikipedia.org/wiki/MIT_License) y la [Licencia Pública General de GNU](http://es.wikipedia.org/wiki/GNU_General_Public_License) v2, jQuery, al igual que otras bibliotecas, ofrece una serie de funcionalidades basadas en JavaScript que de otra manera requerirían de mucho más código, es decir, con las funciones propias de esta biblioteca se logran grandes resultados en menos tiempo y espacio.

## **Ventajas:**

- jQuery es [software libre y de código abierto,](http://es.wikipedia.org/wiki/Software_libre_y_de_c%C3%B3digo_abierto) permitiendo su uso en proyectos [libres](http://es.wikipedia.org/wiki/Software_libre) y privados.
- jQuery ofrece una serie de funcionalidades basadas en JavaScript, permitiendo funciones que logran grandes resultados en menos tiempo y espacio.
- Permite la selección de elementos [DOM.](http://es.wikipedia.org/wiki/Document_Object_Model)
- Permite la interactividad y modificaciones del árbol DOM, incluyendo soporte para [CSS 1-3](http://es.wikipedia.org/wiki/Hojas_de_estilo_en_cascada) y un [plugin](http://es.wikipedia.org/wiki/Complemento_(inform%C3%A1tica)) básico de [XPath.](http://es.wikipedia.org/wiki/XPath)
- Maneja eventos.
- Manipulación de la hoja de estilos CSS.
- Permite la generación de efectos y animaciones.
- Compatible con los navegadores [Mozilla Firefox](http://es.wikipedia.org/wiki/Mozilla_Firefox) 2.0+, [Internet Explorer](http://es.wikipedia.org/wiki/Internet_Explorer) 6+, [Safari](http://es.wikipedia.org/wiki/Safari_(navegador)) 3+, [Opera](http://es.wikipedia.org/wiki/Opera_(navegador)) 10.6+ y [Google Chrome](http://es.wikipedia.org/wiki/Google_Chrome) 8+.

## **Desventajas:**

• Se debe contar con el software de java, de lo contrario causa inconvenientes por no tenerlo o no realizar las respectivas actualizaciones.

El DOM (Document Object Model - Modelo en Objetos para la representación de Documentos) es esencialmente una [interfaz de programación de aplicaciones](http://es.wikipedia.org/wiki/Interfaz_de_programaci%C3%B3n_de_aplicaciones) (API) que proporciona un conjunto estándar de objetos para representar documentos [HTML](http://es.wikipedia.org/wiki/HTML) y [XML,](http://es.wikipedia.org/wiki/Extensible_Markup_Language) un modelo estándar sobre cómo pueden combinarse dichos objetos, y una interfaz estándar para acceder a ellos y manipularlos. A través del DOM, los programas pueden acceder y modificar el contenido, estructura y estilo de los documentos HTML y XML.

El responsable del DOM es el [World Wide Web Consortium](http://es.wikipedia.org/wiki/World_Wide_Web_Consortium) (W3C).

En efecto, el DOM es una interfaz de programación de aplicaciones para acceder, añadir y cambiar dinámicamente contenido estructurado en documentos con lenguajes como [ECMAScript](http://es.wikipedia.org/wiki/ECMAScript)

(JQuery, 2011)

## **2.1.19 PROCESADOR DE HIPERTEXTO (HYPERTEXT PRE-POCESSOR-PHP).**

Es un lenguaje para programar scripts del lado del servidor, que se incrustan dentro del código HTML. El objetivo de PHP es brindarles a los creadores de sitios webs la posibilidad de desarrollar sitios dinámicos en forma sencilla y rápida.

PHP nos permite acceder a los recursos que tenga el servidor por ejemplo, una base de datos. El programa PHP es ejecutado en el servidor y el resultado enviado al navegador.

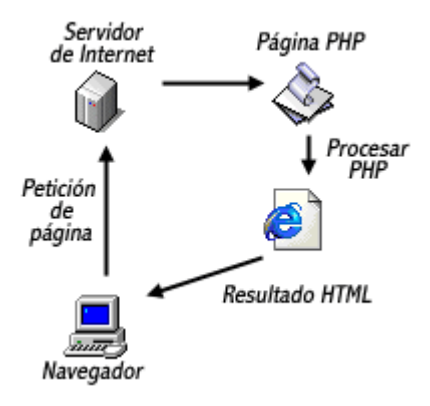

**2.1.19.f Funcionamiento de una página PHP.**

Al ser PHP un lenguaje que se ejecuta en el servidor, es independiente del navegador, pero sin embargo para que sus páginas PHP funcionen, el servidor donde están alojadas debe soportar PHP.

#### **Características de PHP.**

PHP es un lenguaje interpretado, pensado fundamentalmente para añadir funcionalidad a los servidores de páginas web.

Sintáctica y gramaticalmente es una mezcla de C, Java y Perl, pero tiene la ventaja de ser un lenguaje especialmente diseñado para la programación en un entorno web. Incorpora la mayoría de las funciones que un programador web utiliza habitualmente y además da soporte a las bases de datos más utilizadas: Oracle, Sybase, mSQL, MySQL, dBase y ODBC para acceder a través de este interfaz a cualquier otro gestor de bases de datos.

Los programas PHP se ejecutan en la máquina del servidor (server side) como bloques individuales o como scripts intercalados entre código HTML. Al estar guardados en el servidor el código está protegido de la manipulación por parte de los usuarios y del ataque de virus.

## **Ventajas:**

- Es un lenguaje [multiplataforma:](http://es.wikipedia.org/wiki/Multiplataforma) Linux, Windows, entre otros.
- Orientado al desarrollo de [aplicaciones web](http://es.wikipedia.org/wiki/Aplicaci%C3%B3n_web) dinámicas con acceso a información almacenada en una [base de datos.](http://es.wikipedia.org/wiki/Base_de_datos)
- El código fuente escrito en PHP es invisible al [navegador web](http://es.wikipedia.org/wiki/Navegador_web) y al cliente ya que es el servidor el que se encarga de ejecutar el código y enviar su resultado HTML al navegador. Esto hace que la programación en PHP sea segura y confiable.
- Capacidad de conexión con la mayoría de los manejadores de base de datos.
- Posee una amplia documentación en su sitio web oficial, entre la cual se destaca que todas las funciones del sistema están explicadas y ejemplificadas en un único archivo de ayuda.
- Es [libre,](http://es.wikipedia.org/wiki/Software_libre) por lo que se presenta como una alternativa de fácil acceso para todos.
- **Permite aplicar técnicas de [programación orientada a objetos.](http://es.wikipedia.org/wiki/Programaci%C3%B3n_orientada_a_objetos)**
- Biblioteca nativa de funciones sumamente amplia e incluida.
- PHP permite escribir código ordenado, estructurado y manejable.

## **Desventajas:**

- Como es un lenguaje que se interpreta en ejecución, para ciertos usos puede resultar un inconveniente que el código fuente no pueda ser visualizado.
- Se necesita instalar un servidor web.
- Todo el trabajo lo realiza el servidor y no delega al cliente. Por tanto puede ser más ineficiente a medida que las solicitudes aumenten de número.
- La legibilidad del código puede verse afectada al mezclar sentencias HTML y PHP.
- Dificulta la organización por capas de la aplicación.

(Manual de PHP Básico, 2006)

## **2.1.20 ¿CÓMO FUNCIONAN LAS PÁGINAS WEB EN PHP?**

- 1. Enviamos un Pedido al servidor web para ver una página, por ejemplo index.php
- 2. El servidor Recoge el pedido y busca la página.
- 3. Si la página es PHP, llama al intérprete de PHP para ejecutarla.
- 4. Ejecuta el Código en el Servidor y se preparan los resultados en HTML.
- 5. Se envían los resultados al cliente y este le visualiza en su navegador de internet.

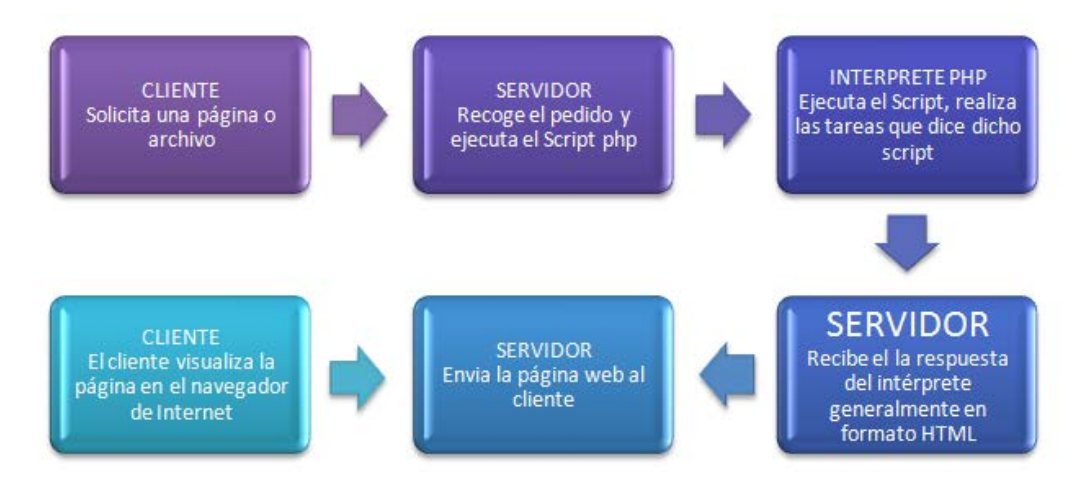

**2.1.20.g Funcionamiento de una página PHP.**

(Manual de PHP Básico, 2011)

## **2.1.21 BASE DE DATOS.**

Tuvieron sus orígenes en 1960 - 1962, cuando se empezaron a usar las maquinas que codificaban la información en tarjetas perforadas por medio de agujeros. Las bases de datos se crean con el objetivo de almacenar grandes cantidades de datos que antes se almacenaba en libros, lo que era lento, costoso y complejo (cualquier actualización a realizar, había que hacerla en cada uno de los libros en los que apareciera dicha información a modificar).

Se define una base de datos como una serie de datos organizados y relacionados entre sí, los cuales son recolectados y explotados por los sistemas de información de una empresa o negocio en particular.

Una base de datos (cuya abreviatura es BD) es una entidad en la cual se pueden almacenar datos de manera estructurada, con la menor redundancia posible. Ya que diferentes programas y diferentes usuarios deben poder utilizar estos datos. Por lo tanto, el concepto de base de datos generalmente está relacionado con el de red ya que se debe poder compartir esta información. De allí el término **base**. "Sistema de información" es el término general utilizado para la estructura global que incluye todos los mecanismos para compartir datos que se han guardado.

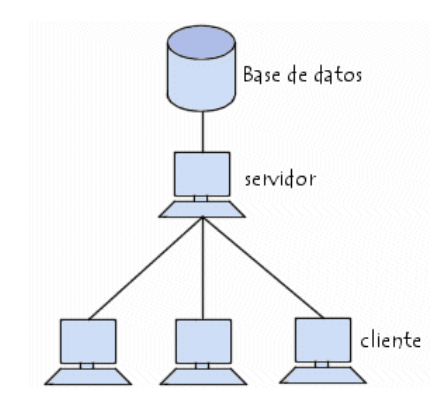

**2.1.21.h Distribución de una base de datos.**

Hay cuatro modelos principales de bases de datos: el modelo jerárquico, el modelo en red, el modelo relacional (el más extendido hoy en día; los datos se almacenan en tablas a los que se accede mediante consultas escritas en SQL) y el modelo de bases de datos deductivas. Otras son las bases de datos orientadas a objeto, o de objetos persistentes.

El objetivo de la base de datos es el de automatizar:

- El Mantenimiento.
- Cualquier informe de información.
- Cualquier consulta sobre dicha información.

Una base de datos posee el siguiente orden jerárquico:

- Tablas.
- Campos.
- Registros.
- Lenguaje SQL.

El [lenguaje SQL](http://www.maestrosdelweb.com/editorial/tutsql1/) es el más universal en los sistemas de base de datos. Este lenguaje nos permite realizar consultas a nuestras bases de datos para mostrar, insertar, actualizar y borrar datos.

A continuación veremos un ejemplo de ellos:

- **Mostrar:** para mostrar los registros se utiliza la instrucción Select. Select \* From comentarios.
- **Insertar:** los registros pueden ser introducidos a partir de sentencias que emplean la instrucción Insert. Insert Into comentarios (titulo, texto, fecha) Values ('saludos', 'como esta', '22-10-2007').
- **Borrar:** Para borrar un registro se utiliza la instrucción Delete. En este caso debemos especificar cual o cuales son los registros que queremos borrar. Es por ello necesario establecer una selección que se llevara a cabo mediante la cláusula Where. Delete From comentarios Where id='1'.
- **Actualizar:** para actualizar los registros se utiliza la instrucción Update. Como para el caso de Delete, necesitamos especificar por medio de Where cuáles son los registros en los que queremos hacer efectivas nuestras modificaciones. Además, tendremos que especificar cuáles son los nuevos valores de los campos que deseamos actualizar. Update comentarios Set titulo='Mi Primer Comentario' Where id='1'.

Además se pueden encontrar los siguientes manejadores de Bases de Datos:

- **[MySQL:](http://www.maestrosdelweb.com/editorial/ampfacil/)** es una base de datos con licencia GPL basada en un servidor. Se caracteriza por su rapidez. No es recomendable usar para grandes volúmenes de datos.
- **[PostgreSql](http://www.maestrosdelweb.com/editorial/postgree/)** y **Oracle**: Son sistemas de base de datos poderosos. Administra muy bien grandes cantidades de datos, y suelen ser utilizadas en intranets y sistemas de gran calibre.
- **[Access:](http://www.maestrosdelweb.com/editorial/basexmlflashp2/)** Es una base de datos desarrollada por [Microsoft.](http://www.maestrosdelweb.com/editorial/microsoft/) Esta base de datos, debe ser creada bajo el programa access, el cual crea un archivo .mdb con la estructura ya explicada.
- **Microsoft SQL Server:** es una base de datos más potente que access desarrollada por Microsoft. Se utiliza para manejar grandes volúmenes de informaciones.

(Thomson, 2001)

## **2.1.22 ELEMENTOS DE UNA BASE DE DATOS.**

- **Datos:** Es la parte esencial de la información, es decir, la información que llega a la base de datos.
- **Atributos:** Son los diferentes campos que conforman la estructura de una base de datos.
- **Campos**: Es la unidad más pequeña de datos.
- **Registro:** Es un conjunto de campos o atributos relacionados entre sí.
- **Archivo:** Es un conjunto de registros relacionados.

## **2.1.23 TIPOS DE BASE DE DATOS.**

Los tipos de Base de Datos son tres:

- **Base de Datos Jerárquica:** Es aquella donde los datos se presentan en nivel múltiples que represente con raíz y sus ramificaciones.
- **Bases de Datos Red:** Es aquella que permite la conexión de los nodos en forma multidireccional, por lo que cada nodo puede tener varios dueños a la vez.
- **Base de Datos Relacional:** Base de datos, que almacena información en tablas (filas y columnas de datos) y realiza búsquedas utilizando los datos de columnas especificadas de una tabla para encontrar datos adicionales en otra tabla. En una base de datos relacional, las filas representan registros (conjuntos de datos acerca de elementos separados) y las columnas representan campos (atributos particulares de un registro). Al realizar las búsquedas, una base de datos relacional hace coincidir la información de un campo de una tabla con información en el campo correspondiente de otra tabla y con ello produce una tercera tabla que combina los datos solicitados de ambas tablas.

Una base de datos relacional utiliza los valores coincidentes de dos tablas para relacionar información de ambas. Por lo general, los productos de bases de datos para microcomputadoras o microordenadores son bases de datos relacionales.

## **2.1.24 TIPOS DE DATOS.**

Los Tipos de Datos de una Base se dividen en dos estas son:

- **De Entrada:** Se refiere a la información que entra al sistema por primera vez. Esta información podría dar pie a una modificación de los datos persistentes, pero en principio no forma parte de la base de datos propiamente dicha.
- **De Salida:** Se refiere a mensajes y resultados que emanan del sistema. Una vez más, esta información podría derivarse de los datos persistentes, pero no se le considera en si como parte de la Base de Datos.

## **Ventajas:**

- Una base de datos proporciona a los usuarios el acceso a datos, que pueden visualizar, ingresar o actualizar, en concordancia con los derechos de acceso que se les hayan otorgado. Se convierte más útil a medida que la cantidad de datos almacenados crece.
- Una base de datos puede ser local, es decir que puede utilizarla sólo un usuario en un equipo, o puede ser distribuida, es decir que la información se almacena en equipos remotos y se puede acceder a ella a través de una red.
- Múltiples usuarios pueden acceder a ellas al mismo tiempo.
- Es Compacta: No hacen falta archivos de papeles que pudieran ocupar mucho espacio.
- Es Rápido: La máquina puede obtener y modificar datos con mucha mayor velocidad que un ser humano. Así es posible satisfacer con rapidez consultas de casos particulares, del momento, sin necesidad de búsquedas visuales o manuales que refieren mucho tiempo.
- Es menos Laborioso: Se elimina gran parte del tedio de manera archivos a mano. Las tareas mecánicas siempre serán mejor realizadas por las maquinas.
- Es Actual: Se dispone en cualquier momento de información precisa y al día.
- Cómoda: Al tener la información en un mismo sitio, ahorraremos tiempo y trabajo.
- Disminuir la Redundancia (duplicación de datos).
- Compartición de Datos: Los datos al ser centralizados, se puede tener acceso a ellos con la última actualización en tiempo real.
- Restricciones de Seguridad: Para mantener la seguridad a cerca del mantenimiento de los datos, los administradores de la Base de Datos, crean una jerarquía de acceso, que permitirá o prohibirá a los usuarios hacer acciones sobre los mismos como insertar, eliminar, actualizar, y/o editar sobre dicha base de datos.
- Integridad: En una base de datos debemos mantener una coherencia. (No dejar que se introduzcan caracteres en un campo numérico).

## **2.1.25 ADMINISTRACIÓN DE BASES DE DATOS.**

Surgió la necesidad de contar con un sistema de administración para controlar tanto los datos como los usuarios. La administración de bases de datos se realiza con un sistema llamado DBMS (Database Management System-Sistema de administración de bases de datos). El DBMS es un conjunto de servicios (aplicaciones de software) para administrar bases de datos, que permite:

- Un fácil acceso a los datos.
- El acceso a la información por parte de múltiples usuarios.
- La manipulación de los datos encontrados en la base de datos (insertar, eliminar, editar).

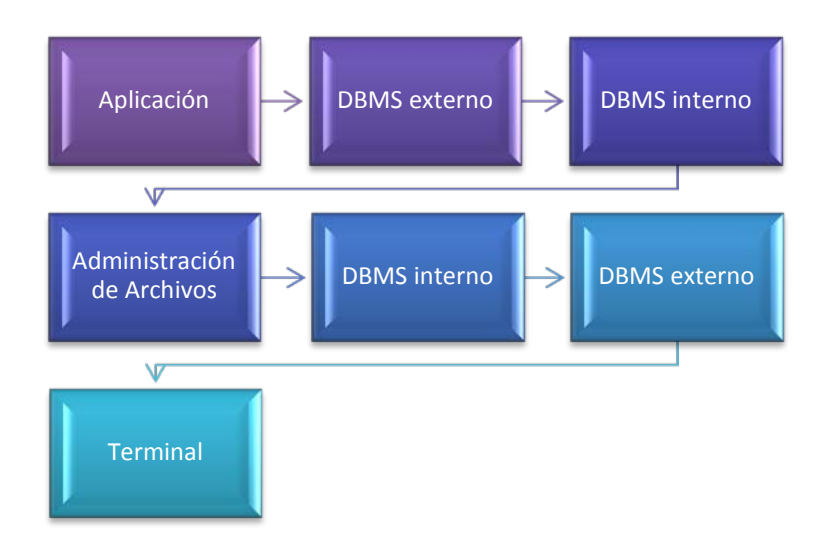

**2.1.25.i Esquema de funcionamiento de los sistemas de la administración de bases de datos.**

El DBMS puede dividirse en tres subsistemas:

- El sistema de administración de archivos: para almacenar información en un medio físico.
- El DBMS interno: para ubicar la información en orden.
- El DBMS externo: representa la interfaz del usuario.

## **2.1.26 SISTEMA DE GESTIÓN DE BASE DE DATOS (SGBD).**

Los [Sistemas de Gestión de Base de Datos](http://es.wikipedia.org/wiki/Sistema_de_gesti%C3%B3n_de_bases_de_datos) son un tipo de software muy específico, dedicado a servir de interfaz entre la base de datos, el usuario y las aplicaciones que la utilizan. Se compone de un lenguaje de definición de datos, de un lenguaje de manipulación de datos y de un lenguaje de consulta.

## **2.1.27 MODELO ENTIDAD-RELACIÓN.**

Los diagramas o modelos entidad-relación (denominado por su siglas, [ERD](http://en.wikipedia.org/wiki/Entity-relationship_model) "Diagram Entity relationship") son una herramienta para el modelado de datos de un sistema de información. Estos modelos expresan entidades relevantes para un sistema de información, sus inter-relaciones y propiedades.

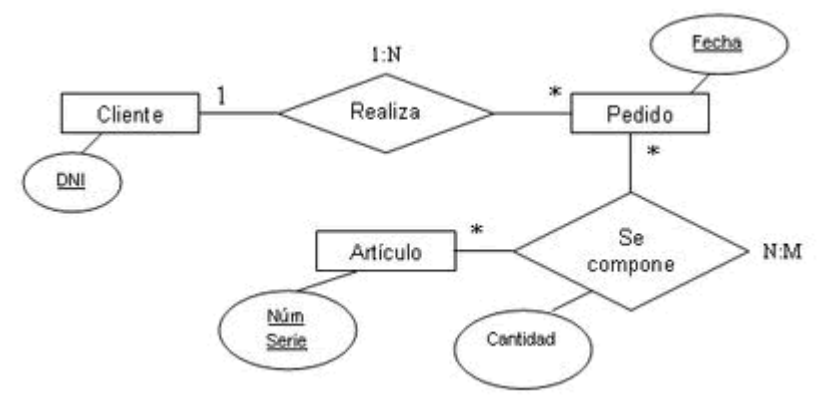

**2.1.27.j Representación de un Diagrama Entidad-Relación.**

## **Cardinalidad de las relaciones.**

El diseño de relaciones entre las tablas de una base de datos puede ser la siguiente:

- **Relaciones de uno a uno:** una instancia de la entidad A se relaciona con una y solamente una de la entidad B.
- **Relaciones de uno a muchos:** cada instancia de la entidad A se relaciona con varias instancias de la entidad B.
- **Relaciones de muchos a muchos:** cualquier instancia de la entidad A se relaciona con cualquier instancia de la entidad B.

## **2.1.28 SECURE SHELL (SSH).**

**SSH** (**S**ecure **Sh**ell-Intérprete de Órdenes Segura) es el nombre de un [protocolo](http://es.wikipedia.org/wiki/Protocolo) y del [programa](http://es.wikipedia.org/wiki/Programa_(computaci%C3%B3n)) que lo implementa, y sirve para [acceder a máquinas remotas](http://es.wikipedia.org/wiki/Administraci%C3%B3n_remota) a través de una red. Permite manejar por completo la [computadora](http://es.wikipedia.org/wiki/Computadora) mediante un [intérprete de comandos,](http://es.wikipedia.org/wiki/Int%C3%A9rprete_de_comandos) y también puede redirigir el tráfico de información para poder ejecutar programas gráficos si tenemos un [Servidor c](http://es.wikipedia.org/wiki/X_Window_System)orriendo. SSH nos permite:

- Iniciar sesiones (login) en servidores remotos.
- Ejecutar comandos remotamente.
- Copiar archivos entre distintos hosts de manera segura.
- Ejecutar aplicaciones X11 remotamente.
- Realizar túneles IP cifrados.

Además brinda comunicaciones seguras (cifradas) entre el cliente y el servidor.

(Smaldone)

### **2.2 HERRAMIENTAS UTILIZADAS.**

Después de un vasto análisis y discusión acerca de las herramientas óptimas y viables para el desarrollo de las aplicaciones descritas en el presente trabajo, obtuvimos como resultado la elección de las siguientes:

- HTML
- JavaScript
- JQuery
- PHP con base de datos

La decisión de usar las herramientas antes mencionadas tiene fundamento primeramente en que son software libre, lo que no implica costo alguno para la institución. Además de que son de fácil aprendizaje, y amigables para el desarrollador de sistemas de cómputo, ya que aprendimos de manera autodidacta cómo se debe manejar y estructurar cada lenguaje para el manejo de nuestros datos con el fin que se buscaba, en el caso del sistema de cómputo para registros y almacenamiento de la información. Y por el lado de la página web para elaborar una herramienta de divulgación de información.

La documentación necesaria para cada lenguaje se puede revisar en sus páginas web oficiales, además cuentan con numerosos manuales impresos que ayudan a aprender su manejo y estructura.

Adicionalmente se utilizo un equipo de escritorio como servidor local para el sistema de cómputo y para el Portal un servidor web externo.

Con lo que se cubrieron los requisitos indispensables y necesarios para el desarrollo de aplicaciones dinámicas, amigables y seguras para el usuario. Garantizando así su buen funcionamiento. A su vez consiguen hacer que las tareas, tanto para Alumnos, Profesores y Administrativos involucrados sean más sencillas y eficaces de realizar.

## **2.3 METODOLOGÍA DEL TRABAJO.**

Cuando se desarrolla un determinado software se debe tener cuidado en los detalles organizativos, en tener un **"**estilo**"** de hacer las cosas. Pero yendo un poco más allá que un simple estilo, formalizando ese "estilo" añadiendo algo de rigurosidad y normas obtenemos una metodología.

Una metodología puede seguir uno o varios modelos de ciclo de vida, es decir, el ciclo de vida indica qué es lo que hay que obtener a lo largo del desarrollo del proyecto pero no cómo hacerlo. La metodología indica cómo hay que obtener los distintos productos parciales y finales.

Entonces todos los integrantes de un equipo de desarrollo deben seguir un criterio común a la hora de realizar las tareas del ciclo de vida. Ese criterio, esa manera común es una metodología de desarrollo.

Para la realización de nuestro sistema empleamos la **Metodología en Cascada.**

Es propuesta en 1970 y para llevarla a cabo se requiere planeación, y para el inicio de cada etapa se debe esperar a la finalización de la inmediatamente anterior. Cualquier error de diseño detectado en la etapa de prueba conduce necesariamente al rediseño y nueva programación del código afectado, aumentando los costes del desarrollo.

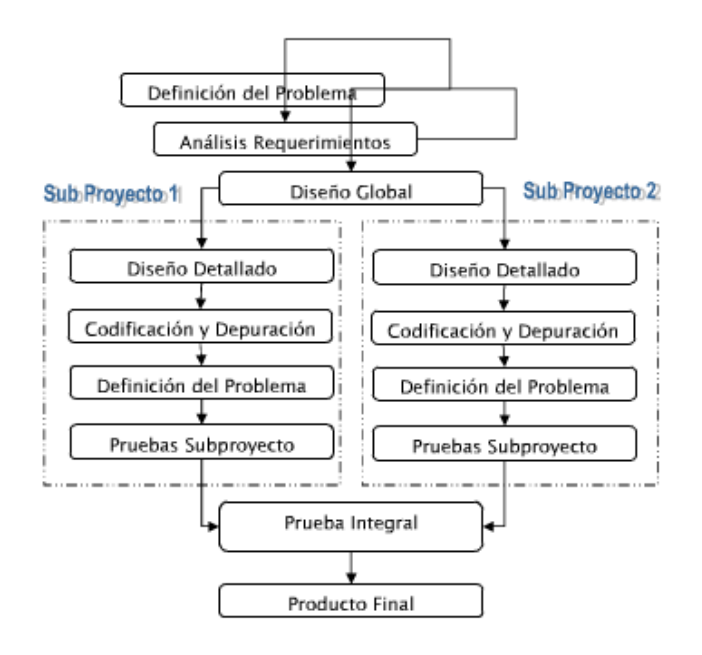

**2.3.a Esquema de la Metodología en Cascada.**

## **2.3.1 ETAPAS DE LA METODOLOGÍA EN CASCADA.**

 $\checkmark$  Análisis:

Envía los requerimientos del cliente utilizando un lenguaje natural, ya que esto lo toma como entrada y el cuál se encarga de producir la documentación de los requerimientos del software. Es importante analizar todas las necesidades de los usuarios para determinar qué objetivos deben cubrir y también señalar todo lo que se requiere del sistema ya que durante todo el proceso no puede haber nuevos requerimientos.

Para nuestro proyecto el Análisis se encuentra en el Capítulo 3 donde se tratan los siguientes: puntos Análisis del Problema, Descripción de la Situación Actual y Determinación de Requerimientos.

Diseño del Sistema:

Su entrada es la documentación de los requerimientos del software y se encarga de producir como salida la documentación del diseño del software.

Para nuestro proyecto el Diseño del Sistema se encuentra en el Capítulo 4 donde se tratan Diseño, Diseño del portal en el punto 4.1 y Diseño del Sistema en el punto 4.2.

 $\checkmark$  Codificación:

A partir de la documentación del diseño del software está se encarga de elaborar diferentes modelos ya que aquí se deben de realizar pruebas para ver si no se ha cometido errores.

En nuestro Proyecto la Codificación se encuentra directamente en los módulos programados en HTML y PHP con Bases de Datos.

 $\checkmark$  Prueba:

Una vez que se han obtenido los módulos se integran y se realizan las pruebas necesarias de todo el sistema para ver si funciona correctamente y si en algún momento va a presentar errores. Ya que debemos verificar si cumplen los requisitos antes de entregar al usuario final.

Las pruebas de nuestro proyecto se encuentran dentro del Capítulo 4 en el punto 4.1.5 Pruebas y Resultados, para el Portal y en el punto 4.2.4 Pruebas y Resultados.

 $\checkmark$  Implementación:

Aquí se le muestra al usuario final las acciones que se llevaron a cabo para poner en funcionamiento el sistema, las acciones que tiene que realizar para utilizarlo y finalmente se le pide hacer una prueba del sistema para verificar que el sistema no falle.

La fase de Implementación de nuestro proyecto se encuentra dentro del Capítulo 4 en los puntos 4.1.3 Implementación del Portal, 4.1.4 Contenido del Sitio Web, 4.1.5 Pruebas y Resultados para el Portal, en los puntos 4.2.3 Implementación del Sistema, 4.2.1.1 Perfiles de Usuario, y 4.2.4 Pruebas y Resultados para el Sistema.

Mantenimiento:

Se realiza mantenimiento de las etapas porque puede darse el caso de que no cumpla con las expectativas del usuario final, entonces habría que mejorarlo y esto llevaría más tiempo de lo que nos hemos tardado en desarrollarlo.

En nuestro proyecto el mantenimiento se fue dando de manera continúa durante el desarrollo del proyecto y en unión con el coordinador del laboratorio, sobre cada módulo se hacen mejoras al proyecto, dando como resultado final el Portal y Sistema que se describen en este trabajo.

## **CAPÍTULO 3. ANÁLISIS DEL PROBLEMA.**

El personal encargado del laboratorio tiene la tarea de difundir de manera impresa o verbal a los Alumnos, Profesores y demás integrantes de la Facultad de Ingeniería, las actividades que se realizan en el laboratorio de cómputo, además de registrar al Profesor que hace uso de las salas y verificar que los alumnos que asistieron a determinada sesión se encuentran registrados en la hoja de registro destinada para tal fin.

Para agilizar los procesos de difusión y registro mencionados anteriormente, inicialmente se trata de dar a conocer por otro medio no impreso como lo es Internet, las actividades que se realizan en el Laboratorio de Geomática y Especialidades de Civil, a la DICYG en todos sus departamentos (los cuales son Construcción, Estructuras, Topografía, Geotecnia, Hidráulica, Sanitaria y Ambiental, Sistemas y Planeación, Geodesia, así como a todas las dependencias de la Facultad de Ingeniería y de la Universidad), con el objetivo de ampliar su difusión y para que cada una de las dependencias se encuentre al tanto de las actividades académico- administrativas desarrolladas en el laboratorio y de esta manera poder fortalecer el servicio para la impartición práctica de las asignaturas o cursos.

Así mismo se tiene un objetivo más de dar a conocer el servicio de manera Nacional e Internacional, para conseguir vinculación con otras universidades.

También se busca fortalecer el control académico-estadístico y administrativo-estadístico, sustituyendo los registros en papel de la bitácora de los laboratorios por un sistema computacional, para generar alternativas, renovar los servicios de cómputo y brindar un mejor servicio a la División de Ingenierías Civil y Geomática y a los usuarios en general.

En cuanto al sistema se necesita generar un desarrollo adecuado para la supervisión y control de cada uno de los Laboratorios de Geomática y Especialidades de Civil, en el cual les minimice tiempo y espacio en cada uno de ellos, en lo que tiene que ver con el registro, ya que actualmente se realiza de manera manual, registro por registro, como se muestra en la imagen. Además de conseguir el aprovechamiento del software especializado de Ingenierías Civil y Geomática, el cual es utilizado por los alumnos en sus prácticas de licenciatura y de especialización, viéndolo como objetivo académico.

#### **BITACORA DEL LABORATORIO DE CIVILES**

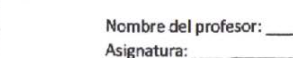

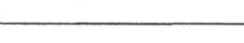

FECHA: Firma: Horario:

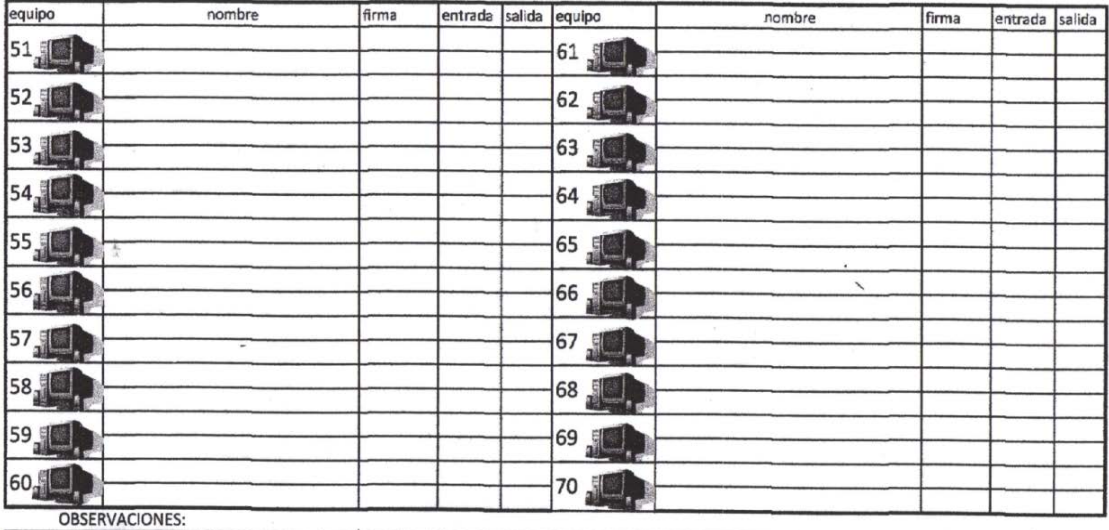

**CONTRACTOR** 

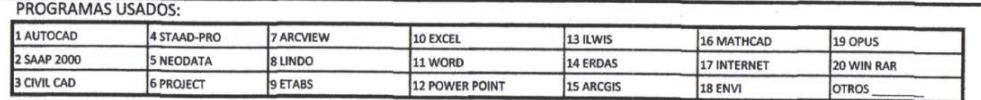

3.a.Bitácora del Laboratorio de Civiles.

#### BITACORA DEL LABORATORIO DE GEOMATICA

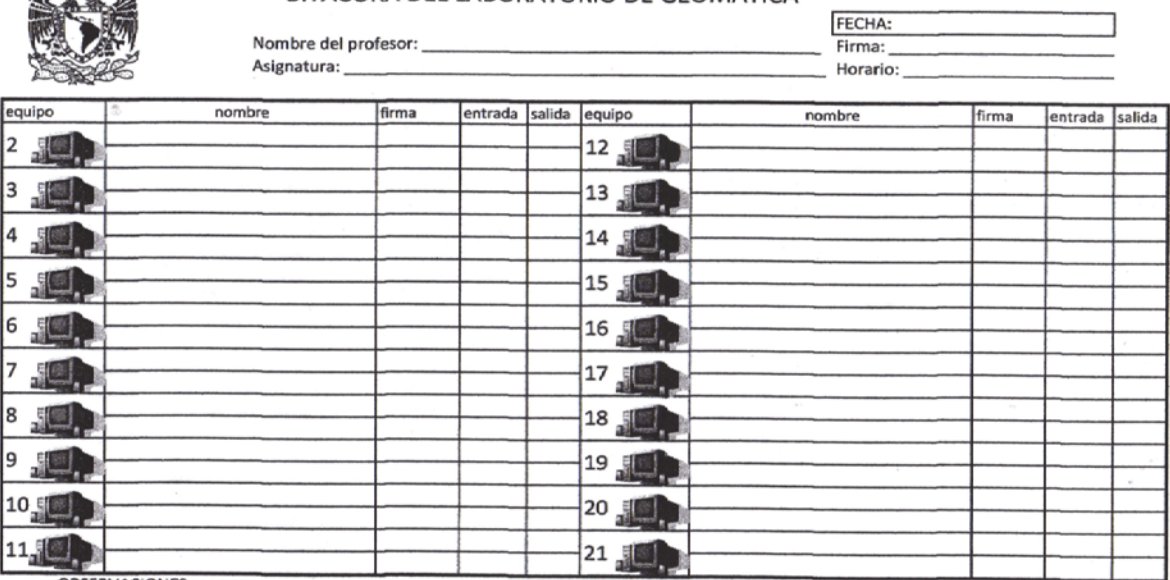

 $\mathbf{L}^{(1)}$ OBSERVACIONES:

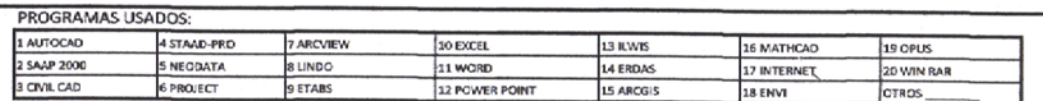

3.b.Bitácora del Laboratorio de Geomática.
### **3.1 DESCRIPCIÓN DE LA SITUACIÓN ACTUAL.**

.<br>2001 BENNA ALDANI I JIYA

En cuanto a la difusión que tiene que ver con la existencia de un Portal por ahora y desde hace tiempo no se cuenta con dicha herramienta que permita dar a conocer las actividades y existencia del laboratorio vía web. Sin embargo, se realiza por medio impreso como carteles, folletos. Además pueden acudir personalmente o por medio de correo electrónico a solicitar información de las actividades y horarios de cursos, así como saber los horarios disponibles para trabajar con un grupo, y con cierto hardware y software o impartir cursos en el caso de los profesores.

Por su parte los alumnos obtienen información de las actividades que allí se realizan, como cursos por parte de los profesores o de otras dependencias que acuden a solicitar el espacio para trabajar, o simplemente acudiendo de manera directa al laboratorio para saber que cursos se impartirán. Esto sucede en el caso de los cursos inter-semestrales, por ejemplo.

Además existe la inquietud de sistematizar de manera electrónica las bitácoras de registro con que cuenta el laboratorio tanto para el de Civiles, como para el de Geomática, donde se tiene el registro de la clase que utiliza la sala tomando datos como nombre del profesor, asignatura, fecha, firma del profesor, horario, n° de equipo, nombre del alumno que usa el equipo, firma del alumno, hora de entrada del alumno, hora de salida del alumno, un espacio de observaciones, y un apartado donde se puede señalar los programas usados.

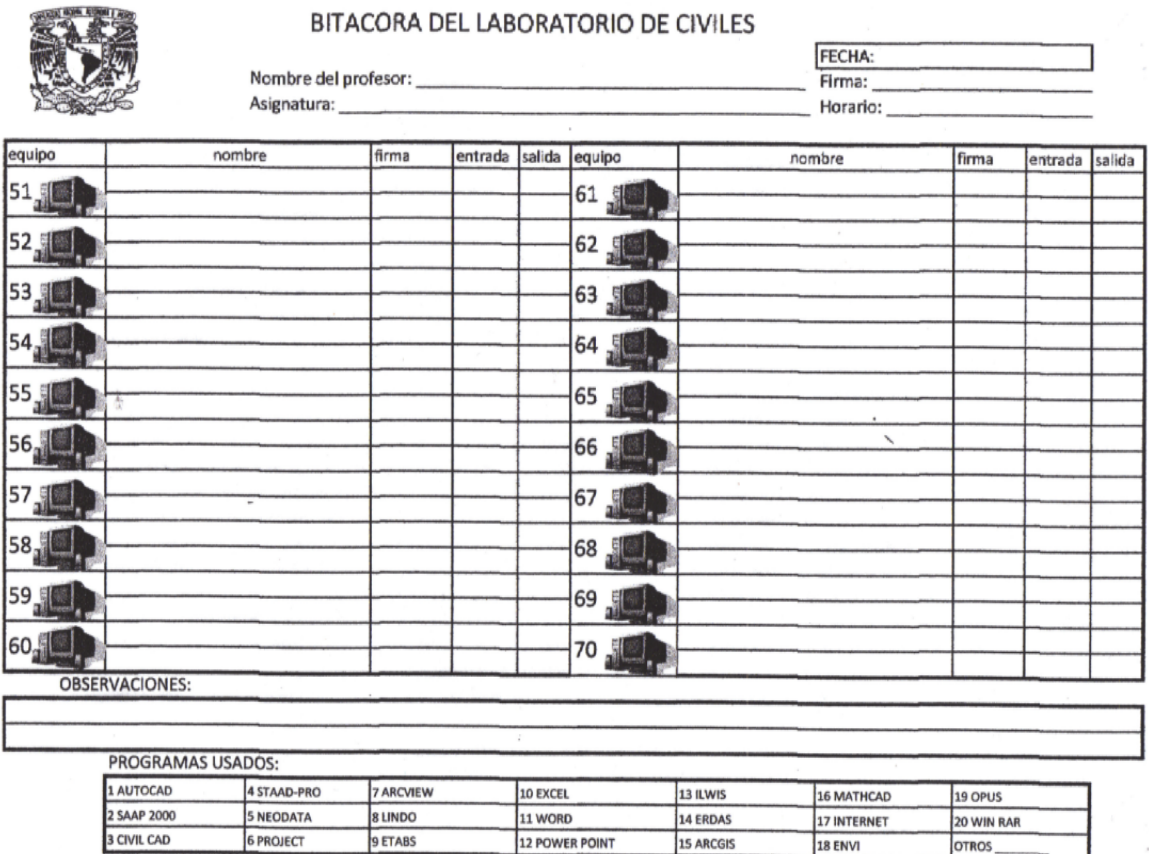

3.1.a.Bitácora del Laboratorio de Civiles.

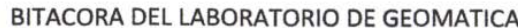

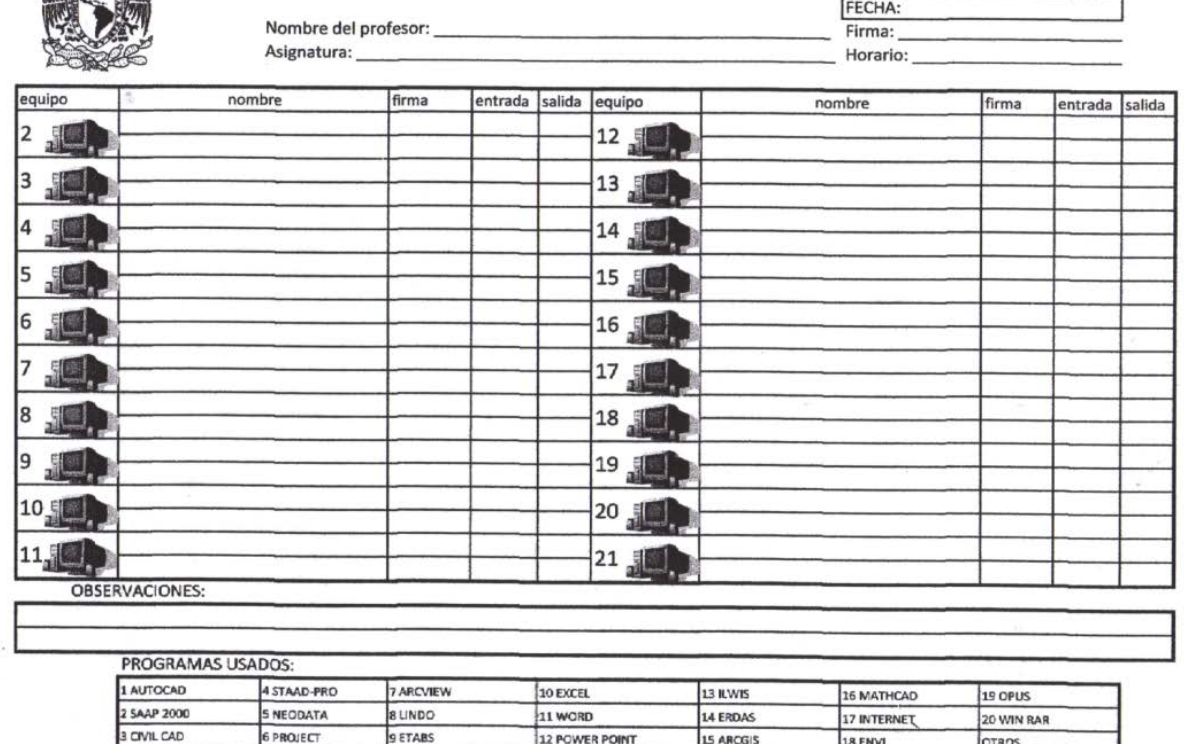

3.1.b.Bitácora del Laboratorio de Geomática.

## **3.2 DETERMINACIÓN DE REQUERIMIENTOS DEL SISTEMA DE CONTROL DE REGISTROS Y DEL PORTAL.**

### **3.2.1 PORTAL.**

i,

Para la realización del portal es necesario contar con un espacio dentro de un servidor web y por lo tanto con una cuenta, para poder alojar los archivos del portal. Debido a que no se cuenta con un servidor web propio dentro del laboratorio.

Por lo tanto se solicito a UNICA en su Departamento de Redes y Operación de Servidores un espacio en su servidor web para poder alojar los archivos que conformaran la página del laboratorio.

También es necesario conocer los lenguajes de Programación HTML, JavaScript y JQuery, que serán los empleados en el presente proyecto.

En cuanto al contenido de información de la misma se necesitan fotografías de los espacios más representativos del laboratorio, así como de los recursos humanos que allí laboran, contenido escrito como reglamentos, horarios, organigramas, directorios actividades a desarrollar en servicio social, cursos actualizados al semestre en curso, listas de académicos. Todo esto actualizado para que el portal sea realmente funcional.

## **3.2.2 SISTEMA.**

- Un servidor de base de datos
- Una base de datos
- Conocimiento en los lenguajes de programación HTML y PHP con Bases de Datos.

Y registros ejemplo de bitácoras pasadas para hacer pruebas del sistema.

# **CAPÍTULO 4. DISEÑO.**

## **4.1 DISEÑO DEL PORTAL.**

El objetivo de la Portal Web del Laboratorio de Geomática y Especialidades de Civil consiste en brindar una interface simple, amigable e interactiva, para ofrecer de forma moderna información al público en general, a los estudiantes y docentes de la Facultad de Ingeniería, enfocándose más hacia las carreras de Ingeniería Civil e Ingeniería Geomática, a través de un medio muy potente la Internet, por este motivo es muy importante la visión gráfica y estructura que se le dé al Sitio, para que este medio de comunicación pueda ser entendible y manejable.

El Laboratorio de Geomática y Especialidades de Civil a través de su Portal Web busca:

- Proveer a la comunidad ingenieril y al público en general la información detallada y específica acerca de las actividades, cursos y servicios que se imparten en el laboratorio de manera oportuna y actualizada a medida que se van desarrollando nuevos aspectos de ellos. Esto hace más sencilla, rápida y eficaz la comunicación entre la comunidad y el laboratorio, que usando otros medios como lo son folletos, carteles o publicaciones impresas cada vez que lo requiera.
- Evaluar a sus usuarios actuales, para saber qué acciones está implementando de manera correcta y cuáles no, y así desarrollar nuevas formas de interacción entre el personal del laboratorio y la comunidad.
- Conocer y abordar mejor las inquietudes y sugerencias de los usuarios respecto al servicio que están recibiendo por parte del laboratorio para una mejora continua.
- Dar a conocer los proyectos de investigación solicitados por la Facultad de Ingeniería, Iniciativa Privada y Sector Público, que se desarrollan y realizan en el laboratorio.

### **4.1.1 DESARROLLO DEL PORTAL.**

El diseño del Portal Web del Laboratorio de Geomática y Especialidades Civiles tiene la esencial misión de vincular al usuario con las actividades que realiza el laboratorio, de un modo agradable y eficiente.

El Sitio está diseñado para que el usuario pueda navegar fácilmente por él, generando información dinámica, que incluye texto, imágenes, animaciones, enlaces y archivos; además de ofrecer al usuario la posibilidad de poder comunicarse y expresar dudas o sugerencias al encargado del laboratorio a través de un formulario.

Este sitio está diseñado de tal manera que se visualizará de manera adecuada pero no de igual forma, debido a que cada navegador cuenta con características únicas.

El Sitio consta de una Página Principal, que es la página que ofrece los vínculos y enlaces a todas las otras páginas. La Página Inicial, como la página de mayor importancia en el Sitio, es la que señala el contenido del documento y se puede tener acceso a través de ella a otras páginas (internas o externas) y de las páginas internas hacia la página principal, esto último permite que si el usuario está perdido entre la información pueda regresar al inicio desde cualquier lugar.

El esquema bajo el cual se ha elaborado el Portal Web del Laboratorio de Geomática y Especialidades de Civil (Figura 4.1.1.a) es el que se muestra a continuación, en el cual se presentan las diferentes páginas y sub-páginas, que se incluirán en el Sitio.

## **Página Principal.**

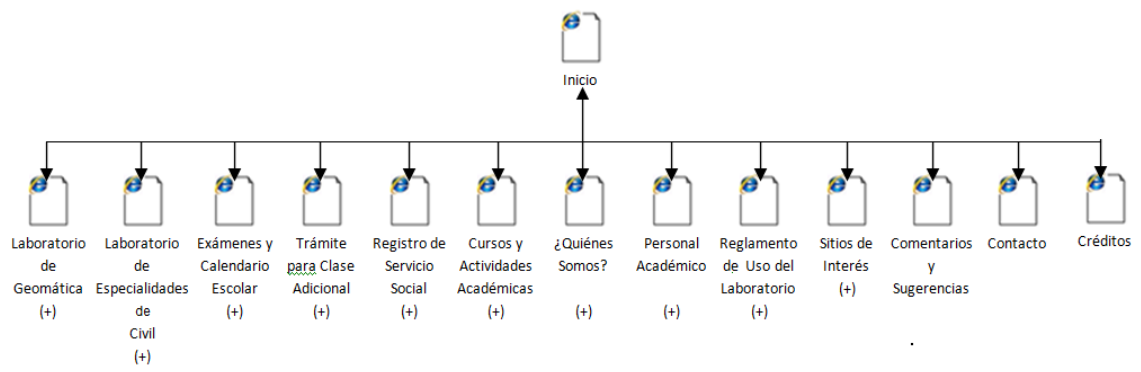

**4.1.1.a Esquema principal del Portal Web del Laboratorio de Geomática y Especialidades de Civil.**

En el esquema anterior podemos observar que algunas páginas están señaladas con un (+), lo que indica que cada una de ellas tiene a su vez sub-páginas, las cuales se muestran en los esquema del 4.1.1.b a la 4.1.1.k.

### **Laboratorio de Geomática.**

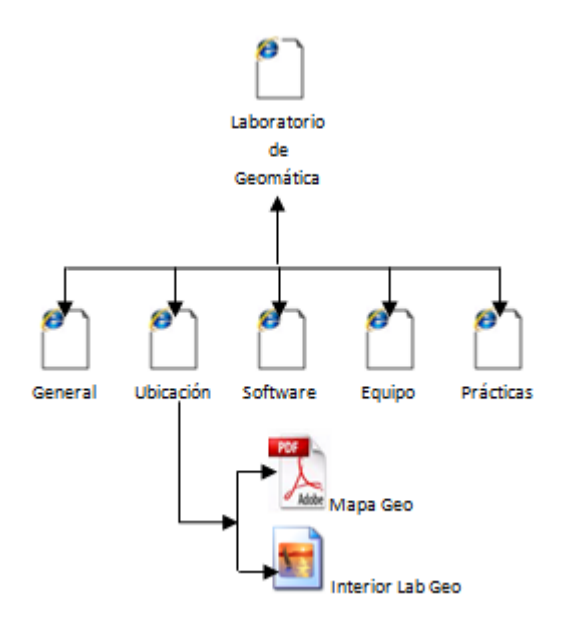

**4.1.1.b Esquema de Sub- páginas de Laboratorio de Geómatica.**

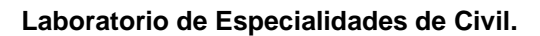

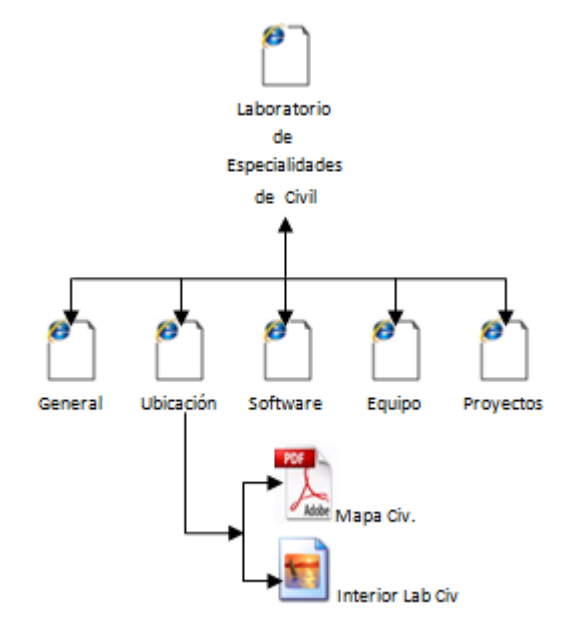

**4.1.1.c Esquema de Sub- páginas de Laboratorio de Especialidades de Civil.**

**Exámenes y Calendario Escolar.**

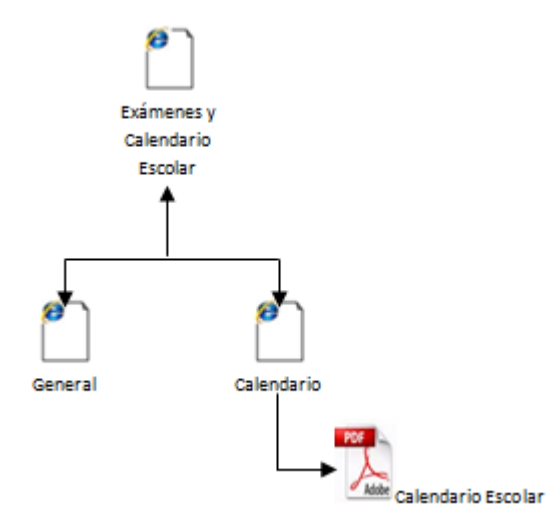

**4.1.1.d Esquema de Sub- páginas de Exámenes y Calendario Escolar.**

**Trámite para Clase Adicional.**

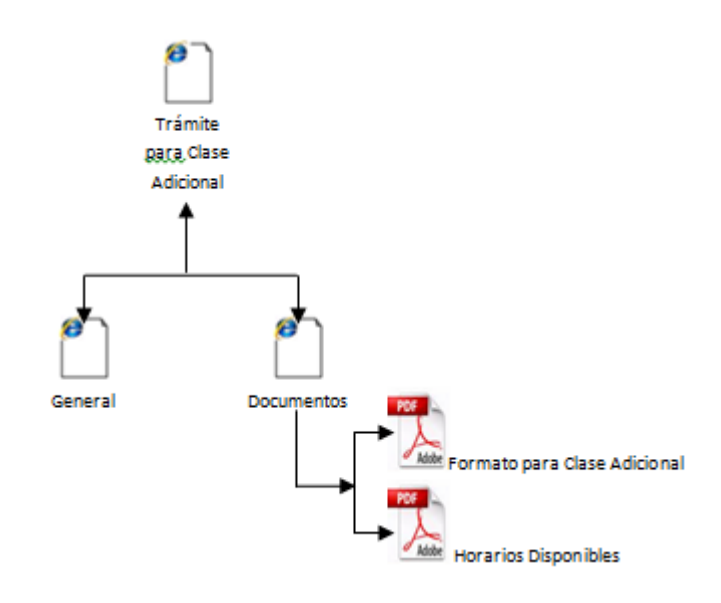

**4.1.1.e Esquema de Sub- páginas de Trámite para Clase Adicional**

**Registro de Servicio Social.** 

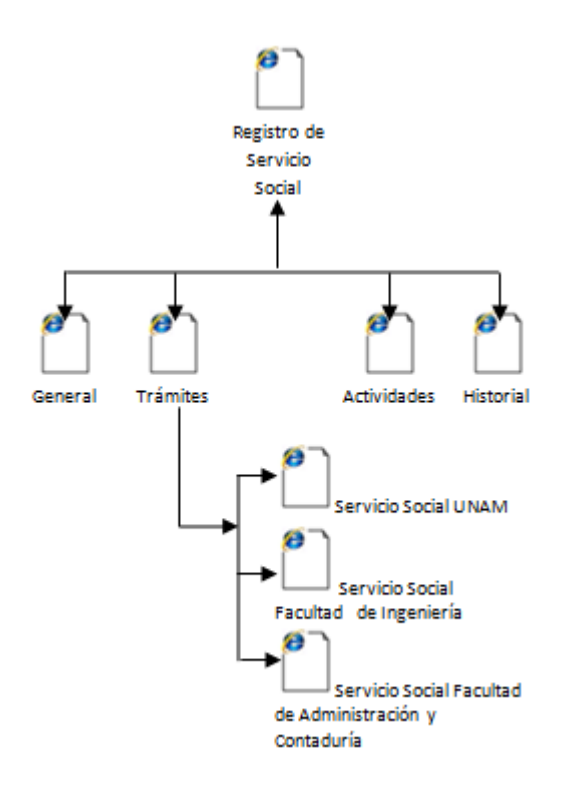

**4.1.1.f Esquema de Sub- páginas de Registro de Servicio Social.**

### **Cursos y Actividades Académicas.**

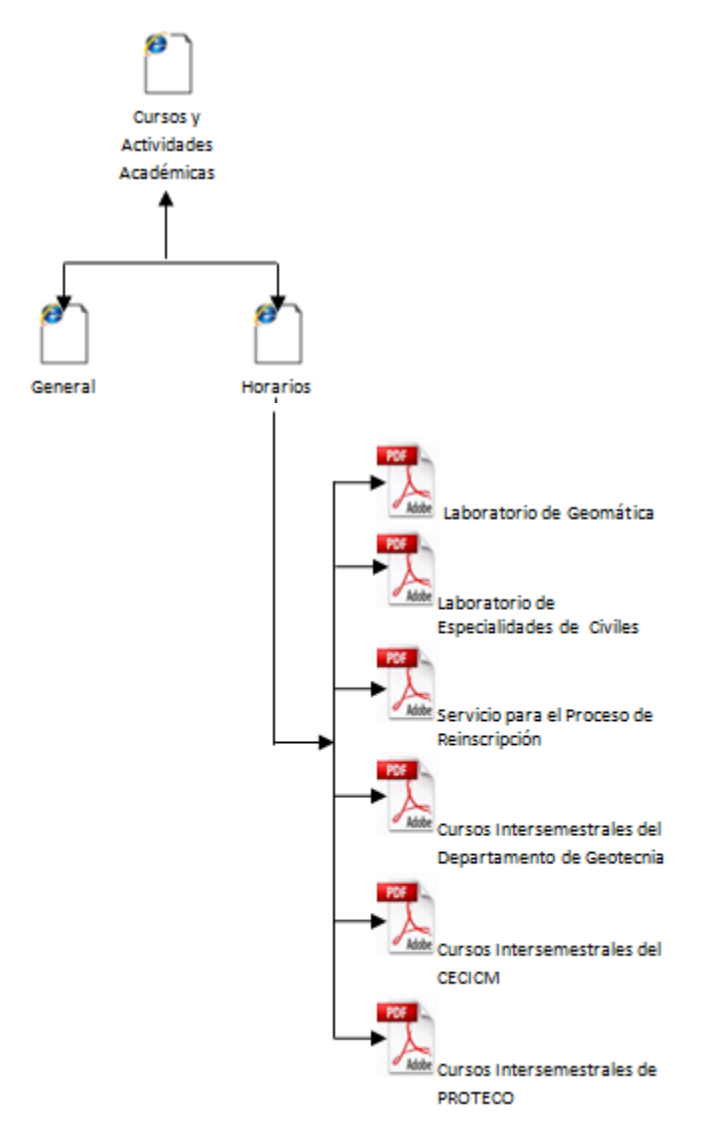

**4.1.1.g Esquema de Sub- páginas de Cursos y Actividades Académicas.**

**¿Quiénes Somos?** 

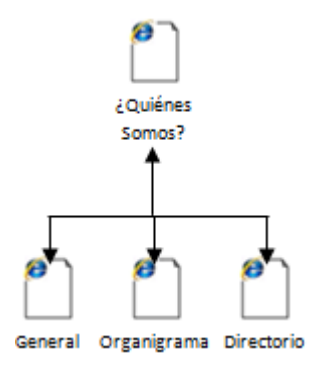

**4.1.1.h Esquema de Sub- páginas de ¿Quiénes Somos?**

**Personal Académico.** 

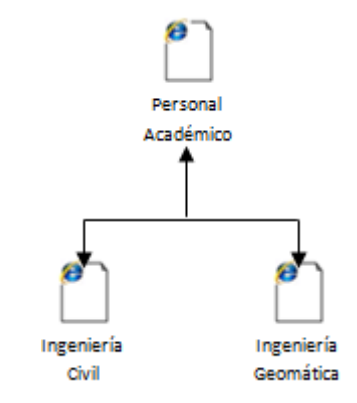

**4.1.1.i Esquema de Sub- páginas de Personal Académico.**

**Reglamento de Uso del Laboratorio.**

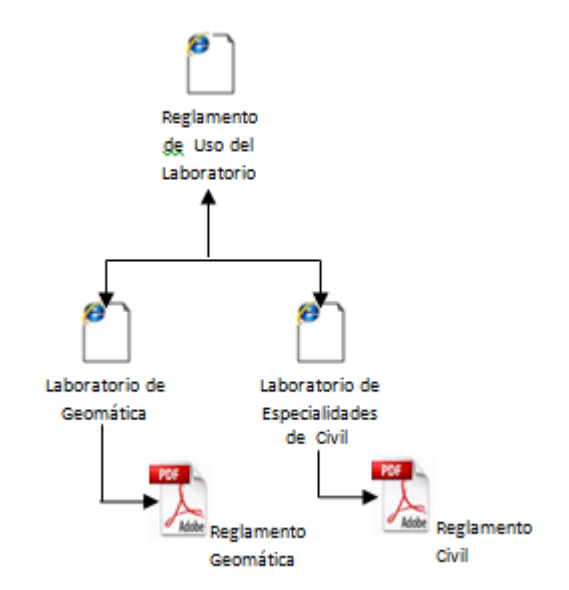

**4.1.1.j Esquema de Sub- páginas de Reglamento de Uso del Laboratorio.**

**Sitios de Interés.** 

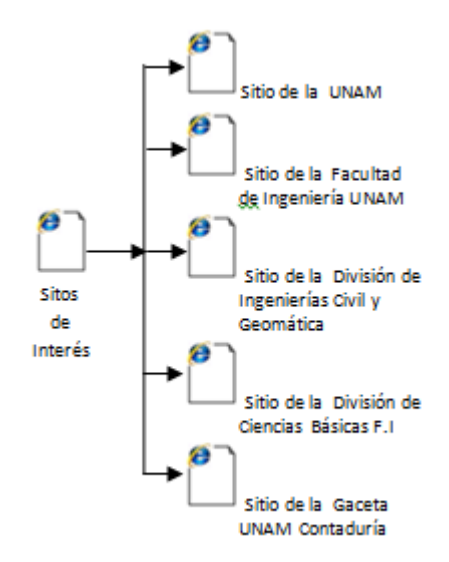

**4.1.1.k Esquema de Sub- páginas de Sitios de Interés.**

## **4.1.2 HERRAMIENTAS PARA EL PORTAL.**

HTML sirvió para estructurar en páginas la información que quería difundir el laboratorio de tal manera que puedan ser visibles en un navegador web, además de permitir la interacción entre distintas páginas de manera sencilla y rápida.

HTML sólo permite la generación de páginas estáticas, es decir, no tiene ningún elemento interactivo o dinámico en su contenido. Para lograr que las páginas web contenidas en el Portal fuesen más agradables y amigables para el usuario se utilizó algunas aplicaciones de JQuery y scripts de JavaScript, con lo que se obtuvo una interfaz dinámica para el usuario.

Para la implementación del Portal Web se utilizaron las siguientes herramientas:

SpryMenuBar: Nos permite crear una barra de menú desplegable, ya sea en posición horizontal (SpryMenuBarHorizontal) o vertical (SpryMenuBarVertical). En las propiedades podemos configurarlo y adaptarlo a nuestras necesidades.

SpryMenuBar es una barra de menús que contiene un conjunto de botones para el menú de navegación que muestran submenús cuando el puntero del mouse se pone sobre uno de los botones. Los menús elaborados con SpryMenuBarHorizontal y SpryMenuBarVertical son considerados para nuestro Portal Web del laboratorio, como los menús principales, cuya finalidad es que el usuario pueda visualizar de manera general lo que está disponible en él, sin tener que navegar ampliamente.

### **CAPÍTULO 4. DISEÑO. 4.1 DISEÑO DEL PORTAL.**

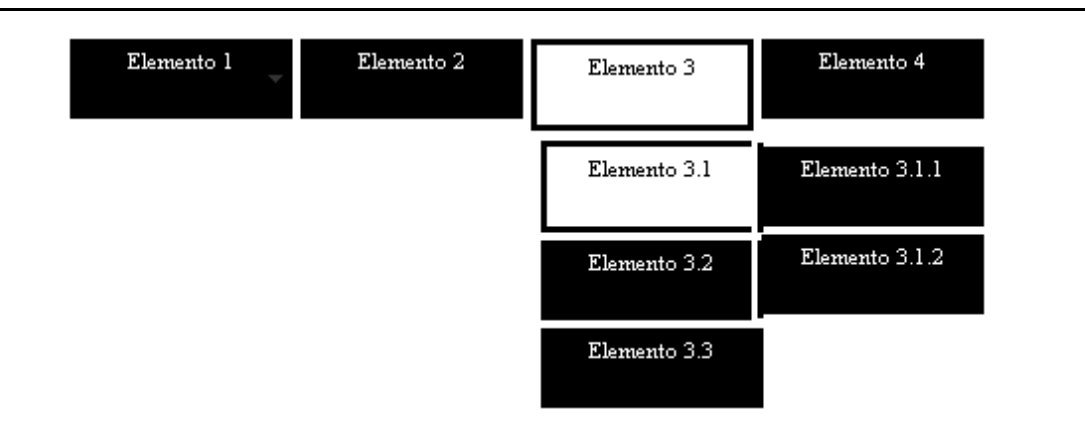

**4.1.2.a SpryMenuBarHorizontal.**

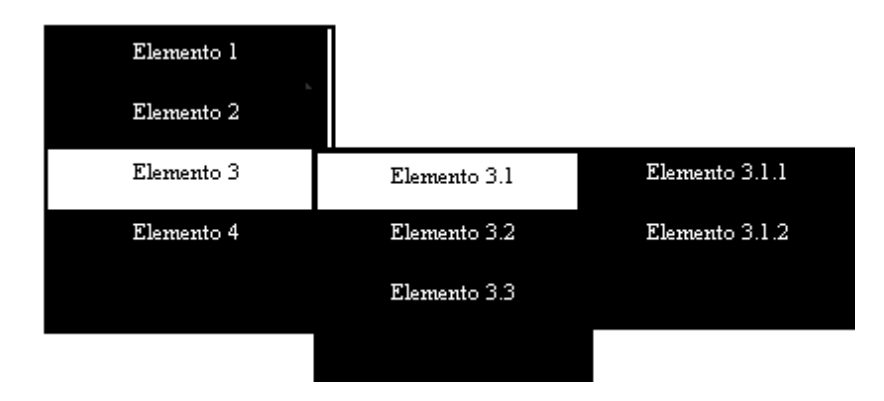

**4.1.2.b SpryMenuBarVertical**.

SpryTabbedPanels: Es una aplicación de divulgación, que genera una serie de paneles superpuestos con una serie de pestañas en la parte superior o lateral, que abre los paneles de contenido unido a las etiquetas.

Este formato de paneles asociados a pestañas permite crear una interfaz de navegación útil y fácil de manejar, concentrado en un mismo espacio la información asociada a cada una de las pestañas, sin estar cambiando de página, sino sólo cambiando el contenido de acuerdo a la pestaña a la que se le dé clic. Esto hace que el Portal Web no sea tan pesado a la hora de cargarse en el servidor.

Podemos adaptar este widget a nuestras necesidades dependiendo de la configuración que se le dé a sus propiedades.

En nuestro caso para el Portal Web del laboratorio utilizamos este aplicación para darle formato a la sección del CUERPO DE LA PÁGINA, cuya finalidad es dar información más específica de cada uno de los rubros señalados en los menús principales (SpryMenuBarHorizontal y SpryMenuBarVertical), es decir es como utilizar fichas dentro de la misma página para localizar una información en específico.

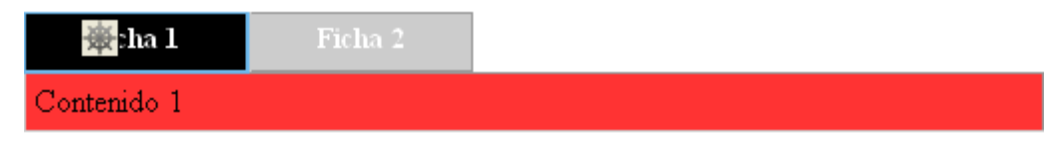

**4.1.2.c SpryTabbedPanels**.

PresentationCycle: Es un plugin para jQuery que nos permite construir fácilmente presentaciones de imágenes con una barra de progreso, esta barra muestra cuando aparece la nueva diapositiva. Dependiendo de la configuración que se le dé al script que genera esta aplicación, se crea dinámicamente una barra de progreso ajustada para el número de diapositivas que tenga el contenedor.

Las ventajas de PresentationCycle son:

- Desplazarse por los elementos.
- Tiempos de animación ajustable.
- Genera una barra de navegación que muestra también el progreso.
- Funciona en cualquier navegador.

En nuestro caso PresentationCycle es utilizado para dar la información general de cada una de nuestra páginas que contiene el sitio, está es utilizada en el CUERPO DE LA PÁGINA, en la pestaña GENERAL.

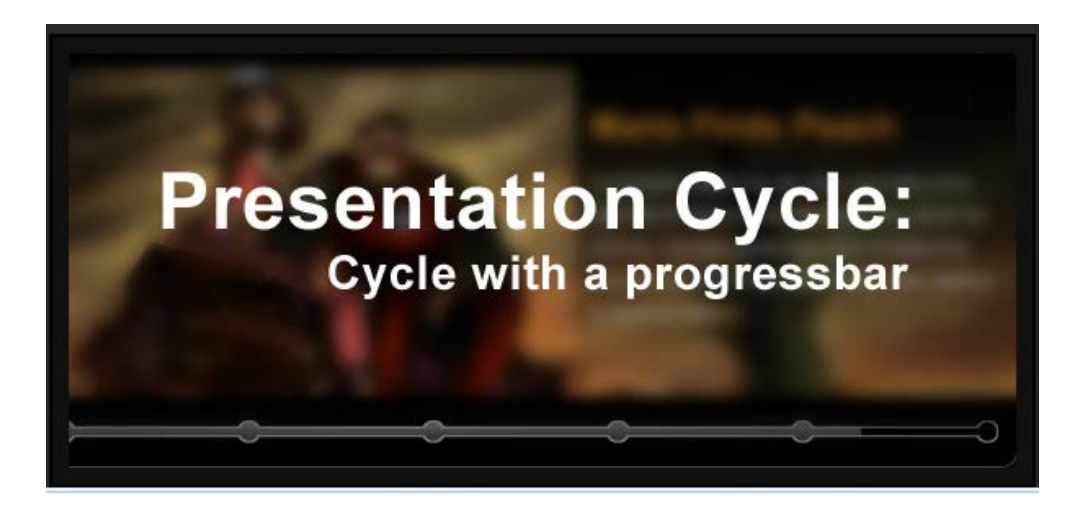

**4.1.2.d Presentation Cycle.**

Lof JSliderNews: Es un plugin de jQuery, que es una presentación de diapositivas que muestra imágenes asociadas a un contenido, permitiendo navegar entre los distintos elementos.

Características de Lof JSliderNews:

- Cada elemento es un contenido HTML, es decir cada una de las diapositivas presenta información general asociada a una nota informativa localizada en otra página web(hipervínculo).
- Utiliza flechas de control para deslizarse a la siguiente o anterior elemento de la presentación.
- Las etiquetas de navegación dinámica son fáciles de personalizar.
- Auto-reproducción, esto permite que las diapositivas vayan cambiando cada vez que se cumpla un tiempo determinado, esto facilita ver el contenido de la presentación sin necesidad de que el usuario esté cambiando de diapositiva manualmente (característica opcional, puede ser manual la navegación).
- Dependiendo de la configuración que se le dé puede indicar el orden de los elementos a través de un índice.
- Muestra de manera rápida al anterior o siguiente elemento de la presentación con ayuda de las flechas de control.

Este plugin es utilizado en el Portal Web del laboratorio para la sección de la NOTA INFORMATIVA, esto tiene como finalidad mantener informado al usuario de las últimas noticias relacionadas con el laboratorio o las noticias relevantes en el mundo, de manera dinámica y atractiva.

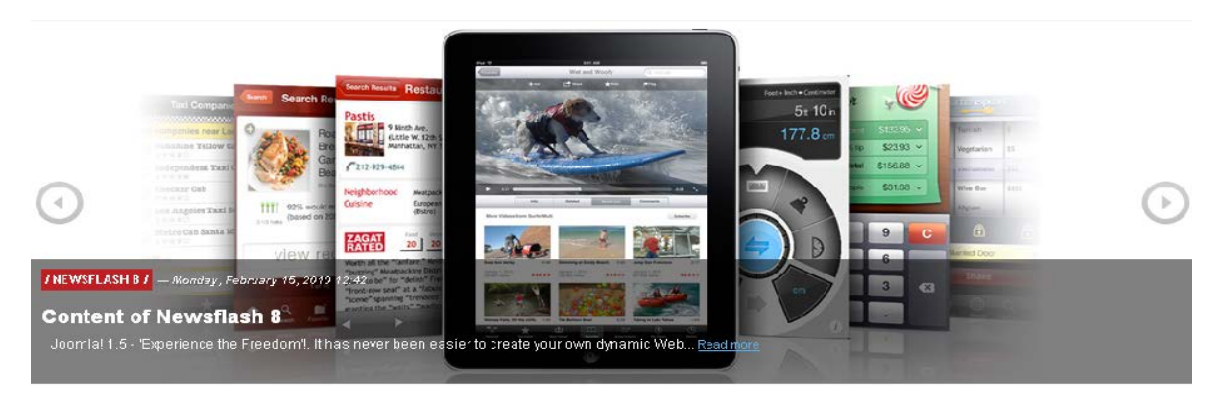

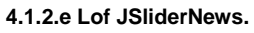

Frase del día: Este script genera tres diferentes aplicaciones, una que me muestra la fecha actual, otra que muestra la hora actual y por último muestra una frase de forma aleatoria.

Fecha actual trabaja con una función que obtiene los datos del día, mes y año, para generar una cadena que muestre al usuario la fecha de la siguiente manera 25/5/2011.

Hora actual trabaja con una función que permite generar un reloj digital, muestra al usuario las horas, minutos y segundos de la siguiente manera.

Frase trabaja con una función que contiene vectores asociados a distintas frases y con una función que muestra de forma aleatoria las frases vinculadas a los vectores, es decir cada vez que se actualicé la página se mostrará una frase diferente.

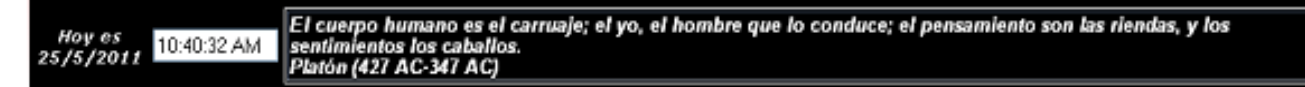

#### **4.1.2.f Frase del día.**

Este script se utiliza en la sección FRASE DEL DÍA, es de carácter cultural reflexivo, para que el usuario tenga un momento de distracción y la visión del Sitio no sólo esté enfocada a la Ingeniería.

### **4.1.3 IMPLEMENTACIÓN DEL PORTAL.**

El equipo donde se desarrollo el Portal tiene las siguientes características:

- Modelo HP Pavilion P6730la
- CPU HP
- Procesador Intel Core i3
- Disco Duro 500 GB
- 4 GB en RAM
- Sistema Operativo Windows 7

Para tener en funcionamiento como tal el Portal fue necesario alojarlo en un servidor web, el cual fue el servidor de la Facultad de Ingeniería, del que se nos proporciono una cuenta de usuario para poder tener un espacio de alojamiento para el Portal.

En el equipo de desarrollo se instaló el software de Secure Shell, el cual nos permite subir los archivos que constituyen el Portal al servidor web, permitiendo mantenerlo actualizado y seguro.

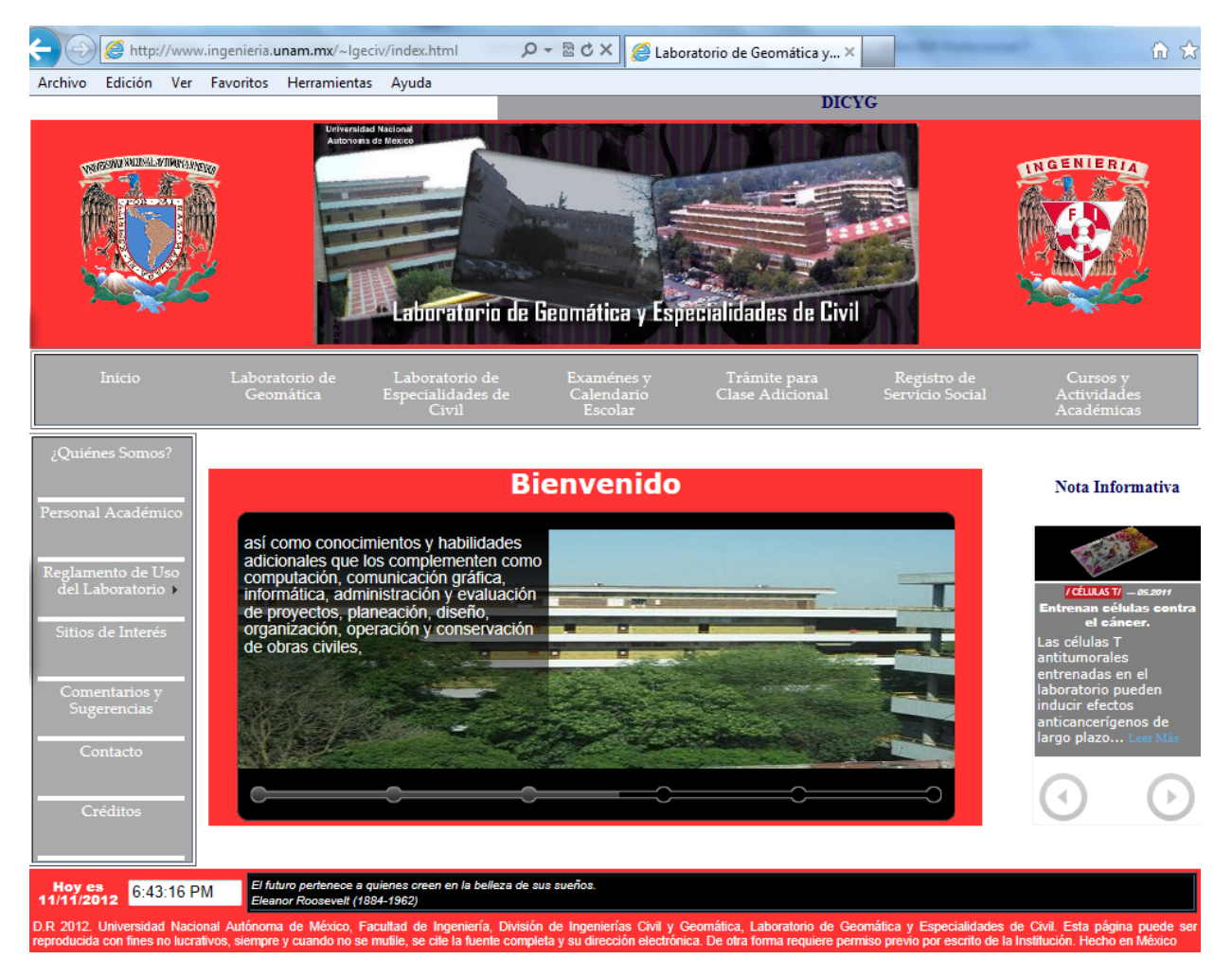

**4.1.3.a Vista general del Portal Web.**

De acuerdo al diseño planteado y las herramientas utilizadas el Portal Web del Laboratorio de Geomática y Especialidades de Civil quedó estructurado de la siguiente manera:

A continuación se describen las secciones que componen a la Página Web:

**Barra de Notificaciones:** Su función es informar de eventos de interés para la comunidad ingenieril a realizarse en próximas fechas y que es de suma importancia estar al tanto.

#### **CAPÍTULO 4. DISEÑO. 4.1 DISEÑO DEL PORTAL.**

#### **COPADI**

#### **4.1.3.b Vista de la barra de notificaciones.**

**Encabezado:** Sirve para identificar al Portal Web contiene los logos de las dependencias a las que pertenece y el nombre del Sitio.

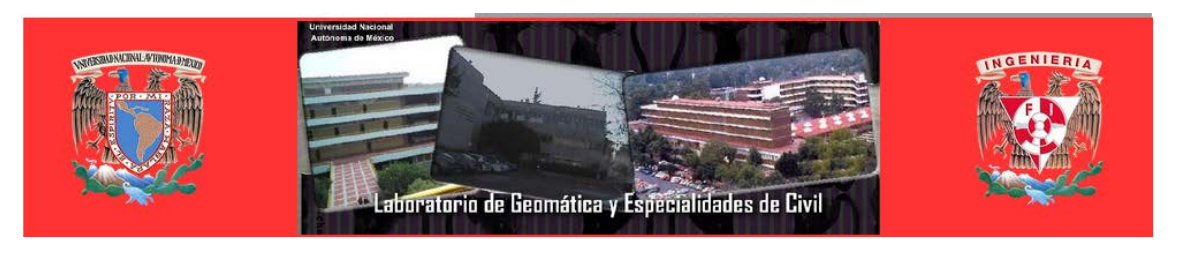

**4.1.3.c Vista del encabezado.**

**Menús Horizontal y Vertical:** Son las listas de las diferentes secciones y sub- secciones que contiene el Portal Web, facilitan al usuario la navegación por las distintas páginas que lo conforman, para que encuentre la información que busca.

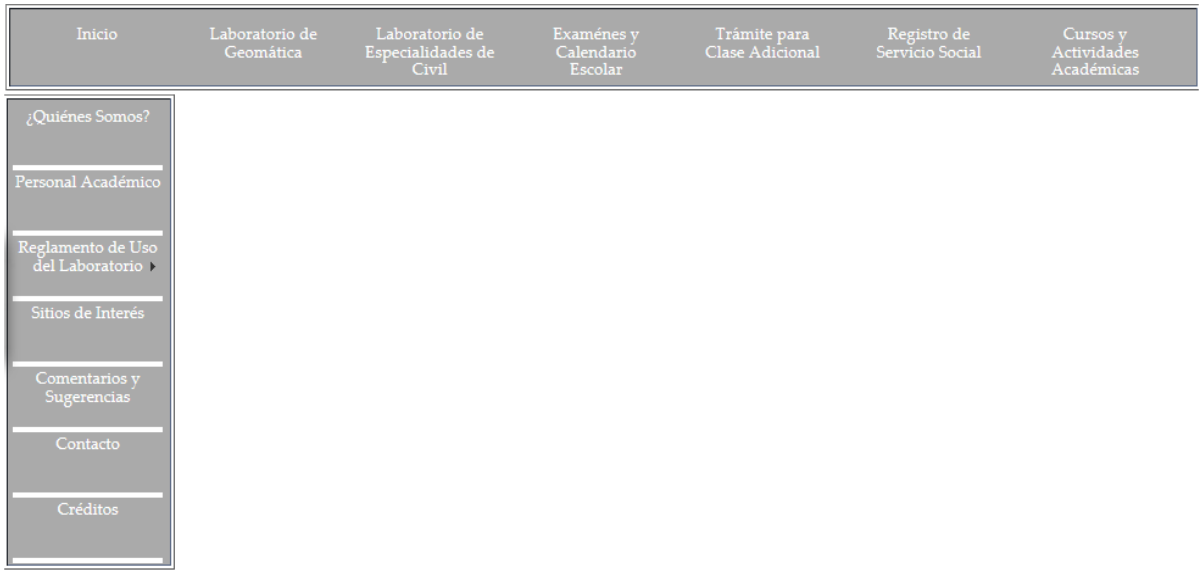

**4.1.3.d Vista de los menús.**

**Cuerpo de la Página:** Es la parte central de nuestro Sitio, en ella se encuentra toda la información relacionada a cada sección y dependiendo de ésta habrá sub-páginas.

### **CAPÍTULO 4. DISEÑO. 4.1 DISEÑO DEL PORTAL.**

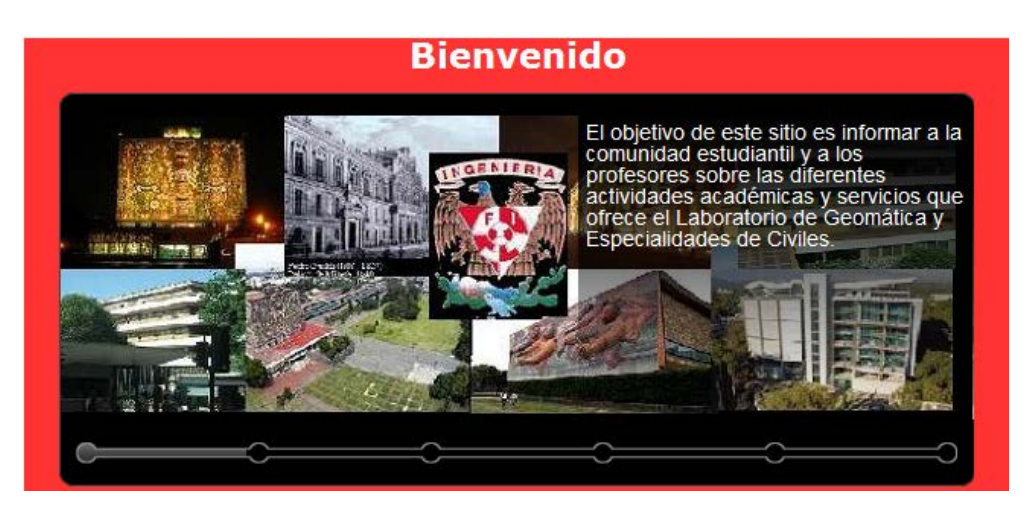

**4.1.3.e Vista general del contenido.**

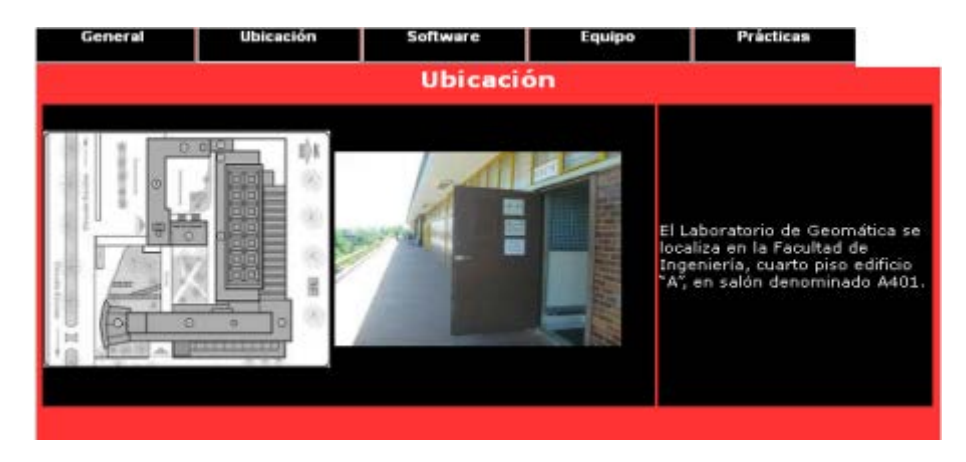

**-Sub-páginas:** Contiene información más específica de cada página.

**4.1.3.f Vista general de las sub - páginas.**

**Nota informativa:** Este apartado está destinado a dar a conocer al usuario sobre las actividades más importantes que se llevaran a cabo en fechas próximas en el laboratorio o de carácter cultural que pueden ser de interés para el alumno.

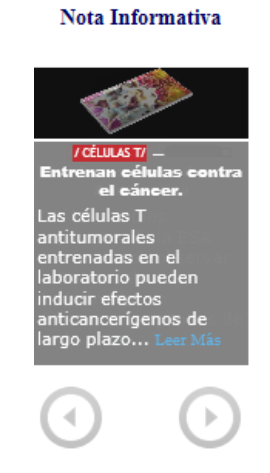

**4.1.3.g Vista de la nota informativa.**

**Frase del Día:** Este apartado le indica al usuario la fecha y hora, además de mostrarle una frase para reflexionar.

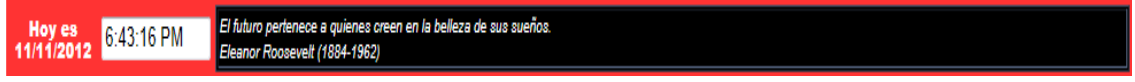

**4.1.3.h Vista de la frase del día.**

**Pie de Página:** Contiene dónde y para quién fue hecho el Sitio y los permisos del Sitio para ser utilizado por terceros.

D.R 2012. Universidad Nacional Autónoma de México, Facultad de Ingeniería, División de Ingenierías Civil y Geomática, Laboratorio de Geomática y Especialidades de Civil. Esta página puede ser reproducida con fines no lucrativos, siempre y cuando no se mutile, se cite la fuente completa y su dirección electrónica. De otra forma requiere permiso previo por escrito de la Institución. Hecho en México

**4.1.3.i Vista del pie de página.**

## **4.1.4 CONTENIDO DEL PORTAL WEB.**

A continuación se describen las diferentes páginas que forman parte del Portal:

## **INICIO**

La página de inicio<http://www.ingenieria.unam.mx/~lgeciv> es la puerta principal de acceso al Sitio. En ella se enlazan las paginas principales del Sitio, así el usuario tiene una idea general de la información disponible en él. En esta página se le da la bienvenida al usuario, se le informa para qué fue creado el Sitio, a quién va dirigido y que se busca obtener con él.

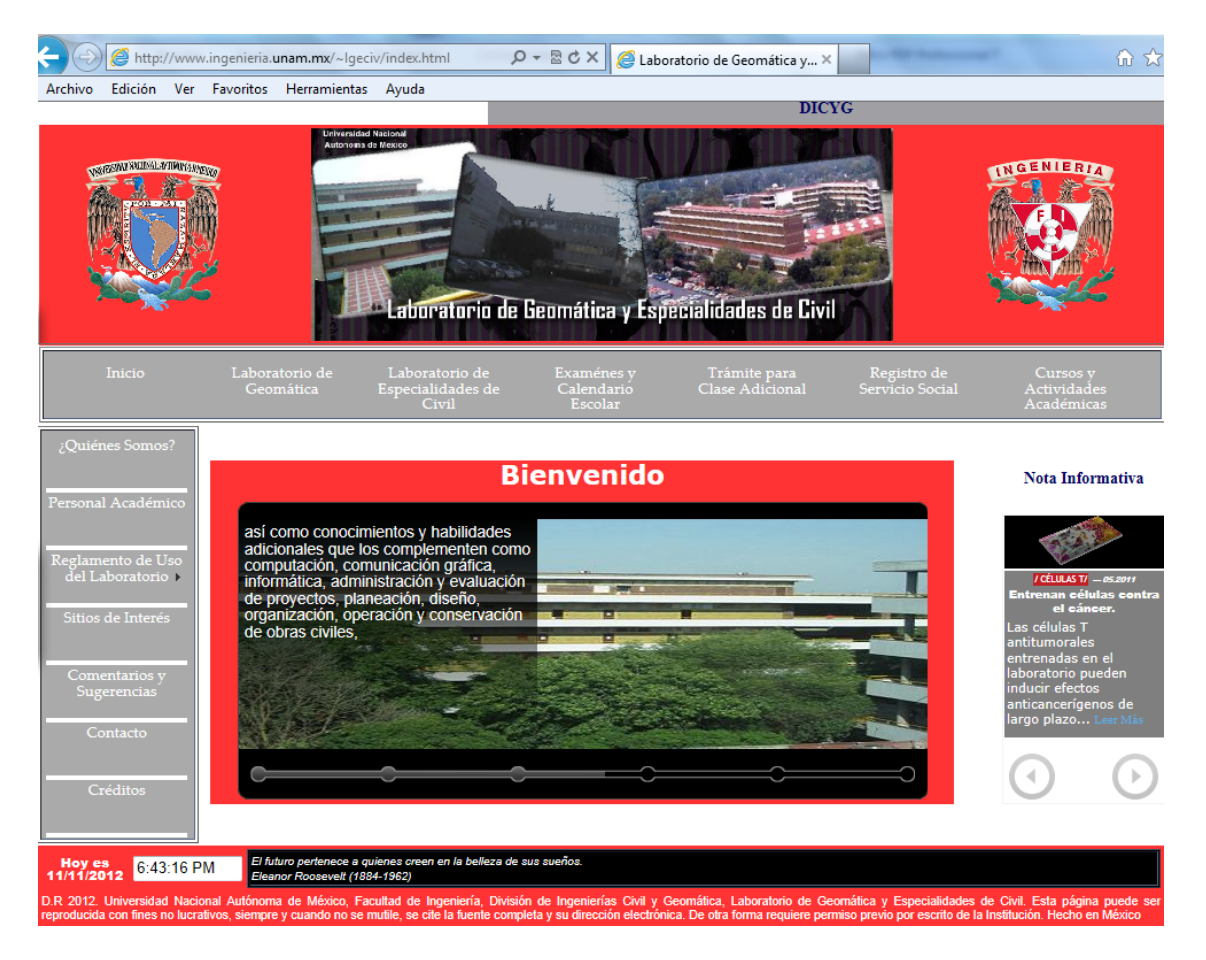

**4.1.4.a Vista general de la página principal.**

## **LABORATORIO DE GEOMÁTICA**

Esta página da a conocer la información más relevante sobre el Laboratorio de Geomática y las acciones que éste realiza.

Cuenta con varias sub-páginas que se muestran en forma de pestaña y de acuerdo a la información que el usuario necesite puede dar clic sobre ella para que se muestre de forma completa.

#### **CAPÍTULO 4. DISEÑO. 4.1 DISEÑO DEL PORTAL.**

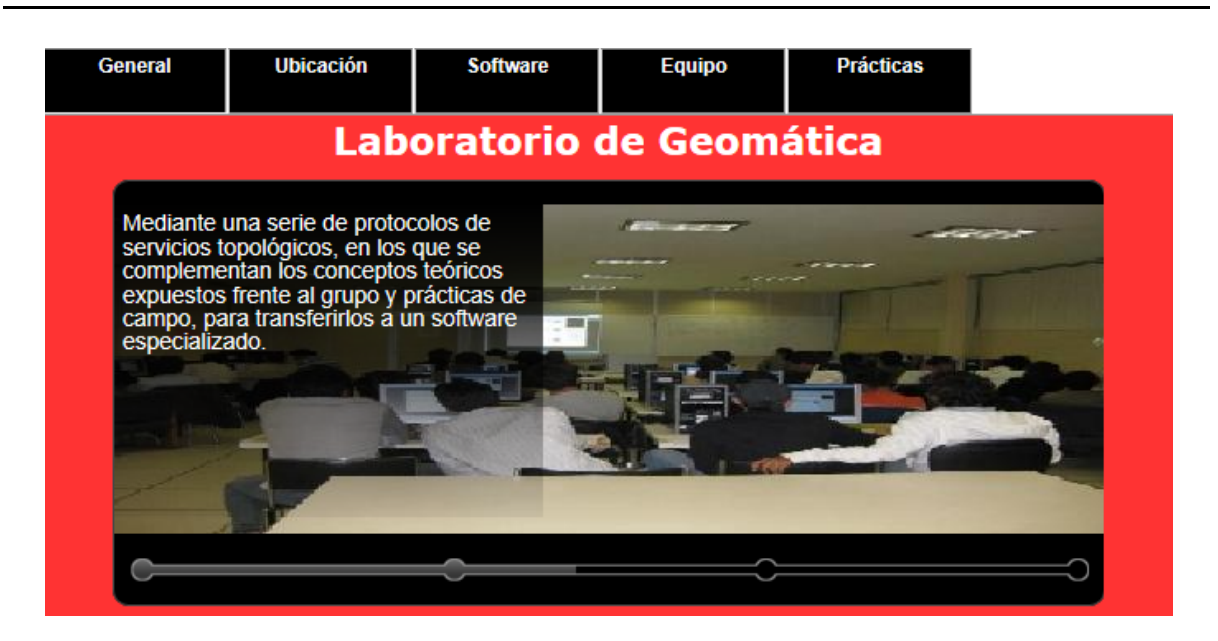

**4.1.4.b Vista general de la página Laboratorio de Geomática.**

A continuación se describen las sub- páginas que componen esta página:

**General:** Informa cuales son los objetivos del laboratorio, a quiénes va dirigido, qué servicios ofrece y qué materias se apoyan de él para mejorar el aprendizaje teórico pasándolo a aprendizaje práctico.

**Ubicación:** Indica la localización del laboratorio dentro de la Facultad de Ingeniería y cuenta con un mapa para poder ubicarlo.

**Software:** Es una lista de las aplicaciones que se utilizan en las diferentes materias que se imparten en el laboratorio junto con sus respectivas descripciones de uso. Esto le sirve al alumno para saber con qué material estará trabajando, los conocimientos previos que para un mejor desempeño debe tener y así tener una noción de los conocimientos que adquirirá durante el desarrollo de las prácticas

**Equipo:** En esta sección se describen las características del equipo de cómputo con el que cuenta el laboratorio.

**Prácticas:** Se da una estadística del número de prácticas que se imparten en el laboratorio durante el semestre, las asignaturas a las que van dirigidas y los temas que se tratan en las prácticas.

### **LABORATORIO DE ESPECIALIDADES CIVILES**

En esta página da a conocer la información más relevante sobre el Laboratorio de Civiles y las actividades que éste realiza.

Esta página cuenta con varias sub-páginas que se muestran en forma de pestaña y de acuerdo a la información que el usuario necesite puede dar clic sobre ella para que se muestre de forma completa.

#### **CAPÍTULO 4. DISEÑO. 4.1 DISEÑO DEL PORTAL.**

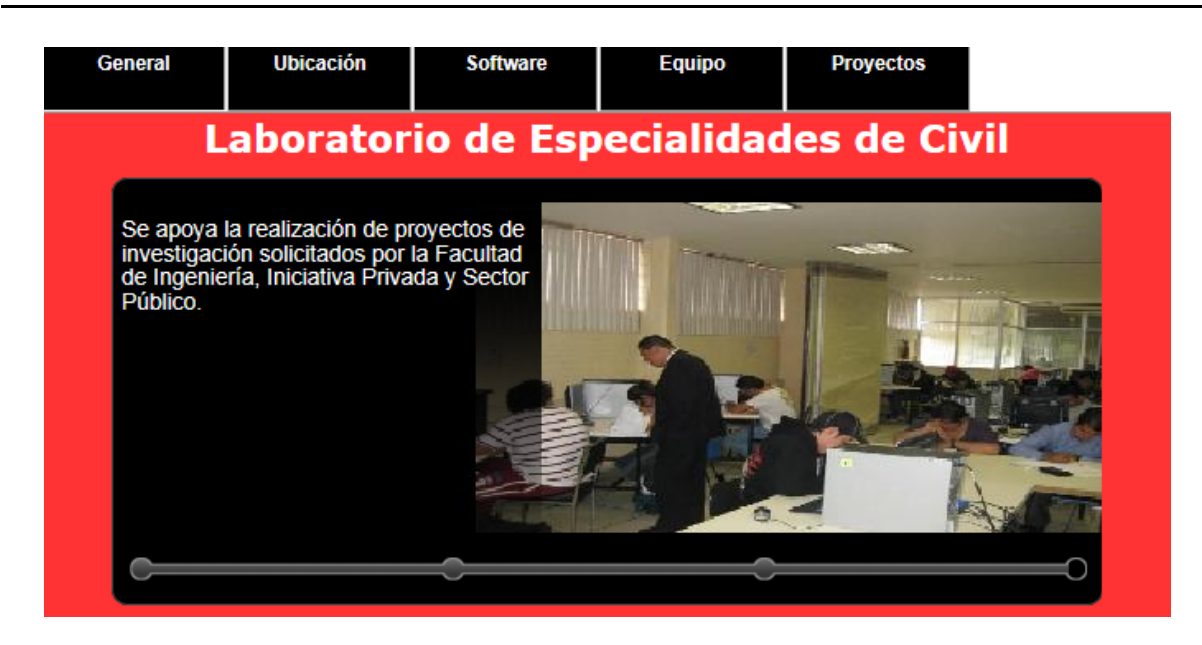

**4.1.4.c Vista general de la página Laboratorio de Especialidades de Civil.**

A continuación se describen las sub- páginas que componen esta página:

**General:** Informa cuales son los objetivos del laboratorio, a quiénes va dirigido, qué servicios ofrece y qué materias se apoyan de él para mejorar el aprendizaje teórico pasándolo a aprendizaje práctico.

**Ubicación:** Indica la localización del laboratorio dentro de la Facultad de Ingeniería y cuenta con un mapa para poder ubicarlo.

**Software:** Es una lista de las aplicaciones que se utilizan en las diferentes materias que se imparten en el laboratorio junto con sus respectivas descripciones de uso. Esto le sirve al alumno para saber con qué material estará trabajando, los conocimientos previos que para un mejor desempeño debe tener y así adquirir una noción de los conocimientos que adquirirá durante el desarrollo de las prácticas

**Equipo:** En esta sección se describen las características del equipo de cómputo con el que cuenta el laboratorio.

**Proyectos:** Se informa acerca de los proyectos que se desarrollan en el laboratorio, quiénes pueden trabajar en ellos, las asignaturas involucradas y los temas relativos a los proyectos.

## **EXÁMENES Y CALENDARIO ESCOLAR**

En esta página se le informa al alumno sobre las fechas importantes durante el ciclo escolar.

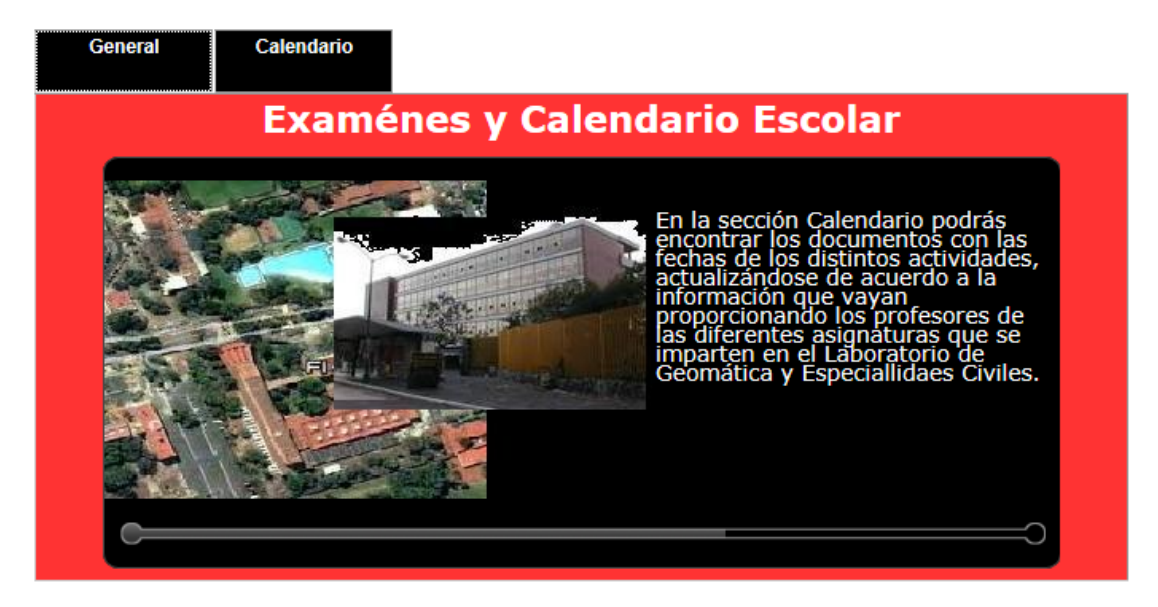

**4.1.4.d Vista general de la página Exámenes y Calendario Escolar.**

Tiene dos sub-páginas las cuales se describen a continuación:

**General:** Se invita al alumno a estar al pendiente de las fechas de exámenes y el calendario escolar, para que administre su tiempo en las diferentes actividades que surjan durante el semestre y tenga un buen desempeño.

**Calendario:** En este apartado se encuentra una lista con los enlaces a los documentos referentes a las fechas de las distintas actividades que se van desarrollando durante el semestre, actualizándose de acuerdo a la información que vayan proporcionando los profesores de las diferentes asignaturas que se imparten en el Laboratorio de Geomática y Especialidades de Civil.

## **TRÁMITE PARA CLASE ADICIONAL**

En esta página se informa al alumno los requerimientos que necesita, para que en caso de necesitar clases adicionales a las establecidas en los horarios convenidos de acuerdo a cada asignatura se le pueda brindar ese servicio. Además de proporcionar el formato que el alumno debe entregar al encargado del laboratorio para pedir el servicio de clase adicional.

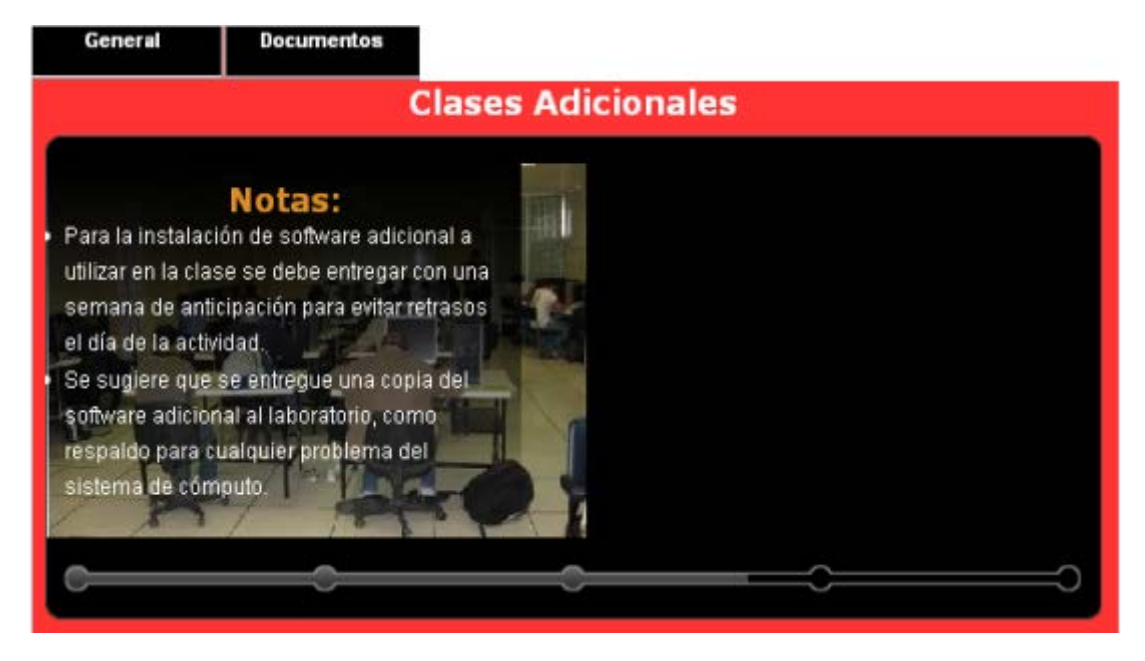

**4.1.4.e Vista general de la página Trámites para Clase Adicional.**

Esta página se compone de las siguientes sub-páginas:

**General:** Se explican las condiciones y requisitos que deben cumplirse para que se brinde una clase adicional.

**Documentos:** En esta parte se encuentra una lista con los enlaces a los documentos Formato Para Clase Adicional y Horarios Disponibles. Con estos documentos se busca que el alumno pueda de manera más rápida y sencilla, planear y solicitar una clase adicional.

### **REGISTRO DE SERVICIO SOCIAL**

En esta página se informa qué es y cómo se realiza el servicio social, el nombre del programa del servicio social en el laboratorio, los requisitos para poder realizar el servicio en el laboratorio, las actividades a realizar durante el servicio y un registro histórico de los alumnos que han colaborado con su servicio social en el laboratorio.

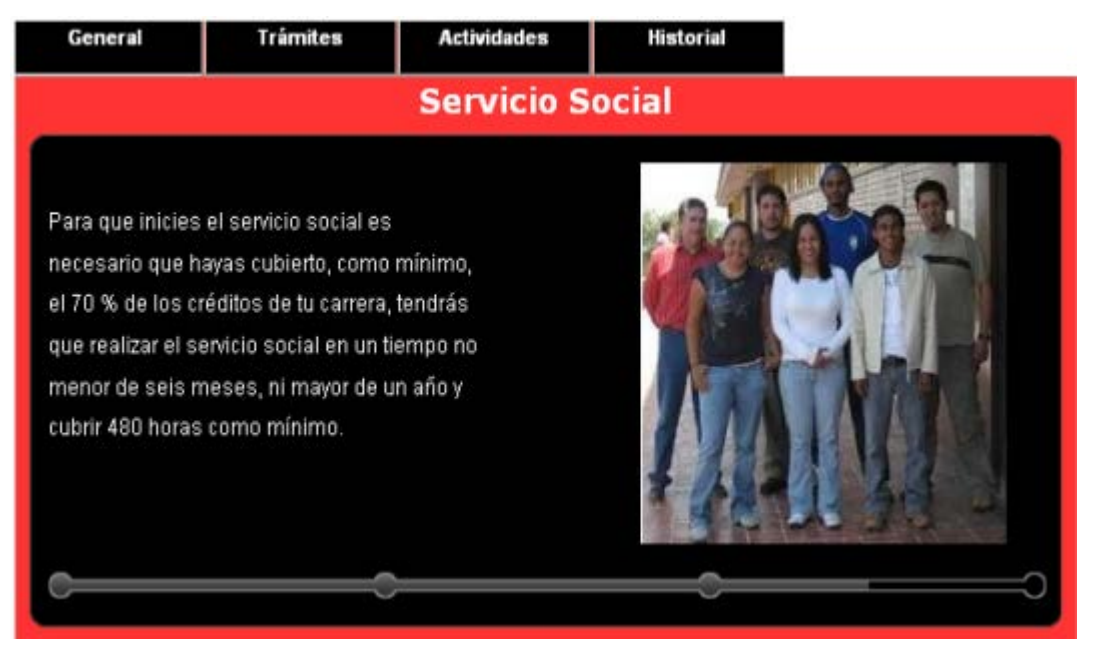

**4.1.4.f Vista general de la página Registro de Servicio Social.**

Las sub-páginas que componen esta página son:

**General:** Nos da una breve pero concisa información de qué es y como cumplir el servicio social.

**Trámites:** En este apartado se hace referencia a las páginas web donde se puede encontrar la información acerca del programa de servicio social en el laboratorio, se menciona como se llama el programa de servicio social para ser mejor ubicado.

Se le informa al alumno lo que debe hacer antes de cualquier trámite para poder realizar su servicio social en el laboratorio. Además se le indica en qué páginas web se encuentran las instrucciones para tramitar el servicio social en el laboratorio tomando en cuenta el criterio de pertenecer o no a la Facultad de Ingeniería.

**Actividades:** En esta sección se informa de acuerdo al Programa de Servicio Social para el laboratorio, para qué carreras es válido el servicio social y las actividades a realizar de acuerdo a la carrera.

**Historial:** Este espacio está dedicado a agradecer a todas las personas que han apoyado en las labores del laboratorio. Contiene el enlace a un Documento donde se encuentra el registro con los datos de los alumnos que han realizado su Servicio Social en el Programa del laboratorio.

## **CURSOS Y ACTIVIDADES ACADÉMICAS**

En esta página se describen las diferentes actividades, cursos y servicios que se relacionan con la comunidad ingenieril pero enfocándose más a los ingenieros civiles y geomáticos, además de brindar los horarios en que se llevan a cabo estas actividades.

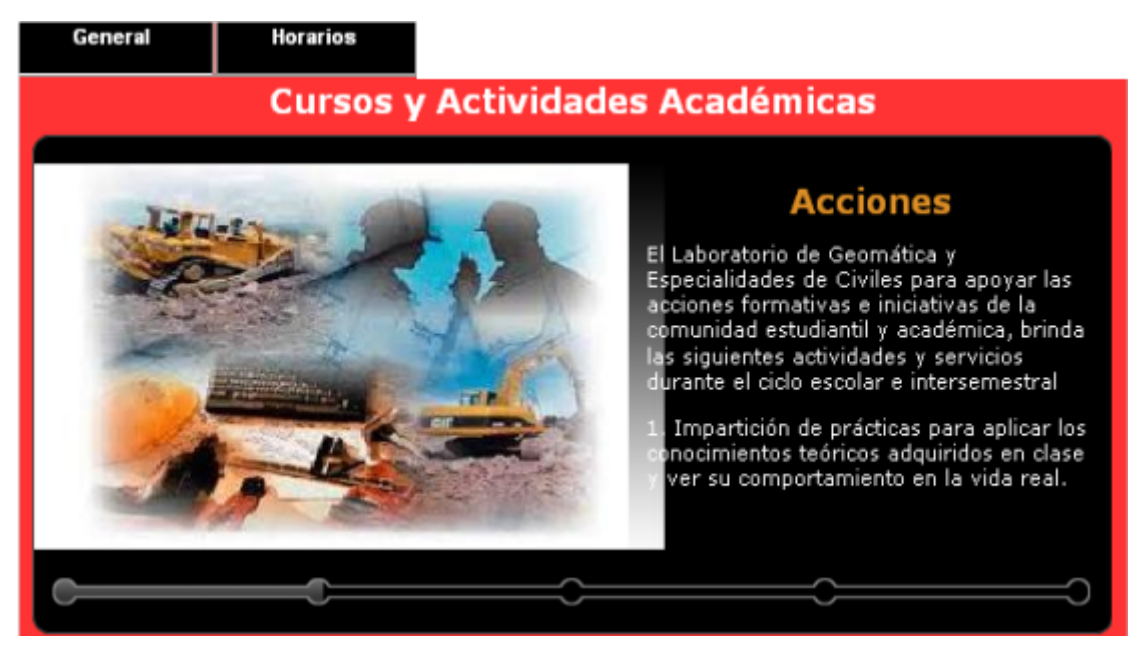

**4.1.4.g Vista general de la página Cursos y actividades Académicas.**

Las sub-páginas que la conforman son:

**General:** Se da una descripción general de las actividades, cursos y servicios que brinda el Laboratorio de Geomática y Especialidades de Civil para apoyar las acciones formativas de la comunidad estudiantil y académica durante el ciclo escolar e inter-semestral.

**Horarios:** En este apartado el alumno puede descargar los horarios de clases y cursos semestrales e inter-semestrales que tienen lugar en el Laboratorio de Geomática y Especialidades de Civil y que se relacionan con las carreras de Ingeniería Civil e Ingeniería Geomática.

## **¿QUIÉNES SOMOS?**

En esta página se da a conocer como está organizado el laboratorio, quienes son los encargados de brindar el servicio y que se busca lograr con él.

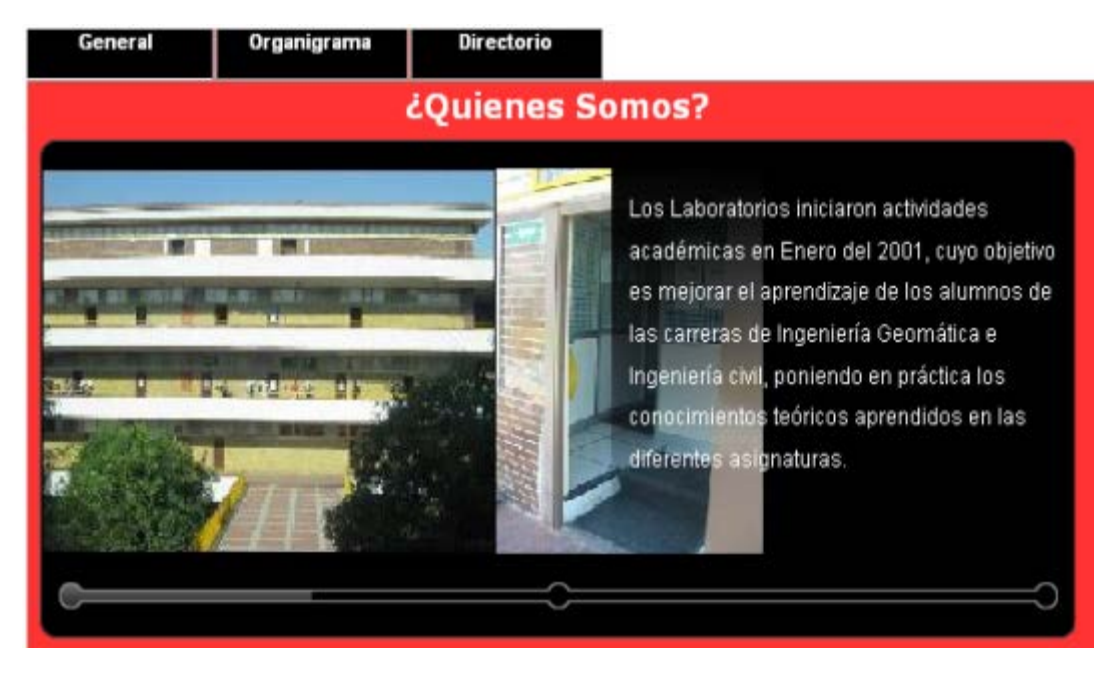

**4.1.4.h Vista general de la página ¿Quiénes Somos?.**

La página cuenta con las siguientes sub-páginas:

**General:** Se le informa al alumno desde cuando funciona el laboratorio, que se busca lograr con los servicios que ofrece y quiénes son las personas que apoyan en las diferentes actividades del laboratorio.

**Organigrama:** En este espacio se muestra la organización del laboratorio que refleja, en forma esquemática, la posición de las áreas que la integran, sus niveles jerárquicos, líneas de autoridad y la relación entre ellos.

**Directorio:** Nos brinda una guía para poder localizar al personal académico relacionado con el laboratorio.

#### **PERSONAL ACADÉMICO**

En esta página se da a conocer al personal que realiza funciones de docencia, además de otras propias del ámbito académico como la investigación y/o el desarrollo tecnológico y la difusión, extensión de la cultura. Además de informar que asignaturas se imparten de acuerdo a la carrera.

| Ingeniería Civil               |                                | ingeniería<br>Geomática |  |                                      |  |
|--------------------------------|--------------------------------|-------------------------|--|--------------------------------------|--|
| Académicos de Ingeniería Civil |                                |                         |  |                                      |  |
|                                |                                |                         |  |                                      |  |
|                                | <b>PROFESOR</b>                |                         |  | <b>ASIGNATURA</b>                    |  |
|                                | Dr. Stark Feldman Roberto      |                         |  | Análisis Estructural                 |  |
|                                | Ing. Villaseñor Mejía Carlos   |                         |  | Estática Estructural                 |  |
|                                | M.I. García Domínguez Octavio  |                         |  | Análisis Estructural                 |  |
|                                | Dra. Padilla Pilotze Rosa      |                         |  | Sistemas de Información Geográfica I |  |
|                                | M.I. García Domínquez Octavio  |                         |  | Estática Estructural                 |  |
|                                | M.I. Santos Cerquera Clemencia |                         |  | Percepción Remota I                  |  |
|                                |                                |                         |  |                                      |  |
|                                |                                |                         |  |                                      |  |
|                                |                                |                         |  |                                      |  |
|                                |                                |                         |  |                                      |  |
|                                |                                |                         |  |                                      |  |
|                                |                                |                         |  |                                      |  |

**4.1.4.i Vista general de la página Personal Académico.**

La página cuenta con las siguientes sub-páginas:

**Ingeniería Geomática:** Contiene una tabla con los profesores y las asignatura que se imparten en el laboratorio a los alumnos de la carrera de Ingeniería Geomática.

**Ingeniería Civil:** Contiene una tabla con los profesores y las asignatura que se imparten en el laboratorio a los alumnos de la carrera de Ingeniería Civil.

## **REGLAMENTO DE USO DEL LABORATORIO DE GEOMÁTICA Y ESPECIALIDADES DE CIVIL**

En esta página se informa de las normas que el alumno debe cumplir para poder acceder a los servicios del laboratorio y la manera correcta de usarlos.

Esta página cuenta con las siguientes sub - secciones:

**Laboratorio de Geomática:** Aquí se encuentra redactado el documento que describe las normas, restricciones, horarios de servicio y sanciones, que se aplican a los alumnos de la carrera de Ingeniería Geomática para el buen uso del laboratorio, además cuenta con una liga para su descarga.

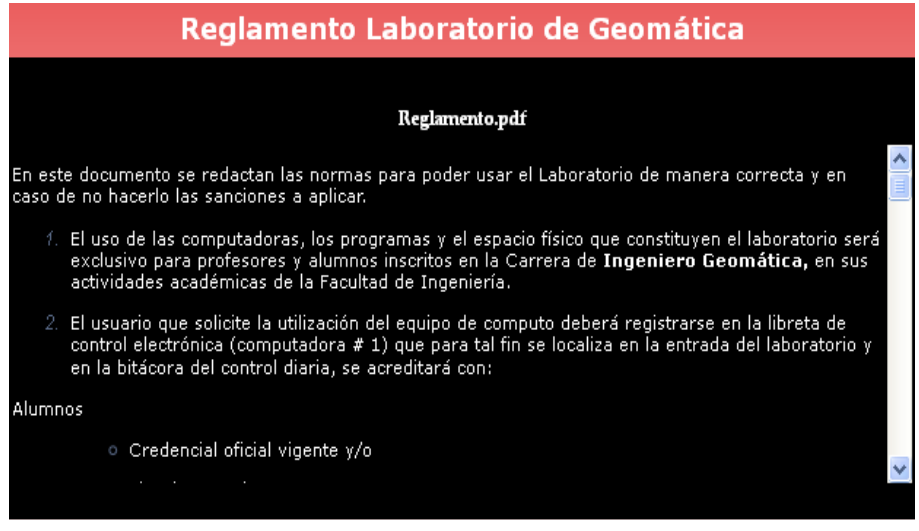

**4.1.4.j. Vista general de la página Reglamento Laboratorio de Geomática.**

**Laboratorio de Especialidades De Civil:** En esta sección se encuentra redactado el documento que describe las normas, restricciones, horarios de servicio y sanciones, que se aplican a los alumnos de la carrera de Ingeniería Civil para el buen uso del laboratorio, además cuenta con una liga para su descarga.

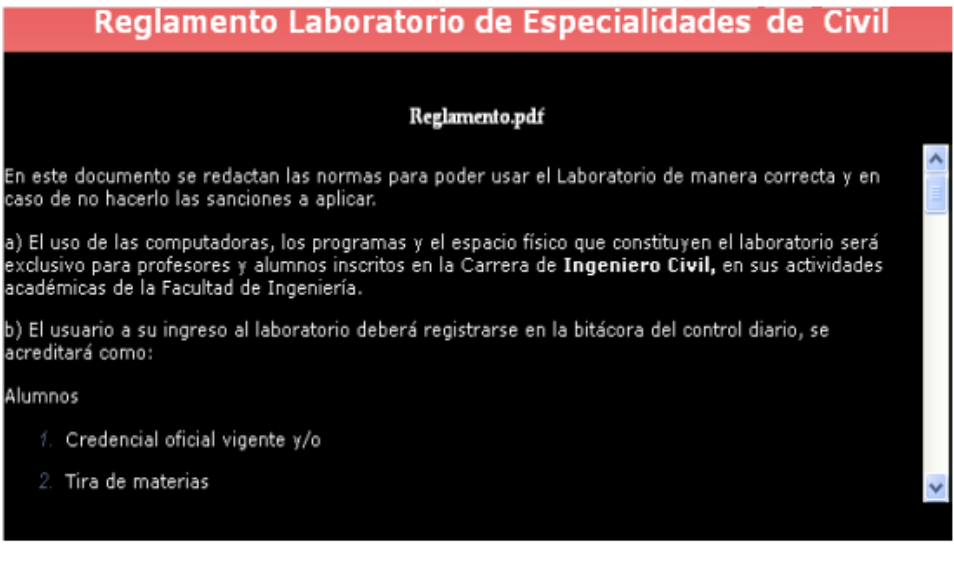

**4.1.4.k Vista general de la página Reglamento Laboratorio de Especialidades de Civil.**

### **SITIOS DE INTERÉS**

En esta página se ofrecen a los visitantes una colección de enlaces a algunas páginas científicas, culturales e institucionales existentes en el Web y que pueden ser de gran utilidad para los usuarios de este Sitio.

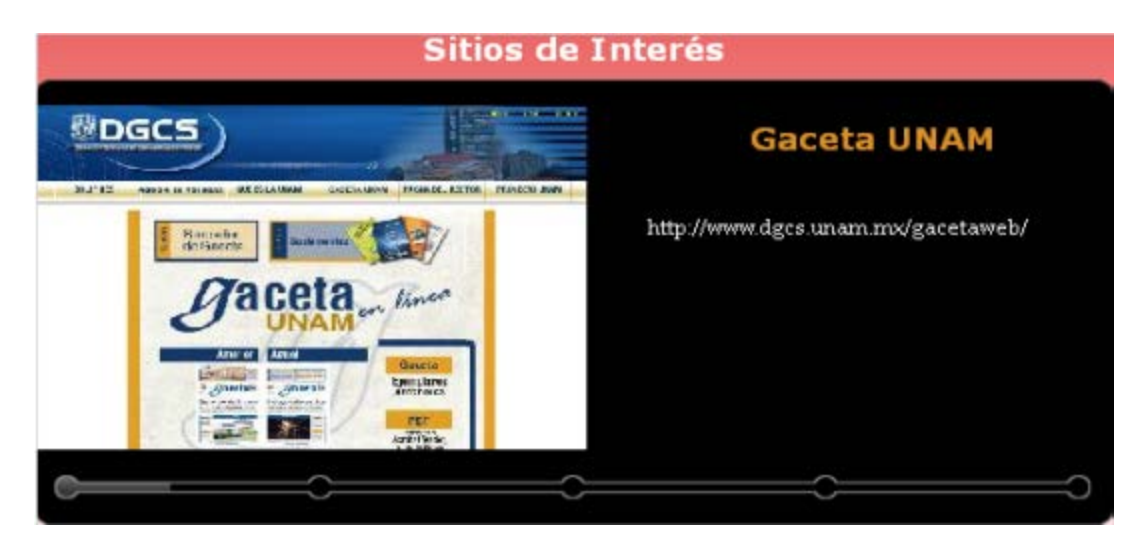

**4.1.4.l Vista general de la página Sitios de Interés.**

## **COMENTARIOS Y SUGERENCIAS**

Esta página tiene como finalidad la comunicación entre el encargado del laboratorio y los usuarios de éste, para que puedan expresar que acciones del laboratorio satisfacen sus necesidades, cuáles no, dudas, sugerencias y propuestas para mejorar el laboratorio, recibiendo de manera oportuna contestación a sus comentarios.

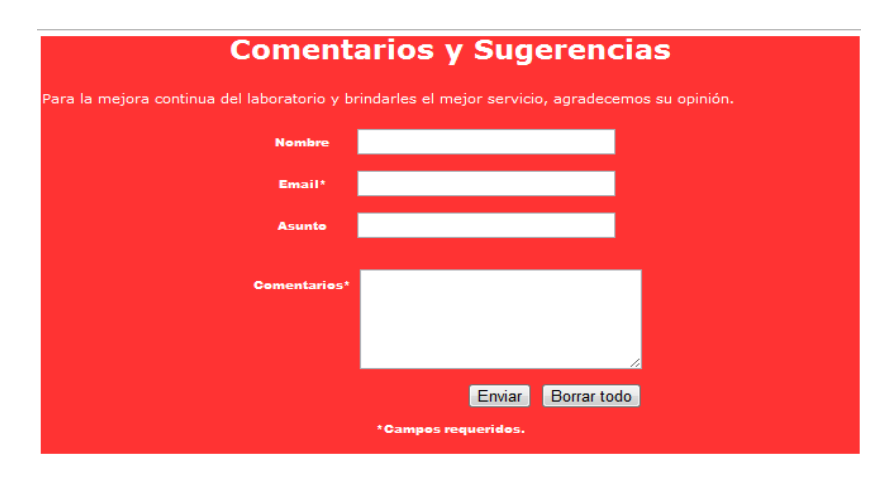

**4.1.4.i Vista general de la página Comentarios y Sugerencias.**

### **CONTACTO**

Esta sección ofrece los datos para poder comunicarse o localizar de forma directa al Coordinador del laboratorio.

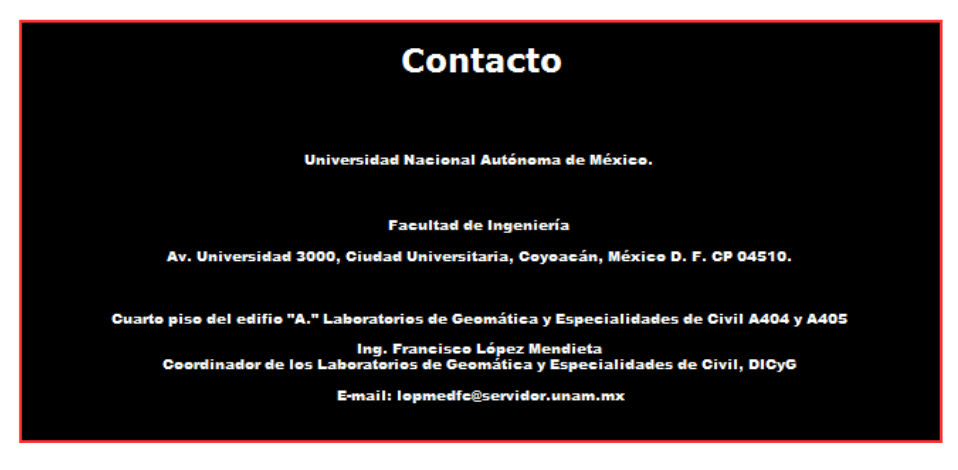

**4.1.4.j Vista general de la página Contacto.**

# **CRÉDITOS**

Se da un reconocimiento a las personas que colaboraron en la elaboración de la Portal Web y se informa cuáles fueron sus actividades.

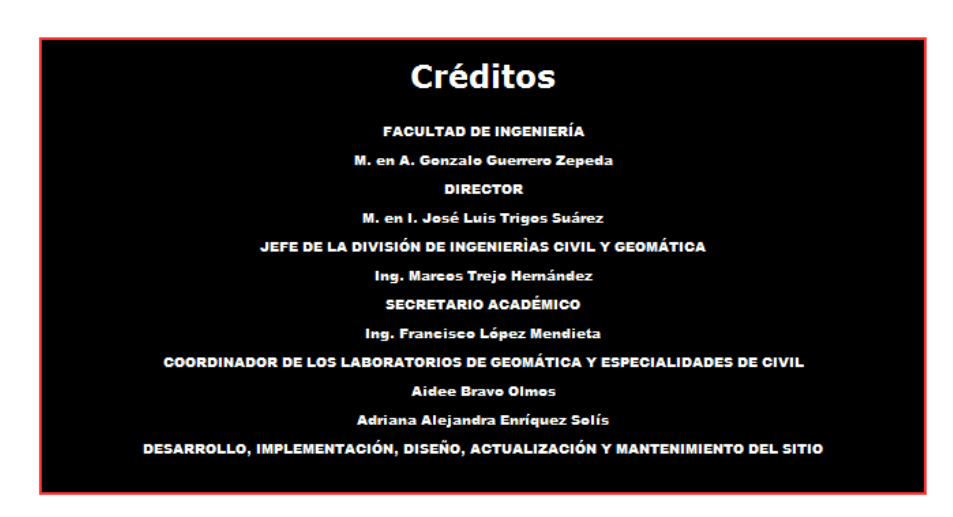

**4.1.4.k Vista general de la página Créditos.**

### **4.1.5 PRUEBAS Y RESULTADOS.**

Para comprobar que el Portal del Laboratorio de Geomática y Especialidades de Civil está en funcionamiento se abrió el explorador web Internet Explorer y en la barra de navegación se escribió http://www.ingenieria.unam.mx/~lgeciv que es la dirección web asociada al laboratorio.

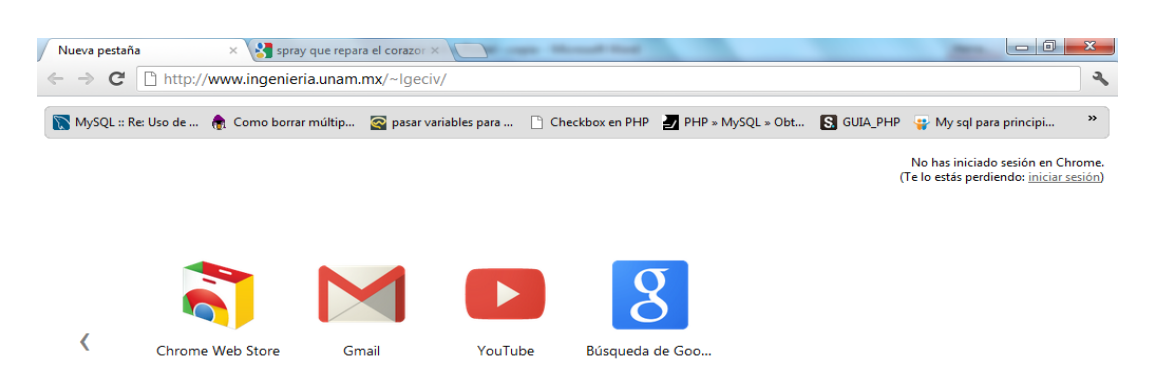

**4.1.5.a Prueba de entrada al Portal.**

Como resultado se mostró la página principal del laboratorio, donde se da la Bienvenida a los usuarios y desde donde se puede tener acceso a las distintas secciones que componen al Portal.

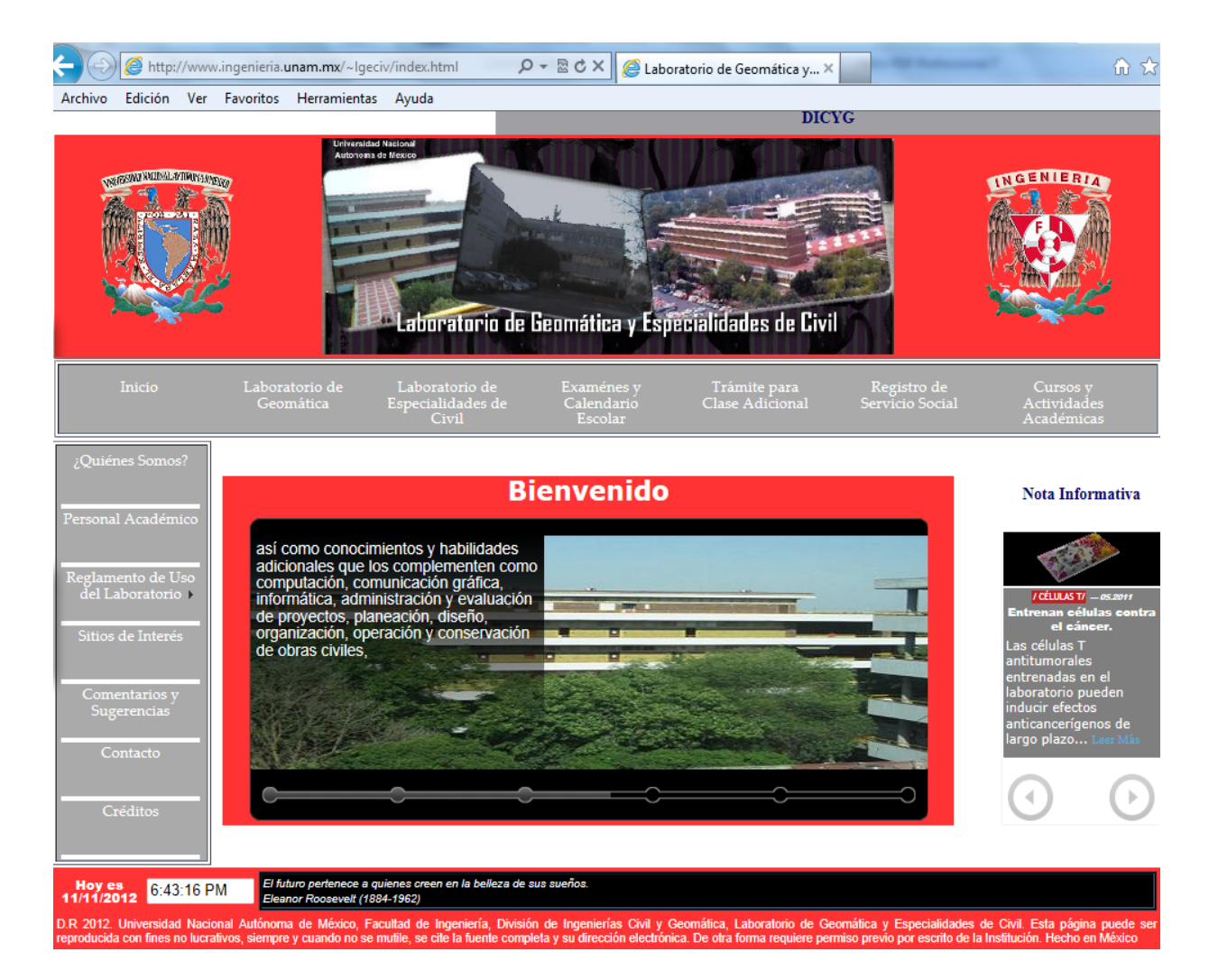

**4.1.5.b Portal en funcionamiento.**

### **4.2 DISEÑO DEL SISTEMA.**

Para la implementación del sistema de cómputo **"SicLabGeoCiv"**, destinado al registro de Profesores y Alumnos del Laboratorio de Cómputo de Ingeniería Civil y Geomática se hace uso de las herramientas de programación HTML, JavaScript y PHP con Bases de Datos, las cuales permiten adecuar su código a las necesidades que se requieran. Además son herramientas de software libre, que ofrecen como principal ventaja obtener el desarrollo de una página dinámica para poder almacenar los contenidos en una base de datos, caso de PHP con Bases de Datos. Y de esta forma, organizarlos, actualizarlos y buscarlos de una manera mucho más simple.

Con HTML se realizó la estructura de las páginas que conformarán el sistema mostrándonos los diferentes formularios de solicitud de datos, con JavaScript se implemento el envío de alertas de validación en cada uno de los campos de los formularios que componen al sistema y PHP permitió contar con una interfaz para el acceso a la Base de Datos de Mysql (PHPMyAdmin), a partir de la cual la edición del contenido de nuestro sistema se realizará con absoluta sencillez.

Con la interfaz de PHPMyAdmin se realizan de modo práctico las operaciones PHP en la base de datos, estableciendo un diálogo a partir de un idioma universal: SQL (Structured Query Language), el cual es común a todas las bases de datos, potente y fácil de usar.

Por lo tanto a través del uso de las herramientas mencionadas se logró diseñar y desarrollar el sistema de cómputo **"SicLabGeoCiv"** el cual permitirá al responsable del laboratorio con ayuda de un Administrador obtener reportes en Excel acerca del uso del laboratorio en lo que respecta a asistencia, software, equipo y uso de salas. Pero para poder obtener la información anterior es necesario que el Profesor realice su primer registro (alta en el sistema) pues de él depende el primer registro del Alumno. Así mismo ambos tanto el profesor como el alumno deben de contemplar lo siguiente: como profesor debe checar si impartirá más de una asignatura y como alumno si está inscrito a más de una asignatura, debido a que el registro de una o más asignaturas para ambos casos se realiza en un solo registro cuando se da de alta en el sistema, de no hacerlo así se debe acudir con el Administrador, el cual se encargará de finalizar el registro.

### **4.2.1 DESARROLLO DEL SISTEMA.**

El diseño del sistema de cómputo **"SicLabGeoCiv"** tiene la esencial misión de hacer más sencillo y rápido el registro del uso del laboratorio para el profesor y los alumnos, además de permitirle al administrador generar cuentas de usuario y reportes del uso del laboratorio de manera sencilla, rápida, segura y eficiente de manera digital.

El sistema de cómputo está diseñado, para que el usuario pueda acceder a los diferentes páginas que lo conforman fácilmente, además de permitir en los diferentes formularios el registro de datos de una manera dinámica, rápida y segura, ya que se cuenta con la visualización de información, generación de reportes y validación de los datos que se vayan registrando por el usuario de manera automática.

## **4.2.1.1 ESQUEMA PRINCIPAL DEL SISTEMA DE CÓMPUTO POR TIPOS DE USUARIO.**

El esquema bajo el cual se ha elaborado el sistema de cómputo **"SicLabGeoCiv"**, es el que se muestra a continuación, en el cual se presentan las relaciones entre páginas y la base de datos de acuerdo al tipo de usuario que utilice el sistema.

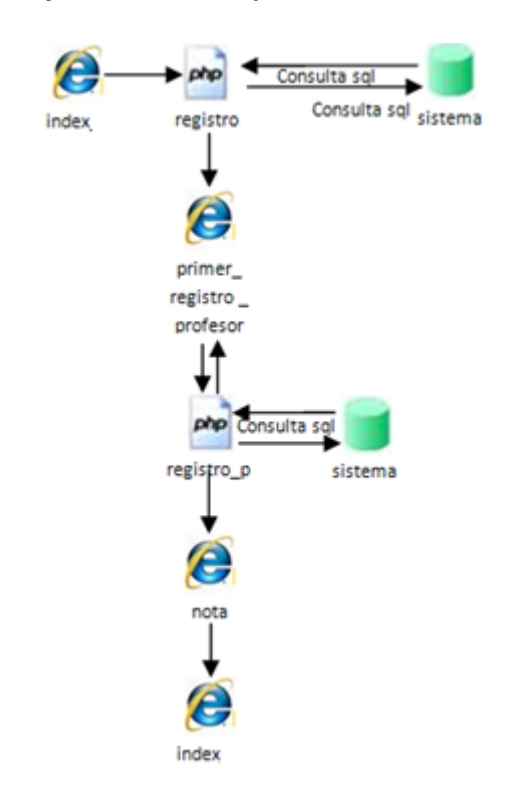

**Relación entre páginas y base de datos para el usuario Profesor.**

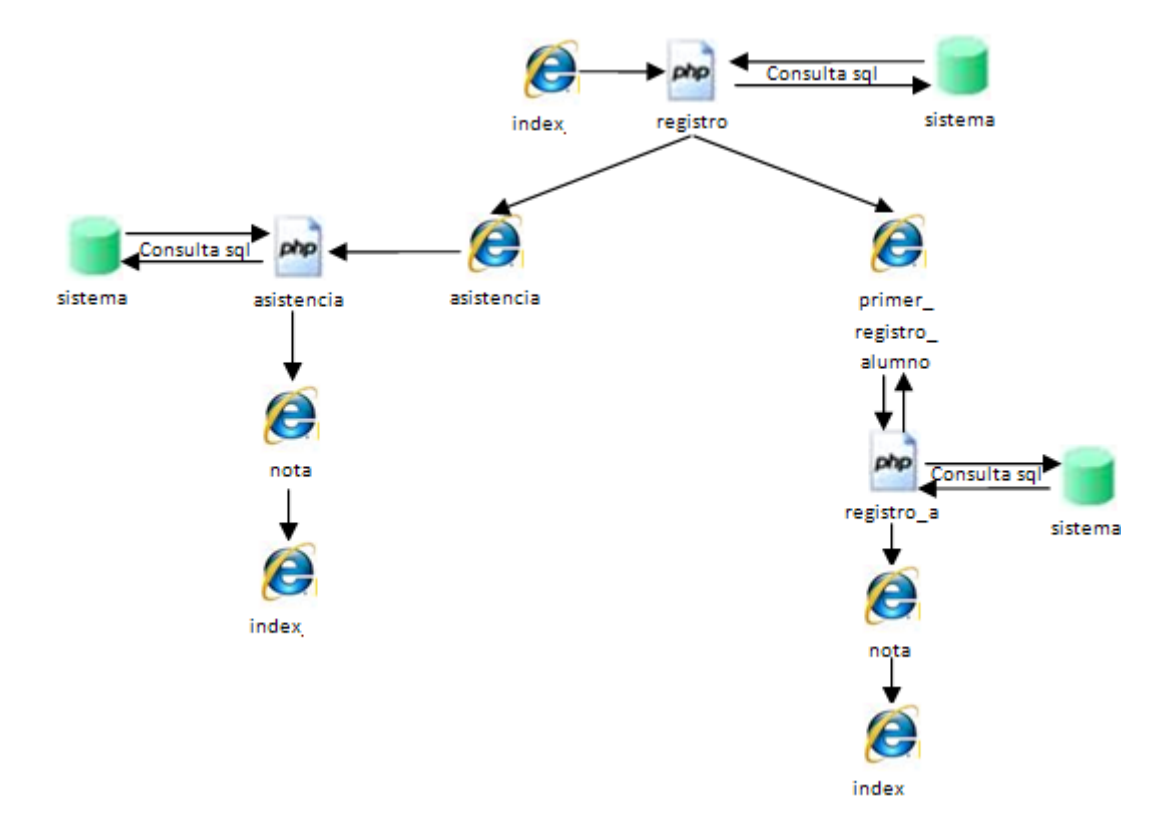

### **Relación entre páginas y base de datos para el usuario Alumno.**

**Relación entre páginas y base de datos para el usuario Administrador.** 

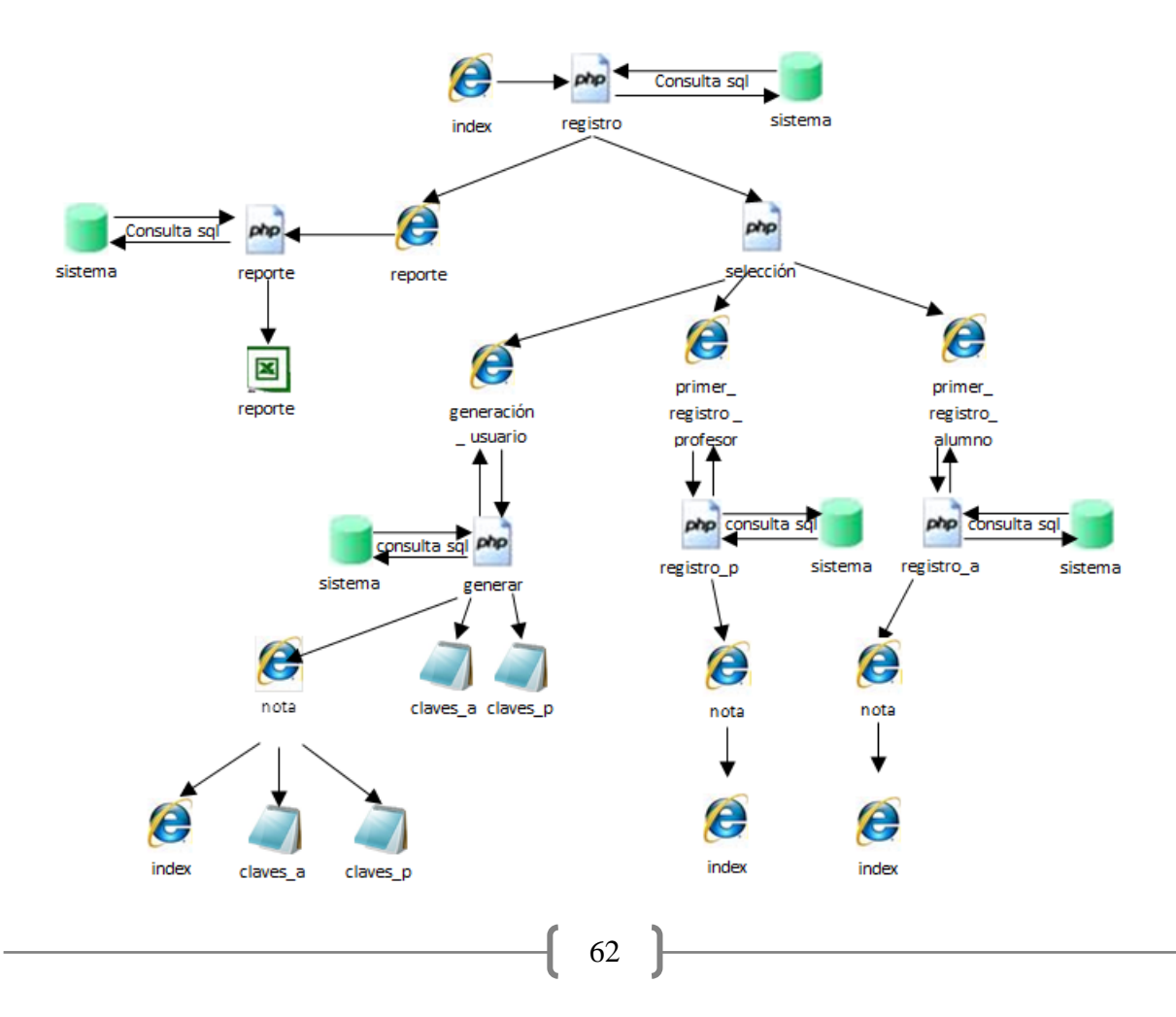

### **4.2.1.2 PERFILES DE USUARIO**.

**Profesor:** es el encargado del uso del laboratorio en general en el tiempo asignado a cada asignatura que imparte, su tarea a realizar con el sistema es:

> 1. Dar de Alta en el Sistema: el profesor tendrá que registrarse por primera vez (alta), proporcionando sus datos personales (Nombre, RFC), además debe proporcionar los datos de cada asignatura(Nombre, Departamento, Grupo, Sala, Horario, Número de Sesiones) que imparte para poder crearla y almacenarla en la base de datos y que posteriormente los alumnos inscritos en esa asignatura puedan registrarse. Es el único paso que tiene que hacer ya que los alumnos solo tienen acceso al laboratorio si está el profesor presente.

**Alumno:** es el encargado del uso del equipo del laboratorio mientras asista a la asignatura en la que está inscrito, sus tareas a realizar con el sistema son:

- 1. Dar de Alta en el Sistema: el alumno tendrá que registrarse por primera vez (alta), proporcionando sus datos personales (Nombre, Número de Cuenta), además debe proporcionar los datos de la asignatura en la que está inscrito (Nombre, Grupo, Sala,) para poder asociarlo a ella; además debe indicar el número de máquina asignada (Equipo), ya que el alumno usará ese equipo durante todo el semestre y es el responsable de el buen uso de éste, todos estos datos se almacenarán en la base de datos para que posteriormente si sucede algún incidente en el laboratorio se pueda detectar con facilidad quien lo pudo ocasionar.
- 2. Registro de Asistencia: el alumno cada vez que asista a una clase de la asignatura en la que está inscrito tiene que pasar asistencia, para ello ya que esta dado de alta en el sistema, entrará a él y se le mostrará un formulario en el que aparecen sus datos personales y los datos de la asignatura que toma en ese momento, y se le pedirá que indique el software que utilizará en esa sesión, estos datos se almacenarán en la base de datos y servirán para llevar un control de quien utiliza el laboratorio y que es responsable del buen uso de éste.

**Administrador:** es el encargado del funcionamiento y uso de las instalaciones del laboratorio además de mantener, operar y asegurar el correcto funcionamiento del sistema, las tareas que están a su cargo con el sistema son:

- 1. Generación de Cuentas de Usuario: el administrador creará los nombres de usuarios y contraseñas que son únicos de acuerdo a si es profesor o alumno, estos datos se almacenarán en la base de datos, para que posteriormente esos usuarios puedan tener acceso al sistema para registrarse.
- 2. Verificación de Alta en el Sistema: el administrador tendrá que comprobar que todos los profesores que impartan una asignatura en la sala se registren por primera vez (Alta), para que así los alumnos asociados a cada asignatura también puedan darse de alta.
- 3. Dar de Alta en el Sistema: en dado caso que el profesor o alumno no pueda darse de alta en el sistema el administrador a través de su cuenta realizará el registro, para ello se debe contar con el nombre de usuario y contraseña asignados a esa persona.
- 4. Generación de Reportes: a través del sistema el administrador puede generar reportes en Excel de la asistencia al laboratorio, uso de software, uso de hardware y uso de salas, que posteriormente puede analizar para obtener estadísticas en estos rubros.

#### **4.2.1.3 PÁGINAS QUE COMPONEN AL SISTEMA.**

El sistema de cómputo **"SiCLabGeoCiv"** está diseñado para ser fácil de manejar. El cual está conformado por distintas páginas:

**Index**: esta página permite a los usuarios tener acceso al sistema y así poder desplazarse entre las distintas páginas que lo conforman.

Está diseñada de forma segura restringiendo el acceso sólo a usuarios registrados. Dependiendo del usuario que utilice el sistema se tendrán que introducir y elegir diferentes datos en el formulario para realizar las tareas que se desean. A continuación se describen las acciones que se deben realizar de acuerdo a los distintos usuarios y hacia donde se puede enlazar:

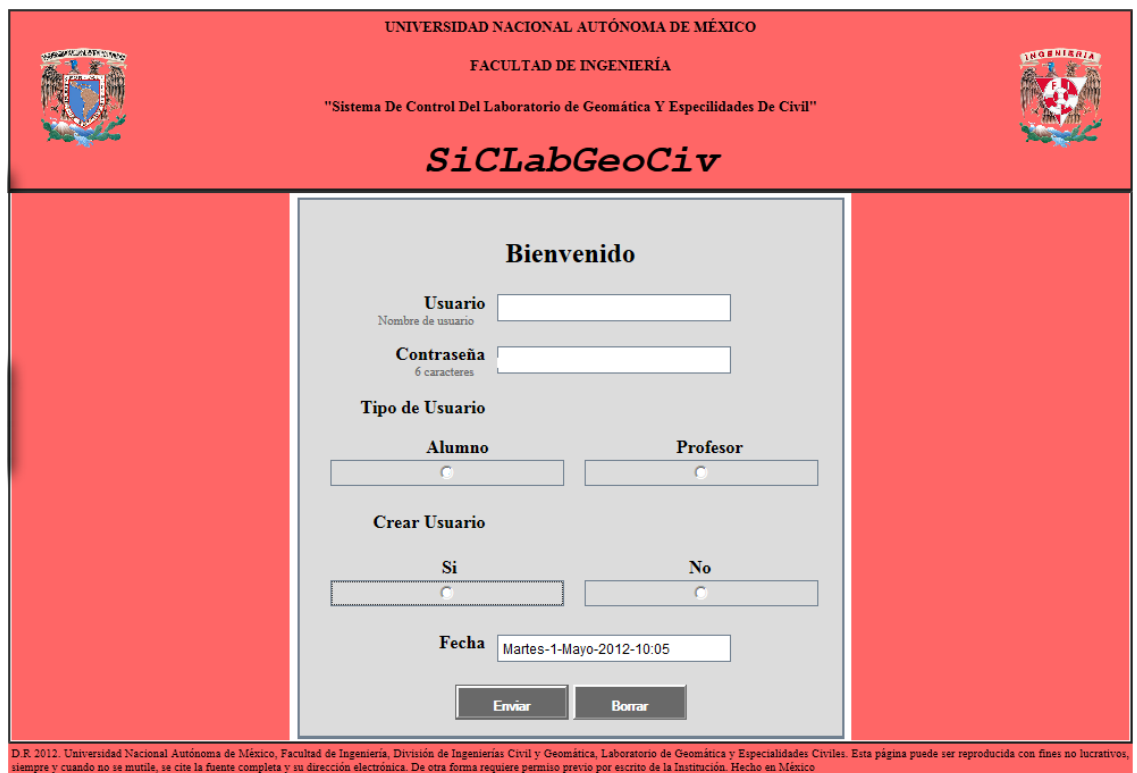

**4.2.1.3.a Página Index.**

### **CAPÍTULO 4. DISEÑO. 4.2 DISEÑO DEL SISTEMA**

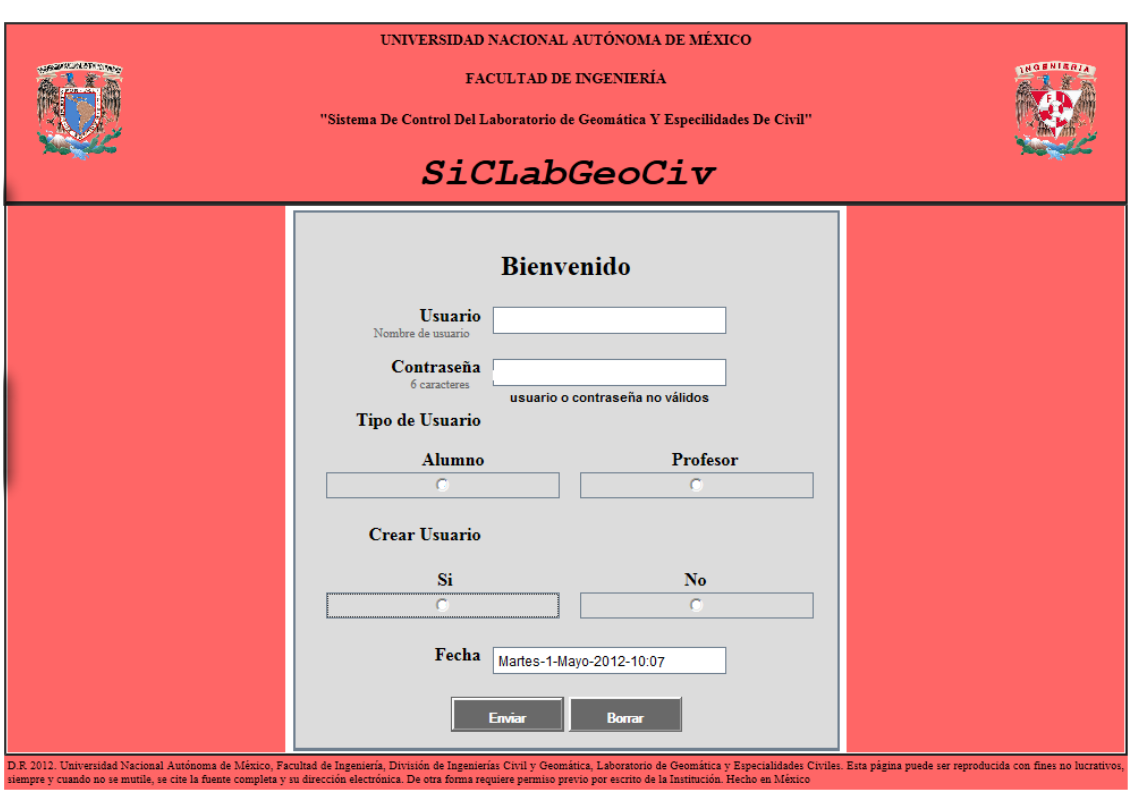

**4.2.1.3.b Página Index cuando no se pudo entrar al sistema.**

**Administrador:** es el primero que debe acceder al sistema, ya que en primer instancia es el único que tiene un Usuario y Contraseña almacenados en la base de datos asociadas al sistema para poder tener acceso a él, a través del Index puede:

Entrar a la Pagina Generación de Cuentas de Usuario: el administrador necesita acceder a esta página para poder crear las cuentas de usuario que se usarán en el sistema, para ello tendrá que:

- a) Introducir su cuenta de usuario.
- b) Seleccionar el Tipo de cuenta de Usuario a crear (Alumno o Profesor).
- c) Seleccionar Si en la opción Crear Usuario.
- d) Dar clic en Ingresar.

Si los datos son correctos se mostrará la página Generación de Cuentas de Usuario, en caso contrario se regresará a la página Index y se le avisará el motivo por el cual no tuvo acceso.

Entrar a la Página Generación de Reportes: ya que todos los usuarios fueron dados de alta en el sistema, y tanto profesores como alumnos comienzan a hacer uso del laboratorio, se empieza a almacenar información en la base de datos, con ello se generan reportes que permitirán ver el uso del laboratorio, para que el administrador pueda tener acceso a ellos deberá:

- a) Introducir su Usuario y Contraseña correspondientes a los reportes.
- b) Seleccionar en el Tipo de Usuario Profesor.
- c) Seleccionar No en Crear Usuario.
d) Dar clic en Ingresar.

Si los datos son correctos se mostrará la página Generación de Reportes, en caso contrario se regresará a la página Index y se le avisará el motivo por el cual no tuvo acceso.

**Profesor:** El Administrador le proporciona una cuenta de usuario para ingreso al sistema, con la cual puede realizar el registro de la(s) asignatura(s) que impartirá, teniéndolas disponibles para que los alumnos posteriormente puedan realizar su registro. Las acciones que podrá realizar a través de Index son:

Entrar a la página Primer Registro Profesor, de la siguiente manera:

- a) Introducir su cuenta de Usuario.
- b) En la sección de Tipo de Usuario seleccionar la opción Profesor.
- c) En la sección Crear Usuario no seleccionar ninguna opción.
- d) Dar clic en Ingresar.

Si los datos son correctos se mostrará la página Primer Registro Profesor, en caso contrario se regresará a la página Index y se le avisará el motivo por el cual no tuvo acceso.

**Alumno:** es último en tener acceso al sistema y por ende en registrarse, ya que depende de que el administrador le proporcione una cuenta de Usuario y de que el profesor se registre para que se pueda inscribir a alguna asignatura. A través del Index puede:

Entrar a la página Primer Registro Alumno: ya que le fue asignada su cuenta de Usuario por el administrador, el alumno accederá al sistema para registrar sus datos personales y los de la asignatura a cursar, para esto deberá de:

- a) Ingresar su cuenta de Usuario.
- b) Seleccionar en la sección Tipo de Usuario la opción Alumno.
- c) En la sección de Crear Usuario no seleccionar ninguna opción.
- d) Dar clic en Ingresar.

Si los datos son correctos se mostrará la página Primer Registro Alumno, en caso contrario se regresará a la página Index y se le avisará el motivo por el cual no tuvo acceso.

Entrar a la Página Asistencia: ya que el alumno se dio de alta en el sistema (Primer Registro), tendrá acceso al sistema para que se registre en cada clase a la que asista de la(s) asignatura(s) en que se registró, con el objetivo de pasar asistencia, pero esto únicamente puede ocurrir en el horario designado para ello. Para esto tendrá que:

- a) Ingresar su cuenta de Usuario.
- b) Seleccionar en la sección Tipo de Usuario la opción Alumno.
- c) En la sección de Crear Usuario no seleccionar ninguna opción.
- d) Dar clic en Ingresar.

Si los datos son correctos se mostrará la página Asistencia, sin embargo, si los datos son correctos pero no se había dado de alta el alumno, lo enviará a la página Primer Registro Alumno. En caso contrario si los datos son incorrectos se regresará a la página Index y se le avisará el motivo por el cual no tuvo acceso.

**Generación de Cuentas de Usuario:** el acceso a ésta página solo es para el Administrador. Esta página tiene como finalidad hacer más dinámica y fácil la creación de los datos de la cuenta de usuario, nombres de usuario y contraseñas. Las cuales están asociadas al sistema.

A continuación se describe el formulario que contiene esta página:

La información que muestra el formulario es la siguiente:

- a) Tipo de usuario: en la parte superior izquierda da la bienvenida a la página, he indica para que tipo de usuario (ALUMNO o PROFESOR) se generarán los datos.
- b) USUARIO: es el conjunto de caracteres que nos indica cómo será conocido nuestro usuario dentro del sistema (nombre de usuario) y están asociados a un usuario en particular para que junto con la contraseña pueda tener acceso al sistema. Su generación es de forma automática.
- c) CONTRASEÑA: es el conjunto de caracteres que conforman la clave que permitirá en conjunto con la del nombre de usuario entrar al sistema. También se genera de forma automática.
- d) Fecha de Generación. Ésta nos ayuda a identificar los datos generados en determinado día y almacenados en la base de datos durante una sesión y que posteriormente se pueden consultar en archivos.txt.

La información que solicita el formulario es la siguiente:

a) Cantidad de Datos a Generar: nos indica el número de cuentas de usuario a generar, si este es mayor a uno se enviará un nuevo formulario en donde solo se mostraran USUARIO Y CONTRASEÑA generados.

Bienvenido a la Generación de Usuario y Contraseña para PROFESOR

#### USUARIO plsygb19 CONTRASEÑA HZr9pu Cantidad de Datos a Generar Fecha de Ju-3-05-2012-22:57:30 Generación **Insetar Datos** nsertar

Generación Usuario-Contraseña

Bienvenido a la Generación de Usuario y Contraseña para ALUMNO

#### Generación Usuario-Contraseña

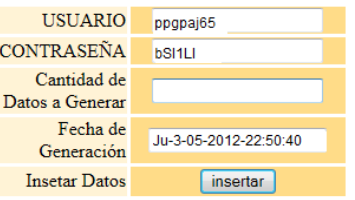

**4.2.1.3.c Páginas de Generación de Cuentas de Usuario.**

Ya que se tenga el Cantidad de Datos a Generar se debe dar clic en insertar, este proceso se llevará a cabo tantas veces como se haya solicitado, al terminar se mandará un mensaje de generación de datos exitosa y se mostrará una liga para ver los datos generados de acuerdo al tipo de usuario, tales datos son guardados en distintos archivos, para profesor se almacenaran en claves\_p.txt y para alumno en claves.txt.

Bienvenido a la Generación de Usuario y Contraseña para PROFESOR

## Generación Usuario-Contraseña

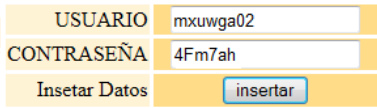

Bienvenido a la Generación de Usuario y Contraseña para ALUMNO

### Generación Usuario-Contraseña

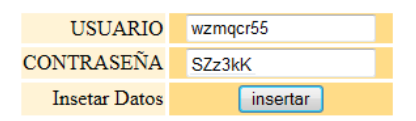

#### **4.2.1.3.d Páginas de Generación de Cuentas de Usuario cuando se genera más de una.**

**Primer Registro Profesor:** está página contiene un formulario de recopilación, sirve para obtener los datos personales del profesor y los datos de la(s) asignatura(s) que impartirá en el laboratorio, para almacenarlos en la base de datos y generar la relación correspondiente a ellos. El profesor tiene que registrar en una sola ocasión todas las asignaturas que impartirá, ya que únicamente puede acceso una vez al sistema si no completará el registro de todas sus asignaturas tendrá que avisarle al administrador para que este concluya el registro.

Los datos que le solicita ingresar el formulario al profesor son:

Datos Personales.

- a) Nombre. Nos indica quien es la persona encargada de una asignatura en particular.
- b) RFC. Es la clave del profesor que estará asociada a la asignatura en la base de datos.
- c) Número de Asignaturas a Impartir: este dato indicará cuántas asignaturas se almacenarán y asociarán a ese profesor en la base de datos.

Datos de la Asignatura.

- a) Sala: indica la ubicación de donde será impartida la clase, este dato en el formulario está en una lista de la cual solo se debe seleccionar una opción.
- b) Asignatura: es el nombre con el que se identifica a la materia que impartirá, este dato en el formulario está en una lista de la cual solo se debe seleccionar una opción, si la asignatura no está en la lista se debe seleccionar OTRA.
- c) ¿Cuál Asignatura?: esta casilla se habilitará sólo si en Asignatura se eligió la opción OTRA, el profesor deberá escribir el nombre de la asignatura, esto se pensó para las clases extras o cursos inter-semestrales que ofrece el laboratorio.
- d) Departamento: este dato hace referencia al área a la que pertenece la asignatura que se va a impartir y así conocer mejor que características de cómputo requiere, este dato en el formulario está en una lista de la cual solo se debe seleccionar una opción, si el departamento no está en la lista se debe seleccionar OTRO.
- e) ¿Cuál Departamento?: esta casilla se habilitará sólo si en Departamento se eligió la opción OTRO, el profesor deberá escribir el nombre del departamento, esto se pensó para tener un registro completo de las clases extras o cursos inter-semestrales que ofrece el laboratorio.
- f) Grupo: es un número único de mínimo dos dígitos por asignatura y sala, lo que ayuda a identificar a las asignaturas de igual nombre, el profesor debe escribir este dato.
- g) Número de Sesiones: es la cantidad de clases que impartirá el profesor durante el semestre y servirá para sacar el porcentaje de asistencia al laboratorio, este dato debe ser escrito por el profesor.
- h) Horario: se compone de dos partes, la primera parte indica las horas en las que se imparte la asignatura, se requiere seleccionar de una lista la hora Inicial y hora Final; y la segunda parte indica los días de la semana en que el laboratorio será utilizado para esa asignatura, se puede seleccionar una o más de las opciones. Estos datos nos sirven para saber las horas de uso del laboratorio y cuando el usuario alumno puede tener acceso al sistema.

La información que muestra el formulario es la siguiente:

- a) En la parte superior izquierda se muestra el nombre de usuario que se le asigno al profesor para entrar al sistema, esto aplica en la primera asignatura a registrar pero si registra más de una asignatura en los posteriores formularios de éstas aparecerá su Nombre.
- b) Fecha de Registro: este dato nos indica cuando se está dando de alta el profesor, se despliega de manera automática.

Si el Número de Asignaturas a Impartir es mayor a uno, se mostrara un nuevo formulario en el que únicamente se piden los datos de la asignatura, este proceso se llevará a cabo tantas veces como número de asignaturas vaya a impartir el profesor.

Si el profesor está seguro de que todos los datos están correctos, debe dar clic en Enviar Datos, el sistema los validará y almacenará en la base de datos si son correctos, si esto sucede se mostrará un mensaje de registro correcto, en caso de que los datos sean incorrectos el sistema mandará un aviso de que no se realizó de manera correcta el registro y se indicará que hacer para completarlo.

Bienvenido al Registro de Profesor Usuario bysmgb82

# **Primer Registro Profesor**

Introduzca sus datos personales:

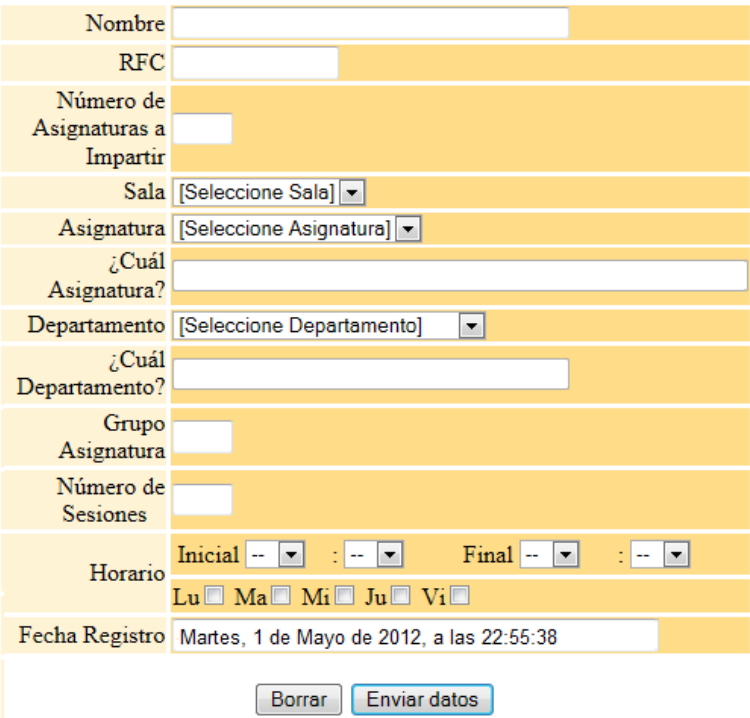

**4.2.1.3.e Página de Primer Registro para Profesor.**

Bienvenido al Registro del Profesor Esperanza Piedad

# **Primer Registro Profesor**

Introduzca sus datos personales:

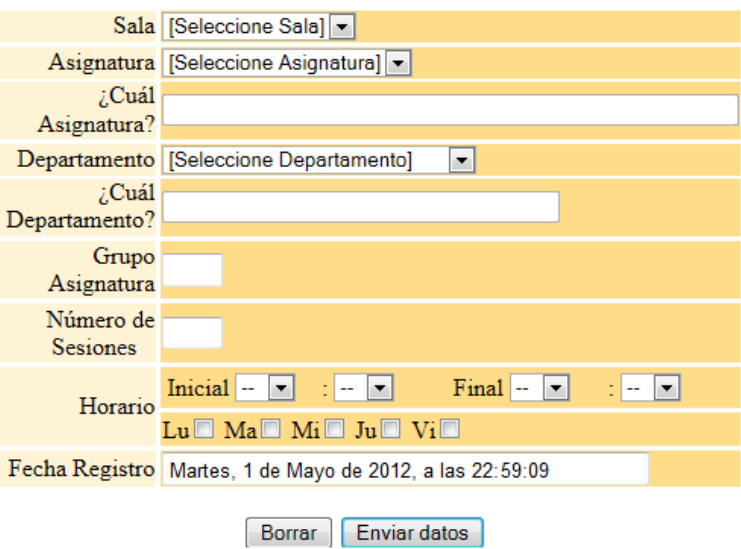

**4.2.1.3.f Página de Primer Registro para Profesor.**

**Primer Registro Alumno:** está página contiene un formulario de recopilación, sirve para obtener los datos personales del alumno y los datos de la (s) asignatura (s) a las que está inscrito en el laboratorio, para almacenarlos en la base de datos y generar la relación correspondiente entre ellos. El alumno tiene que registrar en una sola ocasión todas las asignaturas en las que está inscrito, ya que únicamente puede tener acceso una vez al sistema. Si no completará el registro de todas sus asignaturas tendrá que avisarle al administrador para que éste concluya el registro.

Los datos que le solicita ingresar el formulario al alumno son:

Datos Personales.

- a) Nombre. Nos indica quien es el alumno que está inscrito en una asignatura en particular, además de asociarlo como el responsable del equipo de cómputo durante el semestre en el horario asignado a esa asignatura.
- b) Número de Cuenta. Es la clave del alumno que estará asociada a la asignatura en la base de datos.
- c) Número de Asignaturas Inscritas: este dato indicara cuántas y cuales materias se asociaran a ese alumno en la base de datos.

Datos de la Asignatura.

- a) Sala: indica la ubicación de donde será impartida la clase, este dato en el formulario está en una lista de la cual solo se debe seleccionar una opción.
- b) Asignatura: es el nombre con el que se identifica a la materia a la que se inscribirá, este dato en el formulario está en una lista de la cual solo se debe seleccionar una opción, si la asignatura es una clase extra se debe seleccionar OTRA.
- c) ¿Cuál Asignatura?: esta casilla se habilitará sólo si en Asignatura se eligió la opción OTRA, el alumno deberá escribir el nombre de la asignatura, esto se pensó para las clases extras o cursos inter-semestrales que ofrece el laboratorio.
- d) Grupo: es un número único de mínimo dos dígitos por asignatura y sala, lo que ayuda a identificar a las asignaturas de igual nombre, el alumno debe escribir este dato.
- e) Equipo: es una lista con el número identificador del equipo de cómputo que utilizará el alumno durante el semestre, sólo se puede seleccionar uno. Esto servirá para saber cuántas horas se trabaja con el equipo de cómputo.
- La información que muestra el formulario es la siguiente:
	- a) En la parte superior izquierda se muestra el nombre de usuario que se le asigno al alumno para entrar al sistema, esto aplica en la primera asignatura a registrar pero si registra más de una asignatura en los posteriores formularios de éstas aparecerá su Nombre.
	- b) Fecha de Registro: este dato nos indica cuando se está dando de alta el alumno, se despliega de manera automática.

Si el Número de Asignaturas a inscribir es mayor a uno, se mostrará un nuevo formulario en el que únicamente se piden los datos de la asignatura, este proceso se llevará a cabo tantas veces como número de asignaturas vaya a inscribir el alumno.

Si el alumno está seguro de que todos los datos están correctos, debe dar clic en Enviar Datos, el sistema los validará y almacenará en la base de datos si son correctos, si esto sucede se mostrará un mensaje de registro correcto. En caso de que los datos sean incorrectos el sistema mandará un aviso de que no se realizó de manera correcta el registro y se indicará que hacer para completarlo.

Bienvenido al Registro de Alumno Usuario pyggih81

# **Primer Registro Alumno**

i.

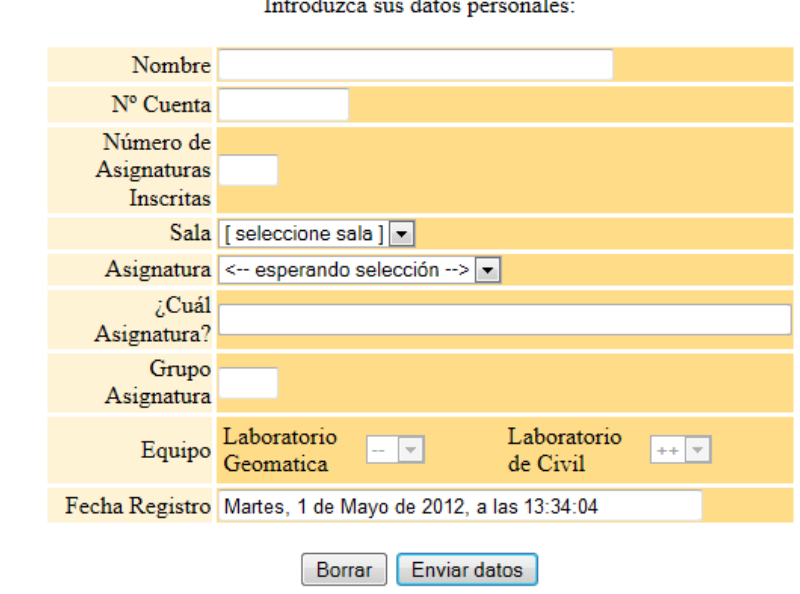

#### **4.2.1.3.g Página de Primer Registro para Alumno.**

Bienvenido al Registro del Alumno Romeo Juárez Rodríguez

## **Primer Registro Alumno**

Introduzca sus datos personales:

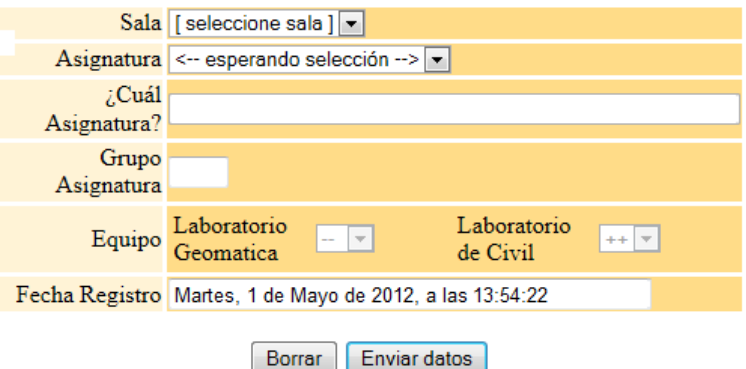

×

**4.2.1.3.h Página de Primer Registro para Alumno.**

**Asistencia:** a esta página solo tiene acceso el alumno, contiene los datos relacionados con él y de la asignatura a la que va a asistir, este formulario es tanto para mostrar datos como para recopilar datos, al enviar este formulario se pasará al alumno asistencia automáticamente. Esta página contiene los siguientes datos:

- a) Bienvenida: en la parte superior izquierda da la bienvenida al usuario y muestra el nombre del usuario y en el centro nos indica que es el registro de Asistencia.
- b) Datos que Proporciona el Formulario: muestra el nombre del alumno, cuántas asistencias lleva, el nombre la asignatura de la que en ese momento está tomando parte, el profesor que

la está impartiendo, el grupo al que pertenece, el horario de clase, la sala en la que se imparte esa asignatura y el equipo del que es responsable.

c) Datos a Seleccionar e Introducir por el Alumno: el alumno debe seleccionar el software que utilizará ese día. Puede seleccionar una o más de las casillas relacionadas con Software, en dado caso que no se encuentre en la lista deberá seleccionar OTRO, lo que habilitará la opción Otro Software que permite al alumno escribir el nombre de ese software. Este registro sirve para obtener un reporte del uso de software.

Si los datos que insertó son correctos el alumno debe dar clic en enviar datos, estos se almacenarán en la base de datos y si todo se realizó de forma correcta como respuesta se tendrá un aviso de que ya fue registrada la asistencia de ese día.

Bienvenido Usuario Cristina Vivas al Registro de Asistencia

#### Nombre Usuario Cristina Vivas Asistencia 1 de 32 Asignatura ANÁLISIS ESTRUCTURAL Nombre Profesor Rubí Peralta Grupo<sub>11</sub> Horario Martes-14:0-21:15 Sala A-404 Equipo 11  $\Box$  CIVILCAD AUTOCAD SAAP2000 **PROJECT** STAADPRO NEODATA  $\Box$ LINDO  $ETABS$ ARCVIEW Software  $\square$ EXCEL  $\square$  WORD **POWERPOINT**  $\Box$ ILWIS  $\square$ ERDAS  $\Box$ ARCGIS  $\square$ ENVI MATHCAD INTERNET  $\square$  OPUS  $\Box$  OTRO **WINRAR** Otro Software Borrar Enviar datos

Tus datos identificadores son:

**Asistencia** 

**4.2.1.3.i Página de Asistencia para Alumno.**

**Generación de Reportes:** esta página le proporciona al administrador una lista donde puede seleccionar el tipo de reporte a generar en Excel, estos reportes se obtienen de la distinta información recopilada con los registros antes descritos, y van de lo particular a lo general. Los reportes que puede obtener el administrador son:

- a) Asistencia al Laboratorio: se clasifica por nombre de asignatura y grupo e indica cuántas veces se asistió a una asignatura, el promedio de alumnos que asistieron y el porcentaje de asistencia de acuerdo al número de sesiones planeadas.
- b) Uso de Software: se clasifica por nombre del programa e indica cuántas veces es usado un programa por día y semestre.
- c) Horas de Trabajo en el Laboratorio: está clasificado por sala e indica cuántas horas durante el día y semestre se hizo uso de las instalaciones.
- d) Horas de Trabajo por Equipo: está clasificado por número equipo e indica cuántas horas fue utilizado un equipo por día y semestre.
- e) General: es un compendio de los reportes antes descritos.

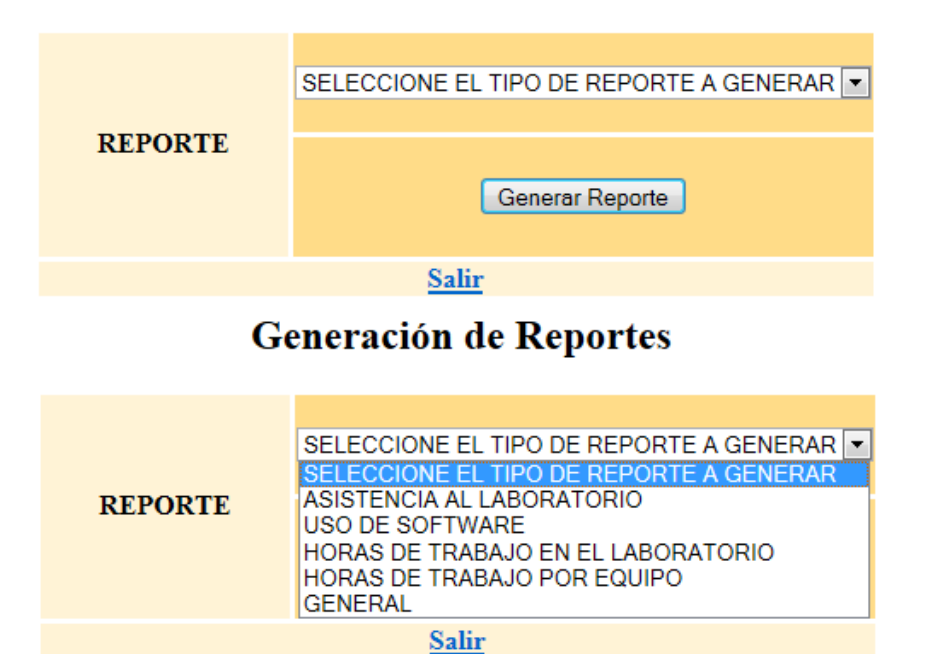

# Generación de Reportes

**4.2.1.3.j Página de Generación de Reportes.**

**Nota**: esta página no solicita ninguna información, es únicamente de notificación, su función es avisar al usuario si los registros se realizaron de forma correcta o no, en tal caso indica al usuario que tiene que hacer. El usuario sólo ve la página al término de cada registro o cuando trata de entrar al sistema y no está autenticado. Para cada tipo de registro, usuario y situación se tienen diferentes mensajes.

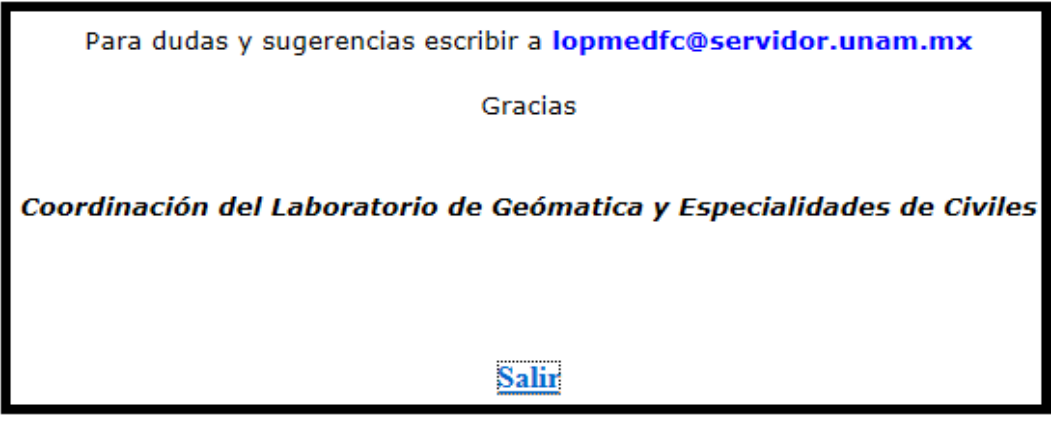

**4.2.1.3.k Página de Nota.**

En caso de que el Usuario Profesor o Alumno no pueda completar su registro se tiene el apoyo del Administrador con las siguientes acciones:

**Entrar a la Página Primer Registro Profesor:** cuando el profesor no pueda realizar su Primer Registro (Alta al Sistema) o que por algún motivo a la hora de realizarlo haya quedado inválido, el administrador tendrá que completarlo, entrando a ese registro, para ello deberá de:

- a) Introducir su cuenta de Usuario Administrador.
- b) Seleccionar en la sección Tipo de Usuario la opción Profesor.
- c) Seleccionar en la sección Crear Usuario la opción No.
- d) Dar clic en Ingresar.

Si los datos son correctos se mostrará la página Primer Registro Profesor para Administrador, en caso contrario se regresará a la página Index y se le avisará el motivo por el cual no tuvo acceso.

**Realizar el Primer Registro Profesor para el Administrador:** el Administrador tendrá acceso a esta página cuando el profesor no logró un registro satisfactorio o cuando por algún otro motivo no pudo realizar el registro. Esta página tiene las mismas características que la de Primer Registro Profesor descrita con anterioridad pero, para completar su registro el Profesor deberá proporcionar dos datos necesarios de identificación al Administrador y éstos son Usser y Contraseña que servirán para verificar si existe en la base de datos y por ende completar su registro en el sistema. Este registro se realizará tantas veces como asignaturas no haya logrado registrar el profesor.

Bienvenido Administrador al Registro de Profesor

#### Nombre **RFC** Usser Contraseña Número de Asignaturas a Impartir Sala [Seleccione Sala] Asignatura [Seleccione Asignatura] ¿Cuál Asignatura? Departamento [Seleccione Departamento]  $\blacksquare$ ¿Cuál Departamento? Grupo Asignatura Número de Sesiones Final  $\boxed{-}$  $\mathbb{R}$  -  $\mathbb{R}$ Horario  $Lu \Box Ma \Box M_i \Box Ju \Box V_i \Box$ Fecha Registro Martes, 1 de Mayo de 2012, a las 13:01:24 Borrar Enviar datos

## **Primer Registro Profesor**

Introduzca sus datos personales:

**4.2.1.3.l Página de Primer Registro para Profesor de ingreso por Administrador.**

# 75

 $\sim$   $\sim$ 

Bienvenido al Registro del Profesor José Luis Figueroa

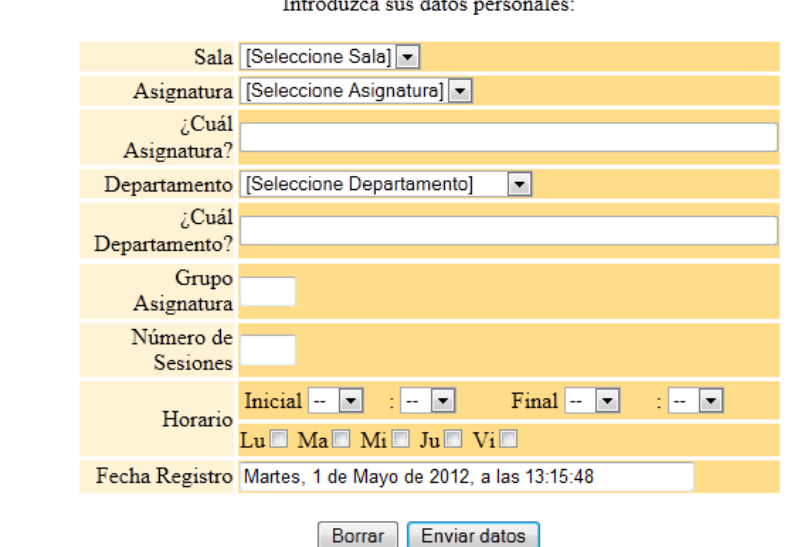

# **Primer Registro Profesor**

 $\mathbf{z}$  .

**4.2.1.3.m Página de Primer Registro para Profesor de ingreso por Administrador.**

**Entrar a la Página Primer Registro Alumno para Administrador:** cuando el alumno no pueda realizar su Primer Registro (Alta en el Sistema) o que por algún motivo a la hora de realizarlo haya quedado inválido, el Administrador tendrá que completarlo, entrando a ese registro, para ello deberá de:

- a) Introducir su cuenta de Usuario Administrador.
- b) Seleccionar en la sección Tipo de Usuario la opción Alumno.
- c) Seleccionar en la sección Crear Usuario la opción No.
- d) Dar clic en Ingresar.

Si los datos son correctos se mostrará la página Primer Registro Alumno para Administrador, en caso contrario se regresará a la página Index y se le avisará el motivo por el cual no tuvo acceso.

**Realizar el Primer Registro Alumno para el Administrador:** el Administrador tendrá acceso a esta página cuando el alumno no logró un registro satisfactorio o cuando trato de registrarse pero la materia aún no estaba dada de alta. Esta página tiene las mismas características que la de Primer Registro Alumno descrita con anterioridad, deberá proporcionar dos datos necesarios de identificación al Administrador y éstos son Usser y Contraseña que servirán para verificar si existe en la base de datos y por ende poder completar el registro en el sistema. Este registro se realizará tantas veces como asignaturas no haya logrado ingresar el alumno.

Bienvenido Administrador al Registro de Alumno

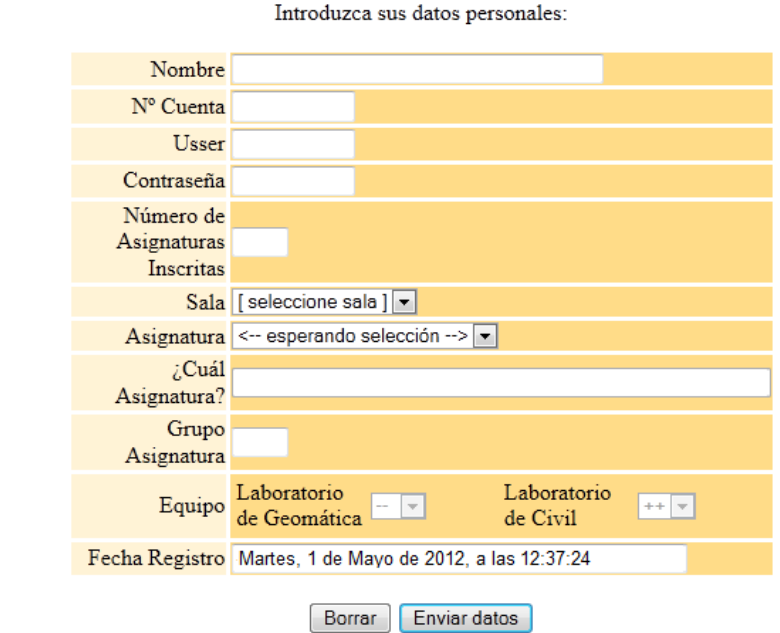

# Primer Registro Alumno

**4.2.1.3.n Página de Primer Registro para Alumno de ingreso por Administrador.**

Bienvenido al Registro del Alumno Juan Antonio Enriquez Solis

# Primer Registro Alumno

Introduzca sus datos personales:

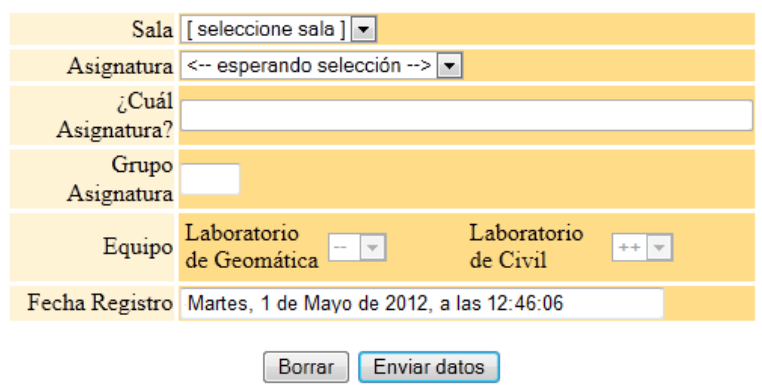

u.

**4.2.1.3.o Página de Primer Registro para Alumno de ingreso por Administrador.**

El sistema está diseñado para hacer registros fáciles, pasar asistencia de una manera más ágil y generar reportes generales, permitiendo un monitoreo de estadísticas del uso de los laboratorios en hardware, software e instalaciones, estas acciones podrán realizarse de acuerdo a los perfiles de usuario establecidos para nuestro sistema.

## **4.2.1.4 MÓDULOS DE PROGRAMACIÓN EN PHP.**

Para que el servidor pueda realizar alguna acción con la información que obtiene por medio de los formularios contenidos en cada página del sistema, verifica que tipo de petición hizo el usuario, ejecuta el intérprete de PHP, él cual procesa el [script](http://es.wikipedia.org/wiki/Script) solicitado que generará de manera dinámica la página de respuesta que se le enviará al usuario. A continuación se describen de forma general los distintos scripts de PHP que se utilizan para hacer funcional al sistema, es decir, lo que nos permite la comunicación entre las páginas web, el servidor y la base de datos:

Para poder guardar información específica de cada usuario que utiliza el sistema durante su visita, se utilizan las sesiones PHP(session\_start) en todas las páginas web y scripts que conforman el sistema. Una sesión es el uso del sistema durante un lapso de tiempo, lo que nos sirve para almacenar y recordar información, a la que se podrá acceder durante la visita del usuario al sistema, y que puede ser utilizada entre las distintas páginas

- 1. **registro.php:** este script verifica los datos que le llegan del index y de acuerdo a lo que reciba muestra la página correspondiente, para ejecutar lo anterior las acciones que realiza son:
	- a) Recibe por el método POST los datos de usuario, contraseña, tipo de usuario, fecha.
	- b) Se conecta a la base de datos sistema.
	- c) Identifica al tipo de usuario y verifica que los datos de usuario y contraseña existan en la base de datos, si no existen se cierra la conexión a la base de datos y muestra la página index.php.
	- d) Si el usuario es Administrador verifica si desea crear cuentas de usuario o registrar usuario genera las variables de sesión que manda a incluir.php.
	- e) Si el usuario es Profesor y ya tiene un nombre almacenado en la base de datos relacionado con su nombre de usuario y una contraseña, se muestra la página nota.php, en caso contrario se generan las variables de sesión necesarias y se muestra la página Primer\_Registro\_ Profesor.php.
	- f) Si el usuario es Alumno y ya tiene un nombre almacenado en la base de datos relacionado con su nombre de usuario y una contraseña, se verifica si tiene alguna clase programada ese día, si la tiene se generan las variables de sesión necesarias y se muestra la página Asistencia.php, en caso contrario muestra la página nota.php, si aún no tiene ningún nombre almacenado en la base de datos se generan las variables de sesión necesarias y se muestra la página Primer\_Registro\_Alumno.php.
- 2. **incluir.php:** este script verifica que es lo que quiere hacer el administrador y de acuerdo a ello le muestra la página correspondiente, para esto las acciones que realizan son:
	- a) Verifica que haya recibido las variables de sesión usser, pass, tipo y crear.
	- b) Verifica el tipo de usuario y si desea crear o registrar usuario.
	- c) Si desea crear un usuario, se muestra la página Genera\_Cuenta\_ Usuario.php.
	- d) Si desea registrar a un profesor, se muestra la página Primer\_Registro\_Profesor\_A, pero si desea registrar a un alumno, se muestra la página Primer\_Registro\_Alumno\_A.
- 3. **genera.php:** este script se encarga de almacenar los datos de usuario y contraseña que se generan en Genera\_Cuenta\_Usuario.php, las acciones que realizan son:
- a) Verifica que haya recibido las variables usuario, clave, número de usuarios a generar y fecha además de la variable de sesión tipo.
- b) Realiza una conexión a la base de datos sistema.
- c) Verifica cuántos usuarios va a generar, si sólo genera un usuario y contraseña, inserta los datos de usuario y clave en la base de datos de acuerdo al tipo de usuario: para Alumno en la tabla alumno y para Profesor en la tabla profesor, además de guardar los datos de usuario, clave y fecha en el archivo claves.txt para Alumno y claves\_p.txt para Profesor previamente creados, para que el administrador posteriormente tenga acceso a los datos generados Terminado el registro se le muestra la página nota.php. Pero si quiere generar más de un usuario se realiza lo mismo que si se tuviera un usuario, pero además se genera la variable de sesión n datos que nos indica el número de usuarios y contraseñas a generar, esto permitirá que haya una conexión entre Genera\_Cuenta\_Usuario1.php y generar.php tantas veces como usuarios se quieran generar.
- 4. **registro\_a\_p.php:** este script se encarga de almacenar los datos del profesor y la(s) asignatura(s) que impartirá pero a través de la cuenta del administrador, para ello:
	- a) Verifica que le hayan llegado de Primer Registro Profesor A.php los datos del profesor y de la asignatura a impartir, además del número de asignaturas que impartirá.
	- b) Verifica que los datos de usuario y contraseña asignados a ese profesor existan en la base de datos sistema, si no existe se muestra la página nota.php, de lo contrario sigue con las verificaciones.
	- c) Verifica el número de asignaturas que impartirá.
	- d) Si sólo va a impartir una asignatura, almacena en la base de datos los datos correspondientes al Profesor en la tabla profesor, los de Departamento en la tabla departamento, los de Sala en la tabla sala y los de la Asignatura en la tabla asignatura. Después de esto obtiene las llaves primarias de profesor, asignatura, sala y departamento. La llave primaria de Departamento se almacena como llave foránea en la tabla asignatura; la llave primaria de Asignatura junto con la llave primaria de Sala se almacenan como llaves foráneas en la tabla dispone; y la llave primaria de Profesor junto con la llave primaria de Asignatura se almacenan como llaves foráneas en la tabla imparte, terminado lo anterior se le muestra la página nota.php.
	- e) Si va a impartir más de una asignatura se genera la variable de sesión num\_asig que indica el número de asignaturas a registrar, va a realizar lo mismo que en el inciso d) pero a partir de la asignatura dos, la recopilación de datos se realiza a través de Primer\_Registro\_ Profesor\_A1.php, tantas veces como el valor que tenga asignado num\_asig.
- 5. **registro\_p.php:** este script se encarga de almacenar los datos del profesor y la(s) asignatura(s) que impartirá para ello:
	- a) Verifica que le hayan llegado de Primer\_Registro\_Profesor.php los datos del profesor y de la asignatura a impartir, además del número de asignaturas que impartirá.
	- b) Verifica el número de asignaturas que impartirá.
	- c) Si sólo va a impartir una asignatura, almacena en la base de datos los datos correspondientes al Profesor en la tabla profesor, los de Departamento en la tabla departamento, los de Sala en la tabla sala y los de la Asignatura en la tabla

asignatura. Después de esto obtiene las llaves primarias de profesor, asignatura, sala y departamento. La llave primaria de Departamento se almacena como llave foránea en la tabla asignatura; la llave primaria de Asignatura junto con la llave primaria de Sala se almacenan como llaves foráneas en la tabla dispone; y la llave primaria de Profesor junto con la llave primaria de Asignatura se almacenan como llaves foráneas en la tabla imparte, terminado lo anterior se le muestra la página nota.php.

- d) Si va a impartir más de una asignatura se genera la variable de sesión num\_asig que indica el número de asignaturas a registrar, va a realizar lo mismo que en el inciso c) pero a partir de la asignatura dos, la recopilación de datos se realiza a través de Primer\_Registro\_ Profesor\_A1.php, tantas veces como el valor que tenga asignado num\_asig.
- 6. **registro\_ a\_a1.php:** este script se encarga de almacenar los datos del alumno y su relación con la(s) asignatura(s) a la(s) que se inscribirá pero a través de la cuenta del administrador, para ello:
	- a) Verifica que le hayan llegado de Primer\_Registro\_Alumno\_A.php los datos del alumno y de la asignatura en la que se inscribirá, además del número de asignaturas que inscribirá.
	- b) Verifica que los datos de usuario y contraseña asignados a ese alumno existan en la base de datos sistema, si no existe se muestra la página nota.php, de lo contrario sigue con las verificaciones.
	- c) Verifica que la asignatura que va a inscribir el alumno, exista en la base de datos si no existe se muestra la página nota.php, de lo contrario sigue con las verificaciones.
	- d) Verifica el número de asignaturas que inscribirá.
	- e) Si sólo va a inscribir una asignatura, almacena en la base de datos los datos correspondientes al Alumno en la tabla alumno y los de Equipo en la tabla equipo. Después de esto obtiene las llaves primarias de alumno, asignatura y equipo, éstas se almacenan como llaves foráneas en la tabla utiliza, terminado lo anterior se le muestra la página nota.php.
	- f) Si va a inscribir más de una asignatura se genera la variable de sesión num\_asig que indica el número de asignaturas en las que se registrará, va a realizar lo mismo que en el inciso e) pero a partir de la asignatura dos, la recopilación de datos se realiza a través de Primer Registro Alumno A1.php, tantas veces como el valor que tenga asignado num\_asig.
- 7. **registro\_ a.php:** este script se encarga de almacenar los datos del alumno y su relación con la(s) asignatura(s) a la(s) que se registrará, para ello:
	- a) Verifica que le hayan llegado de Primer\_Registro\_Alumno.php los datos del alumno y de la asignatura en la que se registrará, además del número de asignaturas que registrará.
	- b) Verifica que la asignatura en la que se registrará el alumno, exista en la base de datos si no existe se muestra la página nota.php, de lo contrario sigue con las verificaciones.
	- c) Verifica el número de asignaturas que registrará.
	- d) Si sólo va a inscribir una asignatura, almacena en la base de datos los datos correspondientes al Alumno en la tabla alumno y los de Equipo en la tabla equipo. Después de esto obtiene las llaves primarias de alumno, asignatura y equipo, éstas

se almacenan como llaves foráneas en la tabla utiliza, terminado lo anterior se le muestra la página nota.php.

- e) Si va a inscribir más de una asignatura se genera la variable de sesión num\_asig que indica el número de asignaturas en las que se registrará, va a realizar lo mismo que en el inciso b) pero a partir de la asignatura dos, la recopilación de datos se realiza a través de Primer\_Registro\_ Alumno\_A1.php, tantas veces como el valor que tenga asignado num\_asig.
- 8. **reporte\_a:** este script se encarga de extraer los datos de la base de datos Sistema para generar diferentes reportes en Excel de acuerdo a lo que quiera obtener el administrador, para ello:
	- a) Obtiene la fecha del sistema.
	- b) Genera el documento de Excel que contendrá al reporte.
	- c) Hace una conexión a la base de datos sistema.
	- d) Verifica el tipo de reporte que se le solicito a través de Reporte.php:
		- i. Si el reporte solicitado es **Asistencia al Laboratorio** se genera un reporte por día y por semestre, para el reporte de ese día se hace una consulta a la base de datos donde se obtienen las asignaturas impartidas ese día, cuántos alumnos asistieron a cada una de ellas y el total de alumnos que asistieron ese día; para el reporte por semestre se hace una consulta a la base de datos donde se obtienen las asignaturas impartidas , cuántos alumnos asistieron a cada una de ellas durante el semestre, el promedio de alumnos que asistieron a cada asignatura, un porcentaje de asistencia de acuerdo al número de sesiones programadas, el total de alumnos que asistieron durante el semestre y un promedio general de asistencia.
		- ii. Si el reporte solicitado es **Uso de Software** se genera un reporte por día y por semestre, para el reporte de ese día se hace una consulta a la base de datos donde se obtiene el software utilizado ese día y cuántas veces fue utilizado; para el reporte por semestre se hace una consulta a la base de datos donde se obtienen el software utilizado durante el semestre y cuántas veces fue utilizado.
		- iii. Si el reporte solicitado **es Horas de Trabajo en el Laboratorio** se genera un reporte por día y por semestre, para el reporte de ese día se hace una consulta a la base de datos donde se obtienen las salas que conforman el laboratorio y cuántas horas en ese día se trabajaron en cada una de ellas; para el reporte por semestre se hace una consulta a la base de datos donde se obtienen las salas que conforman el laboratorio y cuántas horas durante el semestre se trabajaron en cada una de ellas.
		- iv. Si el reporte solicitado es **Horas de Trabajo por Equipo** se genera un reporte por día y por semestre, para el reporte de ese día se hace una consulta a la base de datos donde se obtienen los equipos utilizados ese día y cuántas horas en ese día se trabajaron con cada uno de ellos; para el reporte por semestre se hace una consulta a la base de datos donde se obtienen los equipos utilizados durante el semestre y cuántas horas se trabajaron con cada uno de ellos.
		- v. Si el reporte solicitado es el **General** se realiza todo lo mencionado en los incisos i – iv.
- e) Ya que se realizaron las consultas necesarias y se obtuvieron los datos necesarios para cada uno de los reportes, se le muestra al administrador el documento de Excel Reporte.xls con los datos del reporte seleccionado.
- 9. **Asistencia.php:** esta es una página que recopila datos del alumno pero que a su vez muestra datos relacionados con éste y la asignatura a la que está inscrito a través de una consulta a la base de datos, para ello:
	- a) Hace una conexión a la base de datos sistema.
	- b) Hace una consulta a la base de datos para obtener el nombre del alumno de acuerdo a su usuario y contraseña.
	- c) Hace una consulta a la base de datos para obtener nombre, grupo, horario, sala de la asignatura de la cual quiere pasar asistencia.
	- d) Hace una consulta a la base de datos para obtener el nombre del profesor que imparte esa asignatura.
	- e) Hace una consulta a la base de datos para obtener cuál equipo utiliza en esa asignatura.
	- f) Y por último hace una consulta para saber cuántas asistencias lleva de total que debe cumplir.
	- g) Ya que realizó las consultas anteriores los resultados se muestran en las casillas asignadas en el formulario para cada uno de los datos obtenidos.

## **4.2.1.5 DIAGRAMA ENTIDAD RELACIÓN.**

En la imagen del Diagrama Entidad Relación se muestran las entidades Alumno, Profesor, Asignatura, Departamento, Sala, Equipo, Software con sus respectivas relaciones Imparte, Utiliza, Pertenece y Maneja, que tienen relaciones uno a muchos o muchos a muchos.

Muchos Alumnos pueden manejar muchos tipos de Software y viceversa. Muchos Alumnos pueden utilizar un mismo Equipo, y un solo Equipo es utilizado por muchos Alumnos.

Muchas Asignaturas pueden usar muchos Equipos y viceversa.

Muchos Profesores imparten muchas Asignaturas y viceversa, además muchos Profesores imparten su Asignatura en una sala, y en una sola sala pueden impartir muchos Profesores pero en distintos horarios. Y muchas Asignaturas pertenecen a un departamento, pero un departamento puede tener muchas Asignaturas.

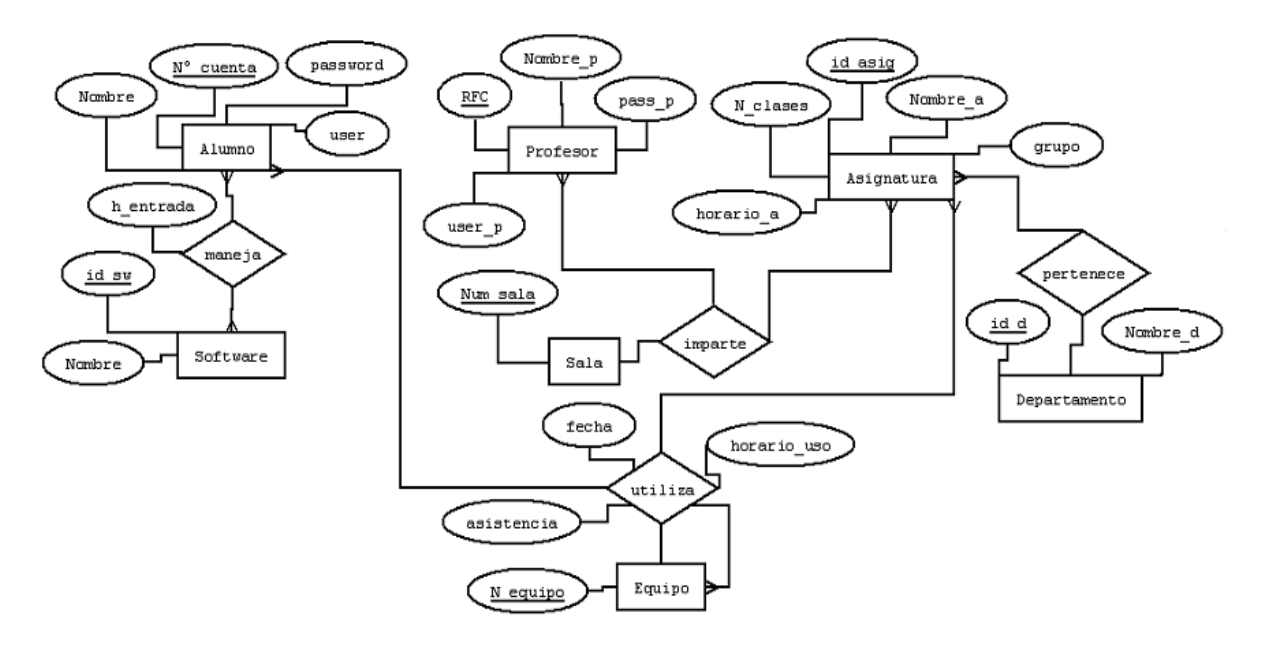

**4.2.1.5.p Diagrama Entidad-Relación.**

Después de analizar las diferentes entidades que manejarán el sistema y sus relaciones, de acuerdo al diagrama de entidad-relación se obtuvieron las siguientes tablas que se implementarán en nuestro Manejador de la Base de Datos:

#### **ENTIDADES.**

#### $alumno = {n_cta(Pk)}, nombre_a, pass_a, user_a, fecha_reg\}$

La tabla **alumno** contiene los datos que identifican al usuario alumno como único (nombre\_a y n cta), además de contener los datos que le permiten tener acceso al sistema (user a y pass a) y su fecha de registro (fecha\_reg).

#### $profesor = {nombre p, rfc(Pk), pass_p, user_p, fecha_reg}$

La tabla **profesor** contiene los datos que identifican al usuario profesor como único (nombre\_p y rfc), además de contener los datos que le permiten tener acceso al sistema (user\_p y pass\_p) y su fecha de registro (fecha\_reg).

#### $departamento = {id\_dep(Pk)}, nombre\_dep}$

La tabla **departamento** contiene los datos que identifican a los departamentos (id\_dep y nombre\_dep) encargados de las diferentes asignaturas que se imparten en el laboratorio.

#### $sala = \{n \, sala(Pk)\}\$

La tabla **sala** contiene los datos que identifican la ubicación de las salas (n sala) en las que se imparten las diferentes asignaturas del laboratorio.

asignatura =  $\{id \text{ } asig(Pk), \text{nombre } a, \text{num\_classes}, \text{horario } asig, \text{grupo\_asig}, id\_dep(Fk)\}$  La tabla **asignatura** contiene los datos que identifican a las asignaturas (id\_asig, nombre\_asig, grupo\_asig, horario\_asig, num clases) que se imparten en el laboratorio y el departamento (id\_dep) al que pertenecen.

### $equipo = {n\_equipo(Pk)}$

La tabla **equipo** contiene los datos que identifican a los equipos de cómputo que se utilizan en el laboratorio, con un número único (n equipo) de acuerdo a la sala en donde se encuentren instalados.

 $softmax = \{id\_soft(Pk), nombre\_soft\}$ 

La tabla **software** contiene los datos que identifican a los programas de cómputo (id\_soft, nombre soft) que se utilizan en las diferentes asignaturas que se imparten en el laboratorio.

### **RELACIONES.**

### $impact = \{rfc(Fk), id\_asig(Fk), n\_sala(Fk)\}\$

La tabla **imparte** surge de la relación profesor – asignatura - sala y contiene los datos que identifican a la relación como única (rfc, id\_asig, id\_sala).

### utiliza =  $\{asistencia, h_{entrada, id \text{ } asig(Fk), n_{equipo(Fk), n_{cta(Fk)} \}$

La tabla **utiliza** surge de la relación alumno – asignatura - equipo y contiene los datos que identifican a la relación como única (n\_cta, id\_asig, n\_equipo), además de los datos propios de la relación (asistencia y h\_entrada), que sirven para verificar cuando el usuario alumno asistió por última vez a una clase y el equipo que se utilizó.

 $maneja = {n_c t a(Fk)}$ ,  $id_s of t(Fk)$ ,  $h_{\text{}}$   $entrada$  }

La tabla **maneja** surge de la relación alumno – software y contiene los datos que identifican a la relación como única (n\_cta, id\_soft), además de los datos propios de la relación (uso\_soft y h entrada), que sirven para verificar con que frecuencia un alumno utiliza un programa de cómputo y cuando fue la última vez que lo usó.

### **4.2.1.6 TIPO DE DATOS DE LA BASE DE DATOS.**

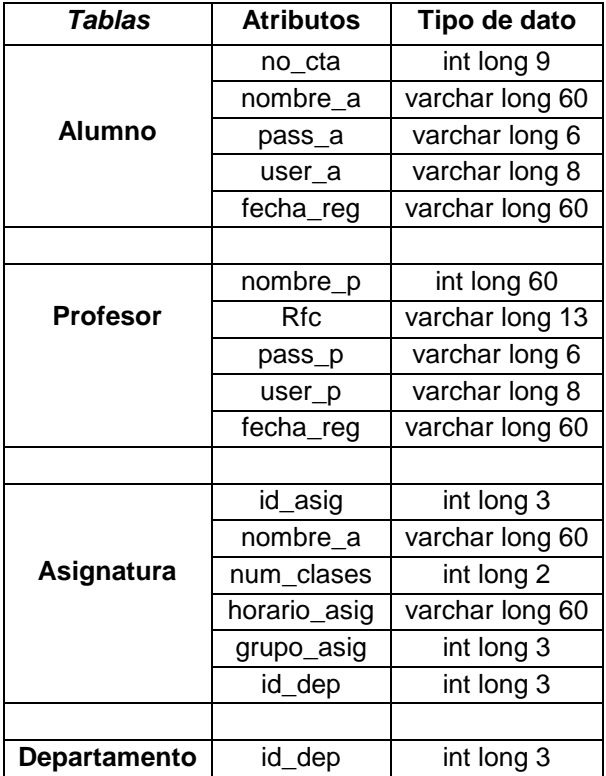

84

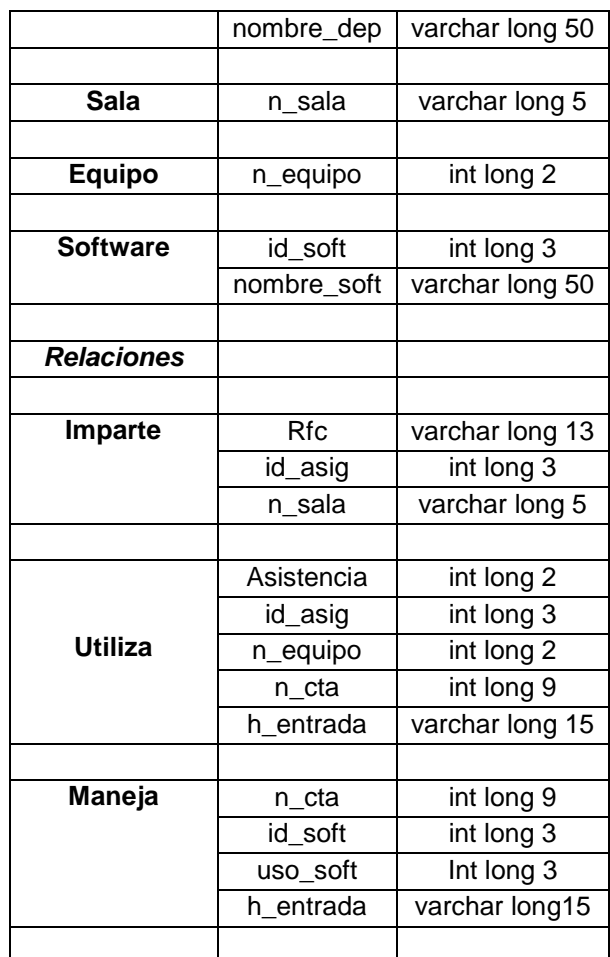

## **4.2.2 HERRAMIENTAS PARA EL SISTEMA.**

### **4.2.2.1 ¿QUÉ NECESITAMOS PARA DESARROLLAR EL SISTEMA?**

- Un Sistema Operativo base (Windows).
- Un servidor Web (EasyPhp, Apache es un servidor Web cuya misión es la de recibir y responder peticiones de páginas Webs).
- Un navegador (Explorer o FireFox).
- Un manejador de Base de Datos (EasyPhp con MySQL que es un sistema de bases de datos de uso bajo Linux, además de una interfaz gráfica PHPMyAdmin, sistema mediante el cual, podemos desde un navegador mantener una base de datos).
- Un editor de texto (Bloc de Notas, Notepad++).
- Intérprete PHP (EasyPhp, PHP es un lenguaje de programación interpretado para la construcción de páginas Web del lado del servidor.).
- Conocimiento en los lenguajes de programación HTML, PHP con Bases de Datos, además de JavaScript.
- Actualización frecuentes del software de la plataforma Java.

Para nuestro sistema utilizamos herramientas de software libre y de fácil comprensión como programador del sistema y como Administrador del mismo, adicionalmente se eligieron para hacerlo más dinámico y amigable.

Elegimos PHP como lenguaje de programación porque es uno de los más utilizados en distintos sistemas académico-administrativos, de fácil aprendizaje y manejo.

La herramienta que nos proporcionó lo necesario en conjunto con HTML para la realización de este proyecto fue EasyPHP, (PHP, Personal HomePage, Página Personal o Pre-procesador de Hipertexto).

### **4.2.2.2 CARACTERÍSTICAS DE EASYPHP.**

- $\checkmark$  Soporta un gran número de servidores web (Apache, Microsoft, internet Server, personal Web server, Netscape, etc.).
- Es multiplataforma (soporta múltiples Sistemas Operativos Linux, Windows,etc.).
- Soporta gran cantidad de bases de datos (MySQL, Oracle, DB2, SyBase, Postgres, IBMDB2, Empres).
- $\checkmark$  Permite realizar interfaz gráfica.
- $\checkmark$  Es fácil de aprender, instalar y configurar.
- $\checkmark$  Es libre, eso quiere decir que puede adaptarse a las necesidades del usuario sin pagar por ello, es decir, ni el programador ni el dueño del sistema tienen que pagar por él, además de poder manipularlo para adaptarlo a las necesidades del usuario sin tener que contar con una licencia.
- $\checkmark$  Es ideal para optimizar espacio, además de ser más ligero ya que no ocupa mucho espacio en el disco duro y consume muy pocos recursos del sistema, para la página web que no trabaja en el navegador si no en el servidor y, lo interpreta desde el servidor y allí ejecuta las instrucciones (Figura 7).
- $\checkmark$  Soporta todos los navegadores de internet y la visualización de información depende del mismo navegador.
- $\checkmark$  Al instalarlo se transforma la PC en un muy buen servidor web.
- Funciona con los sistemas operativos Windows Windows XP/Windows 2000/Windows vista/Windows 7. Funciona muy bien con Windows XP y Windows Vista.
- 
- $\checkmark$  Contiene aplicaciones Apache, PHP, MySQL, phpMyAdmin y SQLiteManager.<br>  $\checkmark$  Su interfaz es sencilla e intuitiva, facilita el uso v la configuración de los módulo Su interfaz es sencilla e intuitiva, facilita el uso y la configuración de los módulos del paquete.

### **4.2.2.3 INTERPRETACIÓN DE INSTRUCCIONES PHP EN EL NAVEGADOR.**

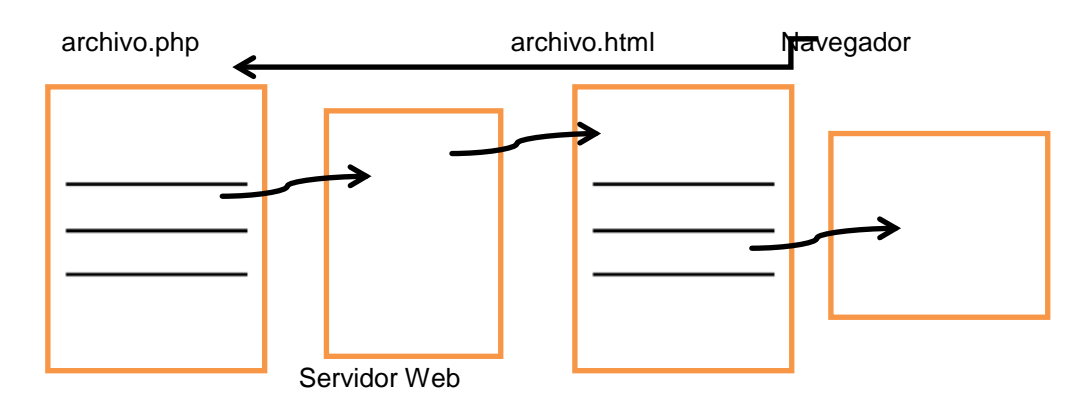

#### **4.2.2.4 SOFTWARE UTILIZADO.**

Easyphp proporciona de manera integrada un servidor web (Apache), un servidor de Base de Datos (MySql) con su interfaz gráfica de PhpMyAdmin e intérprete o compilador de PHP. Utilizamos la versión 5.4 ORC4.

Se utilizó el editor de texto Notepad++ para hacer más amigable la programación de la aplicación permitiéndonos completar funciones, identar código, visualizar el código por colores, etc., con sus módulos de programación orientadas a PHP.

Por su parte JavaScript en gran parte nos permitió realizar validaciones en los formularios para la correcta recepción e inserción de datos en la Base de Datos, verificando su contenido y para que no se insertaran campos vacíos. También nos permitió hacer uso de Expresiones Regulares para el mismo fin. Y con su ayuda programamos secciones importantes como lo es el Reloj que nos da la hora y fecha en que se llevan a cabo los registros así como de acceso al Sistema.

PHP con Bases de Datos y HTML nos permitió hacer el diseño dinámico y estático respectivamente, de todo el sistema embebiendo código PHP en código HTML.

Con HTML se diseño el index de entrada al sistema, cada uno de los formularios de muestra y petición de datos que se encuentran en las páginas programadas.

Mientras que con PHP se oriento a hacer funcional y dinámico el sistema. Y en conexión con la Base de Datos nos sirvió para realizar validaciones, despliegue, actualizaciones y consultas de información.

El manejador de base de datos MySQL nos permitió generar la base de datos que almacenará la información obtenida a través del sistema.

## **4.2.2.5 ESQUEMA DE FUNCIONAMIENTO DE APACHE, PHP MYSQL Y HTML INTEGRADO EN NUESTRO SISTEMA.**

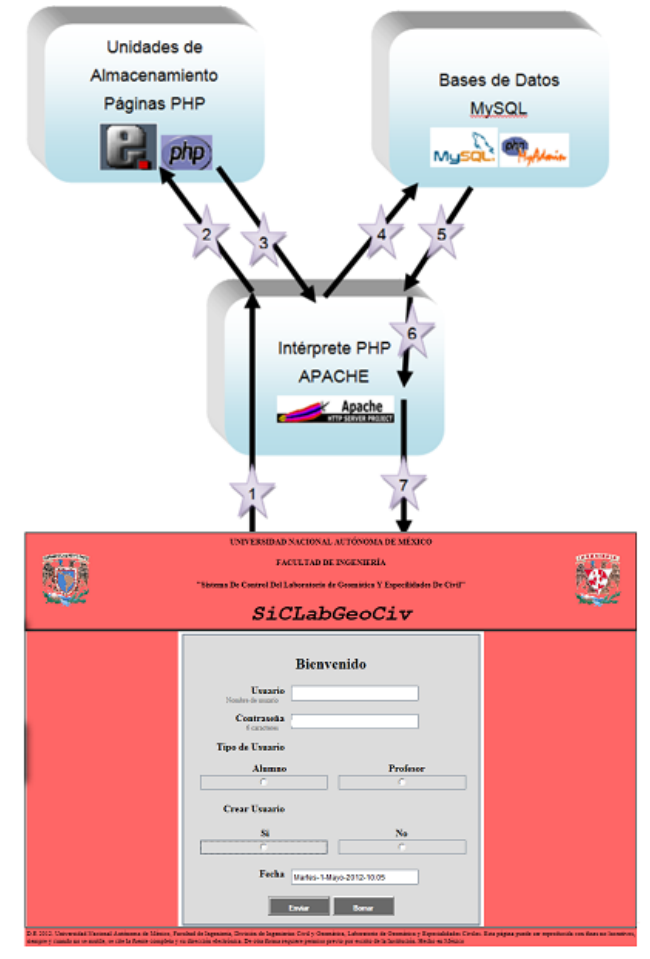

**4.2.2.5.a Esquema de funcionamiento del sistema.**

- 1. Nuestro Cliente (por medio del navegador) realiza una petición de visualización de una página Web (Sistema) al servidor Apache.
- 2. El servidor Apache busca en sus unidades de almacenamiento la página solicitada. Si es una página HTML normal, la devuelve directamente al navegador que es el encargado de interpretarla y mostrarla correctamente.
- 3. Si es una página que contienen código PHP, es llevada a un interprete del código PHP que se encargará de "traducir" el mismo a código HTML que el navegador sea capaz de visualizar.
- 4. En muchos casos, el código PHP fuerza a que parte de los datos de la página Web sean incorporados desde una base de datos. Por ejemplo, podemos encontrar una instrucción en PHP que indique al intérprete la necesidad de incorporar a la página todos los alumnos del grupo 1-A. En estos casos, esta petición es realizada al gestor de bases de datos (MySQL, PostgreSQL, etc).

## **4.2.3 IMPLEMENTACIÓN DEL SISTEMA.**

El equipo donde se desarrolló el sistema de cómputo tiene las siguientes características:

- Modelo HP Pavilion P6730la
- CPU HP
- Procesador Intel Core i3
- Disco Duro 500 GB
- 4 GB en RAM
- Sistema Operativo Windows 7

Para tener en funcionamiento como tal el sistema de cómputo fue necesario que el equipo de desarrollo fungiera como servidor local.

En este servidor local se instaló el software que permitió el desarrollo del sistema de cómputo: EasyPHP, Notepad++. Con los cuales se logró convertir al equipo de cómputo de desarrollo en un servidor local y de ésta manera poder almacenar la base de datos y las páginas de solicitud de los mismos.

Para garantizar la operatividad, versatilidad y funcionalidad del sistema de cómputo se hizo un análisis de las necesidades del usuario de igual manera obtuvimos alternativas de solución donde encontramos que el software viable que se pudiera utilizar.

El software que se utilizó es: HTML, JavaScript y PHP con Bases de Datos. Su elección se fundamenta en que es alcanzable en costo para la institución dado que no requiere licencias costosas y garantiza que el lenguaje sea compatible con los recursos de los usuarios en cuanto a operatividad, además el soporte y sus respectivas actualizaciones son sencillas de realizar.

Para programar nuestro sistema en la parte de la interfaz gráfica se hizo uso de HTML, JavaScript y PHP, lo que permitió un ambiente más dinámico, seguro y amigable para el usuario. Para la comunicación entre las páginas y el manejo de datos utilizamos PHP con Bases de Datos por medio del paquete EasyPHP, el cual nos proporcionó un servidor web, un servidor de Base de Datos con una interfaz gráfica llamada PHPMyAdmin y, un intérprete o compilador de PHP. Ofreciendo así las características necesarias y seleccionadas para la realización de nuestro proyecto.

Se descargaron las aplicaciones EasyPHP-5.4.0RC4 de www.easyphp.org y Notepad++ de www.notepad-plus-plus.org, y se instalaron.

Teniendo el software instalado se programo los archivos de interfaz gráfica con código HTML, PHP y JavaScript sobre la herramienta Notepad++ (para una mejor visualización del código), pero con terminación PHP que permiten visualizar los formularios de solicitud de datos tanto al Profesor como al Alumno y de Entrada al sistema para validar tipos de usuario con sus respectivos permisos. Y para el Administrador la generación de cuentas de usuario y reportes de una manera sencilla y rápida.

Lo siguiente fue hacer dinámico el sistema con ayuda de la base de datos por lo tanto se creó con ayuda de PHPMyAdmin, para recibir y almacenar datos. En la opción Administration de EasyPhp, ingresamos donde dice Manager your databases, e ingresamos a la página de inicio de PhpMyAdmin para poder crear y manejar la base de datos del sistema de cómputo. Y una vez dentro de PhpMyAdmin creamos la base de datos, con sus respectivas entidades y relaciones como se explico en el apartado de Diagramas Entidad-Relación y Tipo de Datos de la Base.

El llenado de la Base de Datos depende del ingreso de datos por medio de los formularios creados. Por lo tanto para visualizar el contenido ingresado a cada una de las tablas solo es necesario, estar dentro de la base de datos y dar clic sobre el nombre de alguna de ellas y se visualiza el contenido, el cual se puede Editar, Copiar, Borrar. Cabe mencionar que se implemento el borrado en cascada para facilitar la eliminación de datos de las tablas que los comparten que son las relaciones y así mantener la integridad de los datos del sistema.

Además se deben considerar los siguientes prerrequisitos necesarios para el buen funcionamiento del sistema.

### **Pre-requisitos**

- Sistema Operativo Windows.
- Tener instalada y actualizada la plataforma de Java, así como el navegador de Internet Explorer.

Con todo lo anterior se realizó y ejecutó el Sistema del Laboratorio de Geomática y Especialidades de Civil, el cual se describe en cuanto a funcionamiento en el siguiente apartado, Pruebas y Resultados.

### **4.2.4 PRUEBAS Y RESULTADOS.**

Se realizaron pruebas en el servidor local, para los tres tipos de usuarios que pueden usar el sistema, para cada uno de ellos se obtuvieron los siguientes resultados de acuerdo a las diferentes acciones que pueden realizar con el sistema. Todos los usuarios inician sesión a través de la página de inicio index.php.

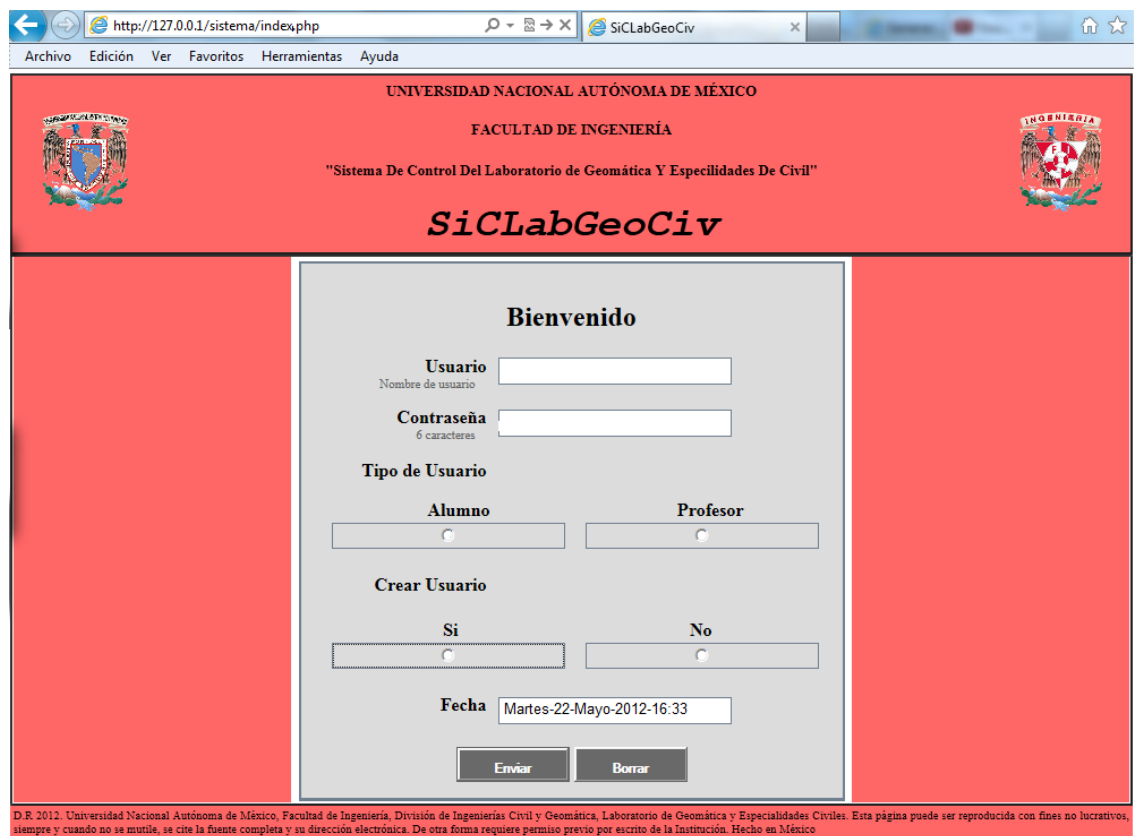

**4.2.4.a Página de inicio de sesión**

## **4.2.4.1. ADMINISTRADOR.**

### **4.2.4.1.1 CREACIÓN DE CUENTAS DE USUARIO.**

## **4.2.4.1.1.1 PARA PROFESOR.**

Como Administrador en primer lugar se crearon las cuentas de usuario para Profesor, para ello se inició sesión con la cuenta de usuario del Administrador, en la sección Tipo de Usuario se seleccionó la opción Profesor, y en la sección de Crear Usuario se selecciono la opción Si y se dio clic en enviar.

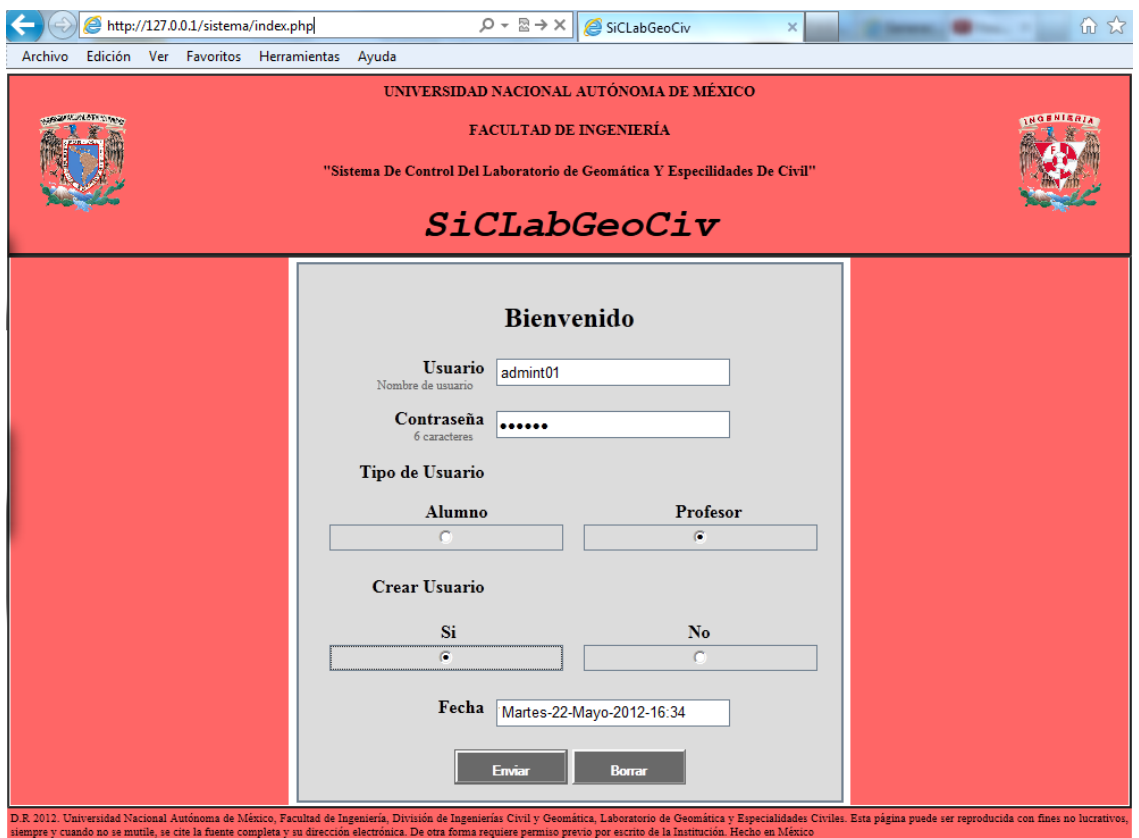

**4.2.4.1.1.1.b Inicio de sesión para Generación de Cuentas de Usuario para Profesor.**

Como resultado se mostró la página de Generación de Cuentas de Usuario para profesor.

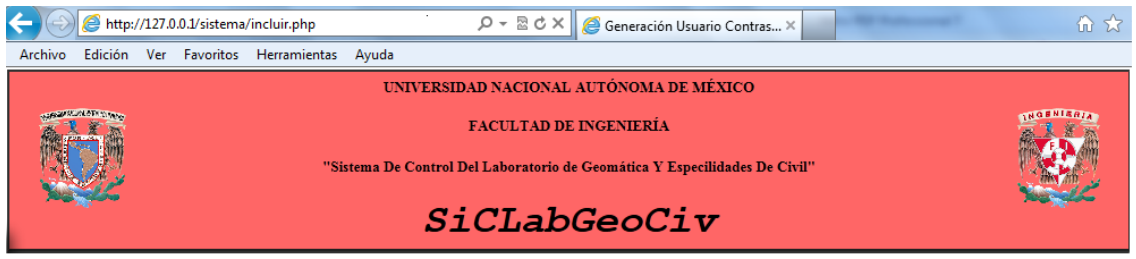

Bienvenido a la Generación de Usuario y Contraseña para PROFESOR

Generación Usuario-Contraseña

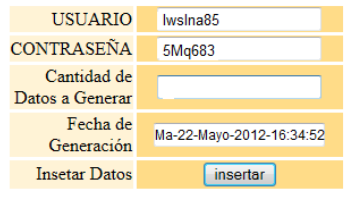

.<br>D.R. 2012: Universidad Nacional Autónoma de México, Facultad de Ingeniería, División de Ingeniería, Laboratorio de Geomática y Especialidades Civiles. Esta página puede ser reproducida con fines no lucrativo<br>siempre y cu

**4.2.4.1.1.1.c Formulario de Generación de Cuentas de Usuario para Profesor.**

Se ingresó la cantidad de datos a generar que en nuestro caso fueron dos, se dio clic en insertar.

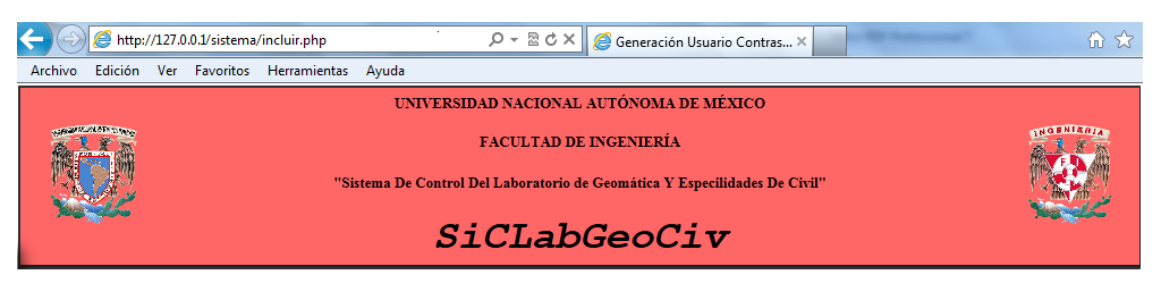

Bienvenido a la Generación de Usuario y Contraseña para PROFESOR

#### Generación Usuario-Contraseña

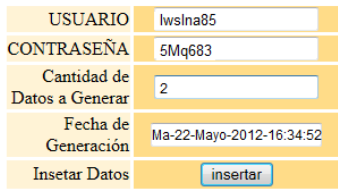

**4.2.4.1.1.1d Selección de número de datos a generar** 

2012. Universidad Nacional Autónoma de México, Facultad de Ingeniería, División de Ingenierías Civil y Geomática, Laboratorio de Geomática y Especialidades (<br>pre y cuando no se mutile, se cite la fuente completa y su direc

Y como se solicitó la creación de más de un usuario se mostró un nuevo formulario en el que sólo se dio clic en insertar.

iles. Esta página puede ser reproducida con fines no lu

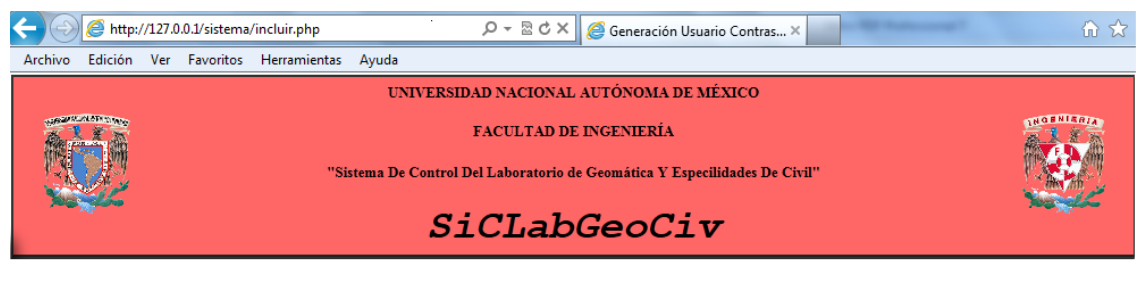

Bienvenido a la Generación de Usuario y Contraseña para PROFESOR

Generación Usuario-Contraseña

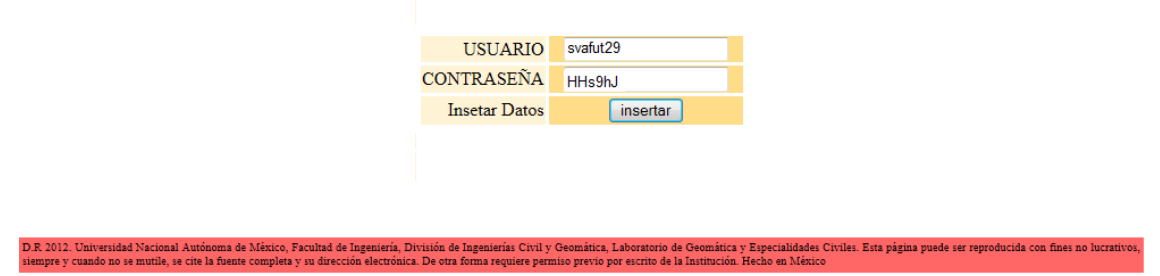

**4.2.4.1.1.1.e Formulario de Generación de Cuentas de Usuario para Profesor cuando se genera más de una Cuenta.**

Al terminar la generación de Cuentas de Usuario se mostró la página de Notificaciones, donde se indica que la creación de Cuentas de Usuario, almacenamiento en la base de datos y en un archivo de texto fue correcto.

En la misma página de Notificaciones se puede verificar la generación de Cuentas de Usuario dando clic en Ver Archivo.

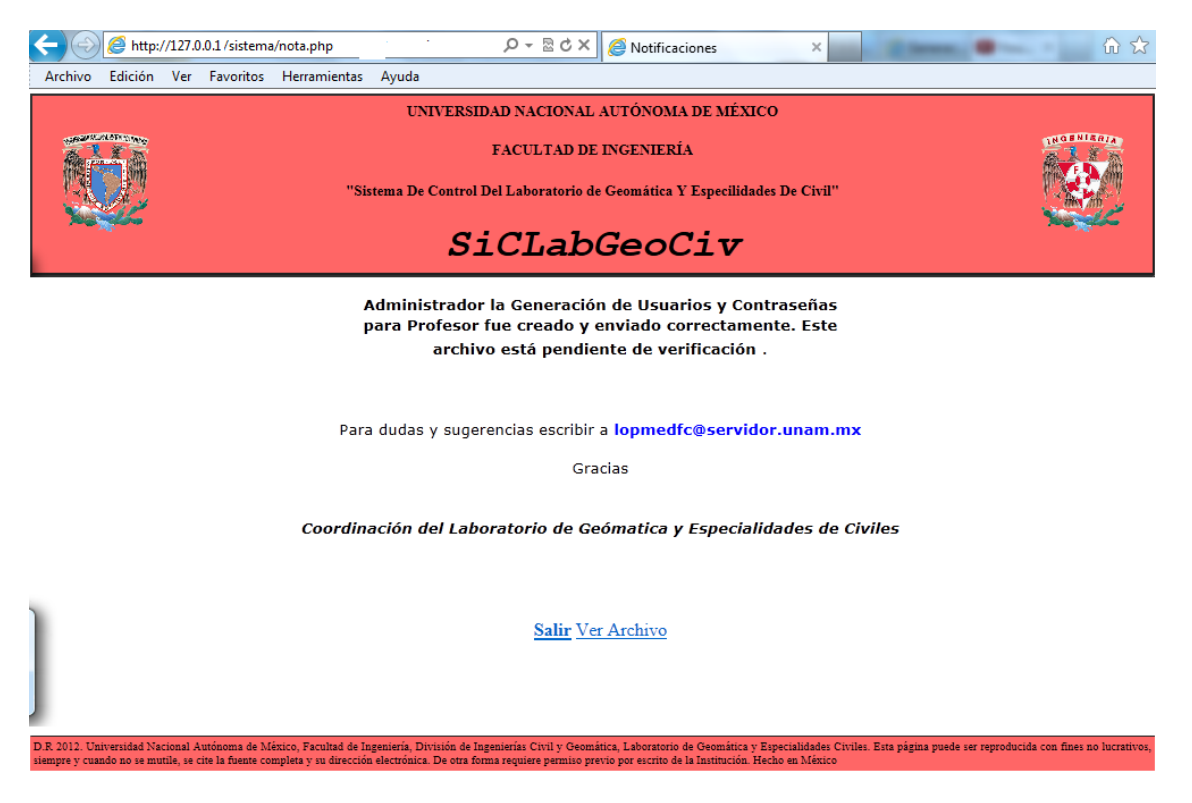

**4.2.4.1.1.1.f Notificación de Generación de Cuentas de Usuario para Profesor exitosa.**

Al darle clic en Ver Archivo se mostró el archivo claves\_p.txt en el que se observan las Cuentas de Usuario creadas, con una fecha de creación para su identificación.

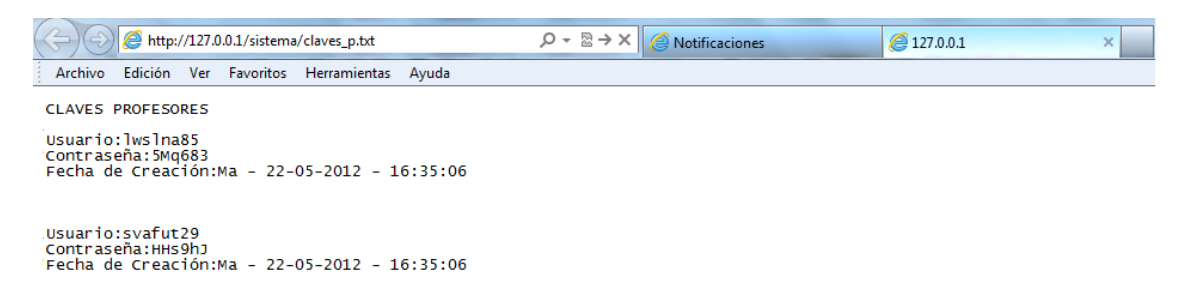

#### **4.2.4.1.1.1.g Archivo claves\_p.txt**

Además los datos de usuario y contraseña generados quedaron almacenados en la base de datos en la tabla de profesor.

### **4.2.4.1.1.2. PARA ALUMNO.**

Como Administrador en primer lugar se crearon las Cuentas de Usuario para Alumno, para ello se inició sesión con la cuenta de usuario del Administrador, en la sección Tipo de Usuario se seleccionó la opción Alumno, y en la sección de Crear Usuario se selecciono la opción Si y se dio clic en enviar.

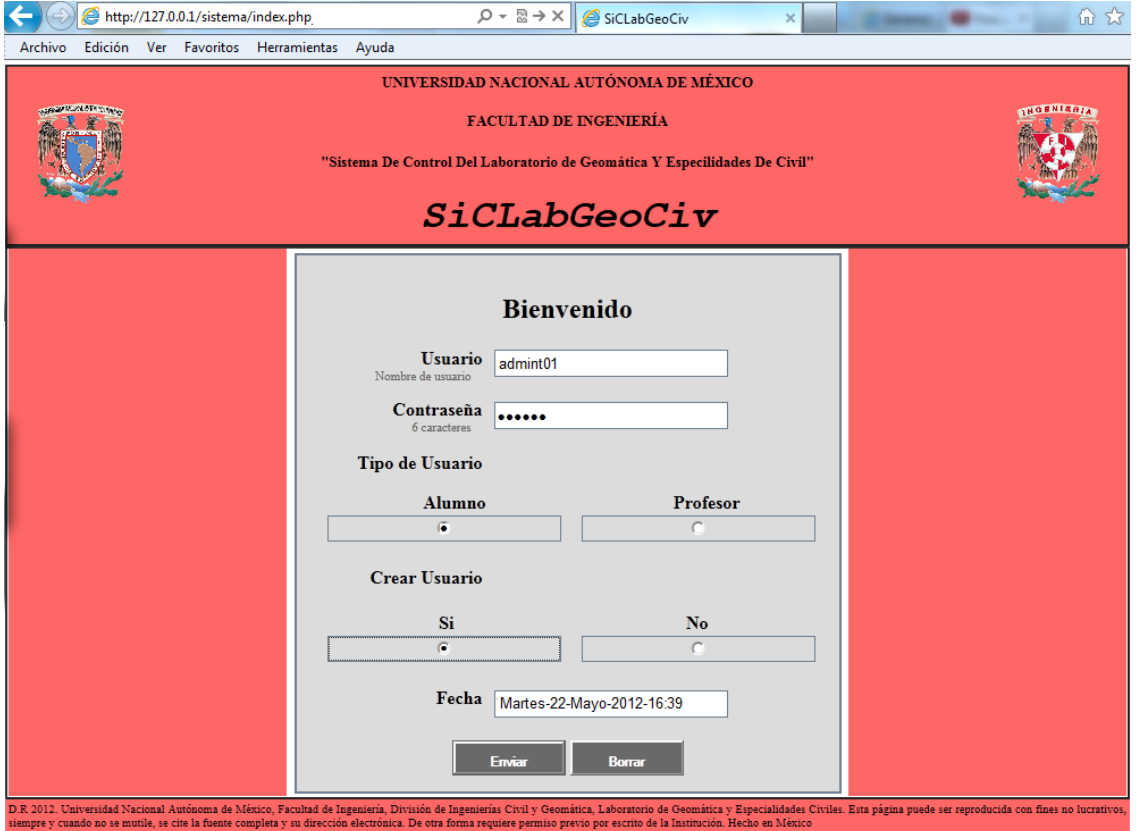

**4.2.4.1.1.2.h Inicio de sesión para Generación de Cuentas Usuario para Alumno.**

Como resultado se mostró la página de Generación de Cuentas de Usuario para Alumno.

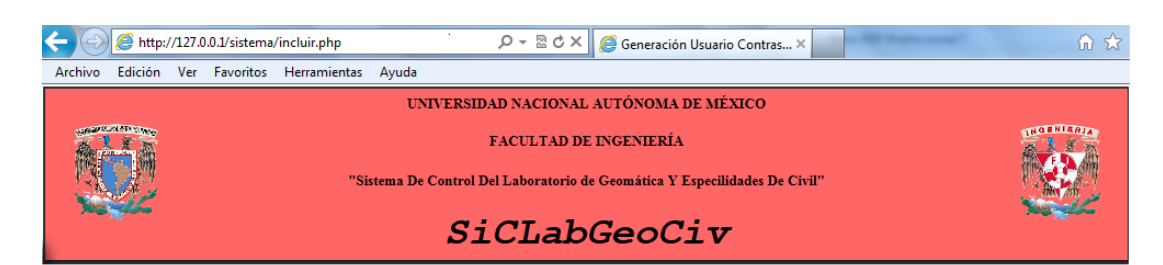

Bienvenido a la Generación de Usuario y Contraseña para ALUMNO

Generación Usuario-Contraseña

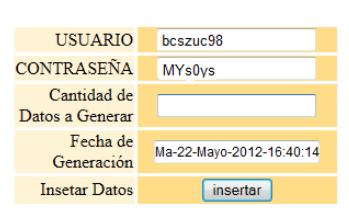

**4.2.1.1.2.i Formulario de Generación de Cuentas de Usuario para Alumno.**

Se ingresó la cantidad de datos a generar que en nuestro caso fueron dos, se dio clic en insertar.

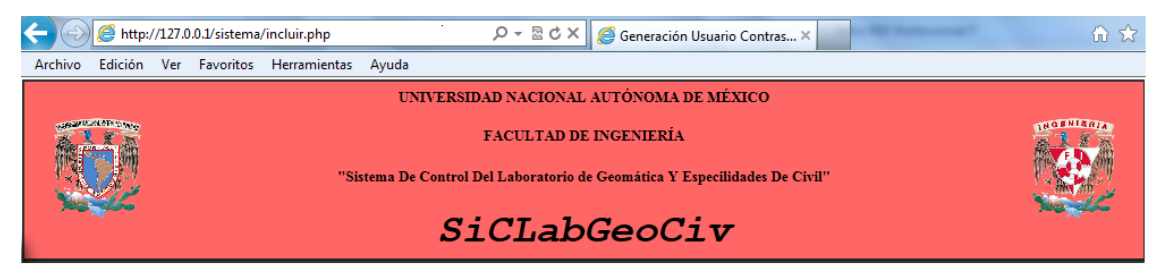

 $\rm Bienv$ enido a la Generación de Usuario y Contraseña para ALUMNO

#### Generación Usuario-Contraseña

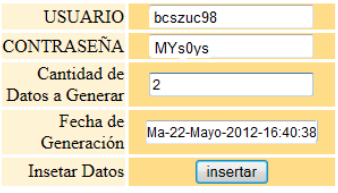

ría, División de Ingenierías Civil y Geomática, Laboratorio de Geomática y Especialidades Civiles. Esta página puede ser repro<br>rónica. De otra forma requiere permiso previo por escrito de la Institución. Hecho en México

**4.2.4.1.1.2.j Selección de número de datos a generar.**

Y como se solicitó la creación de más de un usuario se mostró un nuevo formulario en el que sólo se dio clic en insertar.

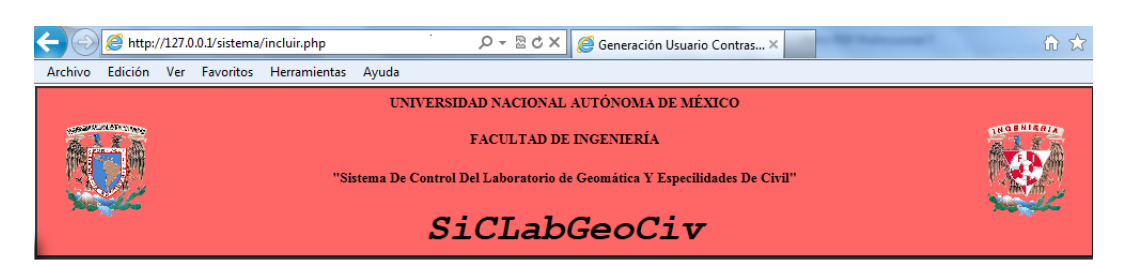

Bienvenido a la Generación de Usuario y Contraseña para ALUMNO

Generación Usuario-Contraseña

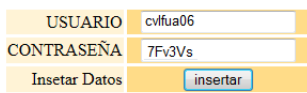

R 2012. Universidad Nacional Autónoma de México, Facultad de Ingeniería, División de Ingenierías Civily Geomática, Laboratorio de Geomática y Especialidades Civiles. Esta página puede ser reproducida con fines no lu<br>empre

**4.2.4.1.1.2.k Formulario de Generación de Cuentas de Usuario para Alumno cuando se genera más de una cuenta.**

Al terminar la generación de Cuentas de Usuario se mostró la página de Notificaciones, donde se indica que la creación de Cuentas de Usuario, almacenamiento en la base de datos y en un archivo de texto fue correcto.

En la misma página de Notificaciones se puede verificar la generación de Cuentas de Usuario dando clic en Ver Archivo.

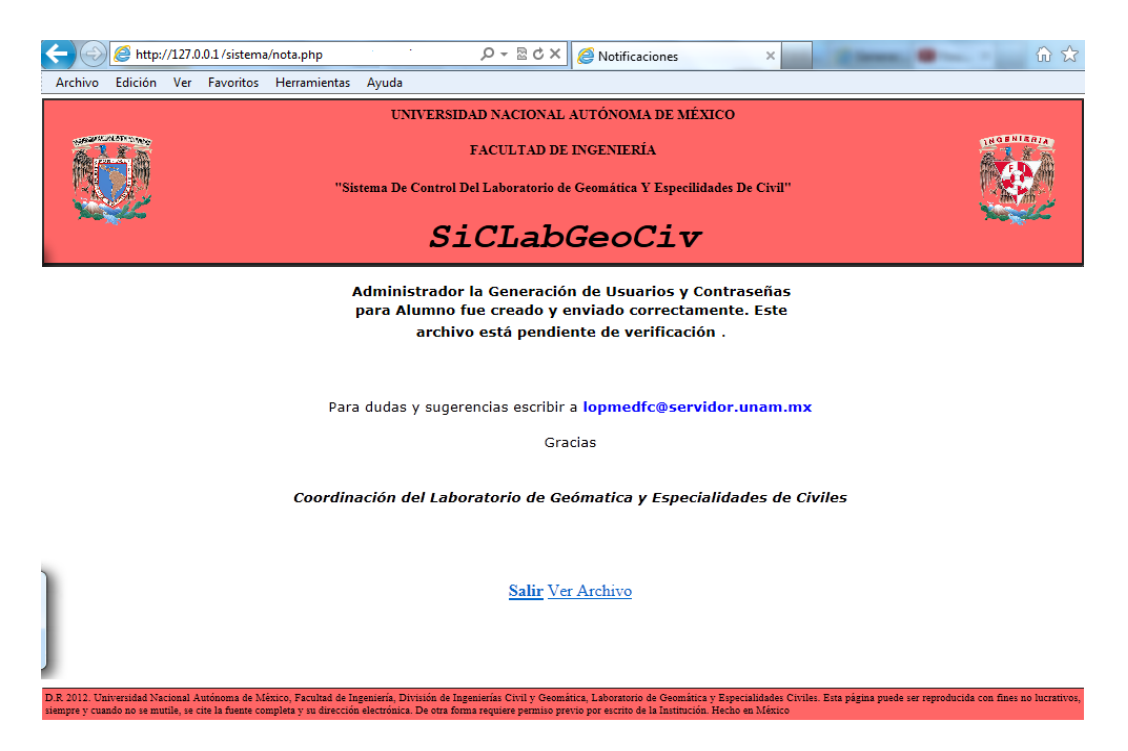

**b.4.1.1.2.l Notificación de Generación de Cuentas de Usuario para Alumno exitosa.**

Al darle clic en Ver Archivo se mostró el archivo claves.txt en el que se observan las Cuentas de Usuarios creadas, con una fecha de creación para su identificación.

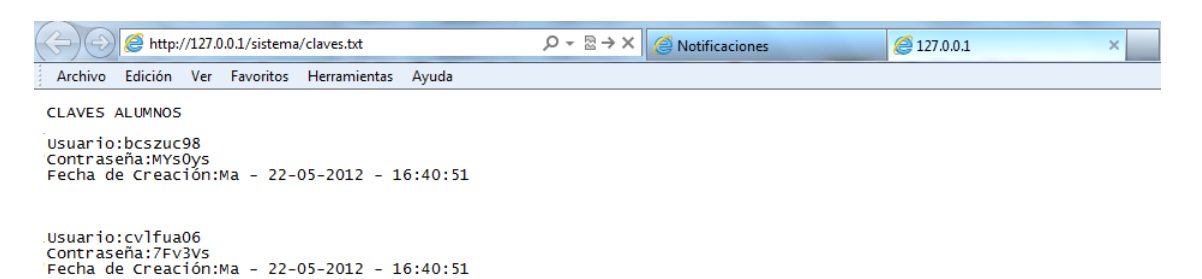

**4. b.4.1.1.2.m Archivo claves.txt.**

Además los datos de usuario y contraseña que se generaron quedaron almacenados en la base de datos en la tabla de alumno.

## **4.2.4.1.2. PRIMER REGISTRO (ALTA EN EL SISTEMA).**

Como administrador podrá registrar en el sistema tanto al profesor como al alumno cuando estos no pueden realizar su registro, para ello el administrador debe pedir a la persona que quiere ser dada de alta en el sistema el usuario-contraseña que se le fueron asignados, además de todos los datos relacionados con él y la asignatura que impartirá o se inscribirá.

#### **4.2.4.1.2.1 PARA PROFESOR.**

Se inició sesión con la cuenta de administrador (usuario-contraseña), se seleccionó el tipo de usuario como profesor, en crear usuario no y se dio clic en enviar.

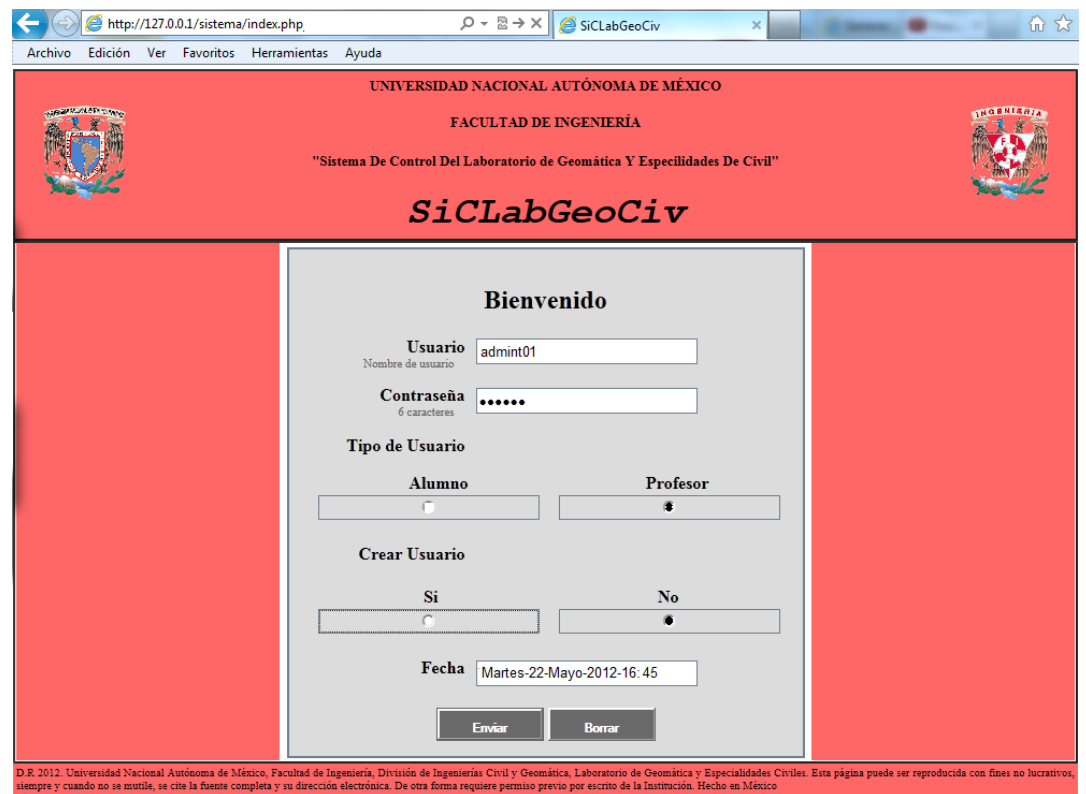

**4.2.4.1.2.1.n Inicio de sesión para el primer registro profesor.**

Como resultado se mostró la página Primer Registro Profesor.

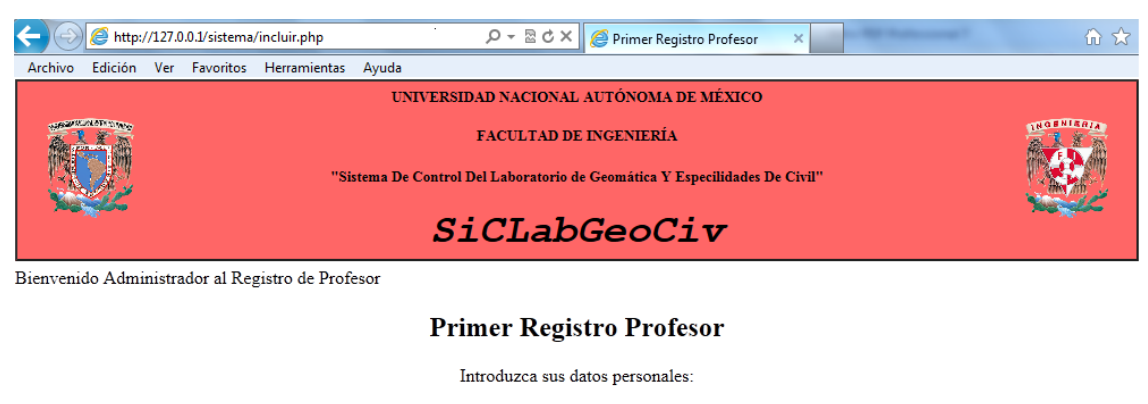

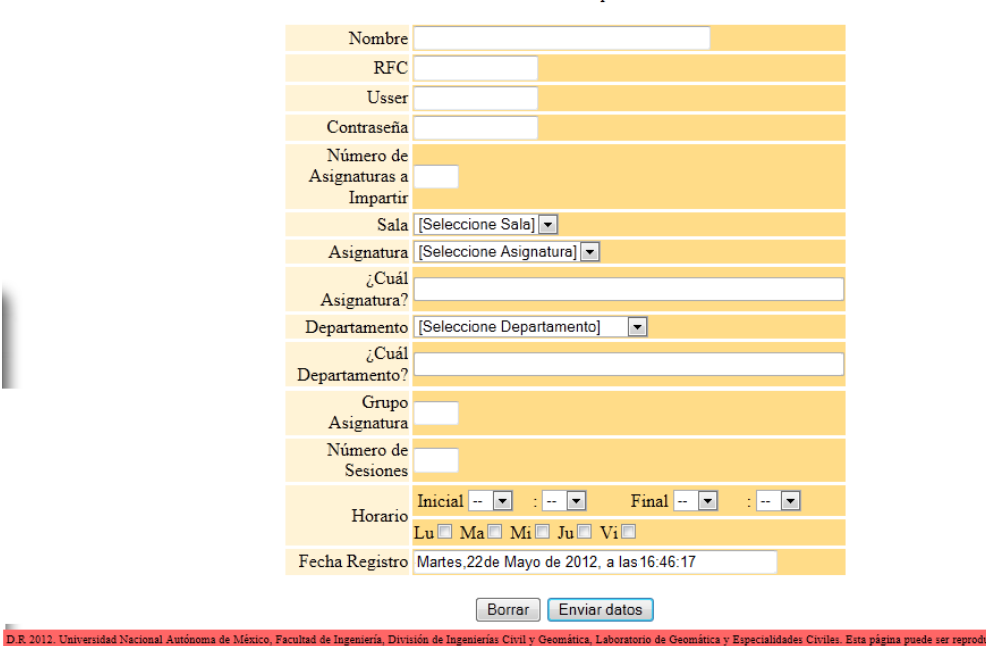

**4.2.4.1.2.1.o Formulario Primer Registro Profesor.**

El administrador debe saber el número de asignaturas que va a impartir el profesor, ya que de ello depende el registro de cada una de ellas.

cida con fines no lucrativ

El formulario que se muestra en la página Primer Registro Profesor, es para el registro de una asignatura o más asignaturas. El campo que permite decidir si son una o más asignaturas las que impartirá el profesor es el de Número de Asignaturas a Impartir. En este caso se ingreso en el campo antes mencionado el número 2, lo que quiere decir, que el administrador registrará dos asignaturas para ese profesor.

La primera asignatura se registró llenado con la información pertinente el formulario que se está mostrando en la página y la segunda asignatura se registró en otro formulario que se visualizó después de dar clic en enviar, en tal formulario se sintetiza la recepción de datos, ya que sólo se solicita los datos de la asignatura.

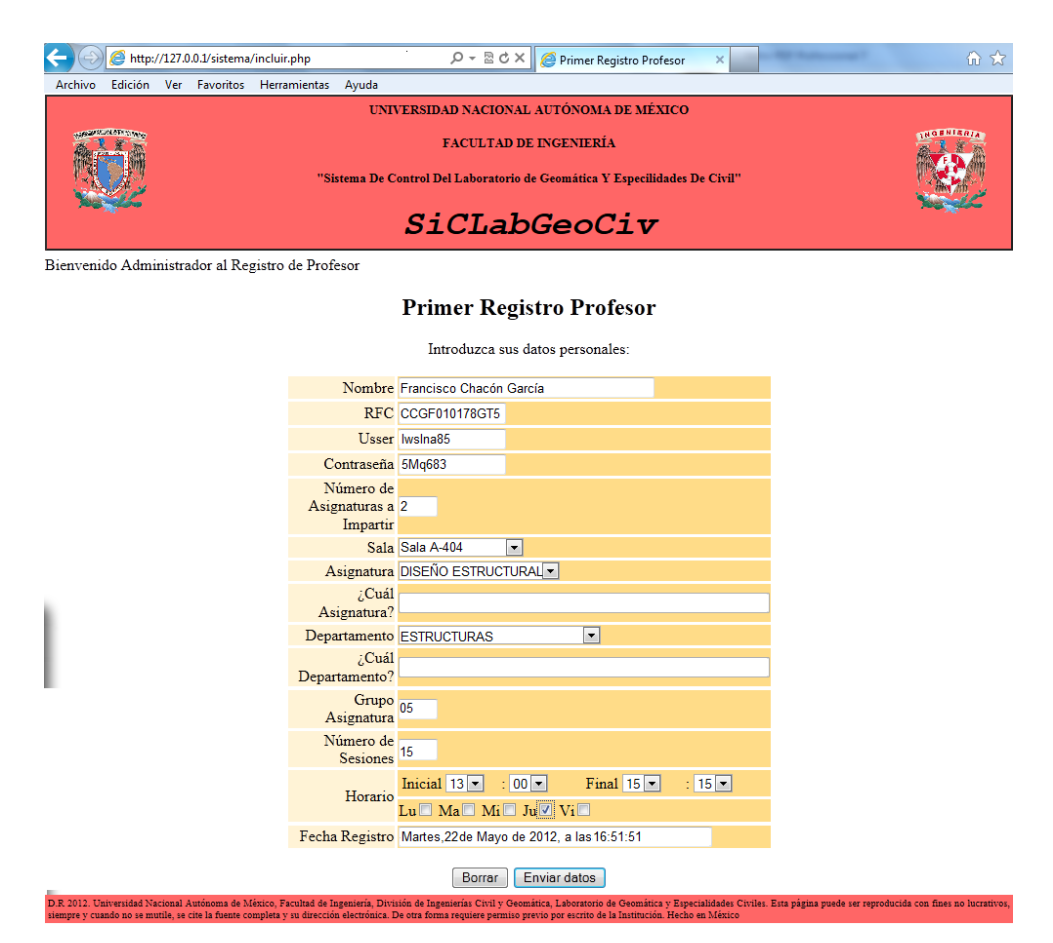

**4.2.4.1.2.1.p Llenado del formulario primer registro profesor y selección del número de asignaturas a impartir.**

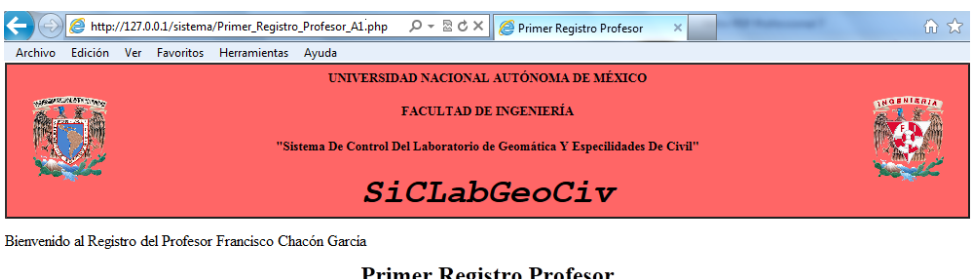

#### **Primer Registro Profesor**

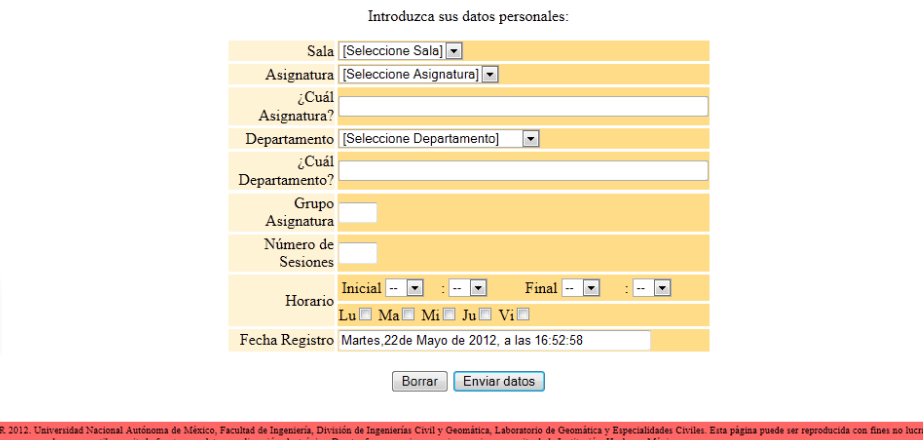

**4.2.4.1.2.1.q Formulario Primer Registro Profesor cuando se registra más de una asignatura.**

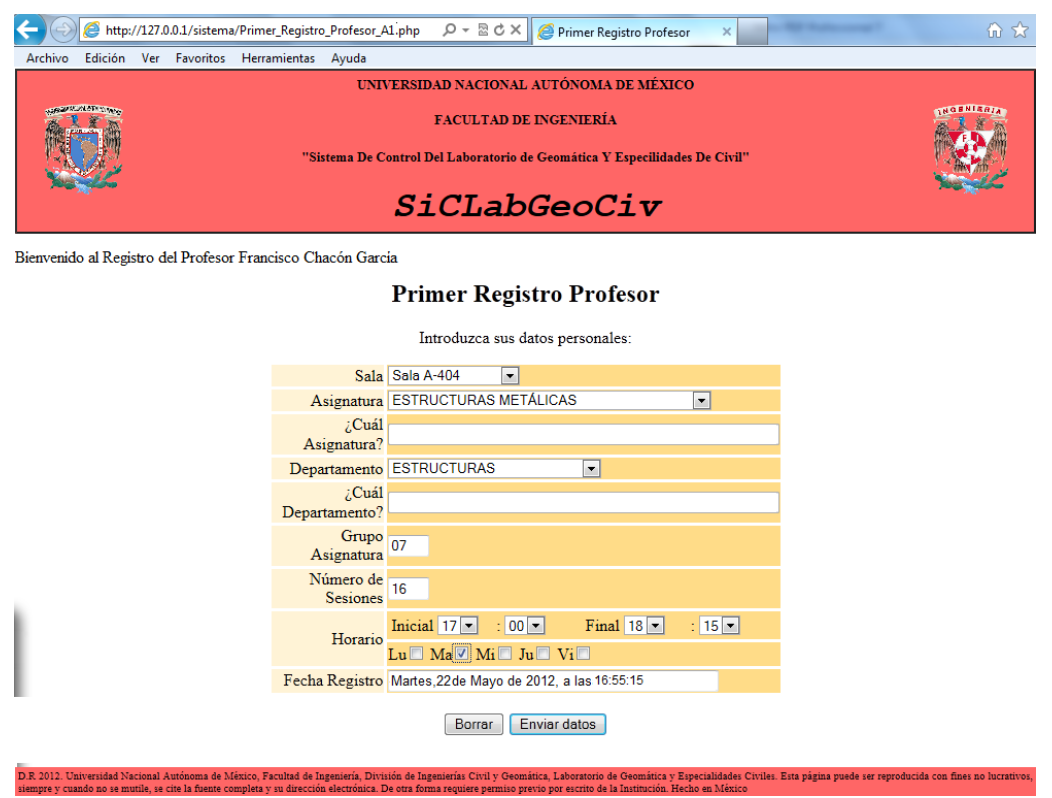

**4.2.4.1.2.1.r Llenado del formulario primer registro profesor sólo con los datos de la asignatura a impartir.**

Terminado el registro del profesor se mostró la página de Notificaciones, donde se indicó que el registro del profesor fue satisfactorio.

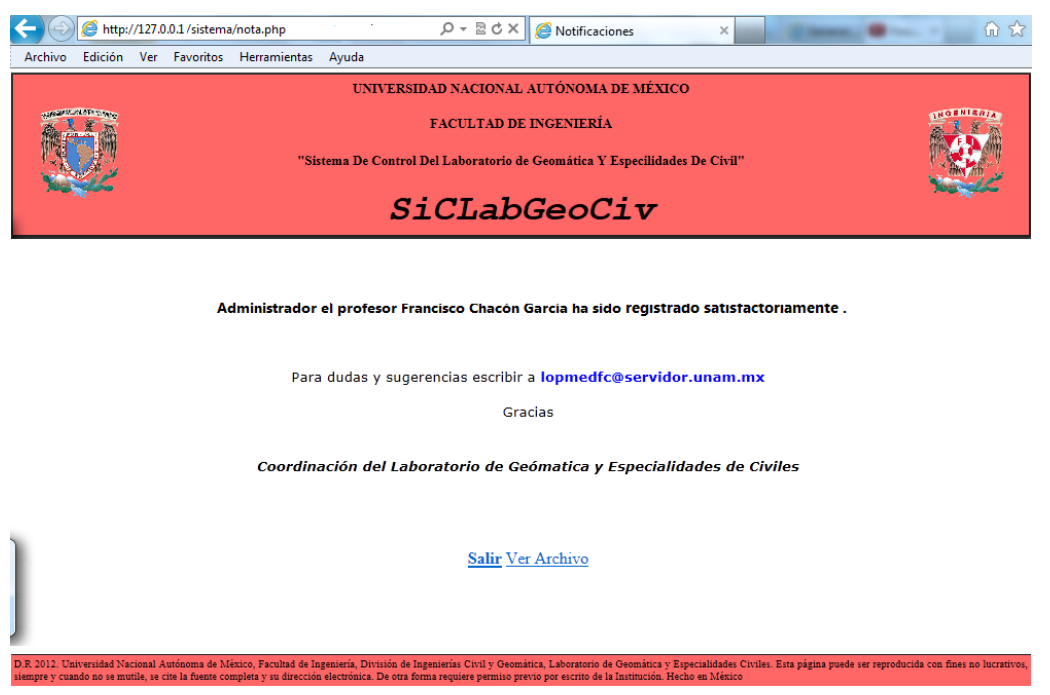

**4.2.4.1.2.1.s Notificación de que el primer registro de profesor ha sido exitoso.**
Los datos del profesor y las asignaturas que impartirá quedaron almacenadas en la base de datos en las tablas de profesor, asignatura, sala, departamento y la relación entre profesor, asignatura y sala se almacenan en la tabla imparte.

## **4.2.4.1.2.2. PARA ALUMNO.**

Se inició sesión con la Cuenta de Usuario de Administrador, en la sección de Tipo de Usuario se selecciono la opción Alumno, y en Crear Usuario se selecciono la opción No y se dio clic en enviar.

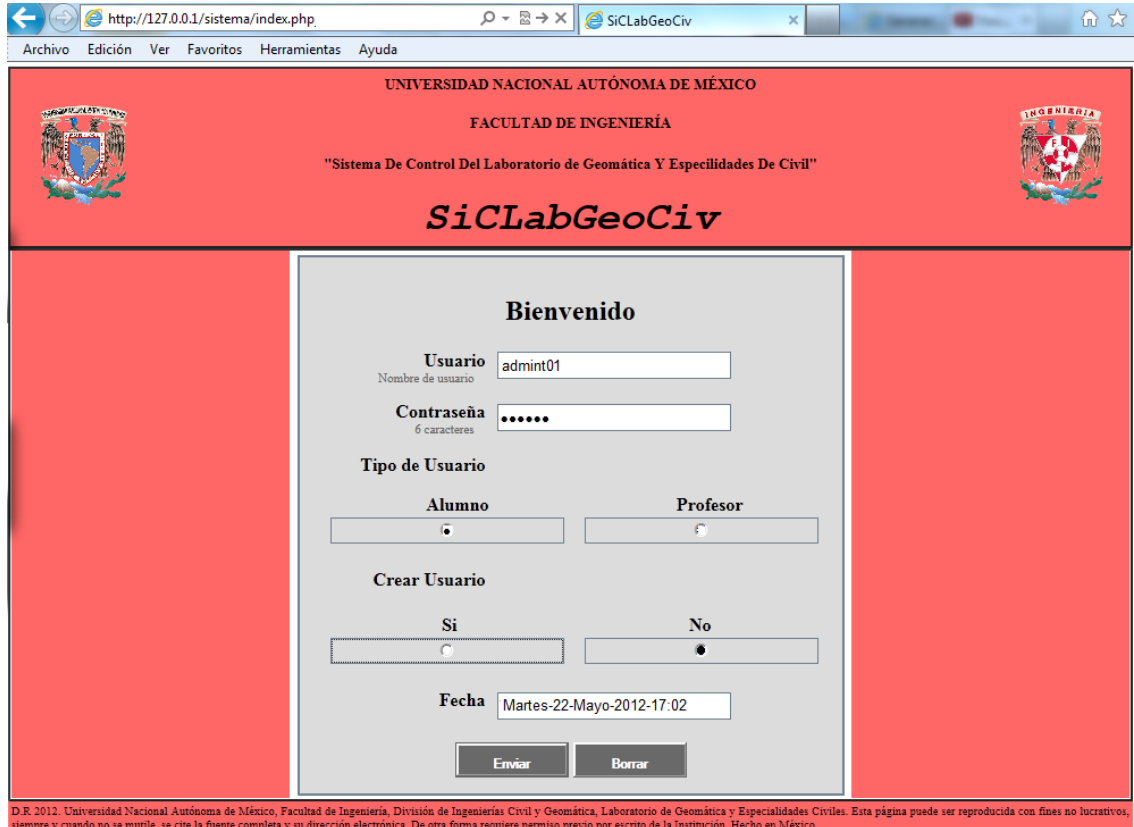

**4.2.4.1.2.2.t Inicio de sesión para el Primer Registro Alumno.**

Como resultado se mostró la página Primer Registro Alumno.

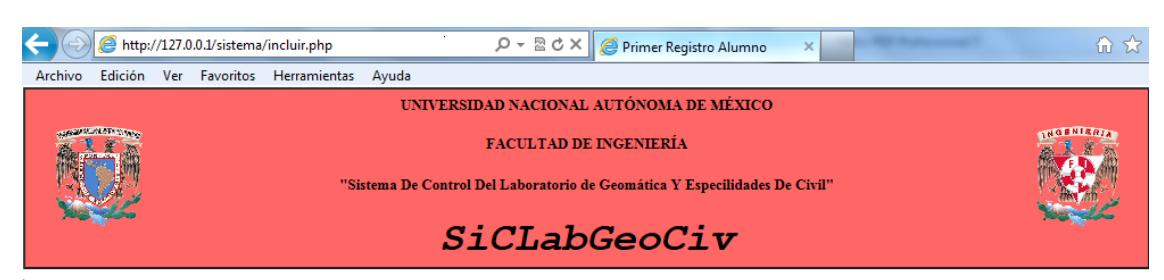

Bienvenido Administrador al Registro de Alumno

#### **Primer Registro Alumno**

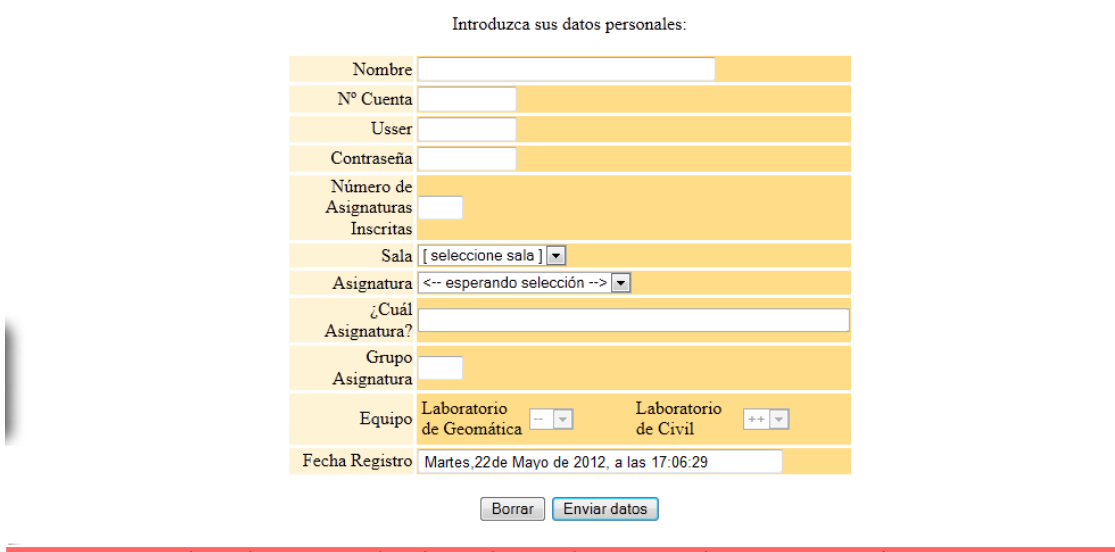

**4.2.4.1.2.2.o Formulario Primer Registro Alumno.**

El administrador debe saber el número de asignaturas en las que está inscrito el alumno, ya que de ello depende que el alumno quede registrado en cada una de ellas.

El formulario que se muestra en la pagina Primer Registro Alumno, es para inscribirse en una asignatura o más asignaturas. El campo que permite decidir si es una o más asignaturas en las que se va inscribir el alumno es el de Número de Asignaturas Inscritas. En este caso se ingreso en el campo antes mencionado el número 2, lo que quiere decir, que el administrador registrará al alumno en dos asignaturas.

La inscripción a la primera asignatura se registró llenado con la información pertinente el formulario que se está mostrando en la página y la segunda inscripción se registró en otro formulario que se visualizó después de dar clic en enviar, en tal formulario se sintetiza la recepción de datos, ya que sólo se solicita los datos de la asignatura a la que el alumno se quiere inscribir.

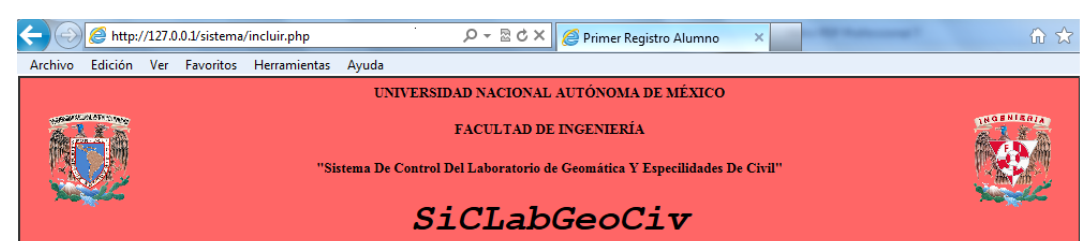

.<br>Bienvenido Administrador al Registro de Alumno

#### Primer Registro Alumno

Introduzca sus datos personales:

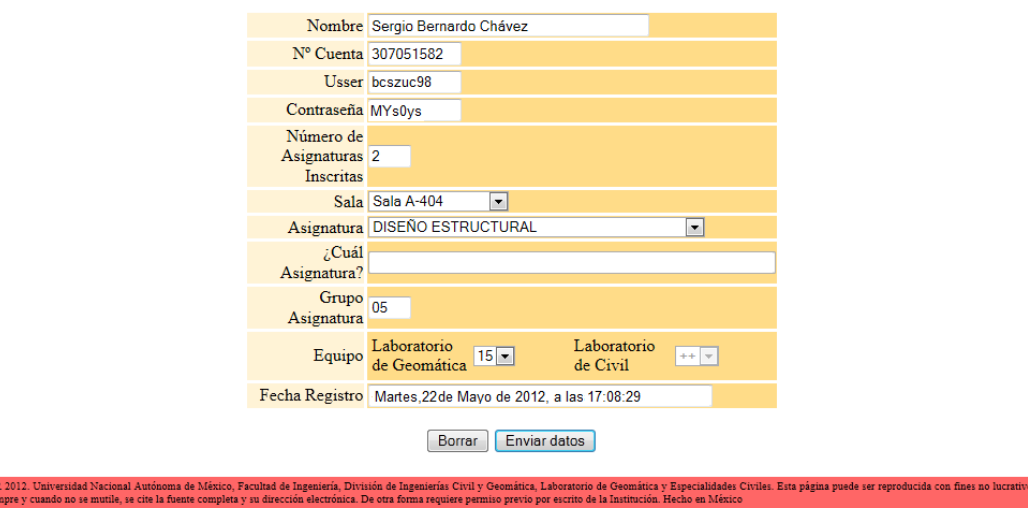

**4.2.4.1.2.2.p Llenado del formulario Primer Registro Alumno y selección del número de asignaturas inscritas.**

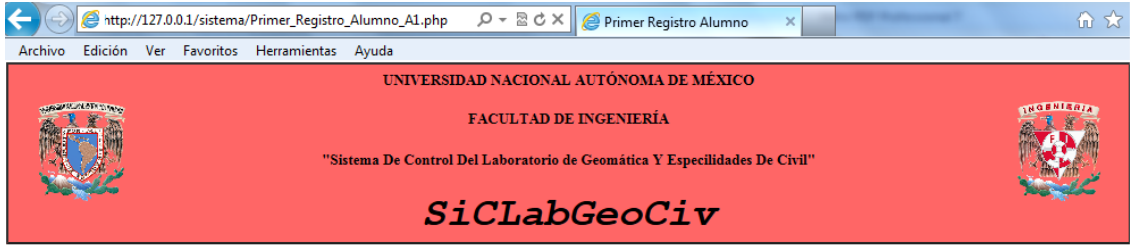

.<br>Bienvenido al Registro del Alumno Sergio Bernardo Chávez

### Primer Registro Alumno

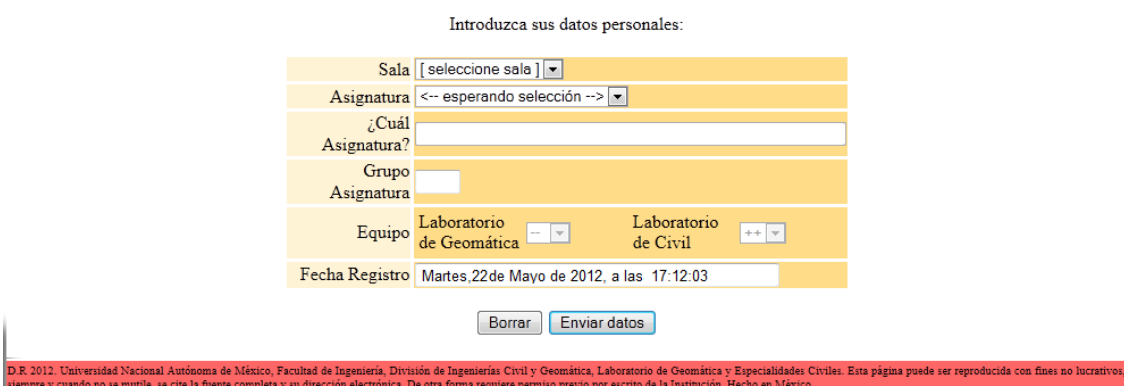

**4.2.4.1.2.2.q Formulario Primer Registro Alumno cuando el alumno se inscribe a más de una asignatura.**

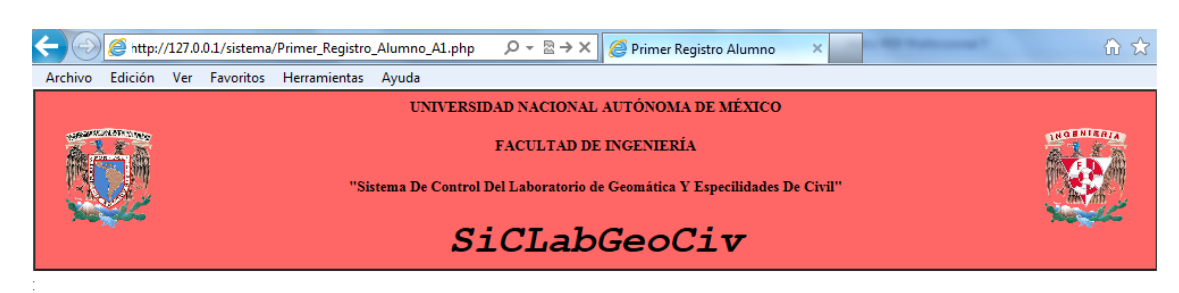

Bienvenido al Registro del Alumno Sergio Bernardo Chávez

**Primer Registro Alumno** 

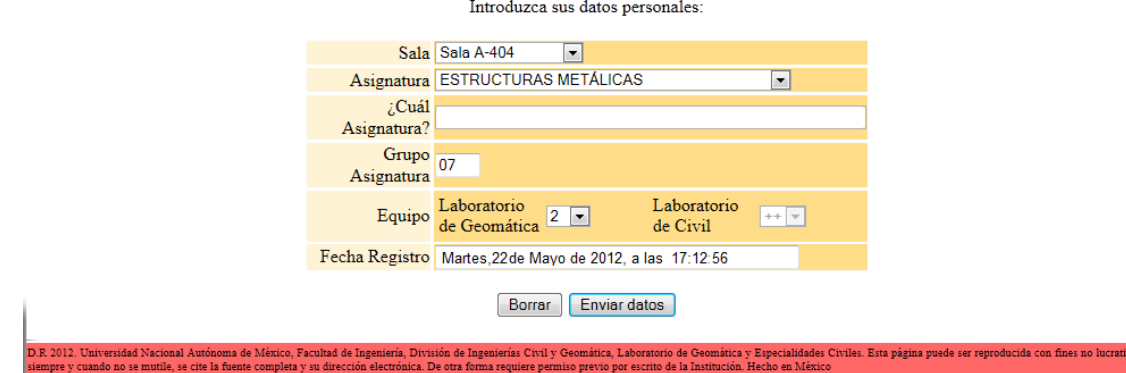

**4.2.4.1.2.2.r Llenado del formulario primer registro alumno sólo con los datos de la asignatura a inscribir.**

Terminado el registro del alumno se mostró la página de Notificaciones, donde se indicó que el registro del alumno fue satisfactorio.

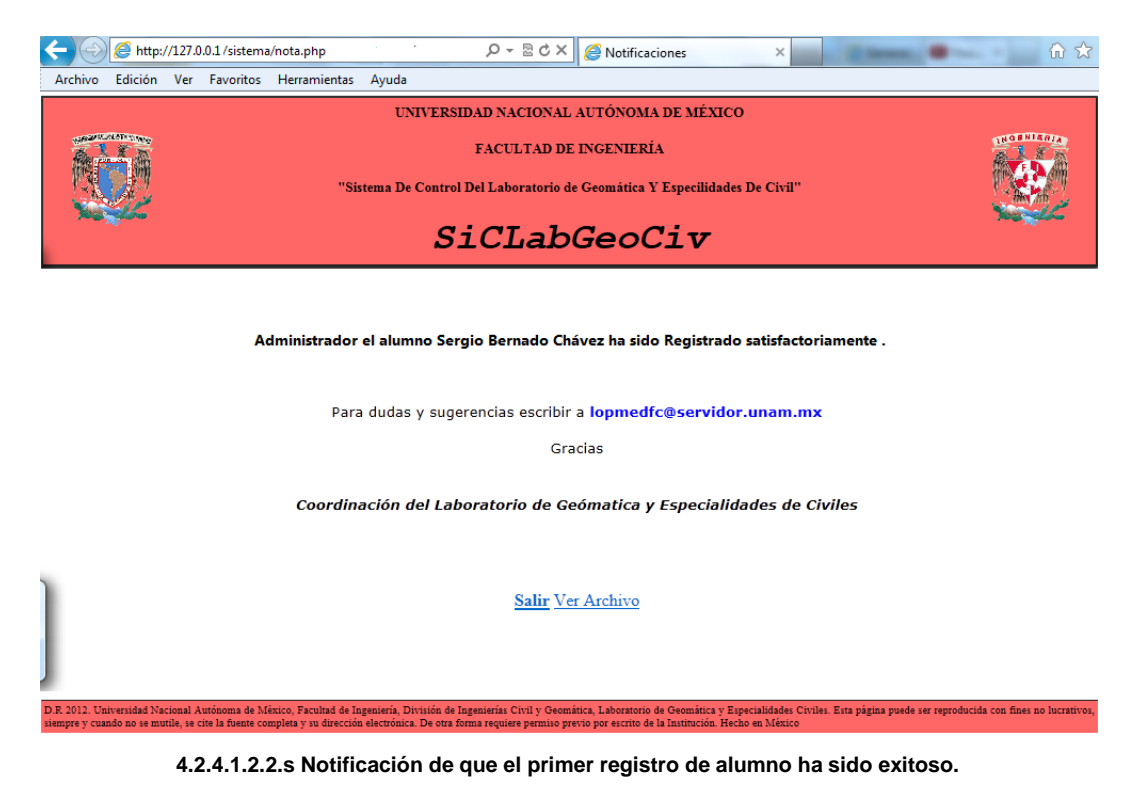

Los datos del Alumno y el equipo que utilizará quedaron almacenados en la base de datos en las tablas de alumno y equipo.

Y la relación entre el alumno, asignatura y equipo se almacenan en la tabla utiliza.

# **4.2.4.1.3. GENERACIÓN DE REPORTES.**

Para poder ver el uso del laboratorio el Administrador utilizará la Generación de Reportes, para ello inició sesión con la Cuenta de Usuario correspondiente a Generación de Reportes, en la sección de Tipo de Usuario se seleccionó la opción Profesor y en la sección de Crear Usuario no selecciona ninguna opción, finalmente dar clic en enviar.

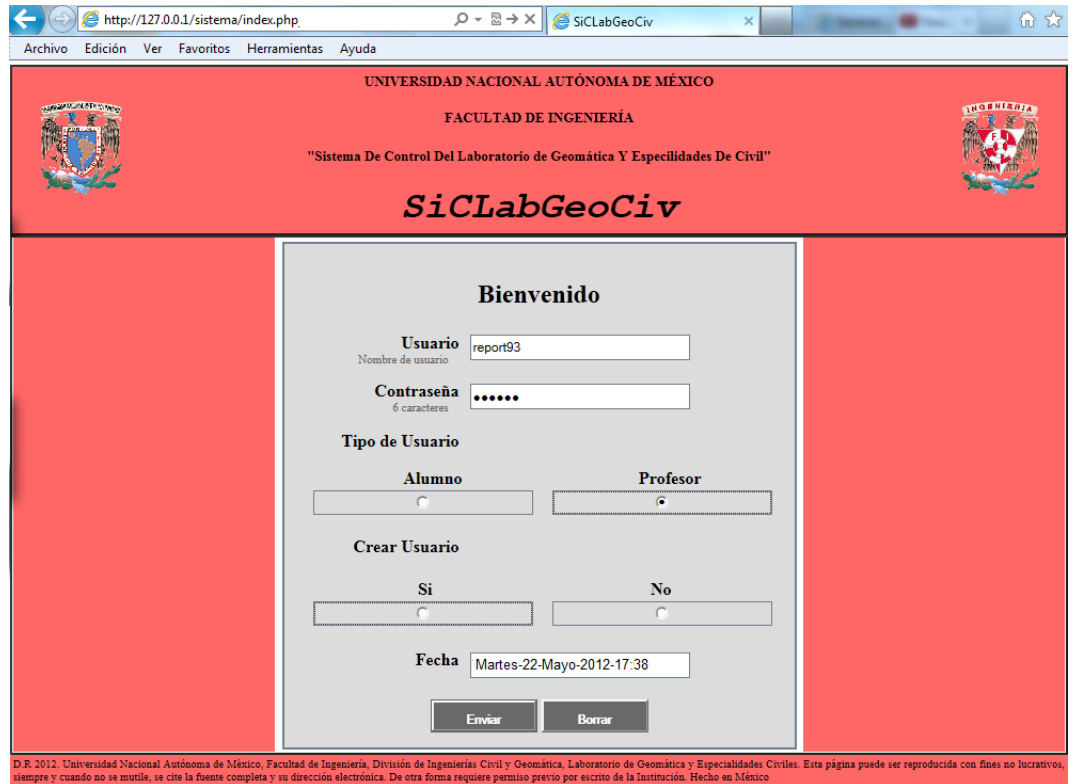

**4.2.4.1.3.t Inicio de sesión para la generación de reportes.**

Como resultado se mostró la página de generación de reportes, donde hay una lista de los reportes a generar.

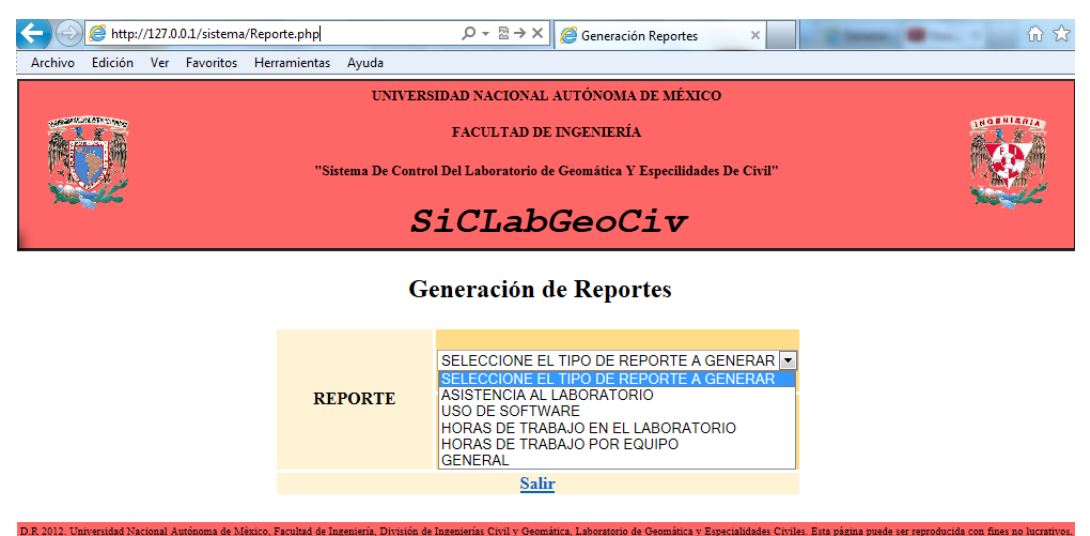

**4.2.4.1.3.u Lista de los tipos de reportes a seleccionar para ser generados en Excel.**

En este caso se seleccionó el reporte general, ya que éste está conformado por todos los reportes.

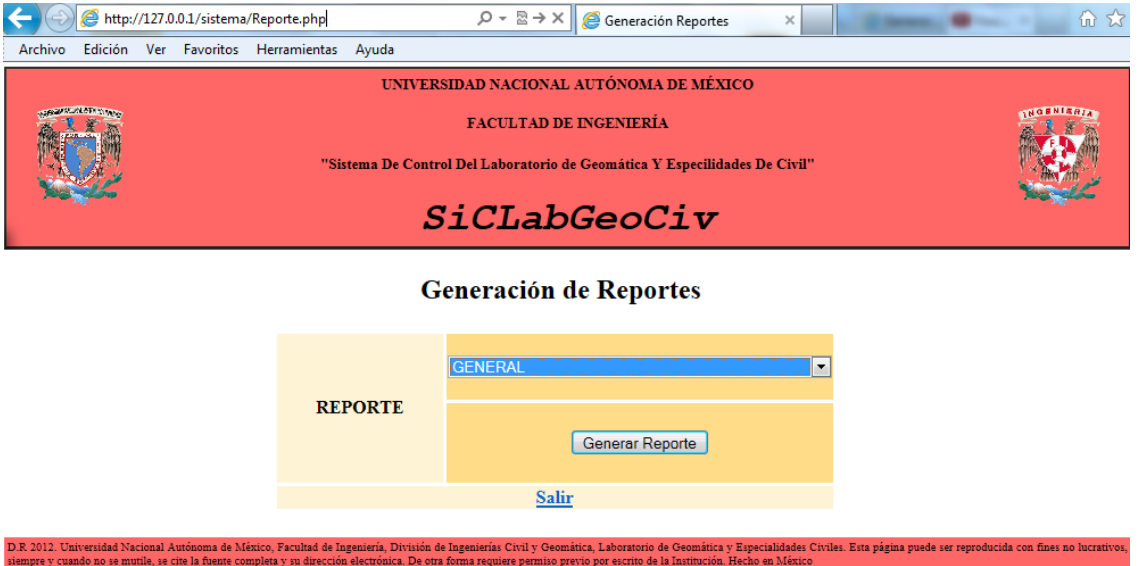

**4.2.4.1.3.v Selección del reporte general.**

Ya seleccionado el reporte, se envió la petición de generar reporte dando clic en generar, entonces el sistema envió un aviso de si se quería abrir, guardar o cancelar el documento de Excel que contiene el reporte generado, en este caso se selecciono abrir el documento.

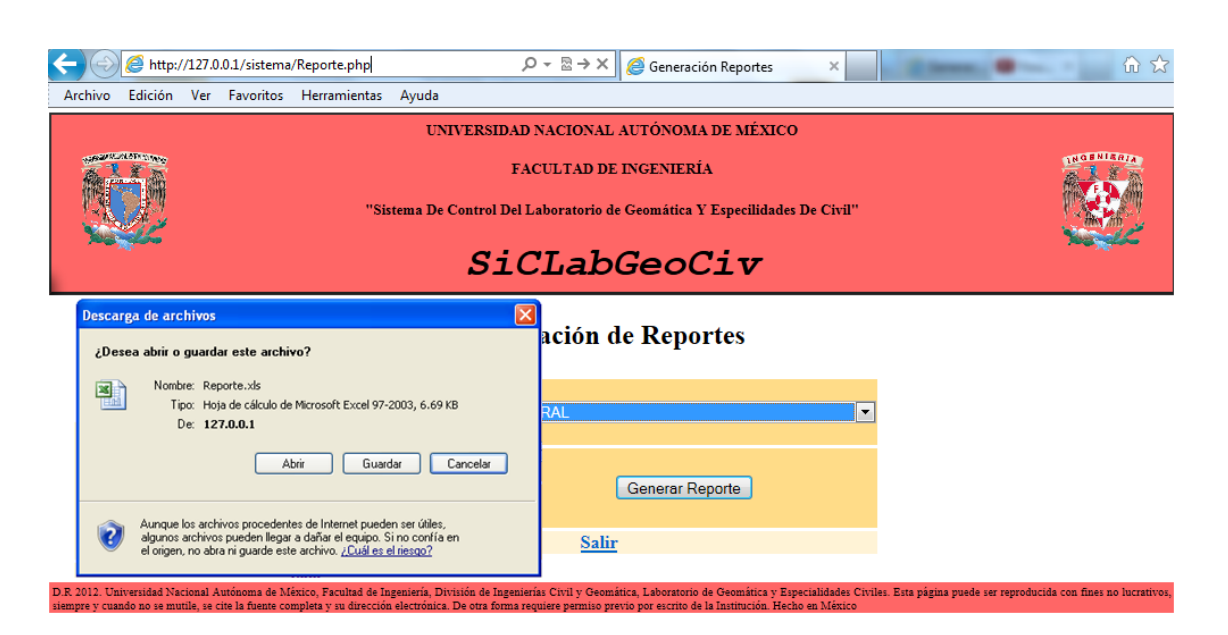

**4.2.4.1.3.w Cuadro de diálogo de descarga del documento Reporte.xls.**

Ya que se descargó el reporte, se muestra un documento de Excel, que presenta los diferentes reportes, y en este caso los reportes de día y del semestre son iguales, ya que la base de datos sólo contiene información almacenada del día de la prueba.

# **CAPÍTULO 4. DISEÑO. 4.2 DISEÑO DEL SISTEMA**

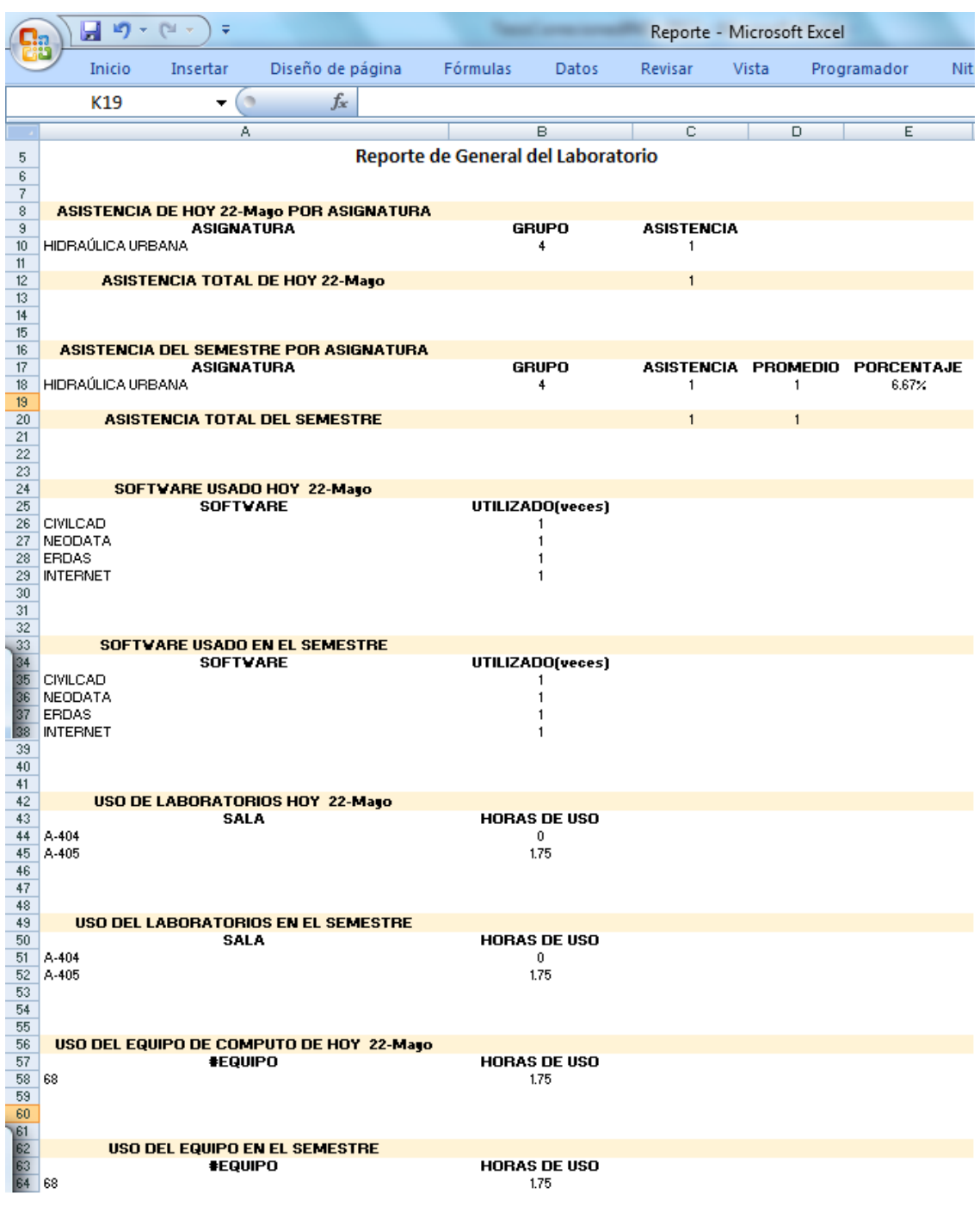

**4.2.4.1.3.x Reporte.xls.**

### **4.2.4.2 PROFESOR.**

### **4.2.4.2.1. PRIMER REGISTRO PROFESOR.**

En este caso se inscribió el profesor cuyo nombre de usuario es svafut29. Inició sesión con su Cuenta de Usuario correspondiente, en la sección Tipo de Usuario eligió la opción Profesor, y en la sección de Crear Usuario no se elige ninguna opción y finalmente dio clic en enviar.

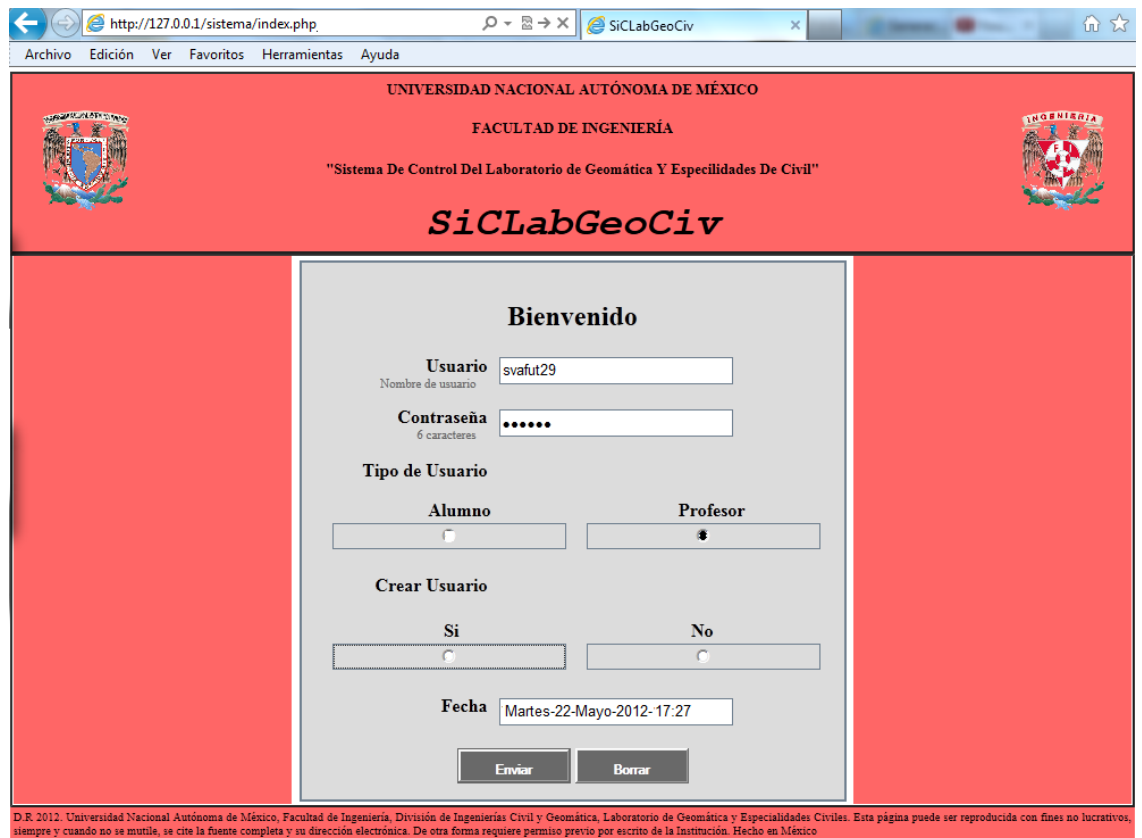

**4.2.4.2.1.y Inicio de sesión para el Primer Registro Profesor.**

Como resultado se mostró la página Primer Registro Profesor.

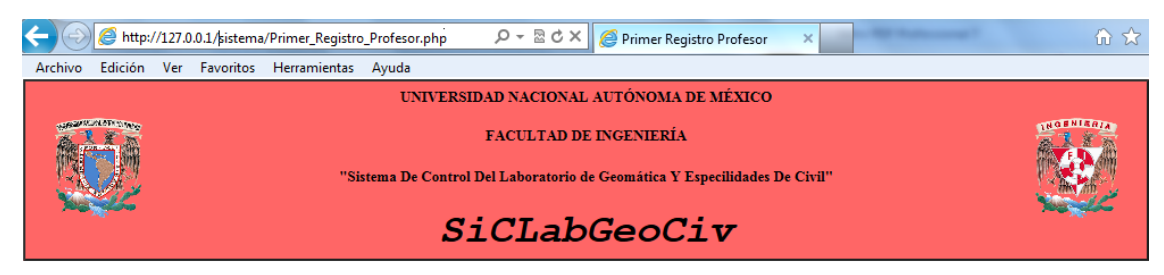

Bienvenido al Registro de Profesor Usuario svafut29

#### **Primer Registro Profesor**

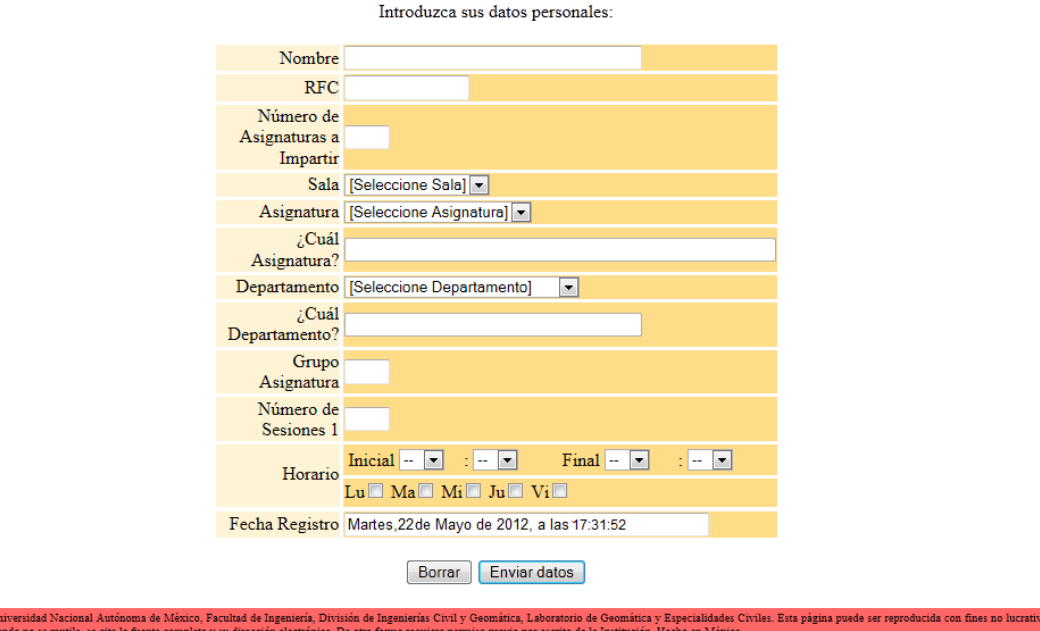

**4.2.4.2.1.z Formulario Primer Registro Profesor.**

El profesor debe tener en cuenta el número de asignaturas que va a impartir, ya que el registro de ellas sólo se lleva a cabo en una sesión.

El formulario que se muestra en la página Primer Registro Profesor, es para el registro de una asignatura o más asignaturas. El campo que permite decidir si son una o más asignaturas las que impartirá el profesor es el de Número de Asignaturas a Impartir. En este caso el profesor ingreso en el campo antes mencionado el número 1, lo que quiere decir, que sólo registrará una asignatura.

El registro del profesor y la asignatura que impartirá se llevan a cabo llenando el formulario mostrado en la página con la información pertinente que se solicita y posteriormente envía la información dando clic en enviar.

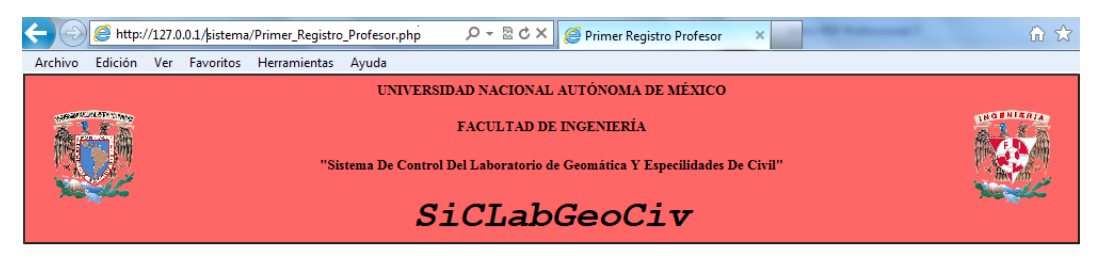

Bienvenido al Registro de Profesor Usuario svafut29

### **Primer Registro Profesor**

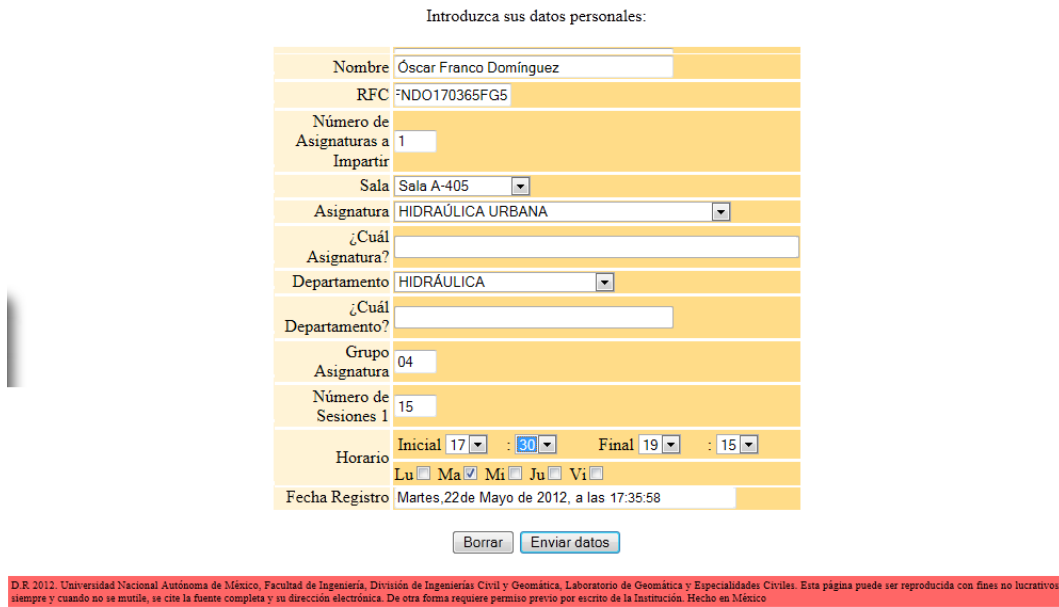

**4.2.4.2.1.aa Ingreso de datos al formulario Primer Registro Profesor y selección del número de asignaturas a impartir.**

Terminando el profesor su registro se mostró la página de Notificaciones, donde se le indicó que su registro fue satisfactorio.

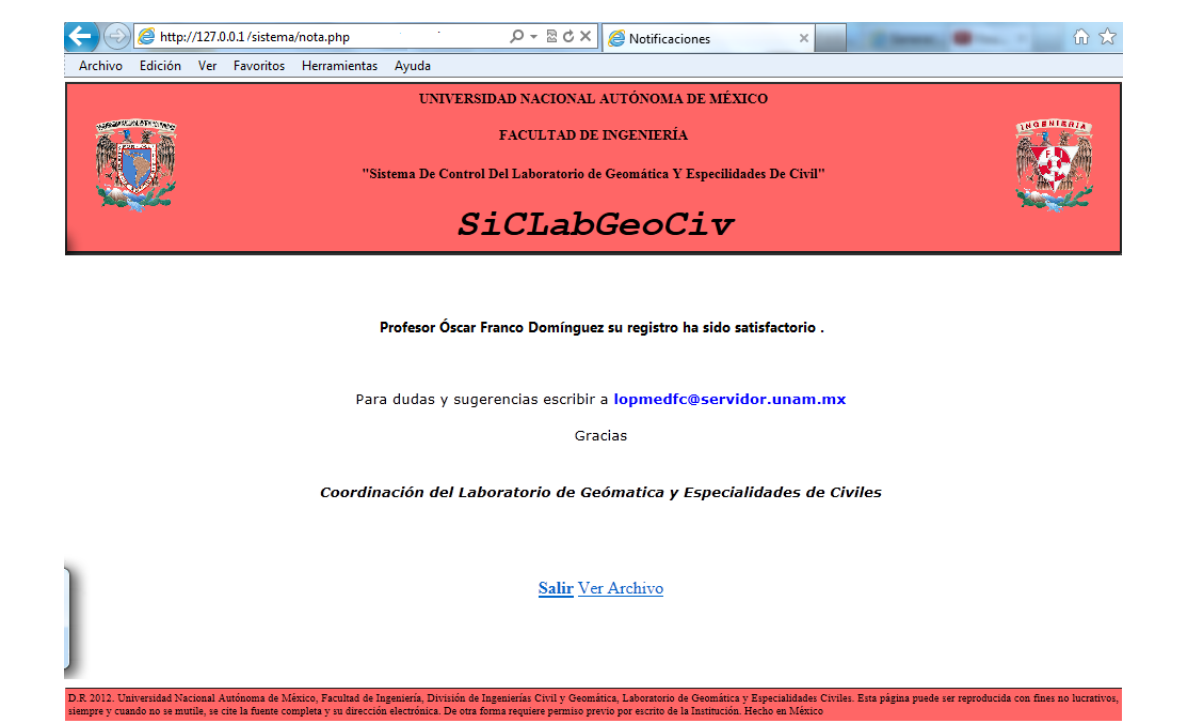

**4.2.4.2.1.bb Notificación de que el primer registro de profesor ha sido exitoso.**

Los datos del profesor y la asignatura que impartirá quedaron almacenadas en la base de datos en las tablas de profesor, asignatura, sala, departamento y la relación entre profesor, asignatura y sala se almacenan en la tabla imparte.

## **4.2.4.3. ALUMNO.**

### **4.2.4.3.1. PRIMER REGISTRO ALUMNO.**

En este caso se inscribió el alumno cuyo nombre de usuario es cvlfua06. Inició sesión con su Cuenta de Usuario correspondiente, en la sección de Tipo de Usuario eligió la opción Alumno, en la sección de Crear Usuario no elige ninguna opción, finalmente se dio clic en enviar.

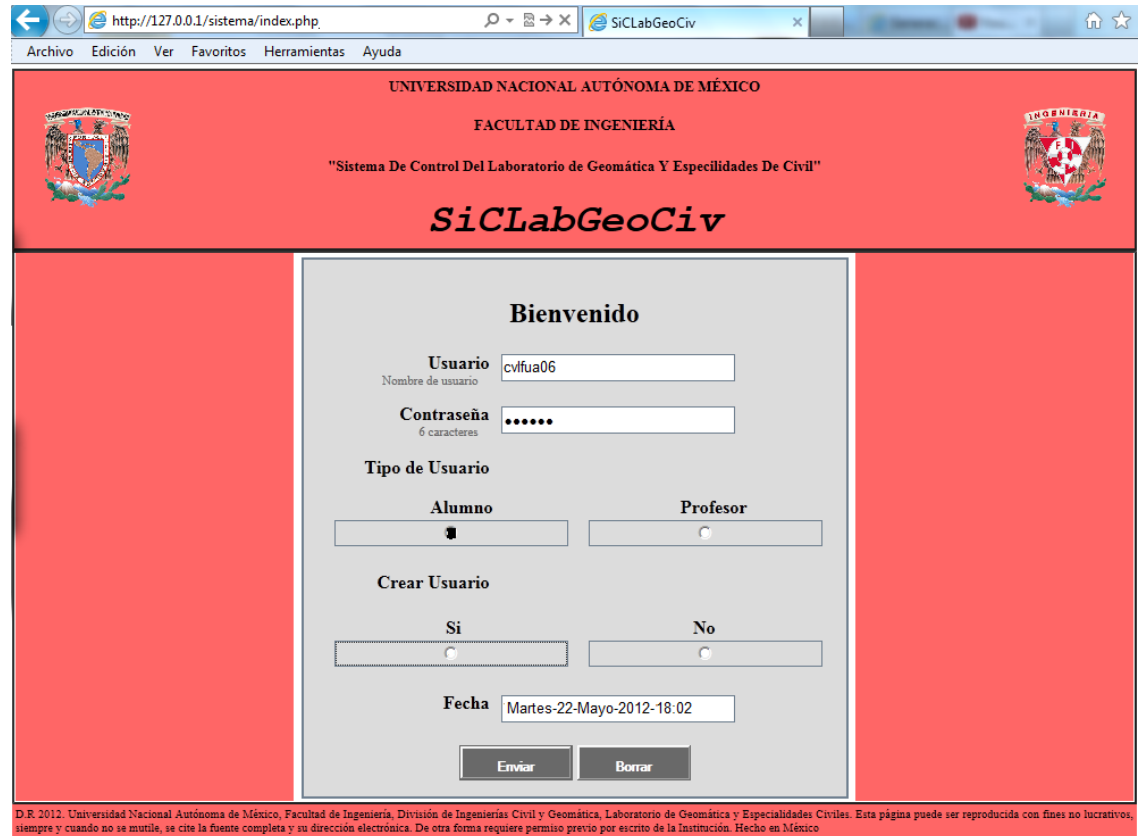

**4.2.4.3.1.cc Inicio de sesión para el primer registro alumno.** 

Como resultado se mostró la página Primer Registro Alumno.

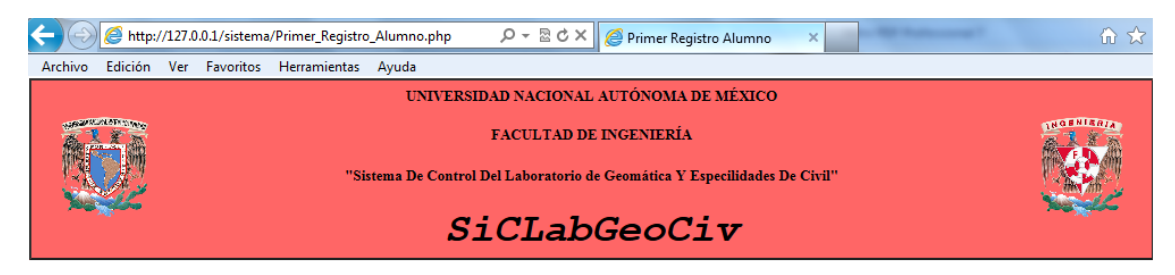

Bienvenido al Registro de Alumno Usuario cylfua0g

#### Primer Registro Alumno

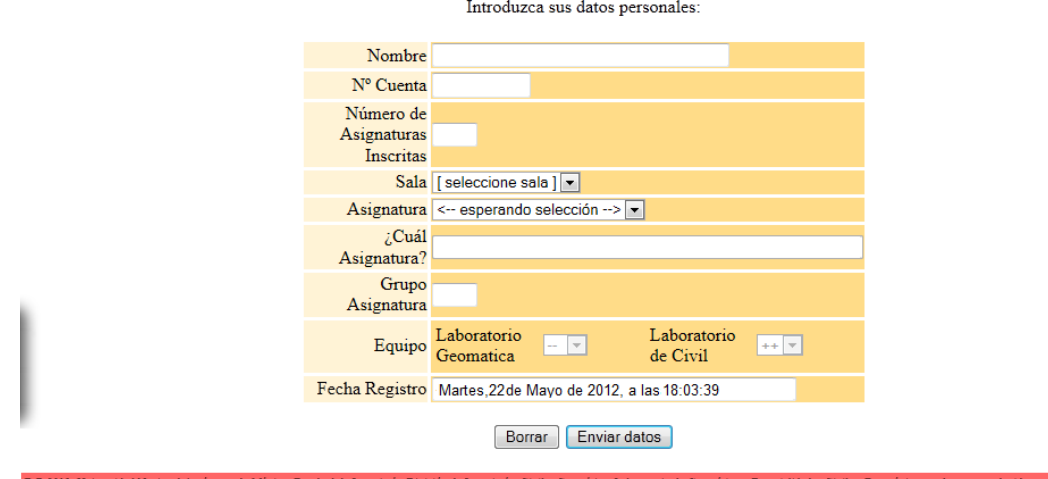

**4.2.4.3.1.dd Formulario Primer Registro Alumno.**

El alumno debe tener en cuenta el número de asignaturas que va a impartir, ya que su inscripción a ellas sólo se lleva a cabo en su primera sesión.

El formulario que se muestra en la página Primer Registro Alumno, es para inscribirse en una asignatura o más asignaturas. El campo que permite decidir si es una o más asignaturas en las que se va inscribir el alumno es el de Número de Asignaturas Inscritas. En este caso se ingresó en el campo antes mencionado el número 1, lo que quiere decir, que el alumno estará inscrito en una asignatura.

El alumno se inscribió en la asignatura llenado con la información pertinente el formulario mostrado en la página y enviando la información dando clic en enviar.

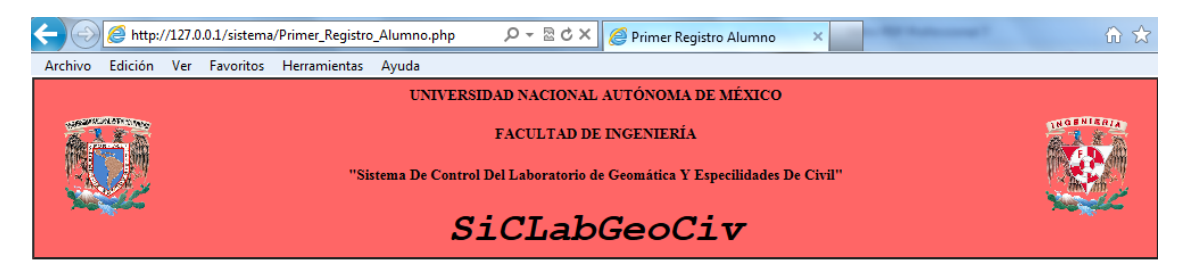

Bienvenido al Registro de Alumno Usuario cvlfua0g

### Primer Registro Alumno

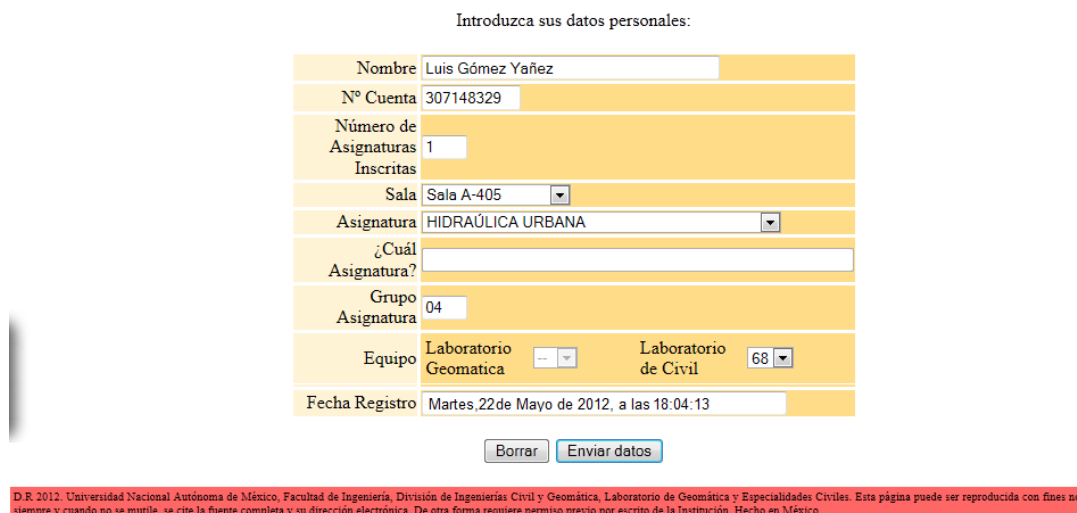

**4.2.4.3.1.ee Ingreso de datos al formulario Primer Registro Alumno y selección del número de asignaturas inscritas.** 

Terminando el alumno su registro se mostró la página de Notificaciones, donde se le indicó que su registro fue satisfactorio.

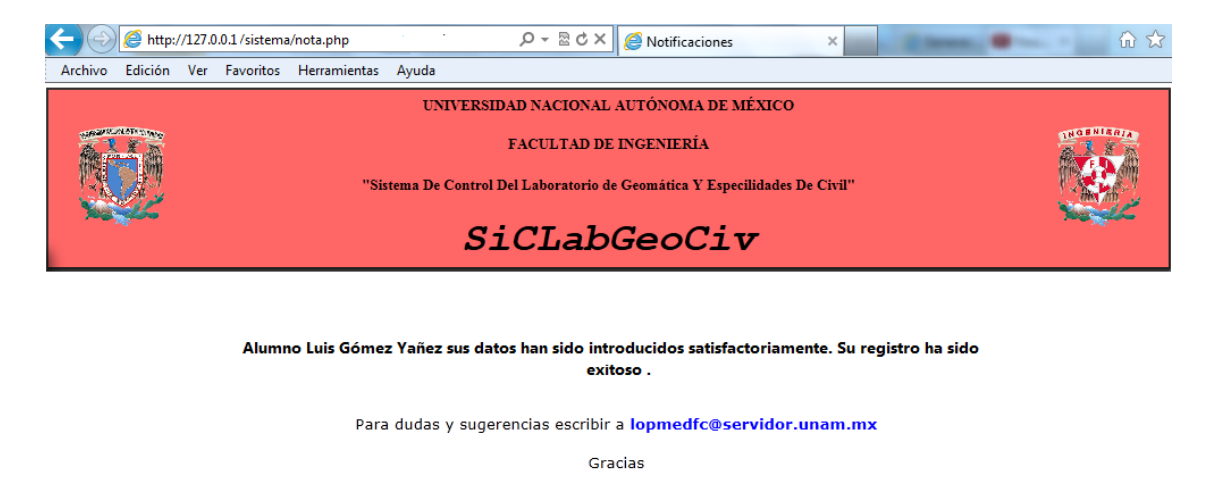

Coordinación del Laboratorio de Geómatica y Especialidades de Civiles

Salir Ver Archivo

**4.2.4.3.1.ff Notificación de que el primer registro de alumno ha sido exitoso.** 

Los datos del alumno y el equipo que utilizará quedaron almacenadas en la base de datos en las tablas de alumno y equipo, y la relación entre el alumno, asignatura y equipo se almacenan en la tabla utiliza.

utónoma de México, Facultad de Ingeniería, División de Ingenierías Civil y Geomática, Laboratorio de Geomática y Especialidades Civiles. Esta página puede ser reproducida con fines no lucra<br>:tie la fuente completa y su dir

### **4.2.4.3.2. ASISTENCIA.**

En este caso el Alumno Luis Gomez Yañez tiene clase por lo que entró al sistema, inicio sesión con su Cuenta de Usuario correspondiente, en la sección Tipo de Usuario eligió la opción Alumno, en la sección de Crear Usuario no elige ninguna opción y finalmente dio clic en enviar.

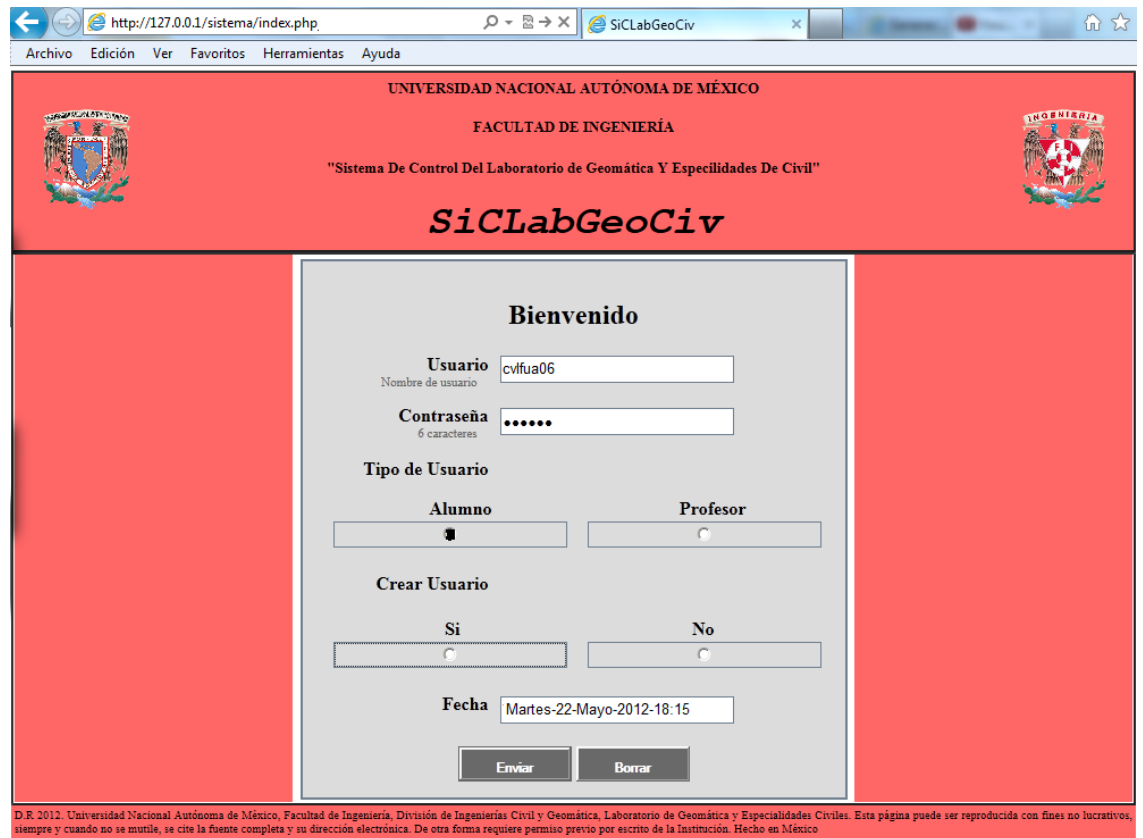

**4.2.4.3.2.gg Inicio de sesión para pasar asistencia.**

Como el alumno ya está registrado se le mostró la página de Asistencia, donde se le enseñan los datos identificadores tanto de él como de la asignatura en la que está inscrito.

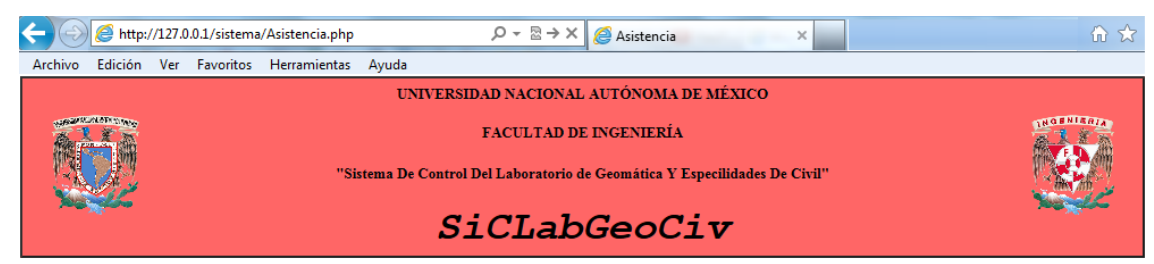

Bienvenido Usuario Luis Gómez Yañez al Registro de Asistencia

#### Asistencia

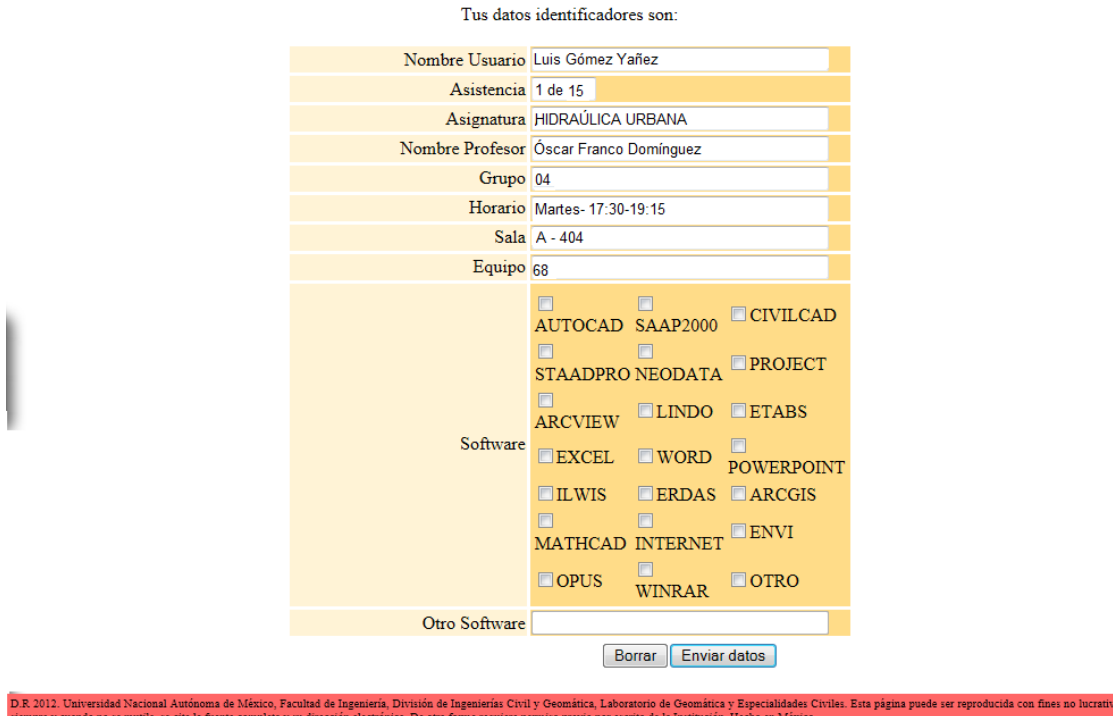

**4.2.4.3.2.hh Formulario con los datos que identifican al alumno, la materia en la que está inscrito y lista de selección de los programas con los que puede trabajar.**

Lo único que realizó el alumno fue la selección del software que utilizará ese día para esa asignatura y envió esta información al dar clic en enviar.

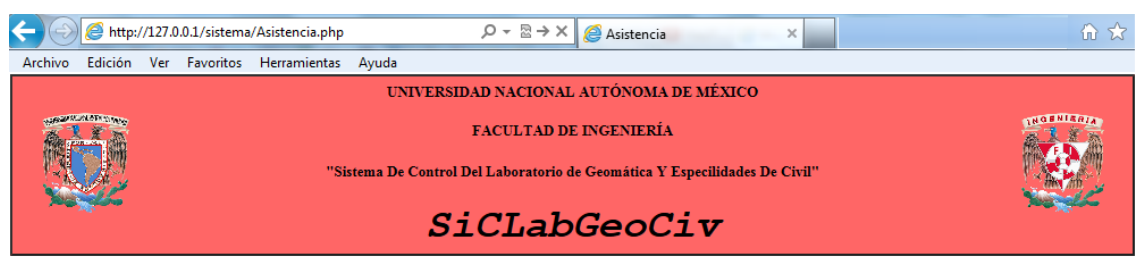

Bienvenido Usuario Luis Gómez Yañez al Registro de Asistencia

#### Asistencia

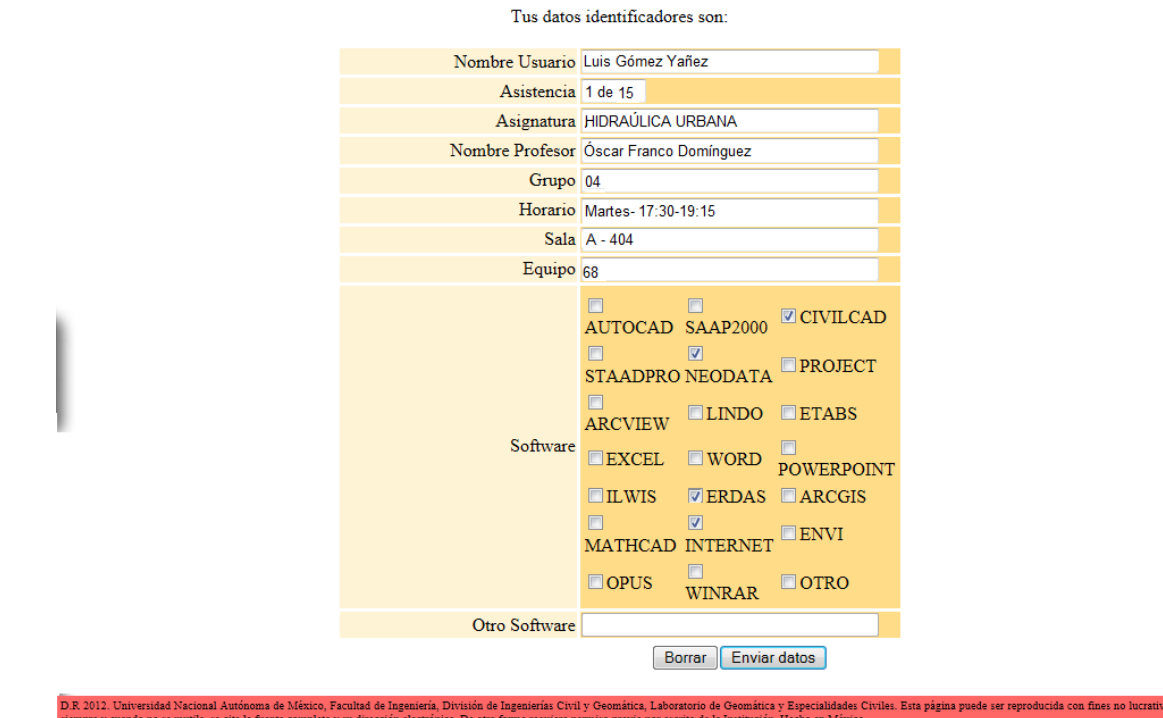

**4.2.4.3.2.ii Selección de los programas con los que trabajará.**

Ya que su asistencia fue registrada se le mostró la página de Notificaciones, informándole que su asistencia se registro con éxito.

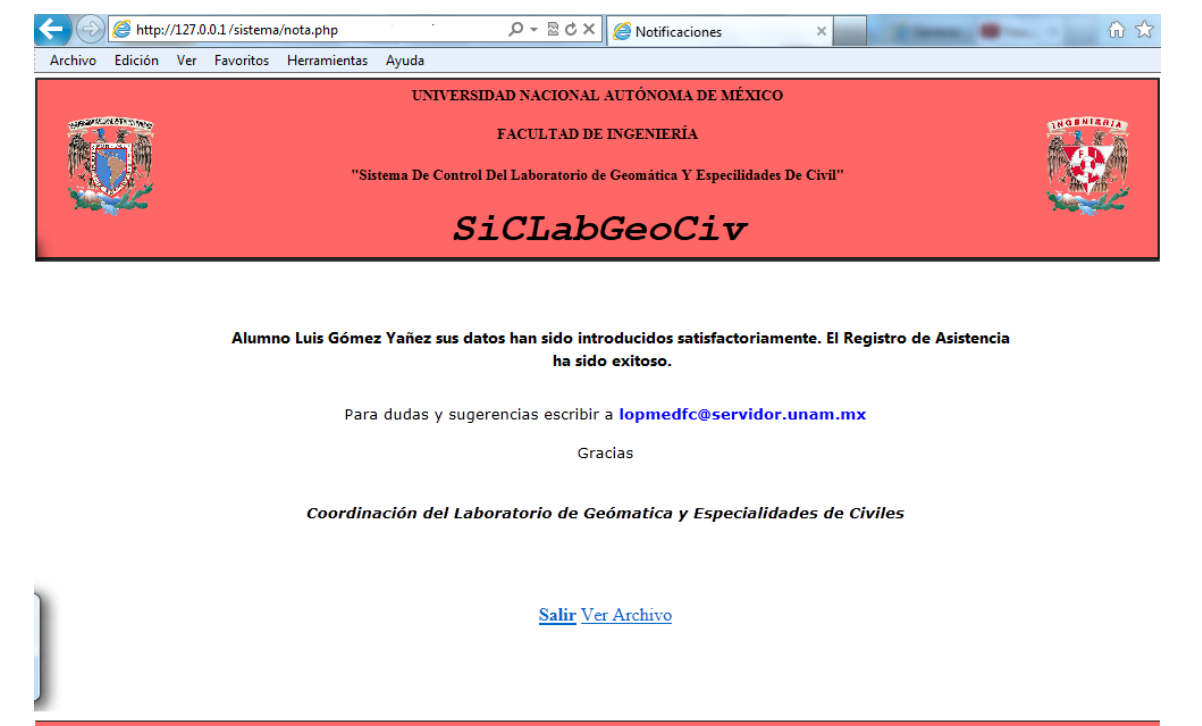

es Civiles. Esta página puede ser reproducida con fines no lucr

**4.2.4.3.2.jj Notificación de que el registro de asistencia ha sido exitoso.** 

La asistencia del alumno se almacena en la base de datos en la tabla utiliza, el software que se utiliza en la tabla software y la relación del alumno con el software que utiliza se almacena en la tabla maneja.

# **CAPÍTULO 5. CONCLUSIONES.**

## **5.1 CONTRIBUCIONES Y MEJORAS.**

De acuerdo a los objetivos planteados, se desarrolló de manera práctica un Portal Web y un sistema de cómputo (sistema de control de registros) para el Laboratorio de Geomática y Especialidades de Civil.

Este trabajo le ofrece al laboratorio:

- Portal web.
- Sistema de Cómputo (sistema de control de registros).

Con el Portal Web se podrá tener una mayor difusión de los servicios que ofrece el laboratorio, siendo ésta de forma digital. Eso es muy importante, ya que hoy en día una gran parte de las personas se mantienen informadas a través de la Internet, además este medio permite dar conocer las actividades que se llevan a cabo en el laboratorio a otras instituciones o personas ajenas a la Facultad de Ingeniería, las cuales pueden comunicarse con el coordinador del laboratorio si tuvieran interés en alguna de ellas.

Por otra parte el Sistema de Control permitirá al coordinador del laboratorio recopilar de manera sencilla y rápida información acerca del uso de las instalaciones, equipo y software con el que cuenta el laboratorio, ya que el Sistema de Control puede generar reportes y estadísticas del rendimiento del laboratorio.

### **5.2 LIMITACIONES.**

El Portal está alojado en un servidor externo, por ello está limitado a los permisos que se le hayan asignado a la cuenta del laboratorio. Por esta razón hay ciertas aplicaciones que no se pueden implementar y que harían que el Portal fuera una herramienta más dinámica y didáctica.

Por otra parte el Sistema de Control se aloja en un servidor local, pero en un principio se buscaba que se pudiera acceder a él a través del Portal, pero debido a que éste depende de un servidor externo, se tenía que pedir otra cuenta para el sistema con características específicas para éste, por ejemplo para alojar la Base de Datos, lo que implicaba que el direccionamiento del Portal al Sistema fuera más lento, debido a la carga de usuarios que tuviera en el momento que se quisiera acceder a él, además de depender del buen funcionamiento del servidor externo, ya que cuando se le da mantenimiento algunas ocasiones no se puede tener acceso a las páginas alojadas en éste.

## **5.3 LÍNEAS FUTURAS.**

Se busca que el laboratorio cuente con un servidor propio con salida al Internet, esto es que cuente con una ip pública para así poder unir el sistema de cómputo (sistema de control de registros) al Portal. Esto permitiría que se implementen más aplicaciones tanto al Portal como al Sistema.

### **5.4 RESULTADOS.**

Los objetivos de este trabajo de tesis se cumplieron, ya que se logró implementar un Portal Web para la difusión de los servicios del Laboratorio de Geomática y Especialidades de Civil, además de un sistema de cómputo (sistema de control de registros) para la Gestión del uso de las instalaciones, equipo y software del mismo laboratorio.

Para lograr el cometido de esta tesis se pusieron en práctica conocimientos adquiridos durante la carrera, además de aplicar el auto-aprendizaje para poder analizar de forma adecuada las necesidades del laboratorio y así brindar soluciones óptimas a ellas.

Para el Portal se analizó el tipo de información que se quiere difundir y a quien está dirigida, tomando en cuenta esto se logró implementar una interface simple, amigable e interactiva, además de tener muy bien definidas y ubicadas las secciones que conforman el Portal lo que permite al usuario la consulta de información de manera sencilla y rápida. Ofreciendo al usuario la posibilidad de comunicarse y expresar dudas o sugerencias al coordinador del laboratorio a través de la sección de comentarios, los cuales recibe directamente en su correo electrónico.

Para el sistema de cómputo se analizó el tipo de información que se quería recopilar, los usuarios que tendrían acceso a él y, las actividades que se querían realizar con él. Tomando en cuenta lo anterior se logró implementar un sistema con una interface simple y fácil de manejar para los usuarios, de tal manera que los usuarios profesor y alumno pueden registrarse de manera rápida y, a su vez el administrador pueda obtener información sobre los usuarios que utilizan el sistema, las horas de uso del laboratorio, software y hardware utilizado.

El Sistema de cómputo le será de gran ayuda al coordinador del laboratorio ya que anteriormente todo el registro del uso del laboratorio se llevaba a cabo de forma manual, al igual que la generación de reportes, pero con el sistema de cómputo las actividades mencionadas se llevarán a cabo de manera automatizada, lo que disminuye el tiempo que se destinaba a ellas, haciéndolas más eficientes. Lo que permite hacer una evaluación del uso del laboratorio para su mejora continua.

Con los resultados obtenidos llegamos a la conclusión que tanto el Portal como el Sistema de cómputo ayudarán a mejorar el desempeño, presentación, administración del Laboratorio de Geomática y Especialidades de Civil, pero se debe tomar en cuenta el mantenimiento continuo para ambas herramientas, además de adaptarlas a las nuevas necesidades que se presenten.

### **CAPÍTULO 6. BIBLIOGRAFÍA.**

Foundation website creation with CSS, XHTML, and JavaScript. Lane Jonathan, Meitar Moscovitz, Joseph R. Lewis. Berkeley, California: Friends of ED, c2008.

Aprendiendo JavaScript en una semana. Arman Danesh, tr. Jorge Iván Díaz Mena. México: Pretince Hall, c1996.

Designing with JavaScript: creating dynamic web pages. Heinle Nick, and Bill Peña. Sebastopol, California: O' Reilly, 2002.

Aprendiendo a convertirse en un webmaster en 14 días. James L Mohler. Tr Jorge Luis Gutiérrez. México: Pretince Hall c1998.

Beginning PHP and Oracle: from novice to professional. Gilmore W. J., Bob Bryla. Berkeley, California: Apress, c2007.

PHP and MySQL Web development Luke Welling, 1972 and Laura Thomson Indianapolis, Indiana; Sams, 2001.

HTML 4 for the World Wide Web Elizabeth Castro. Berkeley, California: Peachpit, c2000.

Historia de la Internet Frank Paya. Bubok.

La biblia de Internet. Brian Underdahl y Keith Underdalh. Madrid: Anaya Multimedia, c2000.

PHP 5 con Base de Datos Ángel Isidro Mercado y Rúben Barbo0a Sandoval México.Facultad de Ingeniería, 2006.

Lenguaje. Definición, historia y evolución. 2011. [Redpoint Bobuu](http://www.emagister.com/autor-juan-ramos-102)**.**  Extraído de [http://www.mailxmail.com/curso-html-introduccion-practica/lenguaje-definicion-historia](http://www.mailxmail.com/curso-html-introduccion-practica/lenguaje-definicion-historia-evolucion)[evolucion](http://www.mailxmail.com/curso-html-introduccion-practica/lenguaje-definicion-historia-evolucion)

JQuery Wikipedia, la enciclopedia Libre. 2011. ↑[Licencias de uso de jQuery,](http://jquery.org/license) Anuncio en el blog oficial de jQuery sobre la inclusión de la biblioteca en los productos de Microsoft y Nokia, [Entrada sobre el](http://weblogs.asp.net/scottgu/archive/2008/09/28/jquery-and-microsoft.aspx)  [uso de jQuery en el blog de Scott Guthrie,](http://weblogs.asp.net/scottgu/archive/2008/09/28/jquery-and-microsoft.aspx) [Compatibilidad con los navegadores web.](http://docs.jquery.com/Browser_Compatibility) Extraído de http://es.wikipedia.org/wiki/JQuery

Masadelante.com ¿Que es un Protocolo? - Definición de Protocolo. 2011. Extraído de<http://www.masadelante.com/faqs/protocolo>

Historia de las Bases de Datos. Historia de las bases de datos. 2011. [Documentación UPO](http://docupo.pbworks.com/) Extraído de http://docupo.pbworks.com/w/page/18009095/Historia-de-las-bases-de-datos

SSH.

es.tldp.org. 2011. Javier Smaldone. Extraído de http://es.tldp.org/Tutoriales/doc-ssh-intro/introduccion\_ssh-0.2.pdf

EasyPhp. Easyphp. 2012. Easyphp.org Extraído de http://www.easyphp.org/

Todas las páginas fueron consultadas en el año 2011 hasta mayo de 2012.

# **INSTALACIÓN DEL SERVIDOR LOCAL PARA EL SISTEMA DE CÓMPUTO.**

- 1. Se descarga la aplicación EasyPHP-5.4.0RC4 de www.easyphp.org.
- 2. Al terminar la descarga damos clic en Ejecutar.
- 3. Se inicia el proceso de instalación en la dirección C:\Archivos de programa\EasyPHP-5.4.0RC4, además de elegir como idioma English.

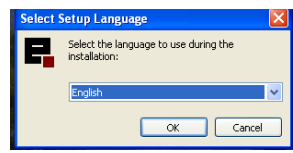

**3.a Selección del Lenguaje a usar en el programa EasyPHP.**

4. Comienza el proceso de instalación damos clic en Next.

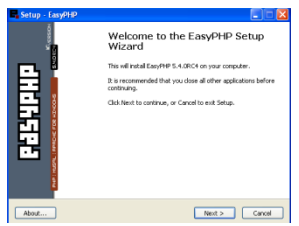

**4.a Comienza del proceso de instalación de EasyPHP.**

5. En las pantallas siguientes de dio Clic en Next para instalar los archivos necesarios en la unidad C.

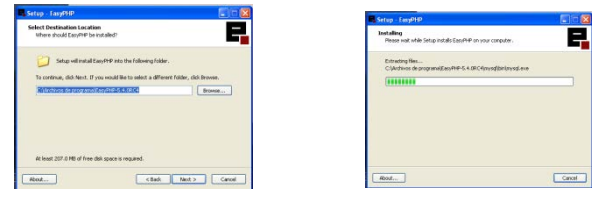

**5.a Proceso de instalación de EasyPHP.**

6. Se completa la instalación y se ejecuta por default el programa.

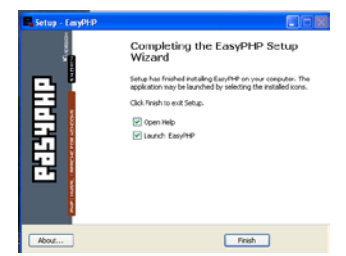

**6.a Instalación completada de EasyPHP.**

- 7. Una vez realizado lo anterior tenemos ya instalado EasyPhp con todo lo necesario, es decir, el servidor web, un servidor de base de datos, PHPMyAdmin y, un intérprete de PHP, el cual se inicia cada vez que se enciende el equipo de cómputo.
- 8. Al instalarlo se crea la carpeta EasyPHP en la dirección C:\Archivos de programa\EasyPHP-5.4.0RC4, que contiene los directorios necesarios para el funcionamiento de la aplicación. Y en la que podemos tener acceso a las herramientas de éste.
- 9. Para abrir las páginas en el servidor (127.0.0.1 o localhost), éstas deben estar almacenadas en la carpeta www que se encuentra en el directorio EasyPHP-5.40RC4 y se pueden visualizar en el navegador al escribir la siguiente dirección http://localhost/, y se abrirá la página de índice de la carpeta www, donde se muestra los archivos que podemos ejecutar.

| $P_{22} = 127.633$<br><b>CARD</b>        |                                                 | ※日 + × 回 im                                          | $-15$ X<br>$p$ is                              |
|------------------------------------------|-------------------------------------------------|------------------------------------------------------|------------------------------------------------|
| John Elish, no Faurty, recovered Andy    | x @ Conets . ESMeconar                          |                                                      |                                                |
|                                          |                                                 |                                                      |                                                |
| SC - Elangades vi.12-Career. Elange of / |                                                 | Q - III - III as - Ngu - Seprésé - Heranistics - @ - |                                                |
| Разчини                                  | + 0000000 × 0<br>$-$                            |                                                      |                                                |
| PL / PPRESE FOR LOAD                     |                                                 | <b>mark</b>                                          |                                                |
|                                          | Last modified - Size Description<br><b>Same</b> |                                                      |                                                |
|                                          | 19-Apr-2012 17:43<br>ennegat to<br>- 5          |                                                      |                                                |
|                                          | 15-Apr-2012 16:03<br>ereigat/                   |                                                      |                                                |
|                                          |                                                 |                                                      |                                                |
|                                          |                                                 |                                                      |                                                |
|                                          |                                                 |                                                      |                                                |
|                                          |                                                 |                                                      |                                                |
|                                          |                                                 |                                                      |                                                |
|                                          |                                                 |                                                      |                                                |
|                                          |                                                 |                                                      |                                                |
|                                          |                                                 |                                                      |                                                |
|                                          |                                                 |                                                      |                                                |
|                                          |                                                 |                                                      |                                                |
|                                          |                                                 |                                                      |                                                |
|                                          |                                                 |                                                      |                                                |
|                                          |                                                 |                                                      |                                                |
|                                          |                                                 |                                                      |                                                |
|                                          |                                                 | Heb.                                                 | ٠                                              |
|                                          |                                                 | Log Films                                            | ٠                                              |
|                                          |                                                 | Configuration                                        | ٠                                              |
|                                          |                                                 | Explore                                              | $\mathbf{r}_\mathrm{B}$<br>Advantuation CTRL+A |
|                                          |                                                 | Local Web                                            | - 77                                           |
| <b>HAV</b>                               |                                                 | <b>Restart</b><br>2a<br>$Q$ iv                       | $\overline{r_1}$<br>13<br>", 100% ·            |

**9.a Página de índice de la carpeta www que muestra los archivos que podemos ejecutar.**

Para poder crear la base de datos se necesita acceder al manejador que ya se ha instalo, para lo cual realizamos lo siguiente:

- 1. Visualizamos en la barra de tareas del lado derecho el icono de EasyPHP, una vez ubicado le damos clic derecho y se despliegan opciones propias del programa.
- 2. En el menú que se despliega damos clic en la opción Administration, y en la siguiente pantalla que se muestra se da clic en la opción Manage your databases que nos permite crear y Administrar la base de datos del sistema desde su manejador de base de datos phpMyAdmin.

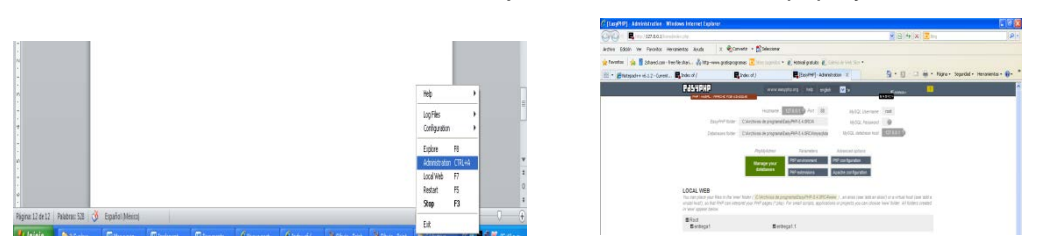

**2.a Visulizando Administration y Manage your databases para la Base de Datos.**

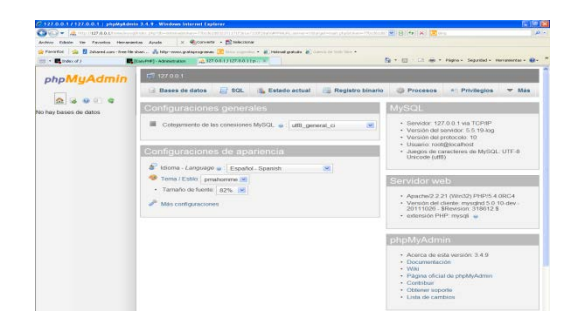

**2.b Vista del manejador de Base de Datos, PhPMyAdmin**

# **NORMATIVIDAD Y LINEAMIENTOS GENERALES PARA USO DE PÁGINAS WEB EN LA FACULTAD DE INGENIERÍA**

NOVIEMBRE DEL 2001

# **CONTENIDO**

1. Generales

2. Normatividad para la publicación de páginas web en la red de la facultad de ingeniería

2.1. Usuarios

2.2. Publicación de trabajos en la web

2.2.1. Publicación de información sobre actividades académicas y culturales

2.2.2. Tesis

2.2.3. Proselitismo académico y estudiantil para elecciones

3. Sugerencias técnicas para la publicación de páginas web en la Facultad de Ingeniería. 4.

Anexo1: Consideraciones sobre la pagina principal web de la Facultad de Ingeniería. Anexo2: Procedimiento para dar de alta paginas en sitio web principal de la Facultad de Ingeniería

Anexo3: Administradores de la web

### **1. GENERALES**

El World Wide Web, o simplemente Web, como generalmente se denomina, es un servicio que se obtiene a través de Internet. Está formado por una colección de documentos (conocidos como páginas) interconectados que se encuentran almacenados en computadoras ubicadas por todas partes del mundo. Dichos documentos pueden contener texto, gráficos y sonidos, y son conocidos como páginas.

La Facultad de Ingeniería cuenta con una página principal de Web para publicar información sobre sus actividades académicas y culturales. A partir de ésta, se tienen ligas a otras páginas relacionadas con la Facultad (Divisiones, Secretarías, y de profesores, entre otras). Debido a la necesidad de mantener una presencia adecuada y una organización de la información en estas páginas, es preciso regular su diseño, contenido, y edición. Por tal motivo, todos los nodos que tengan funciones de servidores de Web de la Facultad de Ingeniería, deberán seguir los lineamientos contenidos en el presente documento.

El área responsable de la página Web de la Facultad de Ingeniería, es la Secretaría General. Como parte integrante de Secretaría General, la Unidad de Servicios de Cómputo Académico (UNICA), será la responsable técnica de la operación, seguridad y respaldos; el Departamento de Información y Estadística será la responsable de los contenidos y la Coordinación de Comunicación de la imagen gráfica institucional (ver detalles en el ANEXO 1).

La página de la Facultad de Ingeniería será el punto de partida para acceder a las demás páginas de Secretarías y Divisiones. Quedando estrictamente prohibido que las páginas de otras Divisiones o Secretarías que no sea la de la Secretaría General den la impresión de representar a la Facultad de Ingeniería en forma oficial. El formato acordado es:

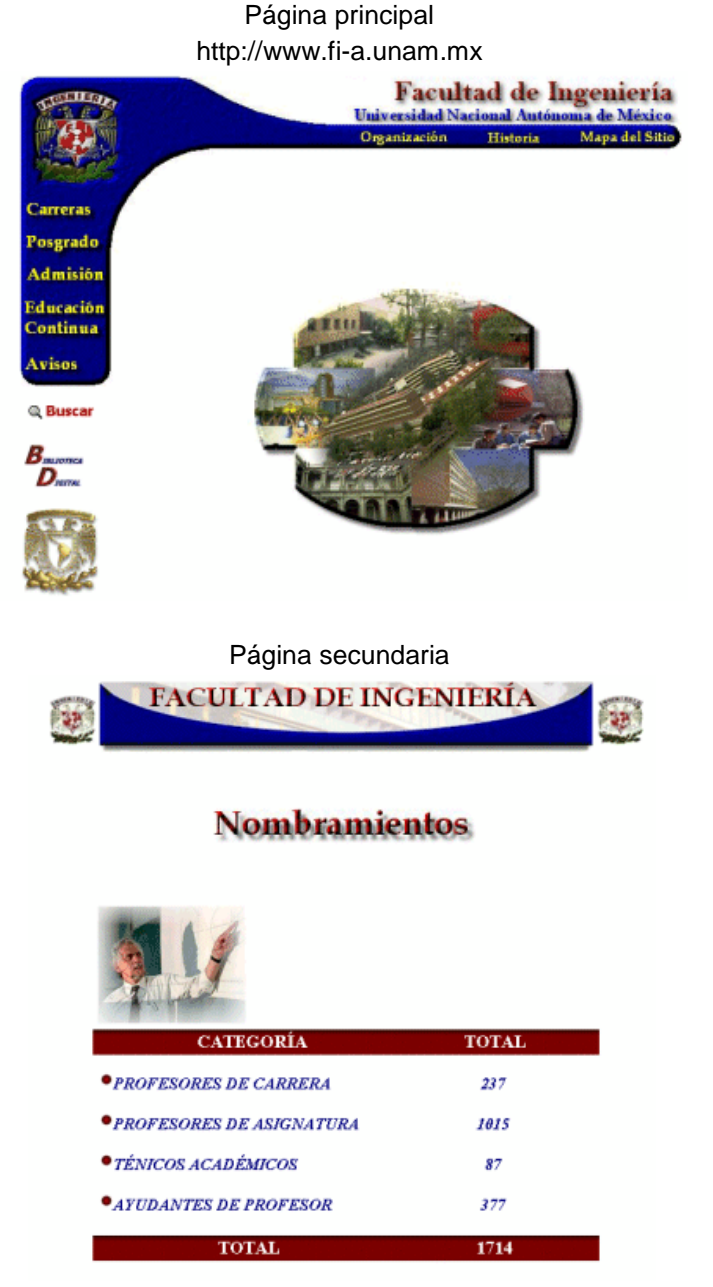

Los diseños de logos, fondos, imágenes etc., deben ser originales.

Cualquier caso no previsto en el presente documento, será resuelto por el Comité Asesor de Cómputo de la Facultad de Ingeniería. Y en caso específico del punto 2.2.3 por el Consejo Técnico y/o en su caso por la Comisión de Vigilancia de la elección correspondiente.

# **2. NORMATIVIDAD PARA LA PUBLICACIÓN DE PÁGINAS DE WEB EN LA FACULTAD DE INGENIERÍA**

### **2.1 USUARIOS**

Para que una persona pueda crear y/o mantener una página en la Web en la Facultad de Ingeniería, deberá ser miembro de la comunidad (alumno, personal académico o personal administrativo debidamente autorizado), y cumplir con:

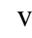

- PARA ALUMNOS: Ser usuario de las salas de la red de cómputo de la Facultad de Ingeniería y su trabajo deberá estar avalado por un integrante del personal académico de la Facultad de Ingeniería.
- PARA EL PERSONAL: Identificarse como personal laboral activo de la Facultad de Ingeniería.

El solicitante debe llenar un formato en el área correspondiente en el que indique las razones por las cuales desea que su página se publique en algún servidor de Web de la Facultad de Ingeniería. Este formato deberá dirigirse al webmaster de la División o Secretaría en la cual quiera que aparezca su página. La página debe estar terminada por completo. Será responsabilidad del webmaster que reciba esta solicitud, revisar el contenido de la página. No se publicará la página hasta que sea aprobada por el webmaster correspondiente. No se darán de alta páginas que este bajo construcción.

En el caso de páginas dependientes de la página principal ver el procedimiento descrito en el ANEXO 2.

Los puntos que se tendrán en cuenta para su aprobación son los siguientes:

- La publicación de las páginas de los usuarios estará en función de la capacidad que se tenga en cuanto a espacio en los servidores de Web. Si el webmaster o el administrador de red consideran que los recursos del servidor no son suficientes, no se podrá publicar la página aunque ésta cumpla con los demás requisitos. Por lo tanto, se debe recomendar a las personas interesadas en elaborar una página, que pregunte al webmaster correspondiente sobre los recursos de que puede disponer, incluyendo la cantidad máxima en disco duro que puede utilizar.
- El contenido de las páginas deberá ser académico o de aplicación administrativa de interés para la Facultad.
- El tema sobre el que trate la página será libre, con la restricción de no lucrar con el servicio que la Facultad le brinda.
- Nota: Salvo en aquellos proyectos especiales en que la Facultad de Ingeniería participe en convenios con la iniciativa privada.
- Mantener el respeto que nos reconoce como universitarios.
- No se publicarán páginas que contengan errores ortográficos. En caso de encontrarlos, el webmaster le indicará al usuario que debe corregirlos.
- Toda página deberá estar escrita con un mínimo del 90% de idioma español. En caso de que se requiera publicar la información en otro idioma, se deberá contar con una referencia de cambio de idioma (icono, imagen, etc.)
- Las páginas no podrán dar a entender que representan en forma oficial a la Facultad de Ingeniería ni alguna de sus Divisiones o Secretarías. Por ello queda prohibido el uso de escudos y logotipos de la Facultad, que en su apariencia sean similares a los de alguna Secretaría o División.

Una vez aprobada la página, se aplicará lo siguiente:

- La permanencia de la página será de un semestre escolar.
- La renovación de la publicación de la página estará sujeta a los recursos disponibles en el servidor Web (ej. espacio en disco duro).
- El usuario podrá promocionar su página en uno o varios exploradores de Internet. Cada usuario deberá realizar el procedimiento necesario para dar de alta su página en cada explorador, posteriormente deberá enviar un correo al administrador de Web correspondiente, notificando estas altas.
- El webmaster de la División o Secretaría en la cual se encuentre la página del usuario revisará periódicamente el contenido de las páginas. Si observa que el usuario realizó modificaciones que no cumplan con lo estipulado, tiene la facultad de desligar la página del usuario. En caso de reincidencia, se dará de baja su página permanentemente.

## **2.2 PUBLICACIÓN DE TRABAJOS EN LA WEB**

# **2.2.1 PUBLICACIÓN DE INFORMACIÓN SOBRE ACTIVIDADES ACADÉMICAS Y CULTURALES EN LA WEB**

Estas páginas contendrán información relacionada con las actividades de una Secretaría o División y aprobada por el representante del Comité Asesor de Cómputo del área en cuestión. El contenido del tema deberá estar avalado por un integrante del personal académico de la Facultad de Ingeniería.

## **2.2.2 TESIS**

Este apartado se refiere a aquellas personas que hayan realizado su trabajo de tesis para publicarse en la Web y esté en alguna de las siguientes modalidades:

El contenido de la tesis esté diseñado para colocarse en la Web. No importando el tema. Que la tesis en sí sea una aplicación en la Web. Aplicación o sistema externo que no tenga que ver con la Facultad de Ingeniería. Aplicación orientada para la Web de la Facultad de Ingeniería y se quiera incorporar de forma oficial.

Para dar de alta las páginas, los tesistas, deberán presentar una carta firmada por su director de tesis que avale su contenido. La carta deberá ser entregada al webmaster de la División o Secretaría donde se desee publicar la página.

En el caso de paginas dependientes de la página principal ver el procedimiento descrito en el ANEXO 2.

La duración de la publicación de la tesis en la Web será de al menos un semestre, condicionada a la normatividad vigente y quedando a consideración del webmaster la permanencia de la página en función de los recursos disponibles. Para el caso en que la tesis se encuentre en el inciso b2, aplicará lo siguiente:

- Los tesistas tendrán que proporcionar una copia de los archivos de su aplicación.
- El trabajo de tesis será evaluado técnicamente en su funcionamiento por el webmaster y/o el administrador de red, para decidir si es conveniente incorporar su publicación en forma oficial en la página de la Facultad. En caso de que existan dos tesis con temas similares, se seleccionará la más apta funcionalmente, brindando el debido reconocimiento a su(s) autor(es).
- Los tesistas deben estar conscientes de que están cediendo su aplicación a la Facultad, por lo que ésta puede ser actualizada, conservando sus correspondientes créditos.
- Las páginas de tesis incorporadas podrán ser referenciadas desde cualquier hoja de la Facultad.

# **2.2.3 PROSELITISMO ACADÉMICO Y ESTUDIANTIL PARA ELECCIONES**

Para la publicación de páginas en WEB en los servidores de la Facultad y que tenga como fin realizar proselitismo electoral a favor de alguna fórmula que participe en los diferentes procesos electorales que se llevan a cabo en la dependencia, se deberán tomar en cuenta las siguientes observaciones:

No utilizar logotipos de la Facultad o de la Universidad. b) El periodo de permanencia y el contenido estará sujeta a lo establecido en el capítulo referente a propaganda electoral de la convocatoria respectiva. c) La página deberá sujetarse a lo establecido en el presente reglamento.

Las páginas de la WEB residentes fuera de la universidad también deberán apegarse a los incisos a)  $v<sub>b</sub>$ ).

# **3. SUGERENCIAS TÉCNICAS PARA LA PUBLICACIÓN DE LAS PÁGINAS WEB EN LA FACULTAD DE INGENIERIA**

Esta sección presenta sugerencias técnicas para el desarrollo de páginas Web, empleando el lenguaje de programación HTML, con el fin de dar un mejor soporte en la organización, diseño, e integridad de la información que se habrá de presentar al concluir la construcción de una página. Se hace la aclaración de que estas sugerencias se realizan vigentes a la fecha del presente documento, lo cual se debe de tener en consideración, debido a la dinámica que existe en el área de cómputo.

El lenguaje de programación HTML proporciona diversas herramientas para la creación de una página de Web y el objetivo principal es sugerir el uso óptimo de éstas.

### IDEAS DE ORGANIZACIÓN

Elementos para una mejor presentación en línea

- Ortografía y redacción.
- Escribir con claridad y ser breve. Organización óptima para evitar la pérdida de los objetivos.
- Estructura de autosoporte.
- Resaltar sólo lo importante.
- Tomar en cuenta las plataformas en las que se pueda estar visualizando su página.
- Diseño y formato.
	- o Imágenes.
	- o Encabezados.
	- o Agrupación de la información congruente.
	- o Formato constante.
	- o Vínculos correctos.
		- $\blacksquare$  f División en las mismas páginas.
			- ƒ Generación de documentos vinculados.
		- $\blacksquare$  f Estructuras.

# ORTOGRAFÍA Y REDACCIÓN

Cuando se consulta una página Web, generalmente la primera impresión que se recibe es básica para continuar revisándola, pero por muy buena presentación que ésta tenga, si contiene errores ortográficos el usuario podría optar por cancelar la exploración. La buena ortografía habla bien del diseñador de la página. Por lo que es recomendable dar a leer el texto a otra persona para que ésta detecte posibles errores de redacción y ortografía.

## CLARIDAD Y BREVEDAD EN EL TEXTO

Una página Web debe ser prometedora para aquellos que la consulten, por lo que se recomienda ser concisos y directos, debido a que un mensaje efectivo expresa una idea con las palabras adecuadas y con brevedad. Por otra parte, entre más ¨cargada¨ sea una página, mayor será su tiempo de despliegue, lo que puede provocar la desesperación del usuario.

Si una página requiere definiciones densas o largas explicaciones, se puede introducir dicha información dentro de archivos externos, los cuales se pueden llamar con un FTP (empleando el URL apropiado), indicando el tamaño de los archivos, esto ayuda al usuario a calcular el tiempo que requiere la transferencia. El usuario puede entonces decidir si realmente desea el archivo, cuándo programar la carga y cuánto espacio mínimo disponible necesita en su disco duro.

Es recomendable que dentro de la página los encabezados y los títulos den una idea concisa del objetivo de la página, ésta debe seguir la regla de brevedad y claridad. En esta parte se puede hacer uso de las herramientas que nos proporciona HTML para resaltar ideas: tipo y tamaño de letra, imágenes (se aplica la frase de que una imagen dice más que mil palabras ), listas de elementos las cuales pueden servir para tener un contexto general del contenido, etc.

También se puede hacer uso de listas para realizar menús de las anclas que se hacen dentro de la página.

Se recomienda colocar la información más importante al inicio de los párrafos y organizar la información, para hacer más ligera la exploración de la página.

## ESTRUCTURA DE AUTOSOPORTE

La búsqueda de tópicos en Internet puede dar lugar a acceder a un hipertexto en cualquier punto de su estructura, y no precisamente al inicio de ésta. Por lo tanto, no necesariamente alguien que explore la página lo hará en orden progresivo. Entonces, si una página no se sostiene por si misma y depende de las anteriores, el objetivo inicial del lector al abrirla estará perdido y decidirá buscar otra que satisfaga su necesidad de conocimiento. Lo anterior se puede evitar otorgando independencia a cada parte del hipertexto:

- Utilizar títulos descriptivos y encabezados con la relación que guarda con las otras páginas.
	- Si existe una dependencia inevitable, se deben proporcionar los vínculos básicos:
		- o Con la página que depende inmediatamente en forma vertical.
		- o Con la página principal de la presentación.
- Evitar frases de dependencia a párrafos o páginas anteriores o posteriores, es decir, que si con frases se hace alusión a información de otras páginas sin explicarlo, el usuario se confundirá.

Tomar en cuenta que no todos emplearán el mismo visualizador. Cada visualizador posee características que lo hacen diferente de los demás. Si dentro de una presentación se hace mención de éstas, como formas de navegación, se estará individualizando la exploración del hipertexto. Por ejemplo, se puede sustituir el "haga click..." por "seleccione". No hacer mención de los colores ya que no todos los monitores son multicromáticos. Tomar en cuenta que los visualizadores tienen distintas formas de acceder los vínculos, es decir, no se debe hacer mención de las especificaciones gráficas de algún vínculo. También se debe evitar hacer mención de los comandos que posee un visualizador para ejecutar acciones.

Para el acceso de páginas con imágenes se debe tener en cuenta que no todos los monitores tienen la misma resolución y dimensiones.

## DISEÑO Y FORMATO DE LA PÁGINA:

La regla básica para un diseño exitoso en una presentación es hacer el diseño tan sencillo como sea posible, reducir la cantidad de elementos (imágenes, encabezados, plecas) y asegurarse de que sólo las cosas más importantes se enfaticen en el formato.

Imágenes Igual que la carga de texto, el exceso de imágenes dentro de una página toma mucho tiempo en terminar de acceder; tiempo valioso para el usuario, por lo tanto, se debe reducir el uso de imágenes a la necesidad real de ellas dentro de la página. Evite desviar la atención del usuario con imágenes innecesarias.

Considere el tamaño de las imágenes en dimensiones y en variedad de colores, la transferencia de archivos gráficos pequeños es más rápida. Si se considera que un archivo de 20KB tarda varios segundos en desplegarse con un enlace SLIP de 14.4K baudios, al multiplicar este tiempo por cada una de las imágenes que despliega una página se puede tener una idea del tiempo que tomaría el explorarla. Es por ello que se recomiendan 20KB de tamaño máximo para las imágenes. La cantidad de imágenes en una presentación sigue la regla del cuestionario: preguntarse si realmente son necesarias, si pueden ser sustituidas por texto y qué tanto mejoran el diseño de la página.

### Encabezados

Los encabezados ayudan al usuario a llevar un registro de dónde se encuentra dentro del hipertexto, describen cómo se relaciona dicho archivo con todo el documento y proporcionan un ambiente de trabajo más agradable cuando las páginas son fáciles de usar. Los encabezados claros ayudan al usuario a saber qué es lo que está viendo y sí están redactados apropiadamente, describen en forma concisa el contenido o la función del archivo.

### Agrupación de la información congruente

Cuando se introduce información en una página Web, se necesita alcanzar ciertos niveles mínimos de calidad si desea llamar la atención de la gente. Agrupar la información que guarda cierta relación es una tarea que se realiza tanto en la redacción del documento como en el diseño del mismo. Al agrupar la información congruente bajo un mismo encabezado hace que la misma sea más fácil de rastrear. Si una página de la Web contiene varias secciones con información distinta, se debe buscar la manera de separar visualmente esas secciones por medio de un encabezado o una línea horizontal.

### Formato constante

El principal objetivo de hacer esto es que el usuario sepa que aún se encuentra en su documento y no se ha perdido en algún vínculo que encontró en su página. Logotipo o imágenes que identifiquen su documento. Intente agregarlas en cada una de sus páginas, de preferencia en el mismo lugar. El mismo fondo para todas las páginas de su documento es un buen tip para dar un formato constante.

Si existen vínculos de relación entre las páginas de su hipertexto, procure ponerlos siempre en el mismo sitio. d)Los títulos de las páginas se sugieren antecedidos de una frase consistente.

## Vínculos correctos

Verificar si los vínculos son necesarios o únicamente es información redundante o de más, pues cada vínculo debe cumplir un propósito bien definido. Genere vínculos por razones de importancia. Además, si un vínculo no tiene importancia para el contenido que se está tratando sólo servirá para confundir al lector.

- Vínculos de navegación explícitos: Son los que le muestran al lector hacia donde se debe mover desde cualquier página a otra del mismo documento (Atrás, Adelante, etc.).
- Vínculos de navegación implícitos: Indican que al ser seleccionado se obtendrá mayor información sobre el tema que se está tratando, pero no es necesario que las palabras que conforman el texto del mismo lo digan literalmente.
- Vínculos para definiciones de palabra o concepto: Sirven para incluir glosarios, al vincular la primera aparición de una palabra dada dentro del documento a su definición en algún otro lugar de la red.
- Vínculos tangentes o de información relacionada: son útiles cuando cierta parte del texto se aparta del propósito fundamental del documento, sólo es información adicional que el lector decidirá si se consulta o no.

Características de los vínculos

- Texto breve. Ser descriptivo.
- Usar menús de vínculos, es decir, organizarlos según el tema del que se trate en forma de lista o algún otro formato breve. • No usar vínculos ambiguos, se necesita ser conciso en los nombres o texto de los vínculos.
- Evitar la tendencia a crear vínculos con una sola palabra "aquí" resaltada, para describirlo después en algún lugar incierto.
- Se debe estar consciente de que no todos los usuarios tendrán la posibilidad de oprimir o hacer click con el mouse, ya que algunos usuarios estarán empleando un visualizador en modo texto.
- Son de gran importancia los vínculos de navegación: Atrás (back), Home, Adelante (forward). Éstos nos guiaran dentro de la página Web, el uso correcto de estos vínculos producirá un mejor entendimiento, mayor atracción al usuario y sobre todo el cumplimiento del objetivo individual de la página. Así no se ocasiona la pérdida de algunos objetivos o la del interés por parte del usuario al ocuparse en buscar la página que le antecede a la actual, o por ejemplo si no existe un vínculo que lleve a la página HOME después de haber consultado la información tendrá que recorrer las demás páginas verticalmente hasta llegar a la página principal y poder iniciar una búsqueda horizontal.
- Adicionar un vínculo "mailto" para correo electrónico que permita cumplir con uno de los objetivos de la Web: ser interactivo con el creador de la página.

## División en las mismas páginas

Esta parte se refiere a la gran ventaja que trae consigo el reducir el número de páginas dentro de su documento, de tal forma que puedan existir ligas a una misma página para representar información distinta. Así es más fácil manejar un único documento y los vínculos que contengan no se romperán si mueve los elementos o renombra los archivos. Una página presentada de esta forma se asemeja
más a la estructura de un documento impreso común; si se debe distribuir documentos tanto de forma impresa como en línea.

También existen desventajas por seguir esta metodología, ya que vuelve a aparecer el tiempo de carga que lógicamente se exagerará, además de que se forma una estructura bastante rígida empleando una estructura lineal.

Tipo de Estructuras recomendadas

Estructura lineal de documentos de varias páginas. El usuario avanza o retrocede por los archivos como si estuviera dando vuelta a las páginas de un libro. Un archivo HTML sigue a otro. Cada archivo HTML, contiene un vínculo a los archivos anterior y siguiente. Usted determina el orden en el que se presenta la información.

Estructura no lineal de documentos de varias páginas. En esta estructura el usuario pasa de una página a otra, también determinará el orden en el que desea que se le presente la información, según las posibilidades que el documento le ofrezca.

Las ventajas de crear una estructura no lineal son que los documentos pequeños se cargan con mayor rapidez, mejor rastreo de información para el usuario.

Pero también existen desventajas y éstas pueden ser por ejemplo que es más complicado manejar vínculos externos que internos, y sobre todo si son una gran cantidad, además que demasiados saltos pueden distraer al usuario de su objetivo inicial, como ya se había mencionado.

Rigidez en la presentación:

El tiempo que tarde en desplegarse la información completa de la página es importante tanto para el creador como para el usuario, debido a la diversidad de páginas que se pueden encontrar en la red.

Existen diseños de páginas que se presentan empleando la herramienta FRAMES, lo que toma mayor tiempo de carga. Para esto se sugiere añadir la posibilidad de que el usuario elija la forma en que quiere que se despliegue la página que visita, es decir, dar la posibilidad de que la misma página se presente en una forma menos rígida NOFRAMES, quizás menos atractiva, pero si con mayor facilidad y rapidez en el manejo.

# **ANEXO 1**

# **CONSIDERACIONES SOBRE LA PAGINA PRINCIPAL WEB DE LA FACULTAD DE INGENIERIA**

El Departamento de Información y Estadística tendrá las siguientes funciones en la Web principal de la Facultad de Ingeniería:

- Planear el contenido de la página principal de la Facultad de Ingeniería, así como establecer la estructura de las páginas.
- Dar de alta las ligas de las páginas que tengan los Vo.Bo. de la Secretaria General correspondientes en las que se incluyen las de las divisiones, profesores, asociaciones, tesistas, alumnos etc.; y cualquier página que se desee depender de la página principal.
- Dar la ubicación de las nuevas páginas dentro de la estructura de la página principal.
- Actualizar y mantener el contenido de las páginas de la Web principal de la Facultad de Ingeniería.
- Administrar las cuentas de correo y la Web de fainge y webmaster(fainge@cancun.fia.unam.mx y webmaster@cancun.fi-a.unam.mx )
- Deshabilitar las páginas que rompan con la normatividad de la Web.

La Unidad de Servicios de Cómputo Académico tendrá las siguientes funciones en la Web principal de la Facultad de Ingeniería:

- Mantener la operación Física del servidor de la Web.
- Instalar, mantener y actualizar el sistema operativo del servidor
- Instalar, mantener y actualizar el software de administración de la Web.
- Implementar la Seguridad del Sitio Web y el Sistema Operativo, así como la revisión de bitácoras. • Instalar las aplicaciones requeridas para la operación del sitio Web.
- Realizar los respaldos del servidor Web.
- Asesorar técnicamente a las áreas de la Facultad en tópicos relacionados con la Web.
- Proponer nuevas innovaciones de tecnología para crear servicios de la Web para el beneficio de la Facultad (como el caso de la Biblioteca Digital, Búsqueda, Bolsa de trabajo etc.)
- Actualizar y mantener el área de la Web correspondiente a UNICA.

La Coordinación de Comunicación tendrá las siguientes funciones en la Web principal de la Facultad de Ingeniería:

- Diseñar la imagen gráfica institucional.
- Crear, diseñar, recabar las imágenes como fotos, backgrounds, íconos etc que se usarán en el sitio de la Web.

# **ANEXO 2**

# **PROCEDIMIENTO PARA DAR DE ALTA PAGINAS EN SITIO WEB PRINCIPAL DE LA FACULTAD DE INGENIERIA**

El contenido de las páginas deberá ser académico o de aplicación administrativa y con objetivos afines a los de la Facultad (docencia, investigación y difusión de la cultura).

En todos los casos, la creación, mantenimiento y diseño de la página serán responsabilidad del solicitante. No se darán de alta páginas que este bajo construcción.

Para dar de alta páginas dependientes de la página principal deberá seguirse el siguiente procedimiento:

El solicitante deberá enviar un oficio dirigido a la Secretaria General donde indicará:

- Objetivos de la página.
- Breve descripción de la página
- Responsable de la página (nombre, teléfono y correo electrónico)

La página debe estar terminada por completo en caso de que ya cuente con un sitio de Web.

En el caso del personal académico:

Si la página de la Web es personal, deberá tener la siguiente leyenda al Inicio:

" El contenido de esta página es responsabilidad del Autor" Autor: Cargo- División o área:

Las páginas podrán contener tareas, apuntes personales, ejercicios, ligas de apoyo a la materia o cualquier otra actividad que apoye su actividad de académico.

Las páginas deberán ser alojadas primeramente en los servidores de la división al cual pertenece el académico. En caso de que la División o Secretaría no contase con la infraestructura necesaria, el solicitante podrá manifestar el requerimiento de una cuenta para el alojamiento de su página.

Las cuentas estarán sujetas de acuerdo a los recursos e infraestructura con que cuente la Facultad y a sus condiciones de operación. La cuenta será intransferible y deberá apegarse a la normatividad de la Web vigente.

El archivo principal de la cuenta deberá llamarse index.html y deberá estar ubicado en el subdirectorio WWW en su directorio casa (home directory).

La página deberá renovarse al inicio de cada año escolar.

## **ANEXO 3**

## **LOS ADMINISTRADORES DE LA WEB**

Este apartado se refiere a aquellas personas que coordinan la publicación de páginas en la Web, conocidas como administradores de la Web o webmasters.

Para una mejor administración de la Web en la Facultad de Ingeniería, se creó el subcomité de webmasters, el cual es un grupo de administradores de la Web, cada elemento integrante representando a una Secretaría o División. Este subcomité del Comité Asesor de Cómputo es el encargado de apoyar en los temas relacionados con la estructuración, presentación y contenido de las páginas de la Facultad, y tiene como objetivos, los siguientes:

- Llevar a cabo la normalización de la administración de la Web en la Facultad de Ingeniería.
- Participar en la normatividad de la Web.
- Administrar de manera óptima los recursos que tiene la Facultad destinados a la Web.
- Control de la información que se publicará en la Web.

El subcomité de webmasters estará presidido por el webmaster de la Secretaría General, quien fungirá como moderador de las juntas y tomará nota de los acuerdos a los que se llegue. Estos acuerdos se tomarán como base para la creación de todas las páginas que dependan de la Facultad de Ingeniería.

Entre algunas de las funciones que tienen los webmaster, se encuentran:

- Creación, mantenimiento y control de las páginas del área a la cual pertenecen.
- Asistir a las juntas de webmasters, las cuales serán al menos una vez por mes.
- Estar pendiente de la información e instrucciones de las áreas correspondientes a efecto de incluir, modificar y borrar oportunamente la página correspondiente.
- Responder los correos que les sean enviados, relacionados con el área a la cual pertenezcan. En caso de que no tuviesen la información que se les solicita, indicarán el nombre de alguna persona que pueda resolver la duda.
- Calificar técnicamente y en su caso dar de alta las páginas de los usuarios.
- Hacer del conocimiento de los usuarios el reglamento que deben cumplir para poder tener derecho a la publicación de sus páginas.
- Revisar periódicamente las páginas de los usuarios en su área, con la facultad de desactivar aquellas que no cumplan con los lineamientos del presente documento.
- El webmaster de la Secretaría General podrá reconvenir sobre la estructura y contenidos de las páginas, siempre que éstas no se apeguen a los lineamientos que se indiquen en el presente documento. Tiene además la facultad de deshabilitar páginas que no cumplan con los lineamientos establecidos.

# **POLÍTICAS DE SEGURIDAD EN CÓMPUTO PARA LA FACULTAD DE INGENIERÍA SUBCOMITÉ DE ADMINISTRADORES DE RED**

MARZO DEL 2003

#### **CONTENIDO**

I. Introducción II. Seguridad en cómputo III. Políticas de seguridad física IV. Políticas de cuentas V. Políticas de contraseñas VI. Políticas de control de acceso VII. Políticas de uso adecuado VIII. Políticas de respaldos IX. Políticas de correo electrónico X. Políticas de contabilidad del sistema XI. Políticas de uso de direcciones IP XII. Políticas de web XIII. Políticas de contratación y finalización de relaciones laborales de recursos humanos en sistemas informáticos XIV. Sanciones XV. Plan de contingencias XVI. Ética informática XVII. Códigos de ética XVIII. Glosario

### **I. INTRODUCCIÓN**

Este documento presenta las políticas de alcance institucional que permite crear y establecer una educación y una filosofía sobre la postura que en materia de seguridad en cómputo debe tener la institución respecto a los riesgos que la rodean.

Las políticas define ciertos lineamientos que establecen un límite entre lo que está permitido a los usuarios dentro de la institución y fuera de ella y lo que no está, esto es con el propósito de proteger la información almacenada en los sistemas y el acceso a éstos.

Para ello para la institución, el principio básico de seguridad es "Lo que no se permite expresamente, está prohibido".

La tecnología tiene la capacidad para abrir las puertas a un vasto mundo de recursos de información, así como de personas, a cualquier estudiante o miembro de la comunidad universitaria con una conexión a Internet. Las oportunidades que tenemos con esta conectividad son casi ilimitadas, mas no así, los recursos computacionales

y de conectividad disponibles. Este nuevo mundo virtual al que tenemos acceso requiere de reglas y precauciones, para asegurar un uso óptimo y correcto de los recursos. En este sentido, la Facultad de Ingeniería cree firmemente en que el desarrollo de políticas que sean bien entendidas, que circulen ampliamente y que sean efectivamente implementadas, conllevará a hacer de la red de

cómputo de la Facultad y el Internet un ambiente más seguro y productivo para estudiantes y miembros en general de la comunidad universitaria.

Las políticas de seguridad son los documentos que describen, principalmente, la forma adecuada de uso de los recursos de un sistema de cómputo, las responsabilidades y derechos que tanto usuarios como administradores tienen y qué hacer ante un incidente de seguridad.

Mientras las políticas indican el "qué", los procedimientos indican el "cómo". Los procedimientos son los que nos permiten llevar a cabo las políticas. Ejemplos que requieren la creación de un procedimiento son los siguientes:

- Otorgar una cuenta.
- Dar de alta a un usuario.
- Conectar una computadora a la red.
- Localizar una computadora.
- Actualizar el sistema operativo.
- Instalar software localmente o vía red.
- Actualizar software crítico.
- Exportar sistemas de archivos.
- Respaldar y restaurar información.
- Manejar un incidente de seguridad.

Para que esto sirva de algo, las políticas deben ser:

- Apoyadas por los directivos.
- Únicas.
- Claras (explícitas).
- Concisas (breves).
- Bien estructuradas.
- Servir de referencia.
- Escritas.
- Dadas a conocer.
- Entendidas por los usuarios.
- Firmadas por los usuarios.
- Mantenerse actualizadas.

Las políticas son parte fundamental de cualquier esquema de seguridad eficiente. Como administradores, nos aminoran los riesgos, y nos permiten actuar de manera rápida y acertada en caso de haber una emergencia de cómputo. Como usuarios, nos indican la manera adecuada de usar un sistema, indicando lo que puede hacerse y lo que debe evitarse en un sistema de cómputo, contribuyendo a que no seamos "malos vecinos" de la red sin saberlo. El tener un esquema de políticas facilita grandemente la introducción de nuevo personal, teniendo ya una base escrita y clara para capacitación; dan una imagen profesional a la organización y facilitan una auditoría.

Los principales puntos que deben contener las políticas de seguridad son los siguientes:

- Ámbito de aplicación.
- Análisis de riesgos.
- Enunciados de políticas.
- Sanciones.
- Sección de uso ético de los recursos de cómputo.
- Sección de procedimientos para el manejo de incidentes.

Al diseñar un esquema de políticas de seguridad, conviene que dividamos nuestro trabajo en varias diferentes políticas específicas: cuentas, contraseñas, control de acceso, uso adecuado, respaldos, correo electrónico, contabilidad del sistema, seguridad física, etc.

## **II. SEGURIDAD EN CÓMPUTO**

Es un conjunto de recursos destinados a lograr que los activos de una organización sean confidenciales, íntegros, consistentes y disponibles a sus usuarios, autentificados por mecanismos de control de acceso y sujetos a auditoría.

- Confidencial. La información debe ser leída por su propietario o por alguien explícitamente autorizado para hacerlo.
- Íntegro. La información no debe ser borrada ni modificada por alguien que carezca de autorización para hacerlo.
- Consistente. El sistema, al igual que los datos, debe comportarse como uno espera que lo haga.
- Disponible. La información debe estar siempre disponible en el lugar y cantidad de tiempo requeridos.
- Autentificado. Únicamente deben ingresar al sistema personas autorizadas, siempre y cuando comprueben que son usuarios legítimos.
- Control de acceso. Debe conocerse en todo momento quién entra al sistema y de dónde procede.
- Auditoría. Deben conocerse en cada momento las actividades de los usuarios dentro del sistema.

Las políticas del presente documento tienen como alcance a la Facultad de Ingeniería de la UNAM.

## Factores Críticos

Es necesario hacer énfasis en que el apoyo por parte de la gente con el poder de decisión (cuerpo directivo) es fundamental para el éxito de un esquema de seguridad, ya que sin él, algunos elementos de dicho esquema no tendrían validez. Es vital mantener en constante capacitación al personal mediante cursos, seminarios, congresos, etc. La mejor defensa es el conocimiento. Los usuarios deben conocer el uso adecuado de los sistemas de cómputo y saber cómo protegerse a sí mismos de accesos no autorizados. Debe crearse una cultura de seguridad, haciendo ver a la gente involucrada los peligros a los que se está expuesto en un ambiente tan hostil como el que ha generado la evolución de las actuales redes de computadoras.

## Políticas De Seguridad

La política que seguiremos será prohibitiva: "Lo que no esté explícitamente permitido queda prohibido."

## **III. POLÍTICAS DE SEGURIDAD FISICA**

El primer paso a considerar en un esquema de seguridad, que muchas veces no recibe suficiente atención, es la seguridad física; las medidas que se usan para proteger las instalaciones en las que reside un sistema de cómputo: llaves, candados, tarjetas de acceso, puertas, ventanas, alarmas, vigilancia, etc.

Políticas respecto a la seguridad física:

- Mantener las computadoras alejadas del fuego, humo, polvo y temperaturas extremas.
- Colocarlas fuera del alcance de rayos solares, vibraciones, insectos, ruido eléctrico (balastras, equipo industrial, etc.), agua, etc.
- Todos los servidores deberán ubicarse en lugares de acceso físico restringido y deberán contar para acceder a ellos con puertas con chapas.
- El lugar donde se instalen los servidores contarán con una instalación eléctrica adecuada, entre sus características con tierra física. Y dichos equipos deberán contar con NO-BREAKS.
- En los lugares donde se encuentren equipo de cómputo queda prohibido el consumo de bebidas y alimentos.
- El lugar donde se encuentre los servidores mantendrán condiciones de higiene.
- Deberá contarse con extintores en las salas de cómputo. El personal deberá estar capacitado en el uso de extintores.
- Las salas de cómputo deberán contar con una salida de emergencia.

## **IV. POLÍTICAS DE CUENTAS**

Establecen qué es una cuenta de usuario de un sistema de cómputo, cómo está conformada, a quién puede serle otorgada, quién es el encargado de asignarlas, cómo deben ser creadas y comunicadas.

Políticas:

Las cuentas deben ser otorgadas exclusivamente a usuarios legítimos. Se consideran usuarios legítimos aquellos usuarios quienes hayan realizado su trámite de registro de cuenta y que:

- Sean miembros vigentes de la comunidad de la Facultad de Ingeniería.
- Participen en proyectos especiales y tenga la autorización del jefe del área.
- Una cuenta deberá estar conformada por un nombre de usuario y su respectiva contraseña.
- La asignación de cuentas la hará el administrador del servidor del área en cuestión y al usuario sólo le dará derecho de acceder a los recursos al servidor donde se realiza el registro.
- El administrador podrá deshabilitar las cuentas que no sean vigentes.
- La cuenta y contraseña personales son intransferibles.

# **V. POLÍTICAS DE CONTRASEÑAS**

Son una de las políticas más importantes, ya que por lo general, las contraseñas constituyen la primera y tal vez única manera de autenticación y, por tanto, la única línea de defensa contra ataques. Éstas establecen quién asignará la contraseña, qué longitud debe tener, a qué formato deberá apegarse, cómo será comunicada.

Políticas:

- El administrador del servidor será el responsable de asignar las contraseñas.
- El administrador deberá contar con herramientas de detección de contraseña débiles.
- La longitud de una contraseña deberá siempre ser verificada de manera automática al ser construida por el administrador/usuario. Todas las contraseñas deberán contar con al menos seis caracteres.
- Todas las contraseñas elegidas por los usuarios deben ser difíciles de adivinar. No deben ser utilizadas palabras que aparezcan en el diccionario, secuencias conocidas de caracteres, datos personales ni acrónimos.
- Está prohibido que los usuarios construyan contraseñas compuestas de algunos caracteres constantes y otros que cambien de manera predecible y sean fáciles de adivinar.
- Los usuarios no deben construir contraseñas idénticas o muy parecidas a contraseñas anteriores.
- La comunicación de la contraseña se realizará de manera personal y no se podrá informar a otra persona que no sea el interesado.
- No se podrán informar contraseñas por vía telefónica.
- Las contraseñas deberán cambiarse máximo cada seis meses.

## **VI. POLÍTICAS DE CONTROL DE ACCESO**

Especifican cómo deben los usuarios acceder al sistema, desde dónde y de qué manera deben autentificarse.

Políticas:

- Todos los administradores que den un servicio de acceso remoto deberán contar con aplicaciones que permitan una comunicación segura y encriptada.
- Todos los usuarios deberán autentificarse con su cuenta y no podrán hacer uso de sesiones activas de otros usuarios.
- Todos los usuarios deberán acceder al sistema utilizando algún programa que permita una comunicación segura y encriptada.
- Está prohibido acceder al sistema con una cuenta diferente de la propia, aún con la autorización del dueño de dicha cuenta.
- Si un usuario está fuera del sitio de trabajo, debe conectarse a una máquina pública del sitio y, únicamente desde ésta, hacer la conexión a la computadora deseada.
- Al momento de ingresar a un sistema UNIX, cada usuario deberá ser notificado de la fecha, hora y dirección desde la que se conectó al sistema por última vez, lo cual permitirá detectar fácilmente el uso no autorizado del sistema.
- El usuario tendrá el derecho a cambiar su contraseña.
- El usuario podrá utilizar los servicios de sesiones remotas si se brinda.

# **VII. POLÍTICAS DE USO ADECUADO**

Especifican lo que se considera un uso adecuado o inadecuado del sistema por parte de los usuarios, así como lo que está permitido y lo que está prohibido dentro del sistema de cómputo.

Existen dos enfoques: permisivo (todo lo que no esté explícitamente prohibido está permitido) y prohibitivo (todo lo que no esté explícitamente permitido está prohibido). Cuál de estas elegir dependerá del tipo de organización y el nivel de seguridad que esta requiera.

## Permitido

Alumnos:

- Realizar sus tareas con fines académicos y asociadas con los programas académicos de Ingeniería.
- Utilizar los servicios de Internet donde se brinden, con fines académicos.
- Utilizar software de aplicación ya instalado.
- Utilizar los servicios de impresión donde se brinden.

Académicos, Investigadores y Administrativos.

- Utilizar el equipo de cómputo asignado para realizar sus actividades y funciones explícitamente definidas de su plaza.
- Las áreas de Investigación de Seguridad en Cómputo de la Facultad de Ingeniería (AISCFI), serán autorizadas en el subcomité de administradores de red, dichas áreas serán las únicas a las que se permitirán realizar pruebas e investigación de seguridad informática, en ambientes controlados. Las AISCFI deberán solicitar permiso e informarán de dichas pruebas al subcomité de administradores, donde se describirán del tipo de pruebas, lugar de las pruebas, fechas y horas. Cómo requisito deberán realizarse en lugares aislados (redes internas), que no comprometan la operación de las demás áreas.

## Prohibido

- Está terminantemente prohibido ejecutar programas que intenten adivinar las contraseñas alojadas en las tablas de usuarios de máquinas locales o remotas.
- La cuenta de un usuario es personal e intransferible, por lo cual no se permite que este comparta su cuenta ni su contraseña con persona alguna, aún si ésta acredita la confianza del usuario.
- Está estrictamente prohibido hacer uso de herramientas propias de delincuentes informáticos, tales como: programas que rastrean vulnerabilidades en sistemas de cómputo propios o ajenos.
- Está estrictamente prohibido hacer uso de programas que explotan alguna vulnerabilidad de un sistema para proporcionar privilegios no otorgados explícitamente por el administrador.
- No se permite instalar programas y software propio, en caso de requerirse deberá solicitarlo al administrador del sistema.
- No se permite bajo ninguna circunstancia el uso de cualquiera de las computadoras con propósitos de ocio o lucro. Por lo cual se prohíbe descargar (o proveer) música, imágenes, videos, chatear, etc., con fines de ocio.

## **VIII. POLÍTICAS DE RESPALDOS**

Para el usuario

• Será responsabilidad del usuario mantener una copia de la información de su cuenta.

Para el administrador del sistema

- El administrador del sistema es el responsable de realizar respaldos de la información crítica, siempre que tenga los medios físicos para realizarla. Cada treinta días deberá efectuarse un respaldo completo del sistema. y deberá verificar que se haya realizado correctamente.
- El administrador del sistema es el responsable de restaurar la información.
- La información respaldada deberá ser almacenada en un lugar seguro.
- Deberá mantenerse una versión reciente de los archivos más importantes del sistema.
- En el momento en que la información respaldada deje de ser útil a la organización, dicha información deberá ser borrada antes de deshacerse del medio.

## **IX. POLÍTICAS DE CORREO ELECTRÓNICO8**

Establece tanto el uso adecuado como inadecuado del servicio de correo electrónico, los derechos y obligaciones que el usuario debe hacer valer y cumplir al respecto.

Políticas:

- El usuario es la única persona autorizada para leer su propio correo, a menos que él mismo autorice explícitamente a otra persona para hacerlo, o bien, que su cuenta esté involucrada en un incidente de seguridad de cómputo, donde el administrador del sistema podrá auditar dicha cuenta.
- Está estrictamente prohibido usar la cuenta de correo electrónico proporcionada por la organización para propósitos ajenos a sus actividades académicos o laborales según sea el caso.
- Está prohibido enviar correos conteniendo injurias, falsedades y malas palabras.
- Está prohibido enviar correos sin remitente y sin asuntos.
- Está prohibido enviar por correo virus, archivos o información que ponga en peligro la seguridad del sistema.
- Está prohibido enviar correos SPAM.
- Está prohibido enviar correos de publicidad personal o con intereses personales.
- Está prohibido enviar correos haciéndose pasar por otra persona.
- Está prohibido reenviar cadenas, chistes y toda clase de información intrascendente, ajena a la actividad académica o laboral del usuario.

# **X. POLÍTICAS DE CONTABILIDAD DEL SISTEMA**

Establecen los lineamientos bajo los cuales pueden ser monitoreadas las actividades de los usuarios del sistema de cómputo, así como la manera en que debe manejarse la contabilidad del sistema y el propósito de la misma.

Políticas.

- El administrador del sistema deberá contar con herramientas de auditoría en el sistema.
- El administrador de red de la división o secretaría podrá realizar un monitoreo de su red, o de toda en caso de un incidente de seguridad y cuando necesite estadísticas para rediseñar su red.
- Los usuarios finales en ninguna situación podrá realizar monitoreos de la red.
- Los responsables de cómputo y el administrador general de la red tienen la autoridad de realizar auditorías internas permanentemente.

# **XI. POLÍTICAS DE USO DE DIRECCIONES IP**

El área responsable en representar a la Facultad de Ingeniería ante DGSCA es Secretaría General.

- El administrador de red deberá contar con un registro de sus direcciones IP utilizadas.
- El formato que utilizará para registrar su información está contenido en el Apéndice A.
- Ningún área puede hacer uso de una dirección IP que no le corresponda, sin autorización expresa y escrita del administrador del área en cuestión.
- Ningún usuario final podrá hacer modificación en la configuración de su dirección IP asignada al equipo de su responsabilidad.
- En el campus de C.U. No se permiten el uso de servidores de DHCP con Direcciones IP homologadas.
- No se permiten utilizar en subredes de una zona, rangos de otras zonas. Por ejemplo de la en la zona A, utilizar, rangos de la zona C.
- Cada equipo que se incorpore a la red Internet deberá tener autorización del administrador de red del área en cuestión.
- Si se realiza un cambio de tarjeta de red se deberá de informar del reemplazo y de la dirección física asociada a la IP al administrador de red.
- Se permite rangos de direcciones privadas 192.168.X.X pero su asignación deberá de controlarse únicamente a los equipos asignados al área.
- Las direcciones IP que podrán otorgarse serán homologadas o privadas. Las homologadas sólo serán otorgadas si se justifican su uso y disponibilidad. Para asignar una dirección IP deberá justificarse su utilización y solicitarla al administrador o responsable de cómputo para su autorización.
- El administrador de red podrá realizar reasignaciones de los rangos de la direcciones IP homologadas y privadas para un mejor desempeño de la red.
- El administrador de red y el representante ante comité de cómputo son los únicos autorizados en solicitar dar de alta nombres canónicos de hosts, alias, mail Exchangers al Administrador General de la Red.

# **XII. POLÍTICAS DE WEB.**

Véase LA Normatividad del Web.

## **XIII. POLÍTICAS DE CONTRATACIÓN Y FINALIZACIÓN DE RELACIONES LABORALES DE RECURSOS HUMANOS EN SISTEMAS INFORMÁTICOS.**

**Políticas** 

- No podrán ser contratados personas como administradores de sistemas o en áreas de seguridad informática que hayan tenido responsabilidades en incidentes graves de seguridad.
- Al finalizar una relación laboral los administradores o encargados de sistemas deberán entregar todas las cuentas y contraseñas de los sistemas críticos.
- Los responsables de sistemas deberán cambiar todos las contraseñas críticas cuando un administrador de su área deje de prestar sus servicios.

## **XIV. SANCIONES**

Al crear nuestras políticas es necesario contemplar diferentes escenarios.

Tarde o temprano, todas las políticas serán violadas. ¿Qué puede llevar a que una política sea violada?

- Negligencia.
- Error accidental.
- Desconocimiento de la misma.
- Falta de entendimiento de la misma.

¿Qué debemos hacer si una política es violada?

- Investigar quién llevó a cabo esta violación.
- Investigar cómo y por qué ocurrió esta violación.
- Aplicar una acción correctiva (disciplinaria).

¿Qué sucede si un usuario local viola las políticas de un sitio remoto?

- Debe haber acciones a seguir bien definidas con respecto a los usuarios locales.
- Debe estarse bien protegido en contra de posibles acciones desde el sitio remoto.

¿Cómo reaccionar ante un incidente de seguridad? Hay dos estrategias básicas:

- Proteger y perseguir
	- Su principal objetivo es proteger y preservar los servicios del sitio, y restablecerlos lo más rápido posible.
	- Se realizan acciones drásticas, tales como dar de baja los servicios, desconectar el sistema de la red, apagarlo, etc.
	- Lo utilizamos cuando:
		- o Los activos están bien protegidos
		- o Se correo un gran riesgo debido a la intrusión.
		- o No existe la posibilidad o disposición para enjuiciar.
		- o Se desconoce la base del intruso.
		- o Los usuarios son poco sofisticados y su trabajo es vulnerable.
		- o Los recursos de los usuarios son minados.
- Perseguir y enjuiciar
	- Su objetivo principal es permitir que los intrusos continúen con sus actividades en el sistema hasta que pueda identificarse a los responsables.
	- Lo utilizamos cuando:
		- o Los recursos están bien protegidos.
		- o Se dispone de respaldos confiables.
		- o El riesgo para los activos es mayor que el daño de esta y futuras intrusiones.
		- o El ataque proviene de un sitio con el que guardamos cierta relación, y ocurre con cierta frecuencia e intensidad.
		- o El sitio posee cierta atracción para los intrusos.
		- o El sitio está dispuesto a correr el riesgo a que se exponen los activos al permitir que el ataque continúe.
		- o Puede controlarse el acceso al intruso.
		- o Se cuenta con herramientas de seguridad confiables.
		- o El personal técnico conoce a profundidad el sistema operativo y sus utilerías.
		- o Existe disposición para la persecución por parte de los directivos.
		- o Existen leyes al respecto.
		- o En el sitio existe alguien que conozca sobre cuestiones legales.

### Políticas de sanciones

En caso de un incidente de seguridad grave (Un evento que pone en riesgo la seguridad de un sistema de cómputo).

Tales como:

- Obtener el privilegio de root o administrador del sistema, sin que se le haya otorgado explícitamente.
- Borrar, modificar Información.
- Difundir información confidencial.
- Copiar Información confidencial.
- Ataques maliciosos a equipos de cómputo.
- Ejecución de Programas para obtener privilegios y que sean exitosos
- Violar correos de cuentas ajenas.
- Un incidente donde esté involucrado un administrador de sistema u trabajador de la UNAM.
- Infectar intencionalmente un servidor con virus.
- Modificar Configuraciones de Switches y ruteadores sin ser responsables del equipo.
- Daño físico intencional a los medios de comunicación de la red, como fibra óptica, UTP, Switches, hubs, ruteadores, transceivers.

Si se llegase a ocurrir un incidente grave se reportará al Departamento de Seguridad de la DGSCA y se seguirán los procedimientos establecidos por ellos. Como medida precautoria y teniendo como prioridad el mantener la seguridad de los sistemas, las cuentas involucradas se deshabilitarán en toda la Facultad hasta que se deslinden las responsabilidades del incidente.

# **Sanciones**

Se darán las siguientes sanciones a los usuarios:

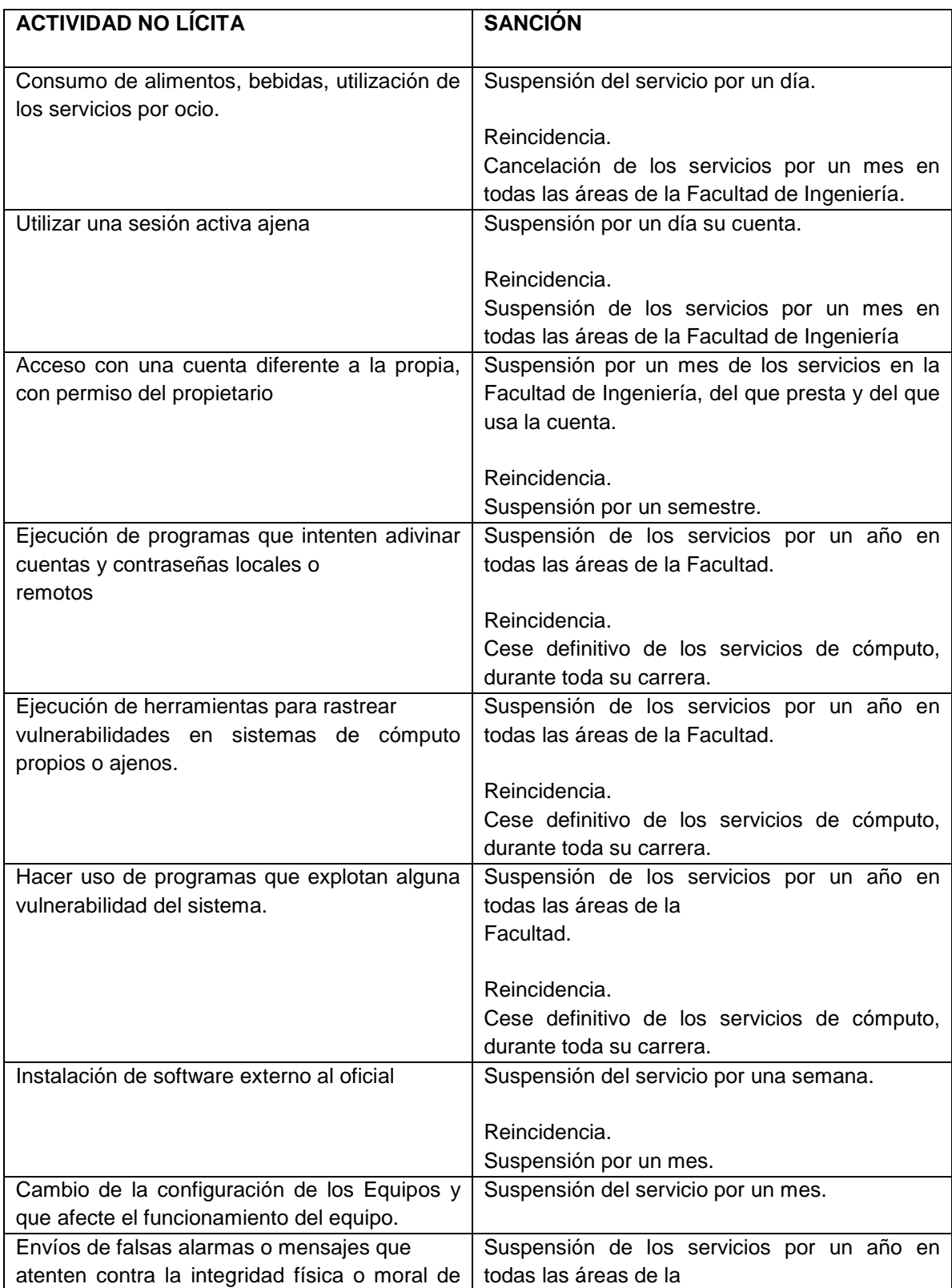

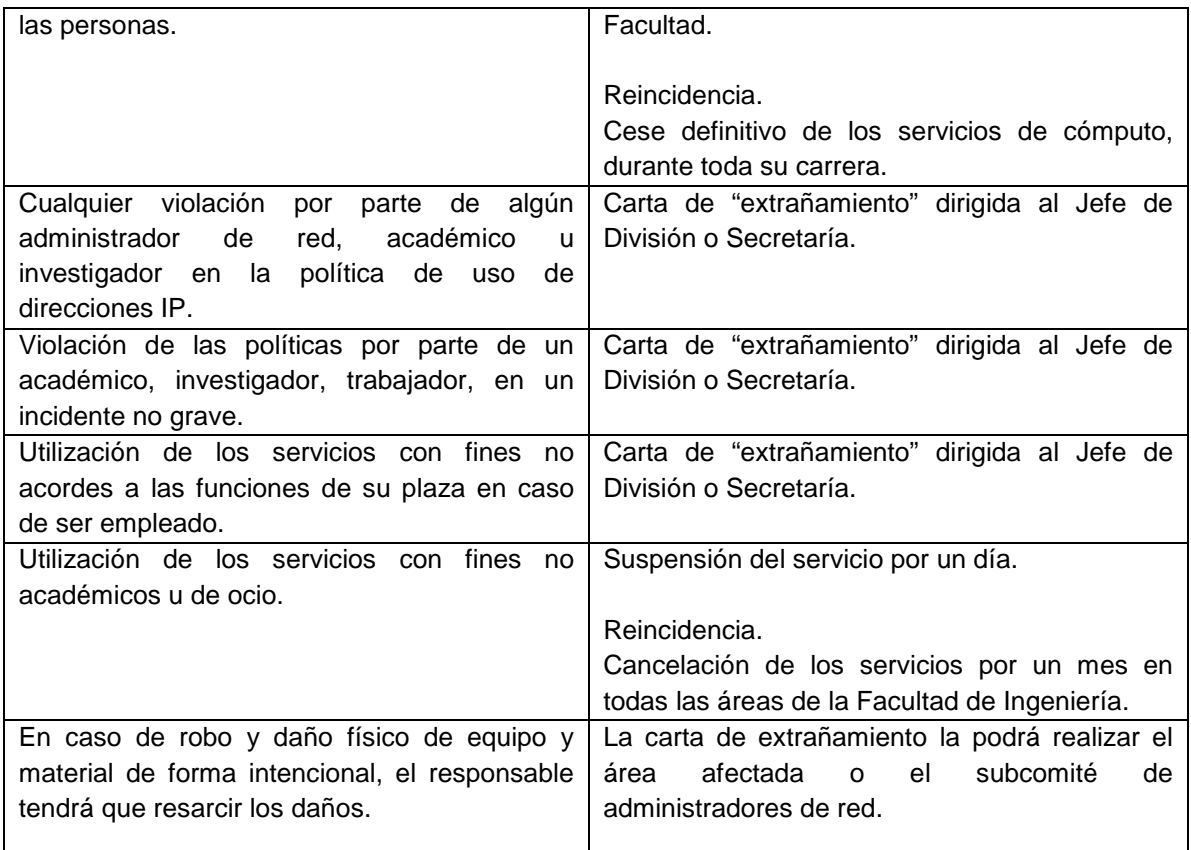

# **XV. PLAN DE CONTINGENCIAS**

Al hablar de políticas de seguridad hay que contemplar tanto la prevención como la recuperación. Sin embargo, ningún sistema es completamente seguro, ya que pese a todas las medidas de seguridad puede ocurrir un desastre. De hecho los expertos en seguridad afirman "sutilmente" que hay que definir un Plan de Contingencias para "cuando falle el sistema", no "por si falla el sistema".

Políticas del Plan de Contingencias:

Todas las áreas deberán contar con un plan de contingencias para sus equipos o servicios críticos de cómputo.

A continuación mencionaremos de manera breve como realizar un plan de contingencias. Definición de un Plan de Contingencias

Algunas definiciones de Plan de Contingencias.

• "El plan de contingencias es una estrategia constituida por un conjunto de recursos ideados con el propósito de servir de respaldo, contando con una organización de emergencia y unos procedimientos de actuación encaminada a conseguir una restauración progresiva y ágil de los servicios de negocio efectuados por una paralización total o parcial de la capacidad operativa de la empresa.

- Tal estrategia, puntualizada en un manual, es resultado de todo un proceso de análisis y definiciones que dan lugar a las metodologías. A su vez las metodologías existentes versan sobre el proceso necesario para obtener dicho plan."
- "Un Plan de Contingencia de Seguridad Informática consiste en los pasos que se deben seguir, luego de un desastre, para recuperar, aunque sea en parte, la capacidad funcional del sistema aunque, y por lo general, constan de reemplazos de dichos sistemas."

La primera definición menciona que cualquier empresa debe tener una estrategia en caso de una paralización operativa; mientras que la segunda definición es más particular, debido a que se enfoca a la Seguridad Informática, que en nuestro caso es la que nos interesa.

Pero ambas definiciones coinciden que un Plan de Contingencias debe ser capaz de reestablecer el correcto funcionamiento de la empresa o sistema y minimizar los daños.

De acuerdo con lo anterior podemos definir un Plan de Contingencias como:

"Conjunto de procedimientos que permiten recuperar y reestablecer el correcto funcionamiento del sistema en un tiempo mínimo después de que se haya producido el problema; considerando las acciones que se llevarán a cabo antes, durante y después del desastre, para tener el mínimo de pérdidas posibles."

El Plan de Contingencias implica un análisis de los posibles riesgos a los cuales pueden estar expuestos los equipos de cómputo y la información contenida en los diversos medios de almacenamiento.

Pese a todas las medidas de seguridad puede ocurrir un desastre, por tanto es necesario que el Plan de Contingencias incluya un Plan de Recuperación de Desastres, el cual tendrá como objetivo, restaurar el Servicio de Cómputo en forma rápida, eficiente y con el menor costo y pérdidas posibles.

Si bien es cierto que se pueden presentar diferentes niveles de daños, también se hace necesario presuponer que el daño ha sido total, con la finalidad de tener un Plan de Contingencias lo más completo posible.

Se pueden analizar dos ámbitos: el primero abarca las actividades que se deben realizar y los grupos de trabajo o responsables de operarlas; y el segundo, el control, esto es, las pruebas y verificaciones periódicas de que el Plan de Contingencias está operativo y actualizado.

Fases de un Plan de Contingencia

Fase I. Análisis y Diseño

Estudia la problemática, las necesidades de recursos, las alternativas de respaldo, y se analiza el costo/beneficio de las mismas. Ésta es la fase más importante, pudiendo llegarse al final de la misma incluso a la conclusión de que no es viable o es muy costoso su seguimiento. En la forma de desarrollar esta fase, se diferencian las dos familias metodológicas. Estas son llamadas Risk Analysis y Business Impact.

Las Risk Analysis se basan en el estudio de los posibles riesgos desde el punto de vista de probabilidad de que los mismos sucedan. Aunque los registros de incidentes son escasos y poco fiables, aún así es más fácil encontrar este tipo de metodologías que las segundas.

Las Business Impact, se basan en el estudio del impacto (pérdida económica o de imagen que ocasiona la falta de algún recurso de los que soporta la actividad del negocio). Estas metodologías son más escasas, pero tienen grandes ventajas como es el mejor entendimiento del proceso o el menor empleo de tiempo de trabajo por ir más directamente al problema.

Las tareas de esta fase en las distintas metodologías planteadas son las siguientes:

Risk Analysis Business Impact

- 1. Identificación de amenazas.
- 2. Análisis de la probabilidad de materialización de la amenaza
- 3. Selección de amenazas.
- 4. Identificación de entornos amenazados.
- 5. Identificación de servicios afectados.
- 6. Estimación del impacto económico por paralización de cada servicio.
- 7. Selección de los servicios a cubrir.
- 8. Selección final del ámbito del plan.
- 9. Identificación de alternativas para los entornos.
- 10. Selección de alternativas.
- 11. Diseño de estrategias de respaldo.
- 12. Selección de la estrategia de respaldo.
- 13. Identificación de servicios finales.
- 14. Análisis del impacto. En estas metodologías se evalúan los daños económicos y de imagen y otros aspectos no económicos.
- 15. Selección de servicios críticos.
- 16. Determinación de recursos de soporte.
- 17. Identificación de alternativas para entornos.
- 18. Selección de alternativas.
- 19. Diseño de estrategias globales de respaldo.
- 20. Selección de la estrategia global de respaldo.

Hay un factor importante a determinar en esta fase que es el Time Frame o tiempo que la organización puede asumir con paralización de la actividad operativa antes de incurrir en pérdidas significativas. Este factor marcará las estrategias de recuperación y se extraerá del análisis del impacto.

Fase II. Desarrollo de un plan.

Esta fase y la tercera son similares en todas las metodologías. En ella se desarrolla la estrategia seleccionada, implantándose hasta el final todas las acciones previstas. Se definen las distintas organizaciones de emergencia y se desarrollan los procedimientos de actuación generando así la documentación del plan.

Es en esta fase cuando se analiza la vuelta a la normalidad, dado que pasar de la situación normal a la alternativa debe concluirse con la reconstrucción de la situación inicial antes de la contingencia.

Fase III. Pruebas y mantenimiento.

En esta fase se definen las pruebas, sus características y sus ciclos, y se realiza la primera prueba como comprobación de todo el trabajo realizado, así como concientizar al personal implicado.

Asimismo se define la estrategia de mantenimiento, la organización destinada a ello, y las normas y procedimientos necesarios para llevarlo a cabo.

Características de un Plan de Contingencias

Un plan de contingencia debería de:

- Tener la aprobación de los integrantes.
- Ser flexible.
- Contener un proceso de mantenimiento.
- Tener un costo efectivo.
- Enfatizar en la continuidad del negocio
- Asignar responsabilidades específicas.
- Incluir un programa de prueba.

Aprobación El plan debe de ser aceptable para auditores internos; fuera de auditores, el director, clientes y proveedores.

Flexibilidad El plan deberá ser especificado en guías, en lugar de relacionar los detalles a situaciones individuales del desastre.

Mantenimiento Eludir detalles innecesarios de manera que el plan pueda ser fácilmente actualizado.

Costo‐ Efectividad La planeación del proyecto deberá enfatizar en la necesidad de minimizar los costos del desarrollo del plan, respaldo redundante del procesamiento de la suscripción de honorarios, mantenimiento y costo de pruebas.

Continuidad de la empresa. El plan debe de asegurar la continuidad, durante un periodo de recuperación de desastres.

Respuesta organizada. El plan debe proporcionar una lista de verificación de salidas que necesitan atención inmediata que sigue al desastre. Así mismo incluirá listas de números de teléfono y las direcciones de individuos para conectarlos.

Responsabilidad. A individuos específicos deberá asignárseles la responsabilidad de cada salida que requiera atención durante la Respuesta de Emergencia y el tiempo del periodo del procesamiento interno.

Prueba. La prueba con los usuarios para revisar los procedimientos de verificación de respaldo debe de realizar algo específico en los intervalos de tiempo. De tal forma que el plan cuente con un estado de frecuencias de prueba y documente la metodología de prueba.

Características de un buen Plan de Contingencias.

- Funcional.- Desarrollado por los supervisores de primera línea.
- Costo Efectividad.- En relación con baja probabilidad.
- Flexibilidad.- El mismo plan puede ser utilizado para cualquier desastre.
- Fácil de mantener.- Mantenerlo simple.

Pero no basta con tener un manual cuyo título sea Plan de Contingencia o denominación similar, sino que es imprescindible conocer si funcionará con las garantías necesarias y cubre los requerimientos en un tiempo inferior al fijado y con una duración suficiente. El plan de contingencia inexcusablemente debe:

• Realizar un análisis de Riesgos de Sistemas Críticos que determine la tolerancia de los sistemas.

- Establecer un Periodo Crítico de Recuperación en el cual los procesos deben ser reanudados antes de sufrir pérdidas significativas o irrecuperables.
- Realizar un Análisis de Aplicaciones Críticas por el que se establezcan las prioridades de Proceso.
- Determinar las prioridades de Proceso, por días del año, que indiquen cuáles son las Aplicaciones y Sistemas Críticos en el momento de ocurrir el desastre y el orden de proceso correcto.
- Establecer Objetivos de Recuperación que determinen el período de tiempo (horas, días, semanas) entre la declaración de Desastre y el momento en que el Centro Alternativo puede procesar las Aplicaciones Críticas.
- Designar, entre los distintos tipos existentes, un Centro Alternativo de Proceso de Datos.
- Asegurar la Capacidad de Comunicaciones.
- Asegurar la Capacidad de los Servicios de respaldos.

Algunas de las preguntas que pueden formularse al realizar una auditoria sobre este tipo de planes es:

- ¿Cómo está estructurado el Plan?
- ¿Es fácil de seguir el Plan en el caso de un desastre?
- ¿Indica el Plan quién es el responsable de desarrollar tareas específicas?
- ¿Cómo se activa el plan en caso de un desastre?
- ¿Cómo están contenidos estos procedimientos de activación en los procedimientos de emergencia normales de la organización?
- ¿Han sido probados estos procedimientos en un test de desastre simulado? 18
- ¿Contiene el Plan procedimientos que fijen los daños en las etapas iniciales de las Operaciones de Recuperación?
- ¿Incluye el Plan procedimientos para trasladar el proceso desde el Centro Alternativo al Centro Restaurado o Nuevo?
- ¿Contiene el Plan listados del Inventario del proceso de datos y hardware de comunicaciones, software, formularios preimpresos y stock de papel y accesorios?
- ¿Están actualizados los listados telefónicos del personal de recuperación así como empleados del proceso de datos, alta dirección, usuarios finales, vendedores y proveedores?
- ¿Cómo esta contenido el plan?
- ¿Quién es el responsable de actualizar el Plan?
- ¿Cuándo fue actualizado el plan?
- ¿Hay copias del Plan distribuidas en otro lugar?

En la auditoría es necesario revisar si existe tal plan, si es completo y actualizado, si cubre los diferentes procesos, áreas y plataformas, o bien si existen planes diferentes según entornos, evaluar en todo caso su idoneidad, así como los resultados de las pruebas que se hayan realizado, y si permite garantizar razonablemente que en caso necesario, y a través de los medios alternativos, propios o contratados, podría permitir la reanudación de las operaciones en un tiempo inferior al fijado por los responsables del uso de las aplicaciones, que a veces son también los propietarios de las mismas pero podrían no serlo.

Si las revisiones no aportan garantías suficientes se deben sugerir pruebas complementarias o hacer constar en el informe, incluso indicarlo en el apartado de limitaciones.

Es necesario verificar que la solución adoptada es adecuada: instalaciones propias, ajenas, compartidas, etc. Y que existe el contrato oportuno si hay participación de otras entidades aunque sean del mismo grupo o sector.

Dentro de lo crítico de las aplicaciones se puede distinguir entre las más críticas, con impacto muy alto en el negocio y sin alternativa, otras con alternativas, e incluso diferenciado si con costos altos o inferiores, y aquellas cuya interrupción, al menos en un número de días fijado, no tiene casi incidencia y habrá que distinguir qué tipos de consecuencias e impacto, en función del sector y entidad, y día del mes en que ocurriera el incidente, y tal vez la hora en algunos casos. Frente a lo que venía siendo la previsión de contingencias en estos años pasados, centrándose sólo en el host como un gran servidor, hoy en día, con la clara tendencia a entornos distribuidos, es necesario considerar también estos en la previsión de las contingencias.

Debe existir un manual completo y exhaustivo relacionado con la continuidad en el que se contemplen diferentes tipos de incidencias y a qué nivel se puede decidir que se trata de una contingencia y de qué tipo.

En términos generales, el Plan de Contingencias deberá contener:

- Objetivo del Plan de Contingencias: Se deben indicar aquellos componentes de la función crítica que se pretenden cubrir frente a la contingencia considerada. Estos componentes pueden variar, así como su grado de cobertura para las distintas contingencias analizadas.
- Criterio para la ejecución del Plan de Contingencias: Condiciones bajo las cuales se considera que debe comenzar a aplicarse el Plan de Contingencias.
- Tiempo esperado de duración del Plan de Contingencias: Es el tiempo máximo que se puede continuar operando bajo estas condiciones de contingencia.
- Roles, responsabilidad y autoridad: Esto es clave para la buena marcha del Plan de Contingencias. Se debe determinar muy claramente, cuál es el papel de cada uno de los sectores de la organización ante la contingencia y cómo se alteran los procedimientos habituales para dar lugar a los procedimientos de contingencia.
- Requerimientos de recursos: Qué recursos se necesitan para operar en el modo contingencia y cuáles de los recursos habitualmente utilizados no se deben utilizar. Esto debe estar debidamente documentado y verificado lo más exhaustivamente posible.
- Capacitación: Otro aspecto importante es la capacitación al personal que debe intervenir en la contingencia, cuando ésta se presente. Es necesario que el personal involucrado sepa cómo se saca de servicio cualquier componente que, según el Plan de Contingencias, no debe seguir operando ante alguna falla; que pueda darse cuenta de qué debe hacer y que esté en capacidad de hacerlo cuando sea preciso. También debe tenerse en cuenta que en algún momento habrá que volver a la operación habitual; por lo tanto deberán incluirse en el plan de mecanismos para volver a la operatoria anterior a la contingencia y el tiempo máximo que la función pueden permanecer en estado de contingencia.
- Implementación y Operación de los Planes de Contingencia: Se desea que no haya que implementar los Planes de Contingencia, sin embargo, por si esto sucede, hay que estar preparado y tener instructivos claros para todas las tareas que deberían realizarse.
- Reinstalación: La contingencia como su nombre lo indica, no es una situación permanente. Por lo tanto, se deben prever mecanismos como para recuperar los datos de operación durante la contingencia, si es que son necesarios, y para aplicar las

instrucciones necesarias para que las operaciones no sufran una interrupción traumática al terminar el periodo de contingencia.

## **XVI. ÉTICA INFORMÁTICA**

La ética se define como: "principios directivos que orientan a las personas en cuanto a la concepción de la vida, el hombre, los juicios, los hechos, y la moral."

Es conveniente diferenciar la ética de la moral, la ética es una disciplina filosófica, la cual tiene como objeto de estudio la moral, esto no quiere decir que la ética crea la moral, sino solamente reflexiona sobre ella.

"La moral se refiere a la conducta del hombre que obedece a unos criterios valorativos acerca del bien y el mal, mientras que la ética reflexiona acerca de tales criterios, así como de todo lo referente a la moralidad."

Otro concepto importante es el de valor, este no lo poseen los objetos por si mismo, sino que estos lo adquieren gracias a su relación con el hombre como ser social.

#### Definiciones de la Ética Informática

La Ética de la Informática (EI) es una nueva disciplina que pretende abrirse campo dentro de las éticas aplicadas.

El origen remoto de la EI está en la introducción masiva de las computadoras en muchos ámbitos de nuestra vida social. Muchas profesiones reivindican para sí una ética particular con la cual pueden regirse ante los problemas morales específicos de esa profesión o actividad ocupacional. La existencia de la EI tiene como punto de partida el hecho de que las computadoras suponen unos problemas éticos particulares y por tanto distintos a otras tecnologías. En la profesión informática se quiere pasar de la simple aplicación de criterios éticos generales a la elaboración de una ética propia de la profesión. Los códigos éticos de asociaciones profesionales y de empresas de informática van en esta dirección.

La definición más restrictiva de la EI es considerarla como la disciplina que analiza problemas éticos que son creados por la tecnología de las computadoras o también los que son transformados o agravados por la misma, es decir, por las personas que utilizan los avances de las tecnologías de la información. Algunos de los autores se plantean si la cambiante sofisticación tecnológica plantea nuevos dilemas éticos o si las cuestiones éticas permanecen constantes.

Otras definiciones de la EI son mucho más amplias. No se reducen a un nuevo campo de ética aplicada sino que, por ejemplo, en el libro de James Moor, la EI es el análisis de la naturaleza y el impacto social de la tecnología informática y la correspondiente formulación y justificación de políticas para un uso ético de dicha tecnología. EI estaría relacionada con los problemas conceptuales y los vacíos en las regulaciones que ha ocasionado la tecnología de la información. El problema es que hay una falta de reglamentación en cómo utilizar estas nuevas tecnologías que posibilitan nuevas actividades para las cuales no hay o no se perciben con nitidez principios de actuación claros. Las personas con responsabilidades en el área de diseño o gestión de sistemas de información cada vez han de tomar más decisiones sobre problemas que no se resuelven con lo legal y lo cuasi- legal (reglamentos, manuales de procedimiento de las empresas, etc.) sino que rozan lo ético mismo. La tarea de la EI es aportar guías de actuación cuando no hay reglamentación o cuando la existente es obsoleta. Al vacío de políticas se añade generalmente un problema de vacío conceptual. Por ello la EI también ha de analizar y proponer una marco conceptual que sea adecuado para entender los dilemas éticos que ocasiona la informática.

Otra definición más general viene de Terrel Bynum, que basándose en Moor, define la EI como la disciplina que identifica y analiza los impactos de las tecnologías de la información en los valores humanos y sociales. Estos valores afectados son la salud, la riqueza, el trabajo, la libertad, la democracia, el conocimiento, la privacidad, la seguridad o la autorrealización personal. En este concepto de EI se quieren incluir términos, teorías y métodos de disciplinas como la ética aplicada, la sociología de las computadoras, la evaluación social de las tecnologías o el derecho informático.

#### Códigos Deontológicos en Informática

La Deontología (Del Griego Deón (deber) y Logos (razonamiento o ciencia): Ciencia del Deber), es la disciplina que trata lo concerniente a los deberes que corresponden a ciertas situaciones personales y sociales.

Originada en las profesiones intelectuales de antiguo origen histórico (Derecho, Medicina) la Deontología, en particular, denota el conjunto de reglas y principios que rigen determinadas conductas de los profesionales, ejercidas o vinculadas, de cualquier manera, al ejercicio de la profesión y a la pertenencia al respectivo grupo profesional.

Las asociaciones de profesionales de informática y algunas empresas relacionadas con la informática han desarrollado códigos de conducta profesional. Estos códigos tienen distintas funciones:

- Existan normas éticas para una profesión, esto quiere decir que un profesional, en este caso un técnico, no es sólo responsable de los aspectos técnicos del producto, sino también de las consecuencias económicas, sociológicas y culturales del mismo.
- Sirven como un instrumento flexible, como suplemento a las medidas legales y políticas, ya que éstas en general van muy lentas comparadas con la velocidad del desarrollo de las tecnologías de la información. Los códigos hacen de la ley su suplemento y sirven de ayuda a los cuerpos legislativos, administrativos y judiciales.
- Sirven como concientización pública, ya que crear unas normas así, hace al público consciente de los problemas y estimula un debate para designar responsabilidades.
- Estas normas tienen una función sociológica, ya que dan una identidad a los informáticos como grupo que piensa de una determinada manera; es símbolo de sus estatus profesional y parte de su definición como profesionales.
- Estas normas sirven también como fuente de evaluación pública de una profesión y son una llamada a la responsabilidad que permiten que la sociedad sepa qué pasa en esa profesión; aumenta la reputación del profesional y la confianza del público.
- En las organizaciones internacionales, estas normas permiten armonizar legislaciones o criterios divergentes existentes (o ausentes, en su caso) en los países individuales.

Los códigos son un paso en la concientización de las sociedades y organizaciones que quieren mejorar situaciones en las que los impactos sociales del desarrollo tecnológico no se tienen en cuenta. No tienen que duplicar lo que ya existe en la ley. La ley trata de la legalidad de las prácticas sociales, es normativa por definición y se impone con sanciones. Los códigos, en cambio, tratan del comportamiento según principios éticos, su normatividad es mostrar una declaración de intenciones sobre la "misión" de una institución y la coerción real con que se imponen es pequeña, aunque en algunos casos se incluyen expulsiones de la asociación en cuestión. La ley es el acercamiento de más poder normativo y asigna con claridad los derechos, responsabilidades y deberes de cada uno.

Un Código de ética se suma a un cambio de actitud por parte de la sociedad, respetando el accionar de la misma.

Situación actual de la Ética de la Informática

• La literatura existente es más sociológica que ética; es menos prescriptiva o normativa que descriptiva. En general no se ofrecen principios de actuación o respuestas a las preguntas "debe" (qué debería hacer yo como persona, que debería hacer yo y los míos como organización, qué normas sociales deberíamos promover, que leyes debemos tener...). El objetivo de la EI no es solamente proponer análisis sobre "sociología de la informática" o sobre la evaluación social de las tecnologías (technology assessment), sino ir algo más allá en el sentido de proporcionar medios racionales para tomar decisiones en temas en los que hay en juego valores humanos y dilemas éticos.

# **XVII. CÓDIGOS DE ÉTICA**

En México, existen algunos códigos de ética sobre todo en el ámbito periodístico, en el derecho y la medicina.

Sin embargo, hay instituciones educativas y empresas que se preocupan por tener un código de ética; en cuanto a seguridad informática son muy pocos, es por eso que propondremos una código de ética para la Facultad de Ingeniería.

Algunos de los códigos de ética que hacen referencia a la seguridad informática o a la informática, son los siguientes:

- Código de Ética del Ingeniero Mexicano (UMAI)
- Código de Ética de la IEEE
- American Society for Industrial Security (ASIS)
- Código de Ética de la Asociación Mexicana de la Industria Publicitaria y Comercial en Internet, A.
- C. (AMIPCI)

Se anexa el código de ética universitario, como una muestra de que la UNAM se preocupa porque la gente que labora en ella esté comprometida a realizar su trabajo apegada a los principios establecidos en este código de ética.

Para el personal involucrado en los áreas de sistemas informáticos seguirán el

# **CÓDIGO DE ÉTICA UNIVERSITARIO y el CÓDIGO DE ÉTICA PARA LA FACULTAD DE INGENIERIA EN EL ÁMBITO INFORMÁTICO.**

# **UNIVERSIDAD NACIONAL AUTÓNOMA DE MÉXICO CÓDIGO DE ÉTICA UNIVERSITARIO**

## \* A LA COMUNIDAD UNIVERSITARIA

Considerando que la Universidad Nacional Autónoma de México, como organismo descentralizado del estado, está comprometida con una responsabilidad moral y ética en el sentido de actuar de acuerdo a normas y principios que rijan la conducta del buen vivir de su comunidad.

Que esa responsabilidad ética obliga a una continua evaluación del comportamiento social y público de sus funcionarios y empleados, a fin de garantizar en todo momento el respeto al derecho y la observancia de su Normatividad evitando con ello faltas a las normas éticas que pongan en riesgo la estabilidad de la institución.

Que para fortalecer la confianza de la comunidad universitaria, así como la del pueblo de México, es preciso adoptar medidas tendientes a reforzar la grandeza de la institución, haciéndolos sentir parte importante de la misma, además de propiciar que sus labores no vulneren los principios de una ética institucional.

Se emite el presente Código de Ética para los funcionarios y empleados universitarios cuya implementación, es de trascendental importancia para esta Universidad.

## \* ALCANCE Y OBJETIVO DEL CÓDIGO

Reglamentar la conducta de los funcionarios y empleados universitarios y, en general, a toda persona que desempeñe un empleo, cargo o comisión de cualquier naturaleza en la administración universitaria.

## \* PRINCIPIOS FUNDAMENTALES

- Todo funcionario y empleado universitario considerará un deber, desempeñar su trabajo en apego a este Código de Ética.
- Todo funcionario y empleado universitario, para apoyar y promover el honor y la dignidad de la institución con las normas más elevadas de la ética deberá:
- Interesarse en el bienestar común y aplicar sus conocimientos profesionales para beneficio de la institución así como de sus integrantes.
- Desarrollar sus deberes con honestidad e imparcialidad y servir con dedicación a sus superiores, sus empleados y a la comunidad universitaria general.
- Reconocer que la trayectoria universitaria es el origen de una disponibilidad económica que debe permitir vivir con decoro, procurando asegurar para los suyos los recursos materiales y los elementos morales que le sean indispensables para su progreso y bienestar.
- Esforzarse por aumentar la competencia y prestigio de los trabajadores y empleados universitarios en todas sus actividades.

## POSTULADOS

I. Responsabilidad hacia la sociedad en general

Bien común: Asumo un compromiso irrenunciable con el bien común, entendiendo que la Universidad es patrimonio de la Nación, que sólo se justifica y legitima cuando se procura ese bien común, por encima de los intereses particulares.

Imparcialidad: Actuaré siempre en forma imparcial, sin conceder preferencias o privilegios indebidos a persona alguna.

Vocación de Servicio: Entiendo y acepto que trabajar para esta Universidad constituye al mismo tiempo el privilegio y el compromiso de servir a la sociedad, porque es ella quien contribuye a pagar mi salario.

Liderazgo: Promoveré y apoyaré estos compromisos con mi ejemplo personal, abonando a los principios morales que son base y sustento de una sociedad exitosa en institución ordenada y generosa.

Dignidad con la sociedad: Respetaré en el debate y en la toma de decisiones, la dignidad de las personas, siendo justo, veraz y preciso en mis apreciaciones, reconociendo la legítima diversidad de opiniones.

II. Responsabilidad hacia la comunidad universitaria

Honradez: Nunca usaré mi cargo para ganancia personal, ni aceptaré prestación o compensación alguna a mis remuneraciones a las que tengo derecho, de ninguna persona u organización que me pueda llevar a actuar con falta de ética mis responsabilidades y obligaciones.

Justicia: Ceñiré mis actos a la estricta observancia de la Normatividad Universitaria, impulsando una cultura de procuración efectiva de justicia y de respeto a la Institución.

Transparencia: Acepto demostrar en todo tiempo y con claridad suficiente, que mis acciones como funcionario y empleado universitario se realizan con estricto y permanente apego a las normas y principios de la Institución, fomentando su manejo responsable y eliminando su indebida discrecionalidad.

Rendición de cuentas: Proveeré la eficacia y la calidad en la gestión de la administración universitaria, contribuyendo a su mejora continua y a su modernización, teniendo como principios fundamentales la optimización de sus recursos y la rendición de cuentas.

Respeto: Respetaré sin excepción alguna la dignidad de la persona humana y los derechos y libertades que le son inherentes, siempre con trato amable y tolerancia para toda la comunidad universitaria.

Lealtad: Afirmo que todos mis actos se guían e inspiran por exaltar a la institución y a sus símbolos; así como el respeto a su Ley Orgánica y demás Normatividad que de ella emana y por la más firme creencia en la dignidad de la persona humana.

Responsabilidad: Acepto estar preparado para responder de todos mis actos de manera que la comunidad universitaria y la gente con que trato en particular, aumenten permanentemente su confianza en mí y en nuestra capacidad de servirles.

Competencia: Reconozco mi deber de ser competente, es decir, tener y demostrar los conocimientos y actitudes requeridos para el ejercicio eficiente de las funciones que desempeño, y actualizarlos permanentemente para aplicarlos al máximo de mi inteligencia y de mis esfuerzo.

Efectividad y Eficiencia: Comprometo la aplicación de mis conocimientos y experiencias de la mejor manera posible, para lograr que los fines y propósitos de la Universidad se cumplan con óptima calidad y en forma oportuna.

Manejo de recursos: todos los recursos propiedad de la Universidad sin importar su origen, los aplicaré únicamente para la consecución de los objetivos institucionales.

Calidad del personal: Contrataré para los cargos de mi dependencia, sólo a quienes reúnan el perfil para desempeñarse con rectitud, aptitud y la actitud necesarios.

III. Responsabilidad hacia los compañeros de trabajo

Valor civil: Reconozco mi compromiso de ser solidario con mis compañeros y conciudadanos; pero admito mi deber de denunciar y no hacerme cómplice de todo aquel que contravenga los principios éticos y morales contenidos en este instrumento.

Igualdad: Haré regla invariable de mis actos y decisiones el procurar igualdad de oportunidades para todos los universitarios, sin distingo de sexo, edad, raza, credo, religión o preferencia política.

Probidad: Declaro que todos los recursos y fondos, documentos, bienes y cualquier otro material confiado a mi manejo o custodia debo tratarlos con absoluta probidad para conseguir el beneficio colectivo.

Diálogo: Privilegiaré el diálogo y la concertación en la resolución de conflictos.

# **CÓDIGO DE ÉTICA PARA LA FACULTAD DE INGENIERIA EN EL ÁMBITO INFORMATICO.**

1. Aplicación del código

El presente código de ética establece algunos puntos que regularán la conducta y el desempeño profesional de las personas encargadas de la seguridad informática de la Facultad de Ingeniería, a las cuales definiremos como Administradores de red (y de sistemas), independientemente del sistema operativo que utilicen; incluyendo a las personas que laboran en cualquier área de sistemas, sin importar el puesto que ocupen.

#### 2. Actitud profesional

La excelencia técnica y ética de los administradores de red se vuelve indispensable para todos los profesionales de esta área, por lo que es necesario que ellos promuevan la difusión y práctica de los principios expresados en este código.

Los Administradores de red tienen la obligación de regir su conducta de acuerdo a las reglas contenidas en este código, las cuales deben considerarse mínimas pues se reconoce la existencia de otras normas de carácter legal y moral que amplían el de las presentes.

Este código rige la conducta de los Administradores de Red, así como el de las personas que pertenecen a cualquier área de sistemas, en sus relaciones con el público en general, con quien presta sus servicios (usuarios) y con sus compañeros de trabajo.

Los Administradores de red y las personas que trabajan en el área de sistemas, deben abstenerse de hacer comentarios sobre sus compañeros de trabajo o usuarios, que perjudiquen su reputación o el prestigio de su profesión, a menos que se soliciten por quién tenga un interés legítimo de ellos.

#### 3. Actitud personal26

Los Administradores de red y las personas que trabajan en el área de sistemas deben respeto a toda persona y su comportamiento tanto en lo personal como en lo social, debe atender a la práctica de buenas costumbres y seguir un objetivo útil.

Los Administradores de red y las personas que trabajan en el área de sistemas deben tener la costumbre de cumplir los compromisos adquiridos, no por el hecho de estar escritos, sino por convicción propia.

Los Administradores de red y las personas que trabajan en el área de sistemas deben de respetar y hacer respetar su tiempo y el de los demás, predicar con el ejemplo, poseer espíritu de servicio y habilidad para comunicarse con los demás.

Los Administradores de red y las personas que trabajan en el área de sistemas siempre actuarán cuidando el no afectar la integridad física, emocional ni económica de las personas.

#### 4. Calidad profesional en el trabajo

Los Administradores de red y las personas que trabajan en el área de sistemas, deben realizar un trabajo de calidad en cualquier servicio que ofrezcan.

#### 5. Preparación y calidad profesional

Por ser la información un recurso difícil de manejar, se requiere de Administradores de definan estrategias para su generación, administración y difusión; por lo que ninguna persona que no esté relacionada con la informática, computación o sistemas computacionales, que no cuente con experiencia y con la capacidad necesaria para realizar éstas actividades de manera satisfactoria y profesional, por ningún motivo podrá llevar a cabo esta actividad.

Los Administradores de red y las personas que trabajan en el área de sistemas, se preocuparán de que su propia actualización y capacitación profesional sea de crecimiento permanente.

#### 6. Práctica de la profesión

Los Administradores de red y las personas que trabajan en el área de sistemas, deben analizar cuidadosamente las verdaderas necesidades que puedan tenerse de sus servicios, para proponer aquellas que más convengan dependiendo de las circunstancias.

#### Responsabilidades hacia el usuario

#### 1. Importancia del usuario

El principal objetivo de los Administradores de la red y las personas que trabajan en el área de sistemas es la atención adecuada al usuario, al cual se le debe brindar todo el respeto.

#### 2. Proteger el interés del usuario

Los Administradores de red y las personas que trabajan en el área de sistemas, deben aprovechar las herramientas (software, equipo de cómputo) adquiridas por la Facultad para el beneficio no sólo de ella sino también de los usuarios.

Los Administradores de Red deben asegurarse del buen uso de los recursos informáticos, evitando el mal uso para el que no fueron planeados y autorizados.

#### 3. Responsabilidad profesional

Los Administradores de red y las personas que trabajan en el área de sistemas expresarán su opinión en los asuntos que se les hayan encomendado, teniendo en cuenta los principios expresados en éste código.

Deberán ser objetivos, imparciales en la emisión de sus opiniones o juicios, buscando siempre el beneficio de la institución de sus compañeros y usuarios.

#### 4. Acceso a la información

Los Administradores de red y las personas que trabajan en el área de sistemas respetarán la información de carácter privado relativa a las personas, contenida en las bases de datos, excepto cuando se requiera una investigación por un incidente de seguridad o una investigación de carácter legal.

#### 5. Discreción profesional

Los Administradores de red y las personas que trabajan en el área de sistemas tienen la obligación de guardar discreción en el manejo de la información que se les ha proporcionado para poder prestar sus servicios.

Considerar como confidencial toda la información que le ha sido confiada.

Los Administradores de red y las personas que trabajan en el área de sistemas no deben permitir el acceso a la información a personal no autorizado, ni utilizar para beneficio propio la información confidencial de los usuarios.

#### 6. Honestidad profesional.

Los Administradores de red y las personas que trabajan en el área de sistemas, no podrán modificar o alterar la información que se les ha confiado, para beneficio propio o de terceros, ni con fines de encubrir anomalías que afecten directamente los intereses de la Institución.

Los Administradores de red y las personas que trabajan en el área de sistemas no deben participar en actos que se califiquen de deshonestos.

7. No usar equipo de cómputo ni programas de la Institución para beneficio personal28

Los Administradores de red y las personas que trabajan en el área de sistemas no deben usar el equipo de cómputo para fines de esparcimiento que afecten su desempeño profesional, aún cuando

tenga la autorización para utilizar el equipo. Ni fomentar que personas ajenas a la Institución ingresen a las instalaciones y utilicen el equipo y los programas del software.

8. Trato adecuado a los usuarios y compañeros de trabajo

Los Administradores de red y las personas que trabajan en el área de sistemas deben tratar con respeto a todas las personas sin tener en cuenta raza, religión, sexo, orientación sexual, edad o nacionalidad.

Los directivos de las áreas de sistemas debe dar a sus colaboradores el trato que les corresponde como profesionales y vigilarán su adecuada superación profesional.

9. Finalización del trabajo

Al finalizar un proyecto independientemente del área de la que lo solicite, debe cumplir con todos los requisitos de funcionalidad, calidad y documentación pactados inicialmente, a fin de que se pueda obtener el mayor beneficio en la utilización de los mismos.

Los Administradores de red y las personas que trabajan en el área de sistemas deben cuidar que el equipo de cómputo y los programas propiedad de la Unidad se conserven en buen estado para su uso y aprovechamiento.

Al concluir el trabajo para el cual fue contratado, Los Administradores de red y las personas encargadas del desarrollo de sistemas en la Institución deben implementar los mecanismos necesarios, para que tenga la

posibilidad de continuar haciendo uso de los programas de aplicación, así como de modificarlos, a pesar de su ausencia.

10. Desarrollo de sistemas

Las personas encargadas del desarrollo de sistemas en Institución deben determinar perfectamente el alcance del sistema y los requerimientos necesarios para su desarrollo.

Las personas encargadas del desarrollo de sistemas en la Institución deben determinar de manera clara la entrega de las diferentes etapas de desarrollo y establecer las fechas y compromisos formales de entrega, de cada una de las personas que participen en el desarrollo del sistema.

Las personas encargadas del desarrollo de sistemas en la Institución deben llevar a cabo las evaluaciones en las fechas determinadas y entregar los resultados en un tiempo adecuado que permita tomar decisiones.

Las personas encargadas del desarrollo de sistemas en la Institución deben dejar siempre documentado el sistema desarrollado, con todos los detalles necesarios, de tal manera que con su consulta se conozca el funcionamiento del sistema.29

Las personas encargadas del desarrollo de sistemas en la Institución deben tener la capacidad para reconocer sus fallas en las revisiones, hacer correcciones y aclarar las dudas de quien solicito el sistema, así como proponer posibles alternativas de solución.

Las personas encargadas del desarrollo de sistemas en la Institución deben comunicar los problemas que se les vayan presentando.

## **RESPONSABILIDAD HACIA LA PROFESIÓN**

1. Respeto a sus compañeros de trabajo y a su profesión

Los Administradores de red y las personas que trabajan en el área de sistemas cuidarán las relaciones que sostienen con sus compañeros de trabajo y colegas, buscando mejorar el ambiente de trabajo y fomentar el trabajo en equipo.

Los Administradores de red y las personas que trabajan en el área de sistemas deberán basar su reputación en la honestidad, honradez, lealtad, respeto, laboriosidad y capacidad profesional, observando las reglas de ética más elevadas en sus actos y evitando toda publicidad con fines de lucro o auto elogio.

Buscarán la manera de hacer cumplir y respetar este código de ética; además de fomentar la adopción de un código de ética.

2. Difusión y enseñanza de conocimientos

Los Administradores de red y las personas que trabajan en el área de sistemas deben mantener altas normas profesionales y de conducta, especialmente al transmitir sus conocimientos, logrando contribuir al desarrollo y difusión de los conocimientos de su profesión.

3. Especialización profesional de los Administradores del Sistema

Los Administradores de red y las personas que trabajan en el área de sistemas deben tener una orientación hacia cierta rama de la informática, computación o sistemas computacionales, debiéndose mantener a la vanguardia en el área de conocimiento de su interés.

#### 4. Competencia profesional

Los Administradores de red y las personas que trabajan en el área de sistemas mantener actualizados todos los conocimientos inherentes a las áreas de su profesión así como participar en la difusión de éstos conocimientos a otros miembros de la profesión.

Los Administradores de red y las personas que trabajan en el área de sistemas deben informarse permanentemente sobre los avances de la informática, la computación y los sistemas computacionales.

#### 5. Evaluación de capacidades

Los Administradores de red y las personas que laboran en sistemas en la Institución deben autoevaluarse periódicamente con la finalidad de determinar si cuentan con los conocimientos suficientes para ofrecer un trabajo de calidad.

En caso de que los Administradores de red y las personas que laboran sistemas en la Institución tengan personas a su cargo deberán asegurarse de que sean evaluados sus conocimientos periódicamente.

#### 6. Personal a sus servicios

Los Administradores de los Sistemas y las personas encargadas del desarrollo de sistemas en la Institución deben realizar una supervisión del desempeño de las personas que colaboran con ellos en el desarrollo de sistemas.

#### 7. Práctica docente

Los Administradores de red o instructores y las personas que pertenecen a Institución que den clases en la Facultad de Ingeniería o que den cursos deben cumplir con su responsabilidad en asistencia y puntualidad en el salón de clases.

#### Evaluaciones a los alumnos

Los Administradores de red o instructores y las personas que pertenecen a Institución que den clases en la Facultad de Ingeniería o que den cursos deben comunicar los procedimientos de evaluación durante el tiempo que dure la enseñanza.

Los Administradores de red o instructores y las personas que pertenecen a Institución que den clases en la Facultad de Ingeniería o que den cursos deben llevar a cabo las evaluaciones en las fechas determinadas y entregar los resultados en un tiempo adecuado, así como también hacer una revisión total del examen y aclarar todas las dudas que resulten derivadas de su aplicación.

Los Administradores de red o instructores y las personas que pertenecen a Institución que den clases en la Facultad de Ingeniería o que den cursos llevar una supervisión del desempeño del alumno en forma personal preocupándose por establecer si los bajos resultados son resultado del desempeño del alumno o del profesor o instructor.

## **XVIII. GLOSARIO**

#### **Sitio**

Cualquier organización (militar, gubernamental, comercial, académica, etc.) que posea recursos relativos a redes y computadoras.

#### **Usuario**

Cualquier persona que hace uso de alguno de los recursos de cómputo con los que cuenta una organización.

#### **Administrador**

El responsable de mantener en operación continua los recursos de cómputo con los que cuenta un sitio.

## **Seguridad en cómputo**

Un conjunto de recursos destinados a lograr que los activos de una organización sean confidenciales, íntegros, consistentes y disponibles a sus usuarios, autentificados por mecanismos de control de acceso y sujetos a auditoría.

- Confidencial: La información debe ser leída por su propietario o por alguien explícitamente autorizado para hacerlo.
- Íntegro: La información no debe ser borrada ni modificada por alguien que carezca de autorización para hacerlo.
- Consistente: el sistema, al igual que los datos, debe comportarse como uno espera que lo haga.
- Disponible: La información debe estar siempre disponible en el lugar y cantidad de tiempo requeridos.
- Autentificado: Únicamente deben ingresar al sistema personas autorizadas, siempre y cuando comprueben que son usuarios legítimos.
- Control de acceso: Debe conocerse en todo momento quién entra al sistema y de dónde procede.
- Auditoría: Deben conocerse en cada momento las actividades de los usuarios dentro del sistema.

## **Incidente**

Un evento que pone en riesgo la seguridad de un sistema de cómputo.

## **Ataque**

Un incidente cuyo objetivo es causar daño a un sistema, robar información del mismo, o utilizar sus recursos de forma no autorizada.

## **Firewall**

Un dispositivo de hardware y software que actúa como una barrera protectora entre una red privada y el mundo exterior; se usa para proteger el acceso a los recursos internos desde el exterior, así como para controlar los recursos externos que son accedidos desde la red privada.

## **Herramientas de seguridad**

Programas que nos permiten incrementar la fiabilidad de un sistema de cómputo. Existe una gran variedad de ellas, casi todas de libre distribución. Algunos ejemplos de herramientas de seguridad a considerar para implementar un esquema de seguridad son:

- Para el manejo de contraseñas: anipasswd, passwd+, crack, John The Ripper, S/Key
- Para el manejo de autenticación: Kerberos, SecureRPC
- Para el monitoreo de redes: Satan, ISS
- Para auditoría interna: COPS, Tiger, Tripwire
- Para control de acceso: TCP-Wrapper, PortSentry

## **SPAM**

Mensaje de correo electrónico no solicitado por el receptor, usualmente distribuido a una lista de direcciones y cuyo contenido generalmente es publicidad de productos o servicios.

## **DHCP**

DHCP (Dinamic Host Configuration Protocol) es una extensión del protocolo BOOTP (BOOTP habilita a clientes disskless a inicializar y automáticamente configurar TCP/IP). DHCP centraliza y administra la información de la configuración de TCP/IP, automáticamente asigna direcciones IP a las computadoras configuradas para utilizar DHCP.

## **SISTEMA DE DETECCIÓN DE INTRUSOS (IDS)**

IDS es la abreviatura de Sistema de Detección de Intrusos(por sus siglas en inglés), que es el arte de detectar actividad inapropiada, incorrecta o anónima. Los sistemas de Detección de Intrusos que operan en un host para detectar actividad maliciosa se les conoce como Sistemas de Detección de Intrusos para host y los sistemas DI que operan en el flujo de datos de una red se les conoce como sistemas de Detección de Intrusos.